# **Debreceni Egyetem, Informatikai Szolgáltató Központ Informatikai Szolgáltatások**

Debrecen, 2011.07.18.

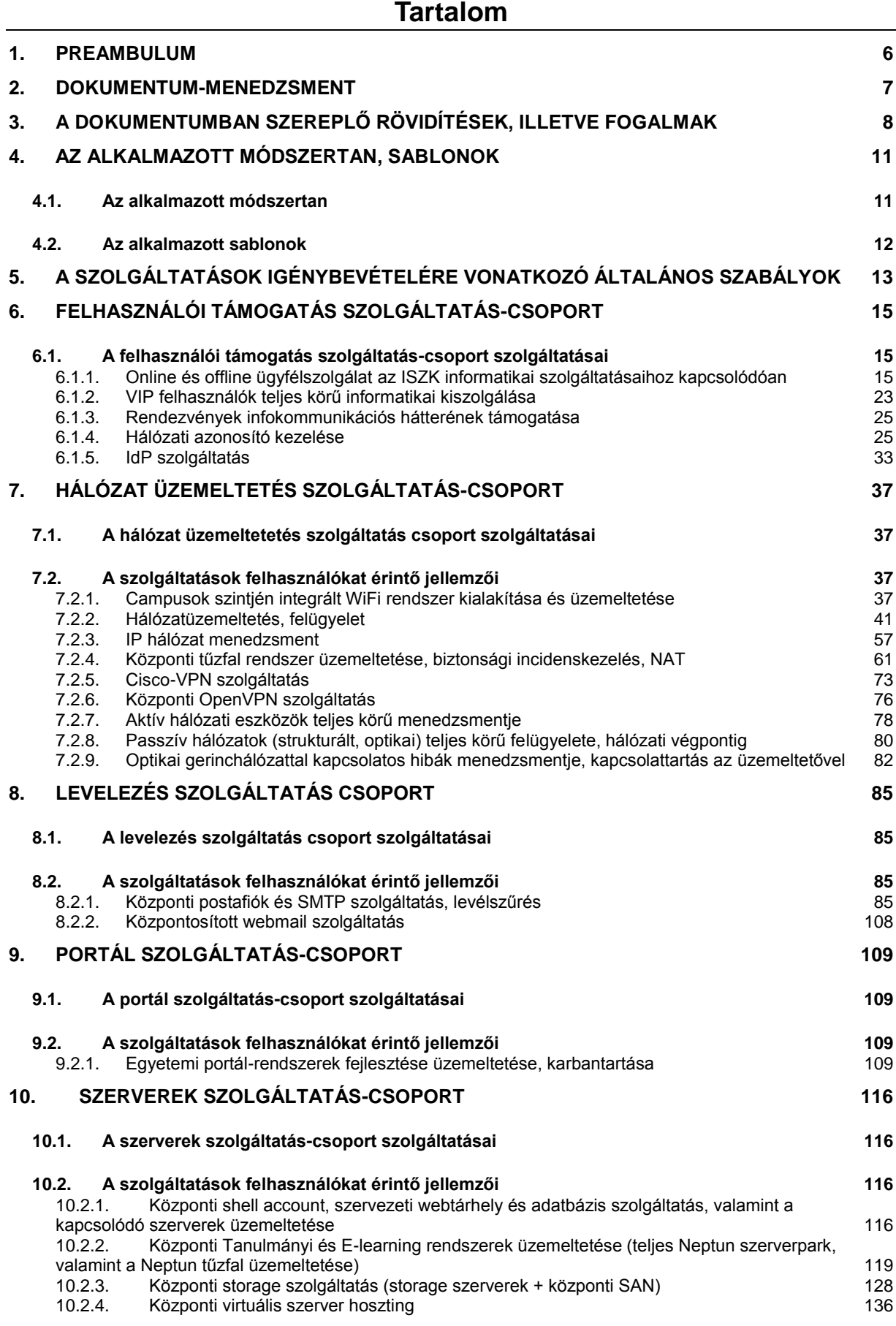

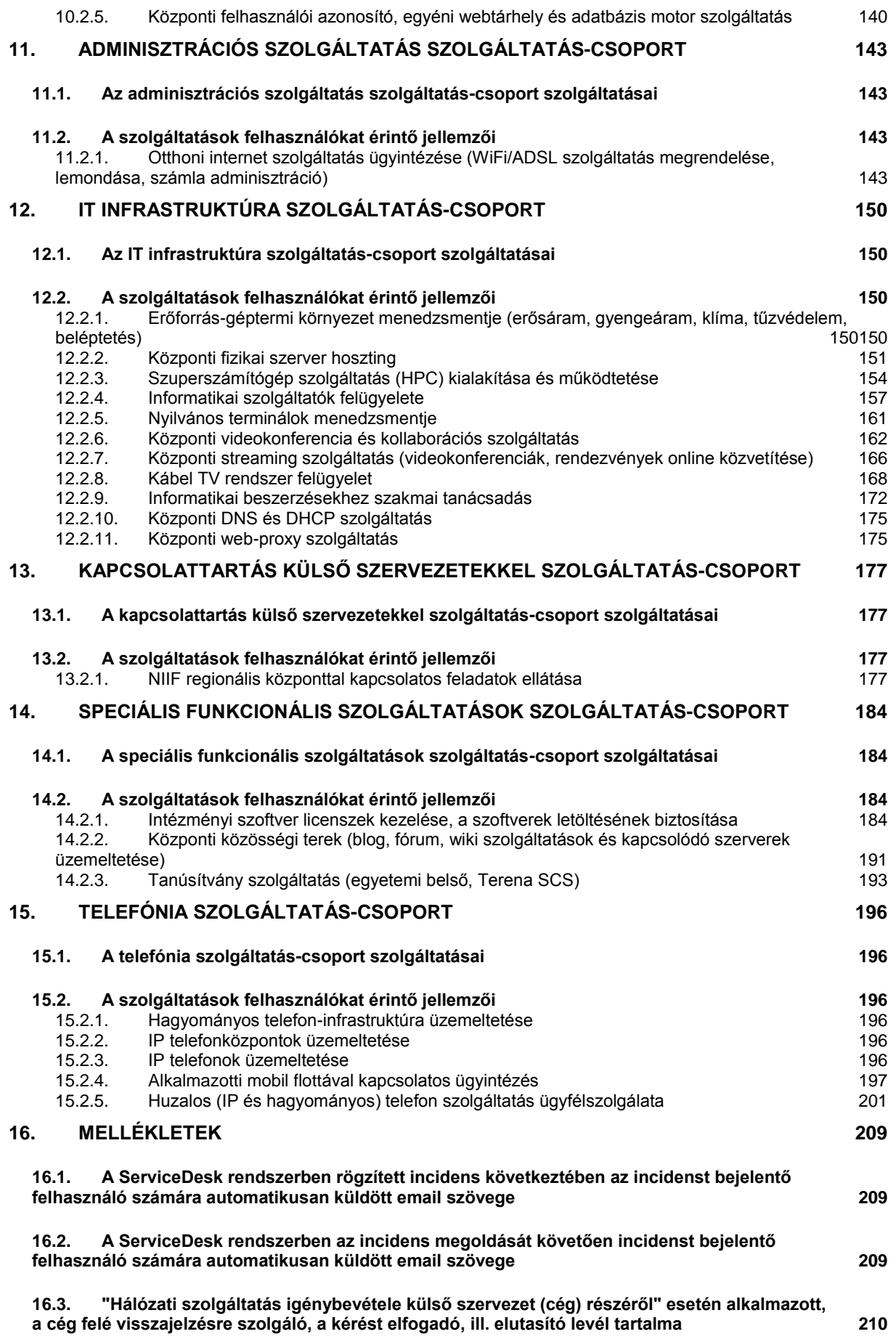

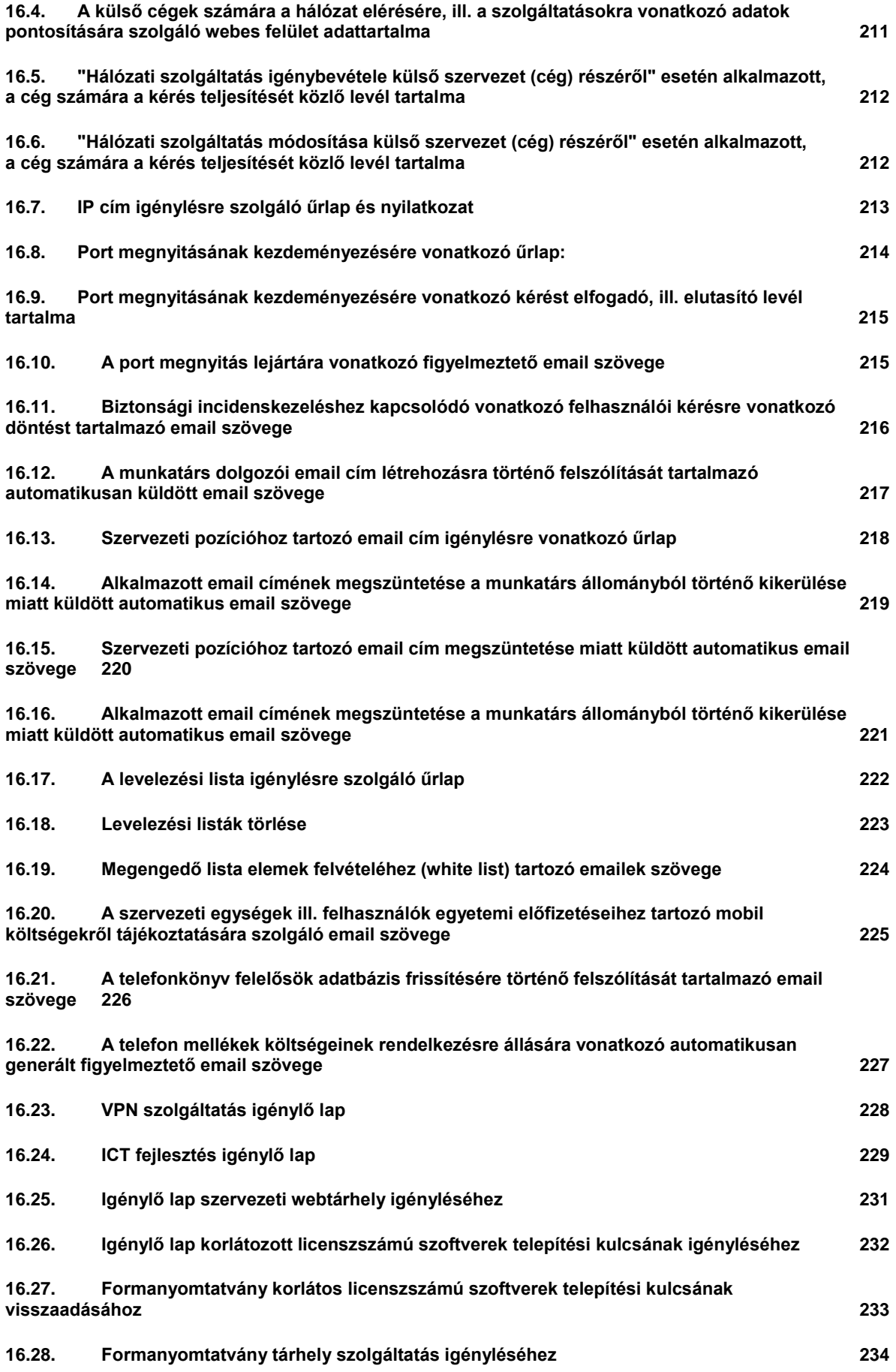

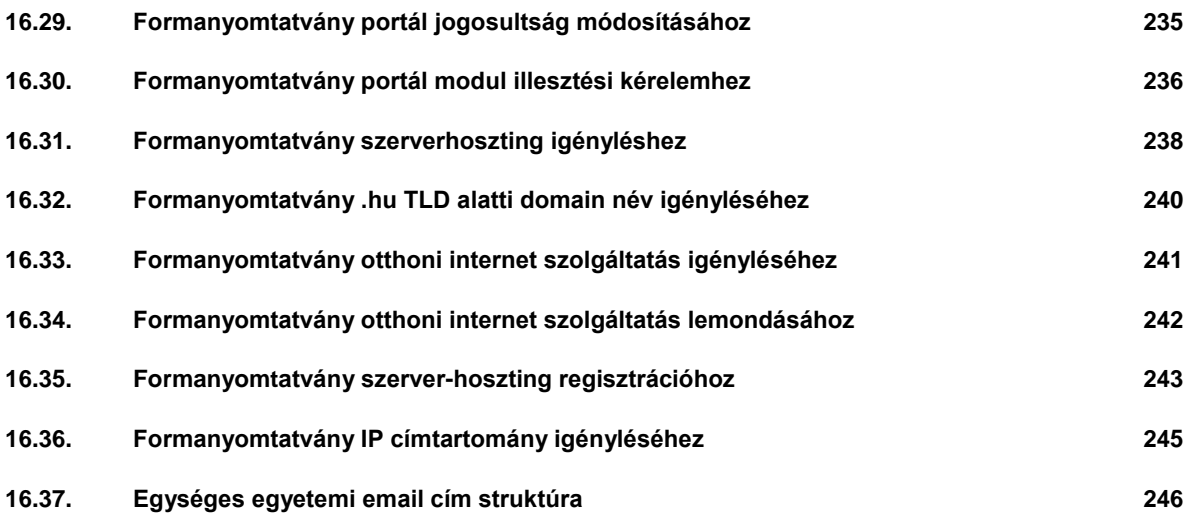

# <span id="page-5-0"></span>**1. Preambulum**

A Debreceni Egyetem jelentős hazai és nemzetközi kutatás-fejlesztési és innovációs tevékenységet végez, elnyerte a kutatóegyetemi minősítést is. A cím megtartásának feltétele a tudományos teljesítmény, potenciál megőrzése (évtizedes léptékű egyenletes szinten tartása), ill. lehetőség szerinti továbbfejlesztése. A kutatóegyetem minősítés birtokosára vonatkozó elvárás, hogy saját forrásainak koncentrálásával, valamint a külön pályázat(ok)ban elnyerhető uniós támogatás(ok) felhasználásával fejlessze meglévő K+F+I erőforrásait a tudományos kiválóság fenntartása, javítása érdekében. A tudományos kiválóság szinten tartásának és továbbfejlesztésének számos feltétele van, ilyen feltétel a kizárólag minőségi, költséghatékony, értékteremtő, a szabványoknak és az ismert legjobb gyakorlatoknak megfelelő informatikai szolgáltatásokon alapuló egyetemi működés is.

A működési folyamatok eredményességének támogatásával együtt az informatikai szolgáltatások ezen jellemzőit helyezi fókuszába az ITIL (IT Infrastructure Library), az informatikai szolgáltatások nyújtására vonatkozó széles körűen alkalmazott gyártó-független nemzetközi szabvány, melynek szemléletére és ajánlásaira jelen szabályzat támaszkodik.

Az Informatikai Szolgáltató Központnak egyszerre kell egyetemi és üzleti szolgáltatásokat nyújtani, részben átfedő infrastruktúrával. Az Egyetemen, természetes módon nagymértékben diverzifikált informatikai fejlesztések zajlanak. Ebben a környezetben egyértelművé kell tenni és dokumentálni szükséges pl. szolgáltatási határokat, a vezetői és végrehajtói felelősségeket; saját hatáskörben működtetett rendszerek üzemeltetési feltételeit; a diverzifikációból adódó biztonsági aggályokat stb.

Jelen dokumentumban specifikált központi szolgáltatásokat az ISZK minden egyetemi szervezeti egység és polgár számára globálisan biztosítja. Ezeket a központi szolgáltatásokat teljes egyetemi szinten kizárólag az ISZK nyújthatja, ami nem zárja ki, hogy hasonló szolgáltatások megjelenjenek kari vagy centrum szinten, helyi üzemeltetésben.

Az Informatikai Szolgáltató Központ (ISZK) és informatikai egységeinek (Felhasználó támogató Önálló Csoport, Hálózat- és Rendszerszolgáltatói Osztály, Szerverüzemeltetési Önálló Csoport) feladata az egyetemi szintű üzemeltetési feladatok ellátása és többek között az informatikai fejlesztések összehangolása.

A Debreceni Egyetem működését számos szabályzat határozza meg, jelen szabályzat összhangban van a többi szabályzattal.

# <span id="page-6-0"></span>**2. Dokumentum-menedzsment**

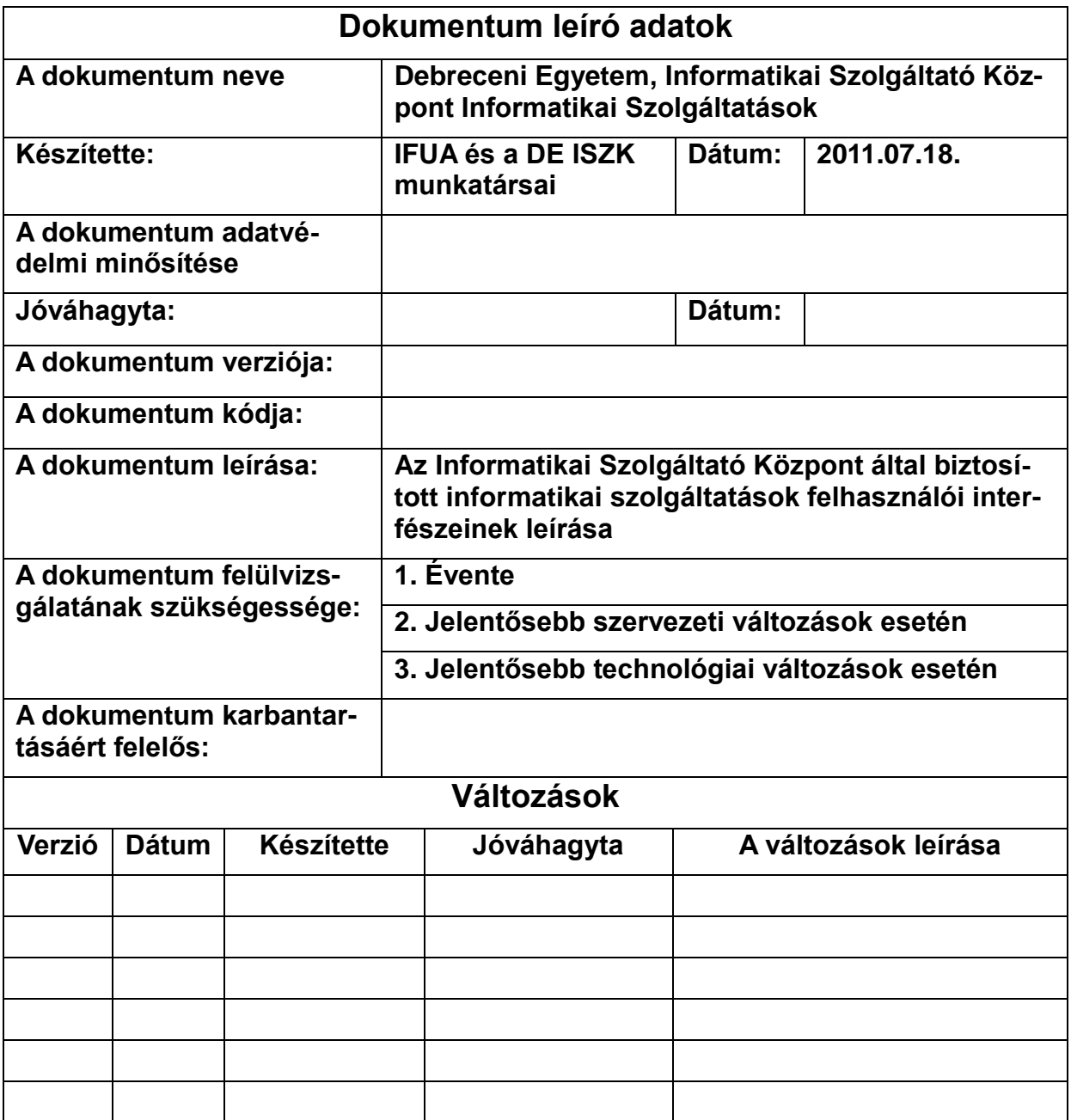

A szabályzat változásainak jóváhagyásakor a jóváhagyónak ellenőriznie kell, hogy az harmonizál-e a Debreceni Egyetem más szabályzataival.

# <span id="page-7-0"></span>**3. A dokumentumban szereplő rövidítések, illetve fogalmak**

#### **Akadémiai hálózat**

Az Akadémiai hálózat a Debreceni egyetem informatikai hálózatának azon része, amely a Debreceni Egyetem Alapító Okiratában megjelölt alaptevékenységek közül a képzéshez, illetve a kutatás-fejlesztéshez vagy ezekhez közvetlenül kapcsolódó más alaptevékenység ellátásához központilag biztosított. Elsődlegesen ez az ISZK hálózati szolgáltatási területe.

#### **A szolgáltatás felhasználókat érintő része**

Az informatikai szolgáltatások összetett rendszerként valósulnak meg melynek összetevői közül a felhasználókat csak viszonylag kevés érinti. A felhasználókat az informatikai infrastruktúrának csak az a része (felülete) érinti közvetlenül, amelyen az szolgáltatásokat elérhetik.

#### **Campus**

Az Egyetem telephelye. A telephelyek ismertetése az Egyetem weboldalán megtalálható: http://www.unideb.hu/portal/sites/default/files/Debreceni\_Egyetem\_terkep.pdf.

# **Elérhetőség**

Az információ-feldolgozás során valamely informatikai szolgáltatás az adott helyen és adott időben igénybe vehető.

#### **Hálózati azonosító**

A Debreceni Egyetem 2007-ben vezetett be egy általános központi felhasználói adatbázist (LDAP). A rendszer alapgondolata, hogy elegendő a felhasználónak egy általa választott név-jelszó párost (hálózati azonosító) megjegyeznie, a továbbiakban minden központi informatikai szolgáltatáshoz ezzel férhet hozzá.

#### **Hoax**

Leggyakrabban emailben terjedő álhírek, megtévesztő lánclevelek elnevezése.

#### **IdP**

Identity Provider – Azonosítás szolgáltató.

#### **Informatikai szolgáltatás**

Információtechnológián alapuló rendszerek által működtetett kapcsolódó funkciók rendszere, amely egy vagy több szervezeti tevékenységet támogat. Bár számos hardver, szoftver, telekommunikációs elem alkotja, a felhasználó számára koherens és önálló entitásként érzékelhető.

#### **IP cím**

Az internetre csatlakoztatott gépek egyedi azonosításra szolgáló logikai szintű cím.

#### **ITIL**

IT Infrastructure Library – Az IT rendszerek tágabb értelemben vett üzemeltetésére vonatkozó nemzetközi ajánlásgyűjtemény.

#### **ISZK**

Informatikai Szolgáltató Központ, a Debreceni Egyetem központi informatikai üzemeltetési feladatainak ellátását végző szervezet. Részletes ismertetése a http://it.unideb.hu weboldalon található.

# **Kivétel**

A szabályozott működés azt jelenti, hogy a működési folyamatok jól definiált lépésekből állnak. Léteznek azonban olyan ritkán előforduló események, amelyekre nincs értelme folyamatokat kidolgozni, ezek kivételként, egyedi kezelést igényelnek.

# **Központi szolgáltatás**

Az ISZK által nyújtott, intézményi szinten globális informatikai szolgáltatás.

# **LDAP**

Lightweight Directory Access Protocol. Névtár szolgáltatás, amely a tárolt információt hierarchikus rendszerben tárolja.

# **Megengedő lista**

Klasszikus spamszűrési módszer (whitelist), amellyel biztosítható, hogy a legitim levelek véletlenül se kerüljenek a spamek közé.

# **Munkaidő**

Általában olyan hétfőtől péntekig tartó időszak, kivéve az előre ismert szabadnapokat és ünnepnapokat, amely kapcsolódik a felhasználó napi munkarendjéhez (pl. hétfőtől péntekig, 8 órától 16 óráig), igazodva a felhasználók műszakjaihoz is. A Debreceni Egyetem Informatikai Szolgáltató Központjában a munkaidő munkanapokon: 8:00-16:00.

# **NAT**

Network Address Translation. A szervezeti belső (kívülről nem látható) IP címek külső, globális IP címeknek való megfeleltetését biztosító rendszer.

# **NIIFI**

Nemzeti Információs Infrastruktúra Fejlesztési Intézet

# **OTRS**

Open-source Ticket Request System – ServiceDesk szoftver.

#### **PPP**

Public Private Partnership. A közszféra és az üzleti szféra együttműködése tipikusan beruházás megvalósításra.

# **RKÜ**

NIIFI Regionális Központ Üzemeltető. A Debreceni Egyetemen ezt a feladatot az ISZK látja el.

# **SAN**

Storage Area Network. Dedikáltan adattárolásra kialakított informatikai hálózat.

#### **ServiceDesk**

Az a szervezeti egység, amely felé a felhasználók jelezhetik az informatikai rendszer használata során fellépő problémáikat és amely ezek elhárításában támogatást, segítséget nyújt. A ServiceDesk az ISZK részeként valósul meg.

#### **SMTP**

Simple Mail Transfer Protocol. Az internet tradicionális levelezési szabványa.

# **SP**

Service Provider – szolgáltató.

# **SPAM**

Kéretlen reklámlevelek, melyek küldése a legtöbb esetben törvénybe ütköző tevékenység.

# **SSO**

Single Sign On – Egyetlen bejelentkezéssel több alkalmazás elérése

# **Torrent**

Tartalmak felhasználók egymás közötti cseréjére létrehozott elosztott rendszer. Sok esetben jogvédett tartalmak illegális megosztására alkalmazott szolgáltatás.

# **Tűzfal**

A szervezet hálózatának határfelületén elhelyezett berendezések és szabályok összessége, amelyek segítségével a külső és belső hálózat közötti forgalom naplózásra és korlátozásra kerül.

# **Vírus**

Szándékosan károkozás céljából készített kód, amely a felhasználó szándéka ellenére települ fel a számítógépre és annak hibás működését okozza

# **VoIP**

Voice over IP. Valós idejű hangátvitel IP alapú hálózaton.

# **VPN**

Virtual Private Network. Olyan magánhálózat, amely az internet felhasználásával, de azon keresztül titkosított csatornán valósul meg.

# **Warez oldal**

A szerzői jogvédett tartalmak jogsértő kereskedelme céljából létrehozott tartalomszolgáltatás.

#### **WiFi**

Wireless Fidelity. Vezeték nélküli lokális hálózat.

# <span id="page-10-0"></span>**4. Az alkalmazott módszertan, sablonok**

# <span id="page-10-1"></span>**4.1. Az alkalmazott módszertan**

A munka során kialakításra kerültek olyan sablonok, amelyek alkalmasak arra, hogy az informatikai szolgáltatások az egyetemi sajátosságoknak megfelelően rögzíthetők legyenek bennük. A sablon egyrészről a legjobb gyakorlatot követi (felépítés, forma, felhasználóbarát megfogalmazás), másrészről figyelembe veszi az egyetemi adottságokat, sajátosságokat.

A sablonok kialakításakor fontos szempont volt, hogy a szolgáltatások a felhasználók számára érthető formában legyenek segítségükkel leírhatók. Így biztosítható, hogy egy adott szolgáltatás alatt mind a felhasználók, mind az informatika ugyanazt fogja érteni. A sablon véglegesítése, ill. jóváhagyása a munkamegbeszélés keretében történt meg.

A sablonok konkrét tartalommal történő feltöltése több körben, a következők alapján történt:

- Munkamegbeszélések.
- Helyszíni szemlék.  $\bullet$
- Egyetemi dokumentumok tanulmányozása.

A kitöltött táblázatok az egyetem által kijelölt felelősök közreműködésével lettek véglegesítve.

A munka az ITIL nemzetközi "de facto" standard szemléletmódjára támaszkodott és annak terminológiáját vette alapul.

A dokumentum szerkezete:

- [1.](#page-5-0) fejezet, [Preambulum:](#page-5-0) a dokumentum fő célját és indokoltságát mutatja be.
- [2.](#page-6-0) fejezet, [Dokumentum-menedzsment:](#page-6-0) a dokumentum elkészítésének és folyamatos karbantartásának dokumentálásához szükséges verziókat ismerteti.
- [3.](#page-7-0) fejezet, [A dokumentumban szereplő rövidítések,](#page-7-0) illetve fogalmak: a dokumentumban használt, köznapi értelemben nem egyértelmű fogalmak és ezek magyarázatai kerültek itt leírásra.
- [4.](#page-10-0) fejezet, [Az alkalmazott módszertan, sablonok:](#page-10-0) ez a fejezet ad módszertani útmutatót a dokumentum további részeinek használatához.
- [5.](#page-12-0) fejezet, [A szolgáltatások igénybevételére vonatkozó általános szabályok:](#page-12-0) a definiált szolgáltatások igénybevétele érdekében a felhasználók által betartandó általános szabályok kerültek meghatározásra ebben a fejezetben.
- [6.](#page-14-0) fejezettől kezdődően: A Debreceni Egyetem Informatikai Szolgáltató Központ-ja által nyújtott szolgáltatások kerültek itt leírásra. Figyelembe kell venni, hogy három dokumentum készült ennek az érdekében: Az informatikai szolgáltatások leírása a felhasználói szabályzat és a biztonsági szabályzat, ezen dokumentumok együtt érvényesek. A felhasználói és a biztonsági szabályzatok az informatikai szolgáltatások leírásának speciális kivonatai.
- [16.](#page-208-0) fejezet, [Mellékletek:](#page-208-0) ebben a részben találhatóak a szolgáltatások igénybevétele során alkalmazandó sablonok. Az igénybevételi folyamatok leírásánál a vonatkozó sablonok konkrétan megjelölésre kerültek.

# **4.2. Az alkalmazott sablonok**

A dokumentumban leírt folyamatok az alábbi táblázat szerint kerültek rögzítésre, a folyamatok konkrétan a [6.](#page-14-3) fejezettől kezdve kerülnek ismertetésre:

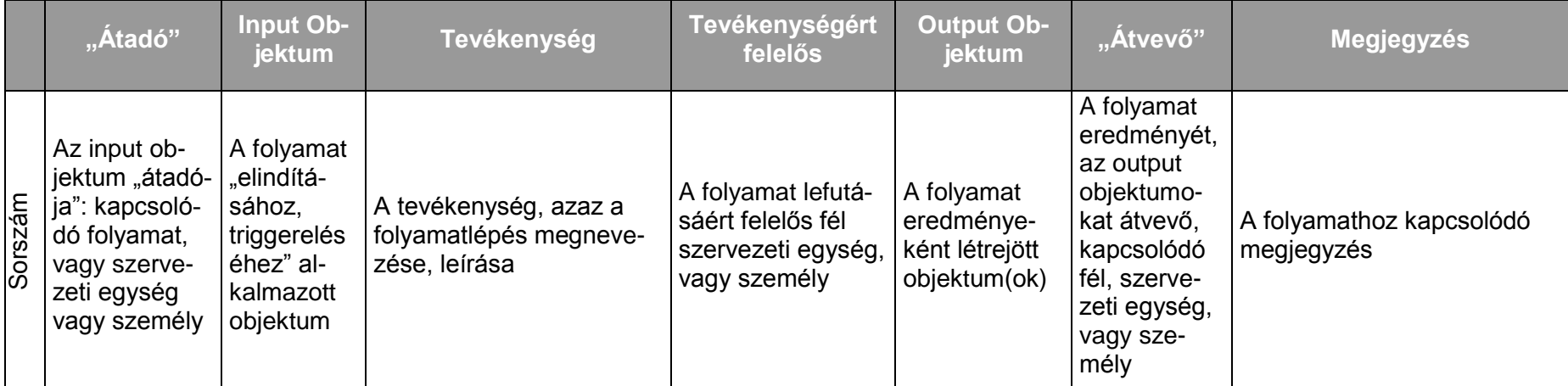

<span id="page-11-0"></span>Amennyiben egy folyamatlépés "átadó"-ja, input objektuma azonos az előző folyamatlépés "átvevő"-jével, output objektumával (a táblázat megelőző sora), akkor az nincs külön jelölve, megismételve.

A sablon leginkább az egymás utáni lépésekből álló folyamatok leírására alkalmas, a szervezetek működési folyamatai tipikusan ilyenek. Amennyiben a folyamatokban elágazások vannak, azok a megjegyzések mezőkben vannak kezelve.

A biztonsági kérdéseket szabályzó kritikus adatkörök és szereplők, valamint a vonatkozó jogosultságok az alábbi táblázat szerint kerültek rögzítésre:

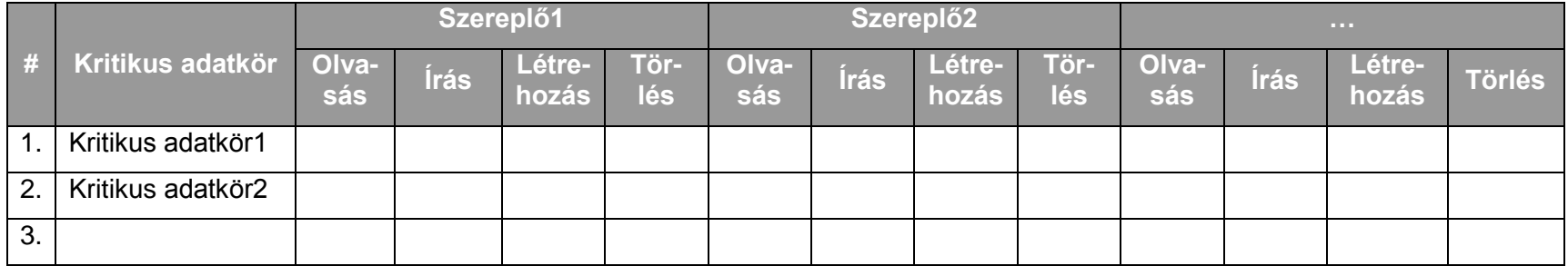

# <span id="page-12-0"></span>**5. A szolgáltatások igénybevételére vonatkozó általános szabályok**

A felhasználóknak, bármilyen relációban veszik igénybe a szolgáltatásokat (egyetemi alkalmazott, külső munkatárs, hallgató, az egyetem területén működő külső cég munkatársa stb.), az informatikai szolgáltatások igénybevételéhez kapcsolódóan be kell tartaniuk a következő szabályokat:

- Használni csak olyan notebookot, ill. asztali gépet szabad, amely az érintésvédelmi szabályoknak megfelel.
- A felhasználók (intézeti, tanszéki, nem PPP-s kollégiumi) a hálózati végpontokra csak bejelentett és regisztrált hoszt (kliens funkciójú) számítógépet csatlakoztathatnak. (Sem huzalos, sem vezeték nélküli hálózati aktív eszköz az üzemeltetővel történt előzetes egyeztetés nélkül nem csatlakoztatható.)
- A felhasználók kötelesek az informatikai szolgáltatásokat rendeltetésüknek megfelelően, a tőlük elvárható gondossággal használni. A használat folyamán az egyetem alapfeladataival (oktatás, kutatás) kapcsolatos használat prioritást élvez, más tevékenységekkel (pl. az alaptevékenységhez nem kapcsolódó letöltések) azt akadályozni, korlátozni nem szabad.
- A rendelkezésre álló sávszélesség indokolatlan lefoglalásának elkerülése érdekében tartózkodjunk a nagyméretű állományok (pl. filmek) letöltésétől.
- A felhasználók a hálózat forgalmát analizáló eszközöket nem használhatnak, az alaptevékenységet akadályozó, zavaró tevékenységet nem folytathatnak. Az erőforrások indokolatlan lefoglalása (pl. sávszélesség) az alaptevékenységet akadályozó, zavaró tevékenységnek minősül.
- Az egyetem informatikai rendszerének felhasználásával törvénybe ütköző tevékenységek nem folytathatók, felhasználói számítógépeken törvénybe ütköző anyagok nem tárolhatók. A tárolt, ill. mozgatott tartalomért a felhasználók felelősséggel tartoznak. Az alkalmazásokhoz szükséges licenszekről való gondoskodás a szervezeti egység, ill. a felhasználó felelőssége.
- A felhasználói számítógépeken víruskereső alkalmazást kell használni és gondoskodni kell annak naprakészségéről. Vírusfertőzés gyanúja esetén azonnal meg kell kezdeni a fertőzés elhárítását. Vírusfertőzés észlelése esetén az ISZK a fertőzött rendszert (rendszereket) az egyetem hálózatáról előzetes figyelmeztetetés nélkül leválaszthatja. Vírusfertőzés észlelése esetén az ISZK telefonos és/vagy email tanácsadással segítséget nyújt. A felhasználóknak megadja az egyetemi dolgozók és hallgatók számára hozzáférhető víruskereső program letöltési helyét és a hozzáférés módját. A felhasználók gépein végrehajtott víruskeresés, vírusirtás a helyi rendszergazdák feladata. A felhasználók által észlelhető vírusfertőzésre utaló jelek a következők:
	- A processzor terhelés indokolatlanul 100% körüli.
	- Az asztalon, a gyorsindítóban vagy a startmenüben ismeretlen új ikon jelenik meg.
	- Egy vagy több alkalmazás elindítás után rögtön leáll, vagy el sem indul.
	- Aktív internetes kapcsolat esetén annak ellenére észlelhető hosszan tartó aktív forgalom, hogy azt megelőzően nem volt kezdeményezve semmiféle művelet (pl.: letöltés, levélküldés).
- Hosszantartó, indokolatlan winchester-aktivitás, elérhetetlenség ("kerreg" a merevlemez, villog a LED).
- "Bejelentkezik" a vírus (pl.: egy üzenetet ír ki a képernyőre).
- Ha a gép gyakran lefagy vagy váratlanul újraindul.
- Szokatlan hibaüzenetek, jelenségek, képek a képernyőn.
- A futtatható fájlok mérete növekszik (fájlvírus épült hozzájuk).
- Fájlok tűnnek el vagy ismeretlen fájlok jelennek meg (pl. szokatlan kiterjesztések).
- A tárak szabad kapacitása drámaian lecsökken (memória, diszk).
- A gép lelassul, használata nehézkessé válik, stb.
- Nem megmagyarázható dátumváltozások.
- Indokolatlan billentyűleütési zaj.
- A vírusfertőzés kockázatának csökkentése érdekében kerülni kell a warez oldalakról, valamint torrent megosztói hálózatokról történő letöltéseket. A jogvédett tartalmak illegális letöltése, megosztása jogi következményeket is maga után vonhat.
- Munkaidőn kívül, ill. a munkahely elhagyásakor (ebédszünet, tárgyalás) mind a papíralapú mind az elektronikus információkat elzárva kell tartani, a munkaállomásokat ki kell kapcsolni vagy zárolni kell (üres képernyő, üres íróasztal politika).
- A felhasználó köteles a jelszavakat és egyéb azonosításra alkalmas konfigurációs adatot, eszközöket titokban tartani, illetve mindent megtenni annak érdekében, hogy azt illetéktelenek ne találhassák ki, ill. illetéktelenül ne használhassák. A felhasználói jelszavak még hivatalos indokkal sem kérhetők el.A felhasználók nem kísérelhetik meg a számukra nem engedélyezett erőforrások, szolgáltatások, jogosultságok, kvóták megszerzését.
- A jelszavakat úgy kell meghatározni, hogy érvényesek legyenek rájuk a következők:
	- o nehezen kitalálható;
	- o legalább 8-12 karakter hosszú;
	- o nem értelmes szó, tartalmaz betűket, számokat és/vagy írásjel karaktereket.

A szabályok megszegése, ill. annak kísérlete "A Debreceni Egyetem hallgatóinak fegyelmi és kártérítési szabályzata", valamint "A munkáltatói jogkör gyakorlásnak rendje a Debreceni Egyetemen" c. szabályzat értelmében fegyelmi, ill. kártérítési eljárást vonhat maga után.

A szabályok megszegése, ill. annak kísérlete esetén az ISZK indokolt esetben saját döntése alapján akár azonnal szankcionálhat utólagos értesítés mellett pl. elszigeteléssel, továbbá büntetésként meghatározott időre kizárhatja a szolgáltatás igénybe vételéből az elkövetőt annak érdekében, hogy az informatikai szolgáltatásokat más igénybevevők számára zavartalanul nyújthassa.

Az ISZK bizonyos szolgáltatásai az NIIF által nyújtott közvetített szolgáltatások, ezekre az érvényes egyetemi szabályozáson túl az NIIF Felhasználói Szabályzata (Acceptable User Policy) is vonatkozik.

# <span id="page-14-3"></span><span id="page-14-0"></span>**6. Felhasználói támogatás szolgáltatás-csoport**

# <span id="page-14-1"></span>**6.1. A felhasználói támogatás szolgáltatás-csoport szolgáltatásai**

A felhasználói támogatás szolgáltatás-csoport a következő szolgáltatásokból áll:

- Online és offline ügyfélszolgálat az ISZK informatikai szolgáltatásaihoz kapcsolódóan
- $\bullet$ VIP felhasználók teljes körű informatikai kiszolgálása
- Rendezvények infokommunikációs hátterének támogatása

# <span id="page-14-2"></span>**6.1.1. Online és offline ügyfélszolgálat az ISZK informatikai szolgáltatásaihoz kapcsolódóan**

# 6.1.1.1. A szolgáltatás felhasználókat érintő részének leírása

Az online és offline ügyfélszolgálat szolgáltatás keretében a ServiceDesk fogadja a felhasználói bejelentéseket (telefonon, emailben, postai úton, esetleg személyes megkereséssel), amelyek az informatikai, telefonrendszerekhez kapcsolódóan a nem megfelelő szolgáltatásra, változás bejelentésre, felhasználói igények jelzésére, illetve informatikai biztonsági eseményre vonatkoznak. Az azonnal nem kezelhető bejelentések rögzítésre kerülnek a ServiceDesk rendszerben, amely a rögzítés tényéről a felhasználót lehetőség szerint automatikusan értesíti. Az ISZK saját hatáskörben eldöntheti, hogy az azonnal kezelt kérdéseket/kéréseket mely esetekben rögzíti a rendszerében.

Az ISZK munkatársai kezelik a bejelentést. A megoldás után a bejelentést tevő felhasználó ServiceDesk rendszerből lehetőség szerint automatikus értesítést kap a lezárásáról.

Jellemző bejelentések:

- Elfelejtett email jelszó. (A leggyakoribb bejelentés.)  $\bullet$
- Hálózati azonosításhoz kapcsolódó incidensek. (A felhasználó nem tud belépni).
- Státusz változás miatti incidensek. (Korábban hallgató volt, oktató lett és nem tud belépni.)
- Email cím igénylés.
- Email kvóta átlépés.  $\bullet$
- Új IP cím igénylése.
- IP cím ütközés. (Tipikusan önhatalmúlag használt IP címek miatt.)
- SPAM-ek, SPAM-ként kezelés miatt elveszett levelek.  $\bullet$
- Jogosultság problémák.  $\bullet$
- Egyedi kérések kezelése. (Pl. kör-email küldésére vonatkozó kérés)
- Tanács kérések. (Pl. Hogyan lehet intézményi licensszel rendelkező szoftvert letölteni az egyetemi szerverekről?)

Az ISZK a ServiceDesk szolgáltatásról, ill. az informatikai rendszer működéshez kapcsolódó eseményekről tájékoztatja a felhasználókat.

# 6.1.1.2. A szolgáltatás elérhetősége (időbeli, területi, szervezeti)

A ServiceDesk elérhetőségei:

Emailben (helpdesk@it.unideb.hu)

- Telefonon munkanapokon munkaidőben: ((52) 512-900/66333). Munkaidőn kívüli ügyelet: ((52) 512-900/66334)
- Személyes megkereséssel munkanapokon 8:00-16:00. (Debrecen, Egyetem tér 1. Élettudományi és Könyvtár épület III. em. 3.006; Debrecen, Nagyerdei krt. 98. Élelmezési épület, I. em. Informatikai Csoport)
- Postai úton (Informatikai Szolgáltató Központ, H-4010 Debrecen, P.O. Box 95)

A szolgáltatáshoz készenléti ügyelet tartozik a munkaidőn kívüli időszakokban. Elérhetősége: ((52) 512-900/66334.

A szolgáltatás elérhetőségére vonatkozó szervezeti és területi korlátozás nincs.

A ServiceDesk webcíme: http://it.unideb.hu

# 6.1.1.3. Korlátozások

A ServiceDesk szolgáltatás hatásköre az egyes helyiségekben elhelyezett informatikai csatlakozó végpontokig terjed. A kliens gépeken jelentkező problémák kezelése nem az ISZK kompetenciája. (A VIP felhasználók teljes körű informatikai kiszolgálása nem tartozik ehhez a szolgáltatáshoz.) Az egyetem területén külső fél által üzemeltetett munkaállomásokon jelentkező problémákat a külső fél kezeli (pl. a DE OEC és a DE Gazdasági Főigazgatóság, valamint a hozzá tartozó Gazdasági Igazgatóságok esetén az ISH Informatikai Kft.).

# 6.1.1.4. Premisszák

Az ISZK ServiceDesk rendszer alapja az OTRS hibajegykezelő szoftver, amely a következő feltételek mellett működtetett:

- A felhasználók felé jelenleg nincs webes bejelentési felület, az incidensek rögzítését kizárólag az ISZK munkatársai végzik.
- Incidens rögzítéskor és a hibajegy lezárásakor a bejelentést tevő felhasználó felé automatikus email küldés valósul meg.
- Az OTRS tárólja az adatokat. A bejelentésekről statisztikák igény esetén készíthetők.

Bárki tehet bejelentést, bejelentéskor felhasználói azonosítás nem történik.

A felhasználói támogatást saját szolgáltatásaihoz kizárólag az ISZK nyújthatja.

# 6.1.1.5. A szolgáltatás igénybevétel lépései

# *6.1.1.5.1.Folyamat1: Felhasználói tájékoztatás*

Folyamatlépések:

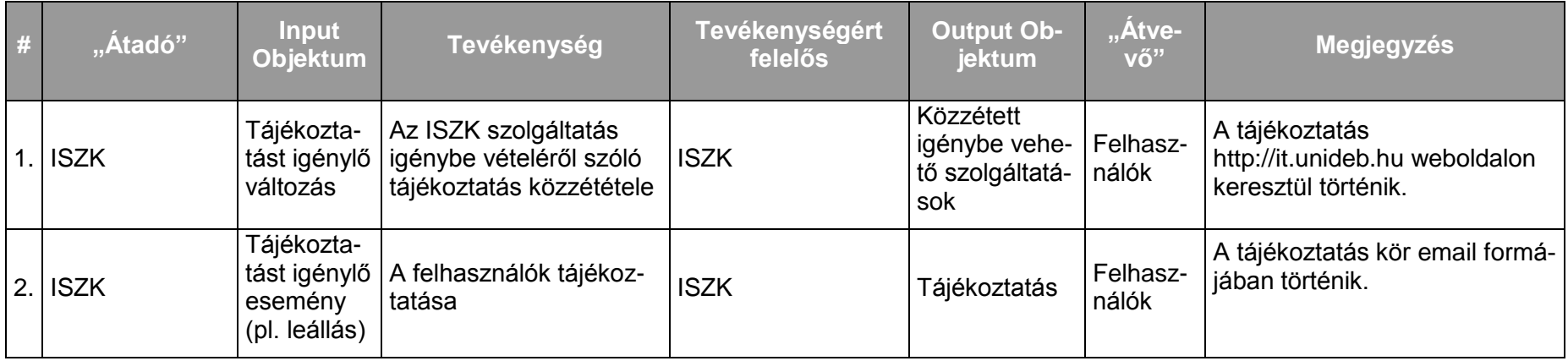

# Kritikus adatkörök és szereplők kapcsolata a folyamat során:

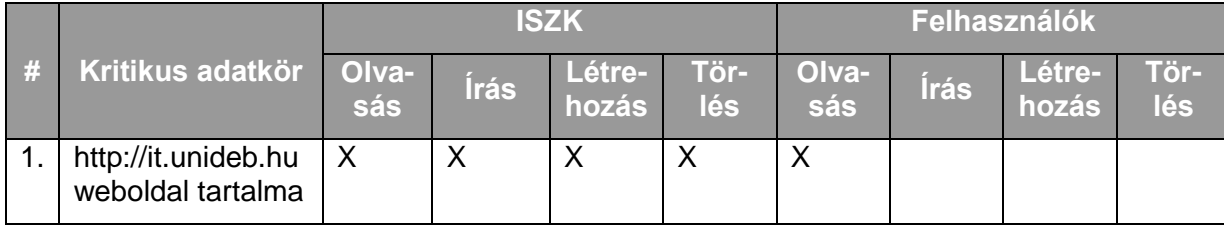

# *6.1.1.5.2.Folyamat2: Körlevelek kiküldése kérésre*

Folyamatlépések:

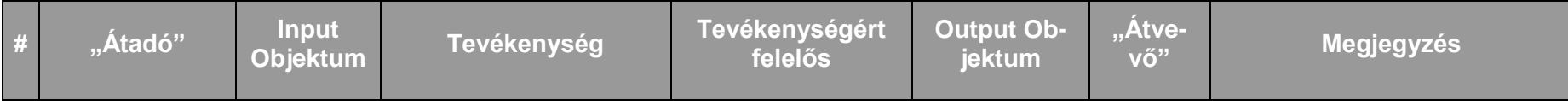

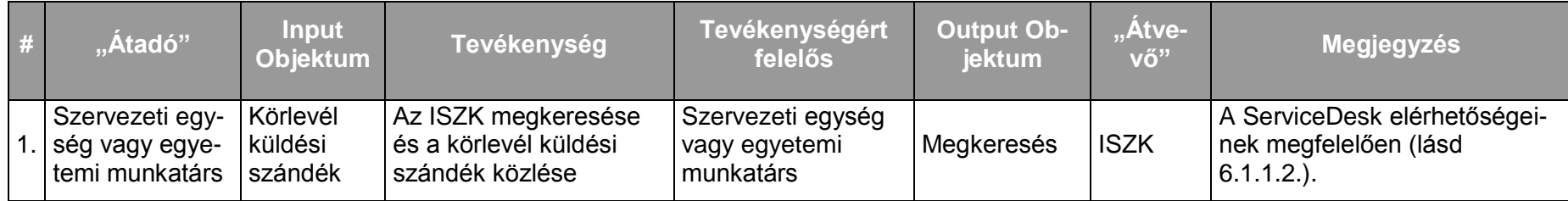

# **Debreceni Egyetem Informatikai Szolgáltató Központ Informatikai Szolgáltatások 19/247**

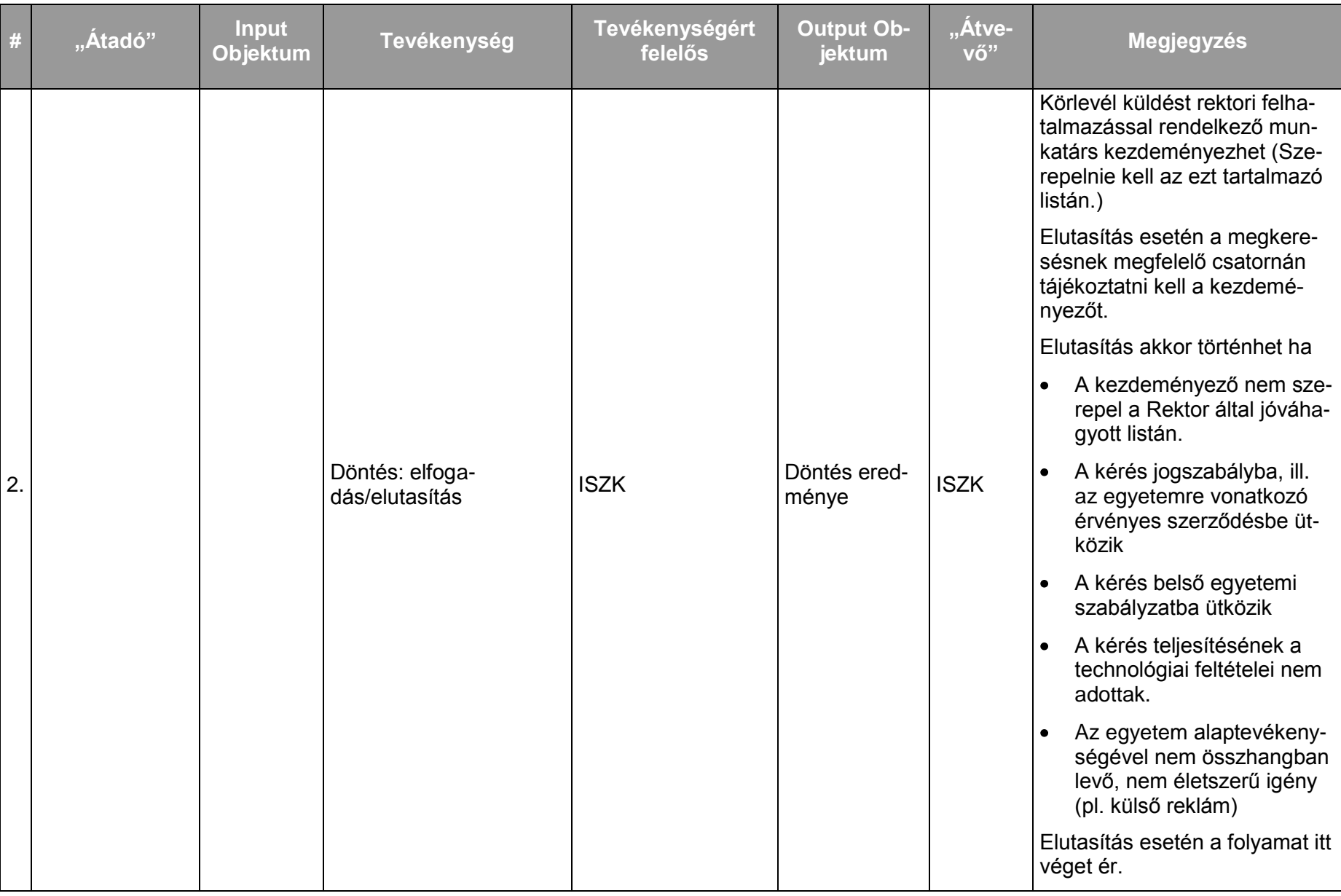

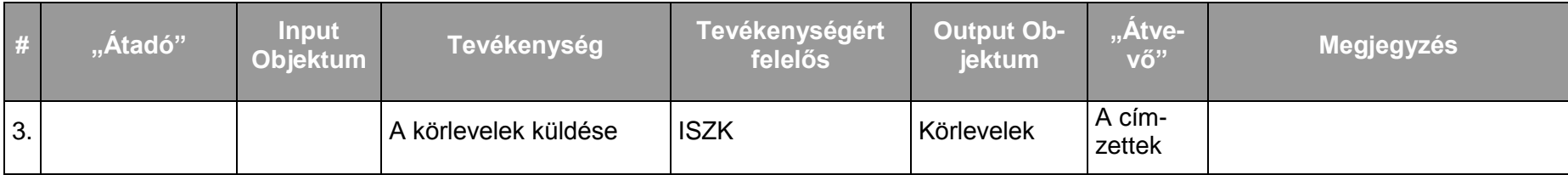

# Kritikus adatkörök és szereplők kapcsolata a folyamat során:

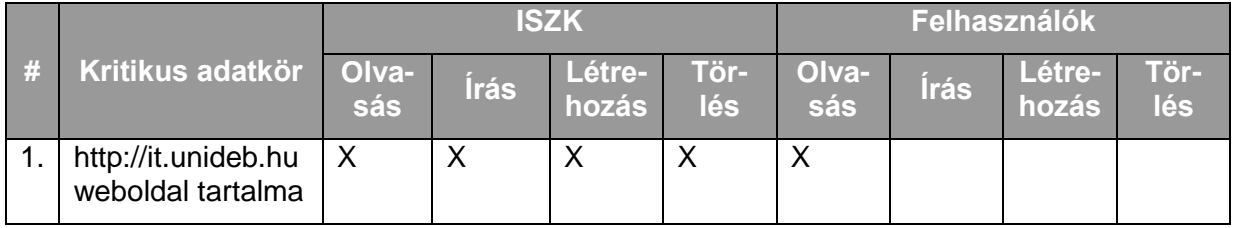

# *6.1.1.5.3.Folyamat3: Felhasználói bejelentések kezelése*

Folyamatlépések:

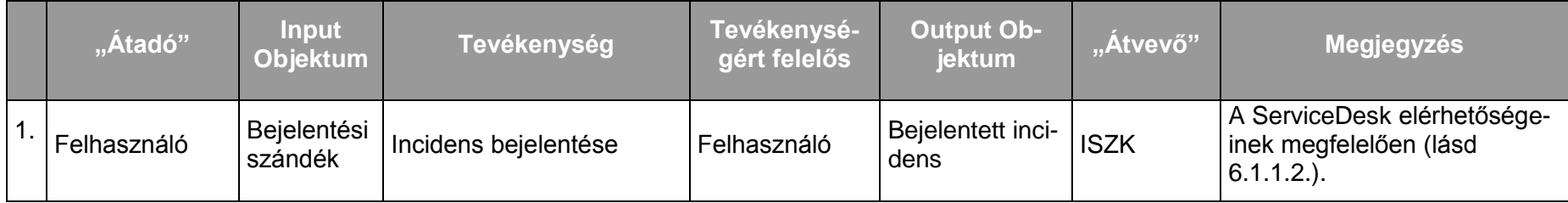

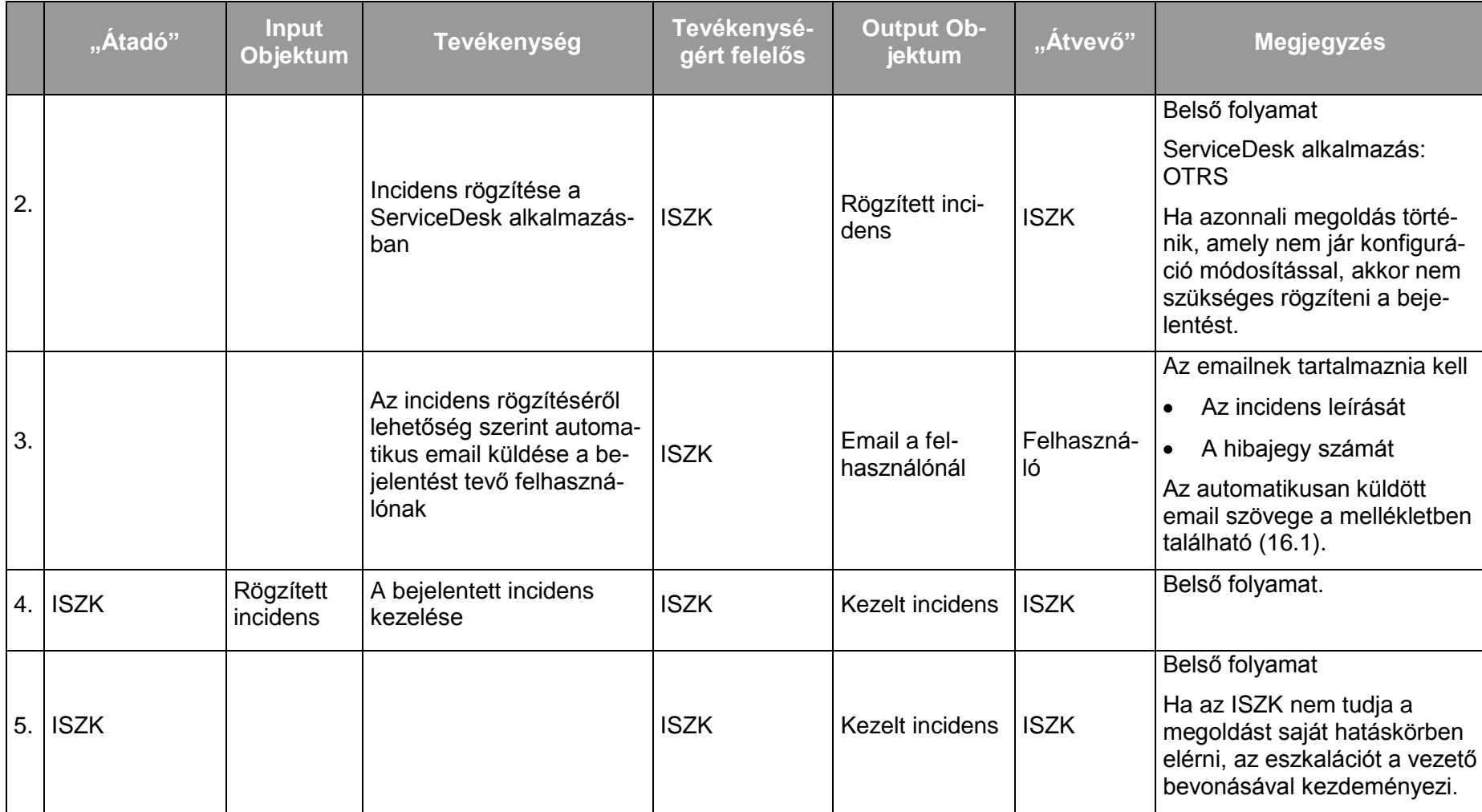

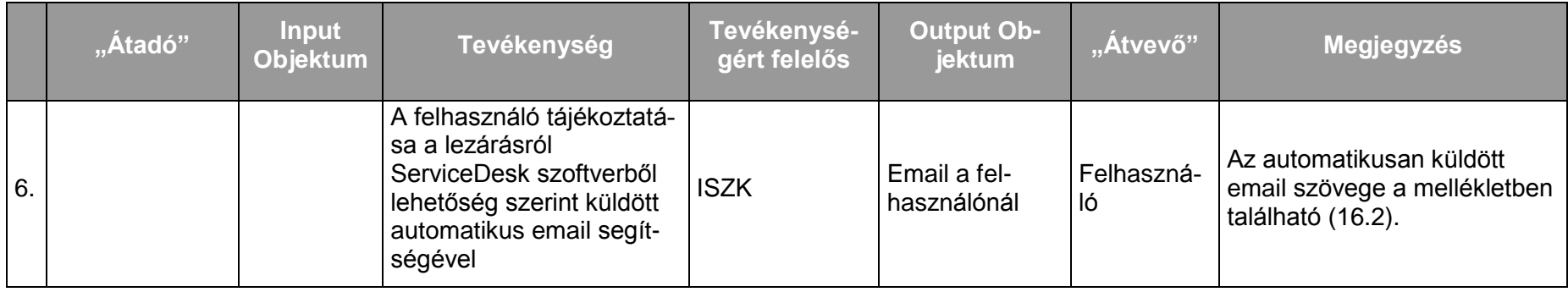

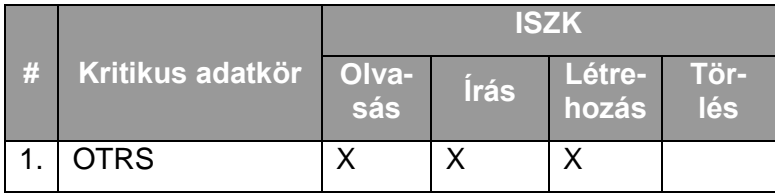

# <span id="page-22-0"></span>**6.1.2. VIP felhasználók teljes körű informatikai kiszolgálása**

#### 6.1.2.1. A szolgáltatás felhasználókat érintő részének leírása

A DE VIP felhasználói számára az ISZK pl. a következő szolgáltatásokban nyújt soron kívül segítséget:

- weboldalak létrehozása, karbantartása, tartalom frissítése  $\bullet$
- levelező rendszerek beállítása  $\bullet$
- vírusirtás
- számítógép perifériákkal való kiegészítése, csatlakoztatása
- irodai programok használatában segítség  $\bullet$

# 6.1.2.2. A szolgáltatás elérhetősége (időbeli, területi, szervezeti)

A szolgáltatás kiterjed a DE VIP felhasználóira. Az ISZK részéről személyes közreműködést igénylő összetevői munkanapokon 8:00-16:00-ig érhetők el.

#### 6.1.2.3. Korlátozások

A szolgáltatást azok a felhasználók vehetik igénybe, akik szerepelnek a VIP felhasználókat tartalmazó listában.

6.1.2.4. Premisszák

# 6.1.2.5. A szolgáltatás igénybevétel lépései

# *6.1.2.5.1.Folyamat1: VIP felhasználók kiszolgálása*

Folyamatlépések:

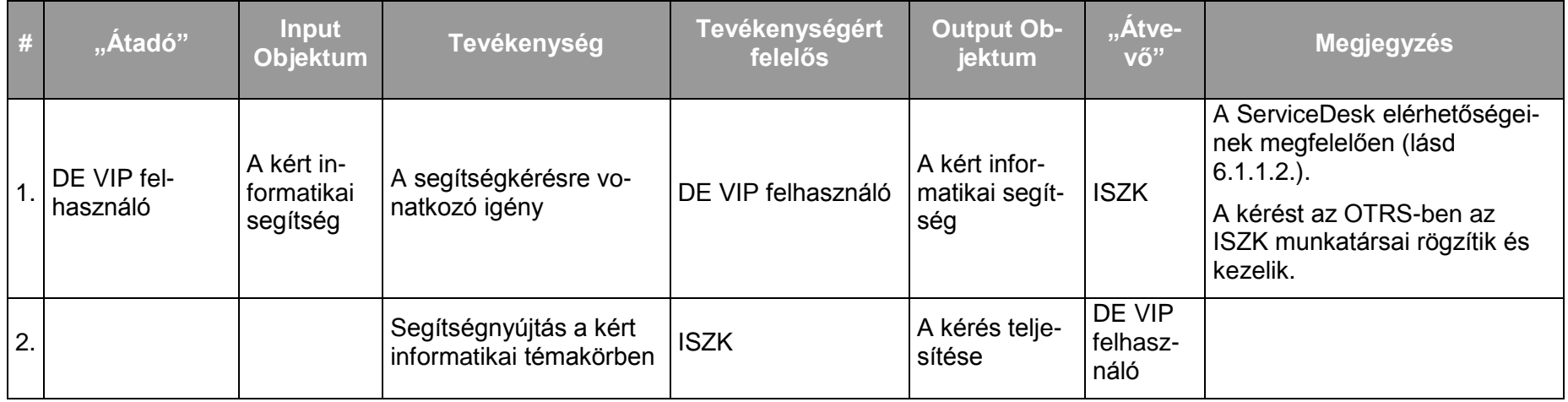

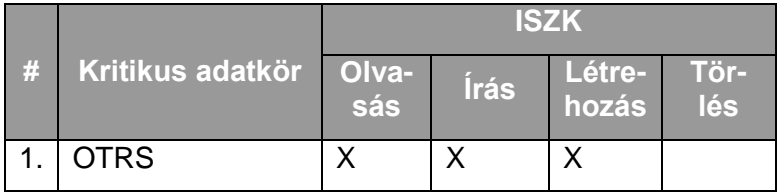

# <span id="page-24-0"></span>**6.1.3. Rendezvények infokommunikációs hátterének támogatása**

Ritkán előforduló, egyedi sajátosságokkal rendelkező szolgáltatás, emiatt kivételként kell kezelni.

#### <span id="page-24-1"></span>**6.1.4. Hálózati azonosító kezelése**

#### 6.1.4.1. A szolgáltatás felhasználókat érintő részének leírása

Az egyetem informatikai szolgáltatásainak eléréséhez általában szükség van az egyes szolgáltatások felhasználóinak azonosítására. Ez az azonosítás az egyetemi névtár alapján történik. A központi névtárban tárolt felhasználói azonosítót nevezzük hálózati azonosítónak. Az egyetemi hálózati azonosító használható szélesebb körben is az NIIFI és a hozzá kapcsolódó intézmények bizonyos informatikai szolgáltatásainak eléréséhez. Az ilyen szolgáltatások az eduID megnevezést használják a felhasználói azonosító jelölésére. Az informatikai fejlesztési koncepció része, hogy egyre több egyetemi informatikai szolgáltatás használja a központi névtárat az azonosításhoz.

Az egyetem hallgatói és oktatói a tanulmányi rendszert hálózati azonosítójukkal tudják elérni. Miután egy személy adatai bekerültek a tanulmányi rendszerbe, a kapott Neptun kód és a születési dátuma segítségével létre tud hozni magának hálózati azonosítót egy önkiszolgáló webes felületen (https://directory.unideb.hu).

Az egyetem nem oktató dolgozóinak jelenleg személyes megkeresés nyomán az ISZK hoz létre hálózati azonosítót. A létrehozáshoz szükség van a dolgozó törzsszámára is.

Kaphatnak még hálózati azonosítót egyedi elbírálás alapján olyanok, akik nem egyetemi polgárok, de szükségük lehet bizonyos védett egyetemi informatikai rendszerek használatára. Ekkor természetes azonosítókat kell feljegyezni az adatbázisba (születési dátum, születési hely, anyja neve, születési név). Az ilyen igények elbírálása az informatikai vezető hatásköre.

A személyhez kötött hálózati azonosítón kívül létezik valamilyen szerepkör vagy pozíció betöltéséhez kötött hálózati azonosító is (pl. vezetők hivatali postafiókjai számára). Ilyen esetben mindig meg kell nevezni egy hálózati azonosítóval rendelkező felelőst, aki az adott pozícióhoz kötődő hálózati azonosítóért felel.

A hálózati azonosítóval elérhető szolgáltatások köre függ az azonosítóhoz tartozó más tulajdonságoktól, mint pl. a státusz vagy a szerepkörök.

A hálózati azonosító alapján történő felhasználói hitelesítés nem terjed ki a DE OEC-en használt és ISH informatikai Kft. által üzemeltetett medikai (MedSol, e-MedSol), laborinformatikai (GLIMS), felső vezetői (DVIR) és az egyetemen használt gazdaságirányítási (SAP) rendszerekre.

#### 6.1.4.2. A szolgáltatás elérhetősége (időbeli, területi, szervezeti)

A szolgáltatás az egyetem minden polgára, minden végzett hallgatója (akiknek megszűnt a hallgatói jogviszonyuk, és tanulmányi adminisztrációjuk az elektronikus tanulmányi rendszerben történt), valamint összes szervezeti egysége számára elérhető, időbeli és területi korlátozások nélkül. Az összes többi esetben az ISZK egyedi mérlegelés alapján dönt a szolgáltatás nyújtásáról.

#### 6.1.4.3. Korlátozások

#### 6.1.4.4. Premisszák

A szolgáltatást kizárólag az ISZK nyújthatja.

# 6.1.4.5. A szolgáltatás igénybevétel lépései

*6.1.4.5.1.Folyamat1: Hálózati azonosító létrehozása hallgató számára*

Folyamatlépések:

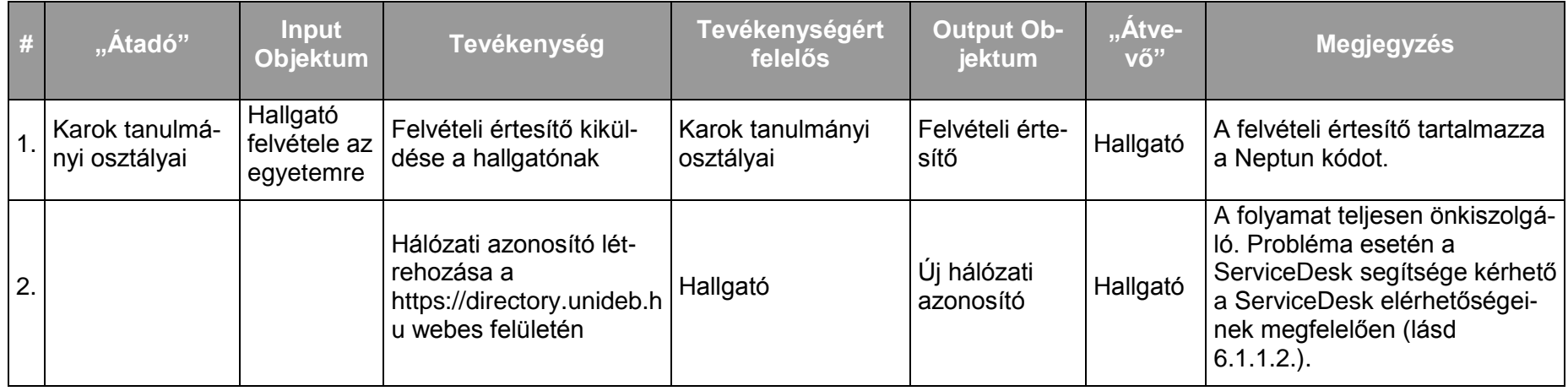

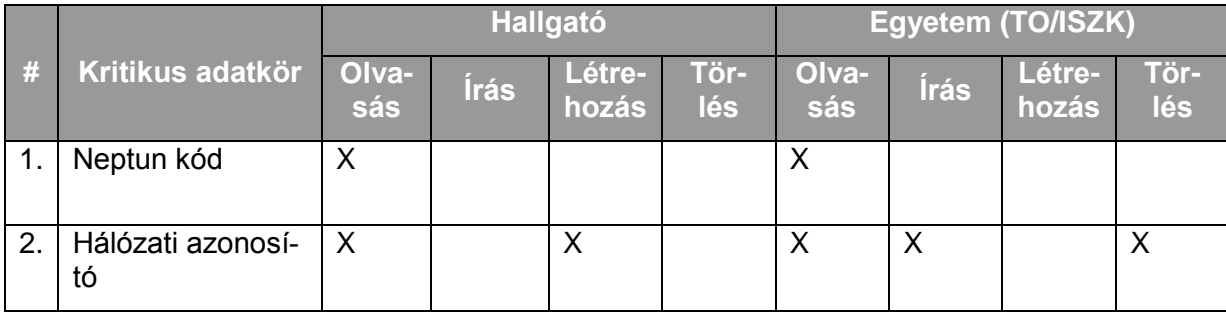

*6.1.4.5.2.Folyamat2: Hálózati azonosító létrehozása a tanulmányi rendszerben szereplő dolgozók számára (oktatók és Neptun adminisztrátorok)*

Folyamatlépések:

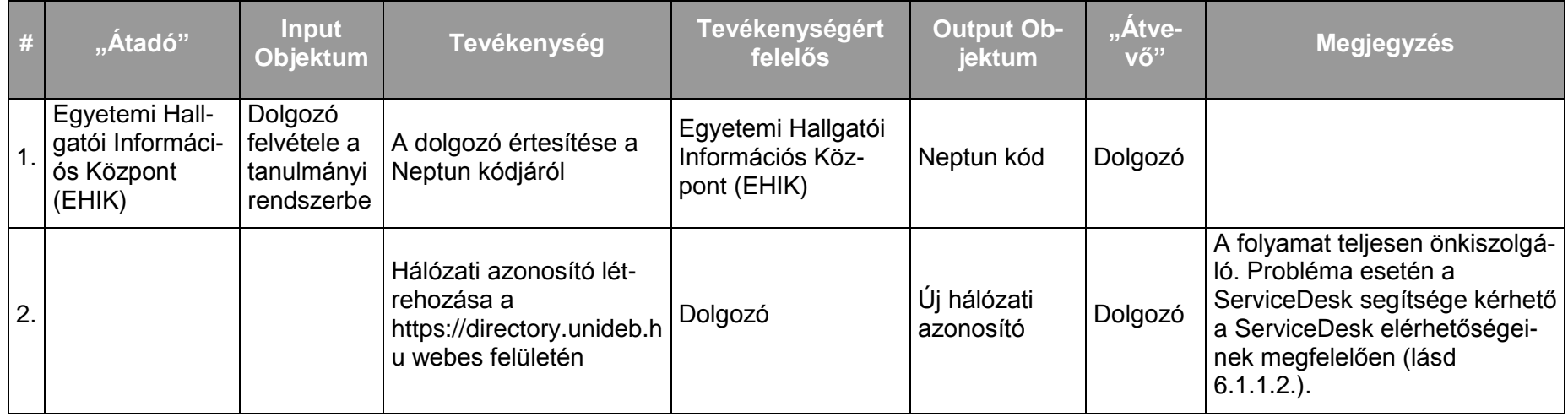

# Kritikus adatkörök és szereplők kapcsolata a folyamat során:

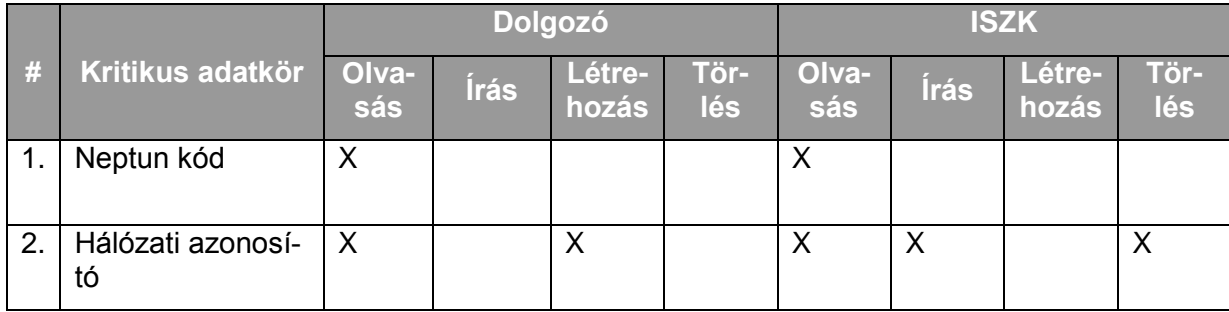

*6.1.4.5.3.Folyamat3: Hálózati azonosító létrehozása a tanulmányi rendszerben nem szereplő dolgozók számára* Folyamatlépések:

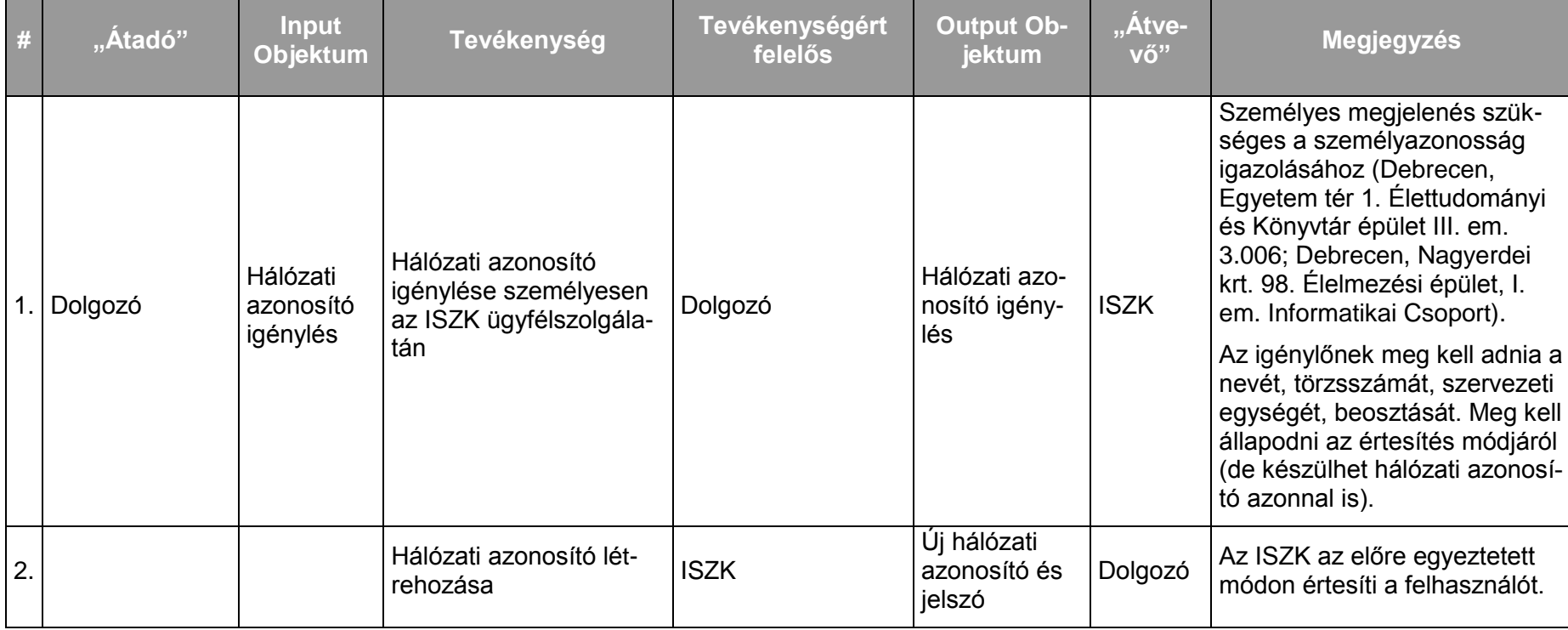

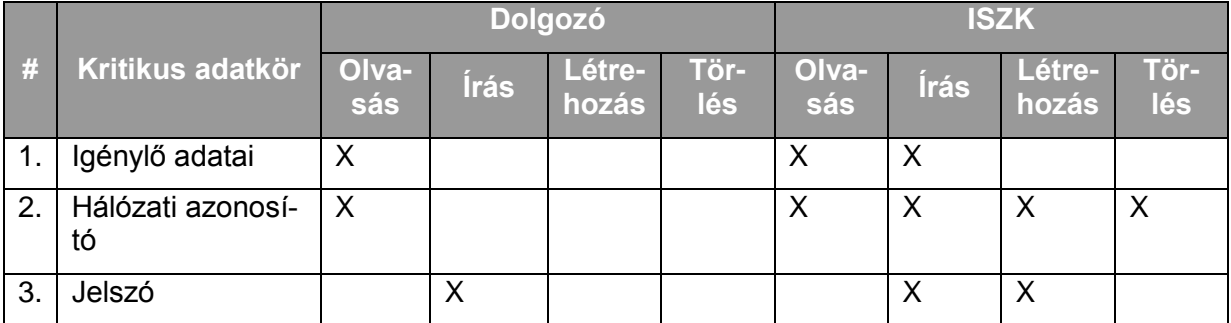

*6.1.4.5.4.Folyamat4: Hálózati azonosító létrehozása külső egyéni igénylő (nem egyetemi polgár) számára* Folyamatlépések:

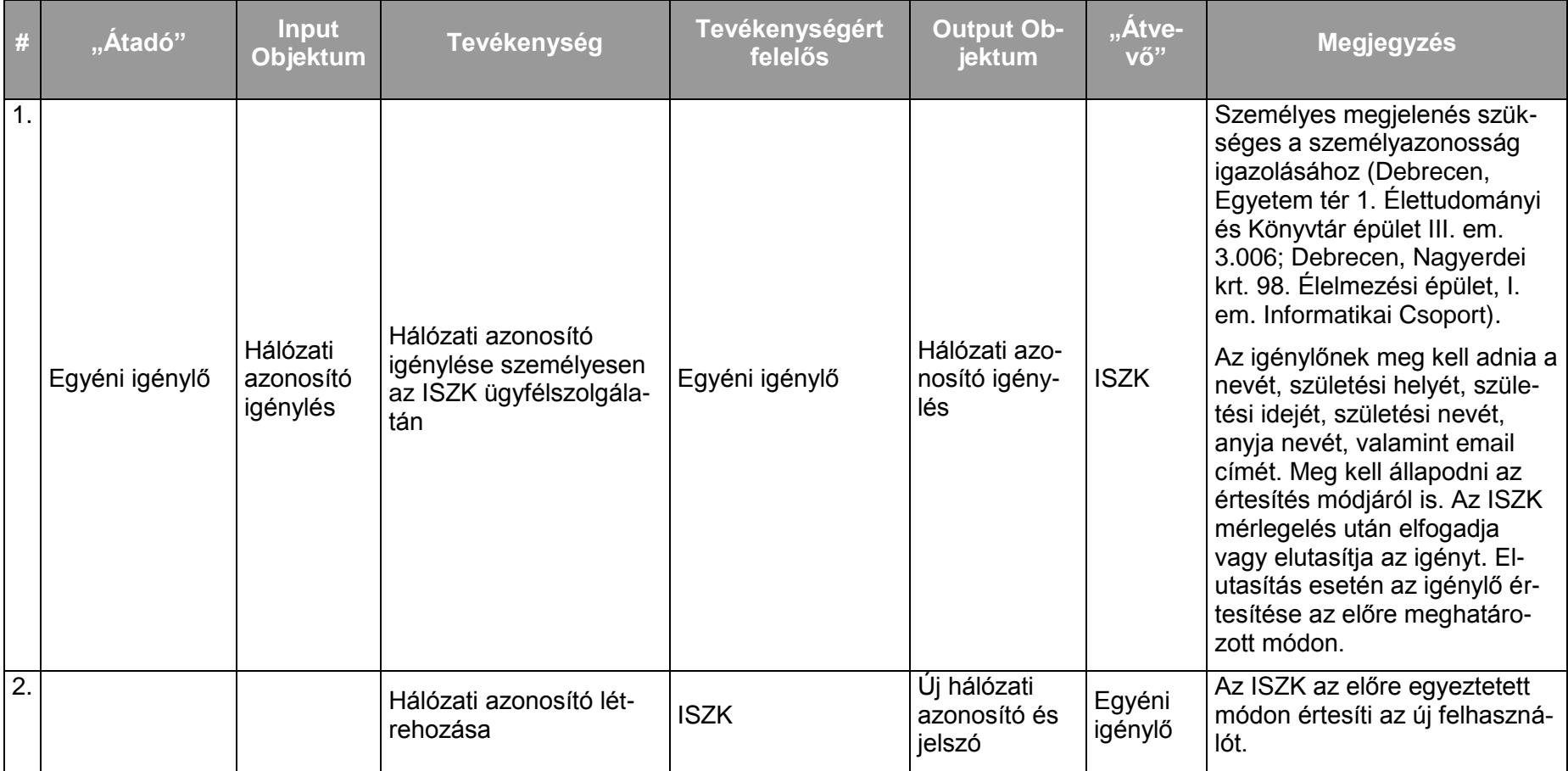

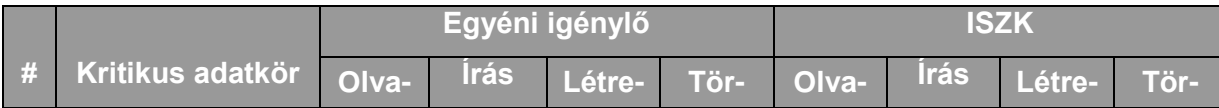

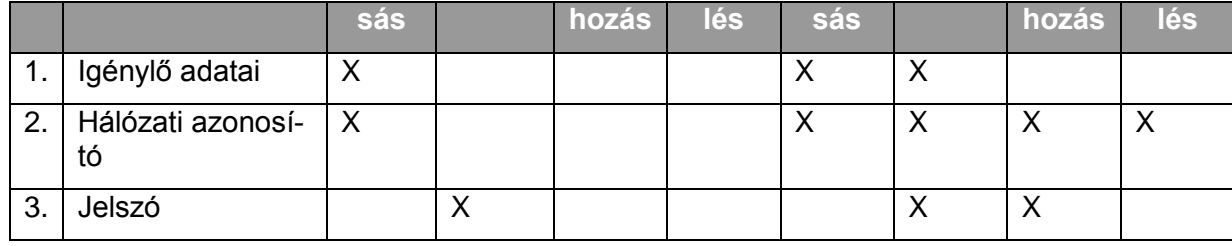

# *6.1.4.5.5.Folyamat5: Szerepkörhöz kötődő hálózati azonosító létrehozása*

Folyamatlépések:

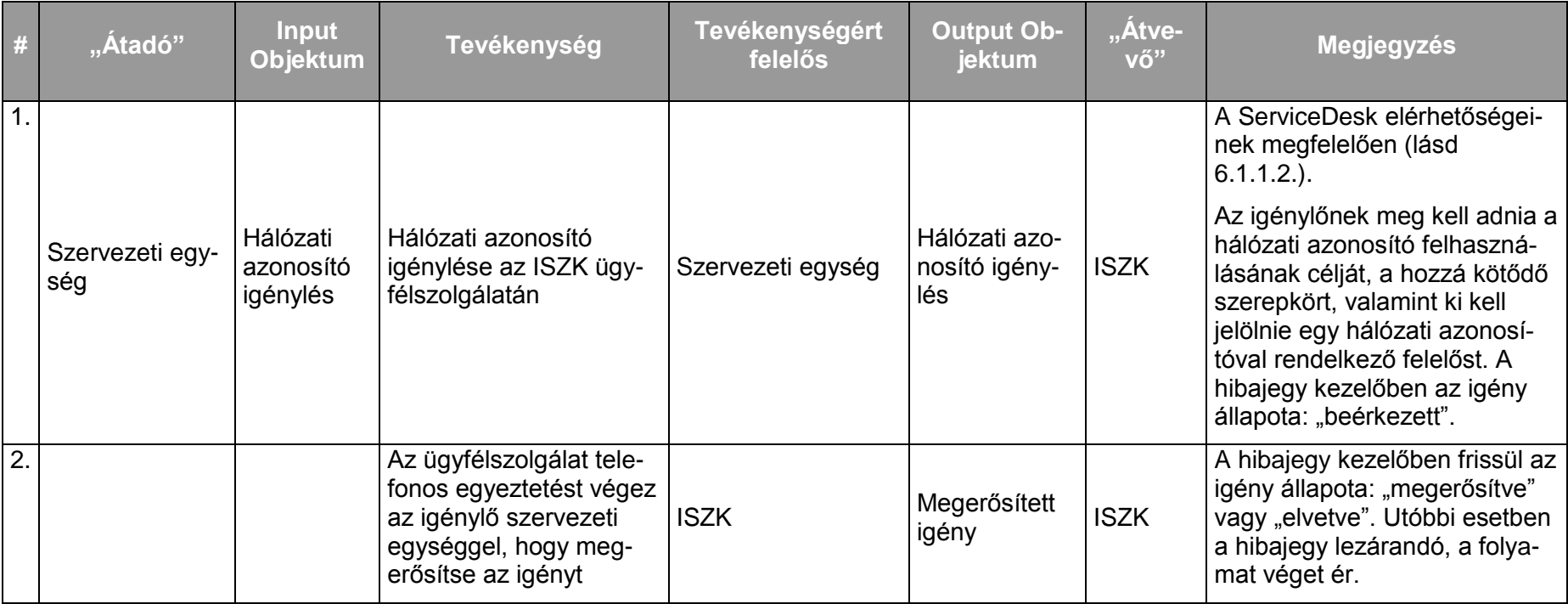

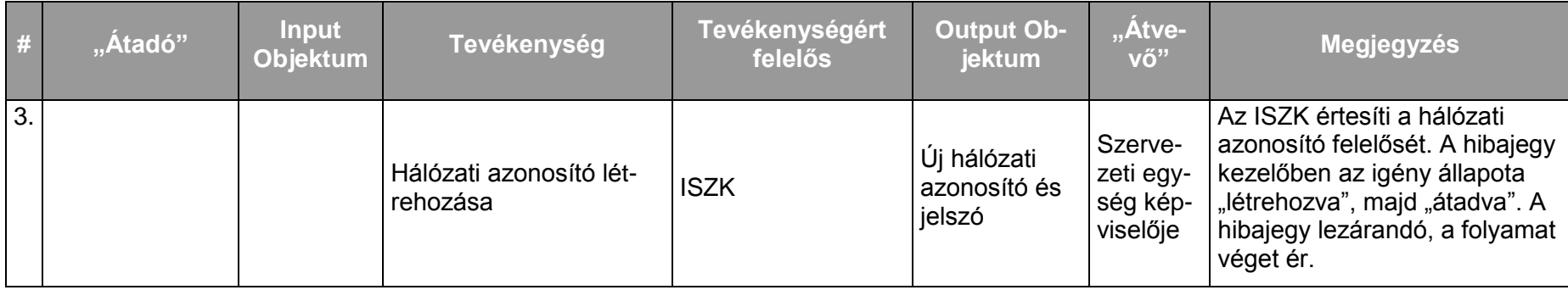

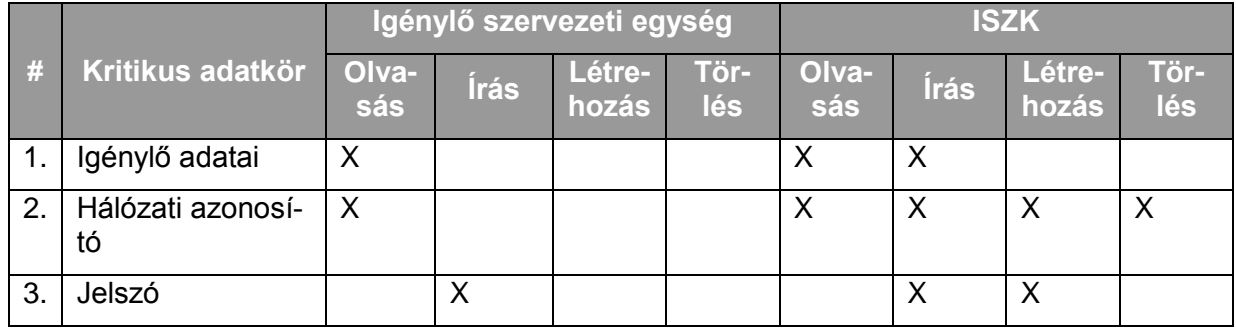

#### *6.1.4.5.6.Folyamat6: Hálózati azonosító jelszavának megváltoztatása*

Folyamatlépések:

A jelszó megváltoztatásának folyamata teljesen önkiszolgáló módon történik az egyetemi portálon keresztül, a http://www.unideb.hu címről indulva bejelentkezés után a "Felhasználói profil" menüpontból.

Elfelejtett jelszó esetén

- Ha a felhasználó mobil telefonszámot is megadott a felhasználói profiljában, akkor a https://directory.unideb.hu/adataim/lost-password.php címről indulva önállóan végrehajthatja a jelszócserélő folyamatot. Az új jelszó a megadott telefonszámra sms-ben érkezik.
- Ha a felhasználó nem adott meg mobil telefonszámot a felhasználói profiljában, akkor az ISZK ügyfélszolgálatán (Debrecen, Egyetem tér 1. Élettudományi és Könyvtár épület III. em. 3.006; Debrecen, Nagyerdei krt. 98. Élelmezési épület, I. em. Informatikai Csoport). személyesen kell új jelszót kérnie. Személyazonosságát igazolnia kell.

# <span id="page-32-0"></span>**6.1.5. IdP szolgáltatás**

#### 6.1.5.1. A szolgáltatás felhasználókat érintő részének leírása

Az egyetem szervezeti egységei esetenként olyan – webes felületen elérhető – szolgáltatásokat nyújtanak, amelyekhez célszerű hálózati azonosítóval történő bejelentkezést biztosítani, illetve felmerülhet egyéb – a hálózati azonosítóhoz köthető – felhasználói adatok kiadása is a szolgáltató számára. Erre a problémára nyújt megoldást a SAML2 alapú Single Sign-on (SSO), ahol a webes szolgáltató (Service Provider) számára a felhasználók azonosítását és az adatok kiadását az azonosítás szolgáltató (Identity Provider) végzi. Az ISZK az egyetem szervezeti egységei számára IdP szolgáltatást nyújt, amellyel lehetséges a felhasználók hálózati azonosító alapú biztonságos beléptetése és adataik szabályozott módon történő kiadása a webes szolgáltatás számára (pl. Moodle rendszerek számára beléptetés, valamint aktív szakok és hallgatott tárgyak átadása).

#### 6.1.5.2. A szolgáltatás elérhetősége (időbeli, területi, szervezeti)

A szolgáltatás az egyetem minden szervezeti egysége számára elérhető, időbeli és területi korlátozások nélkül.

#### 6.1.5.3. Korlátozások

Az SP-nek SAML2 kompatibilisnek kell lennie. Javasolt implementációk: simpleSAMLphp, Shibboleth. Az SP és az IdP https kapcsolaton kommunikál. A rendszeróráknak szinkronban kell lenniük (NTP használata kötelező).

#### 6.1.5.4. Premisszák

A szolgáltatást kizárólag az ISZK nyújthatja.

# 6.1.5.5. A szolgáltatás igénybevétel lépései

# *6.1.5.5.1.Folyamat1: IdP szolgáltatás igénylése*

Folyamatlépések:

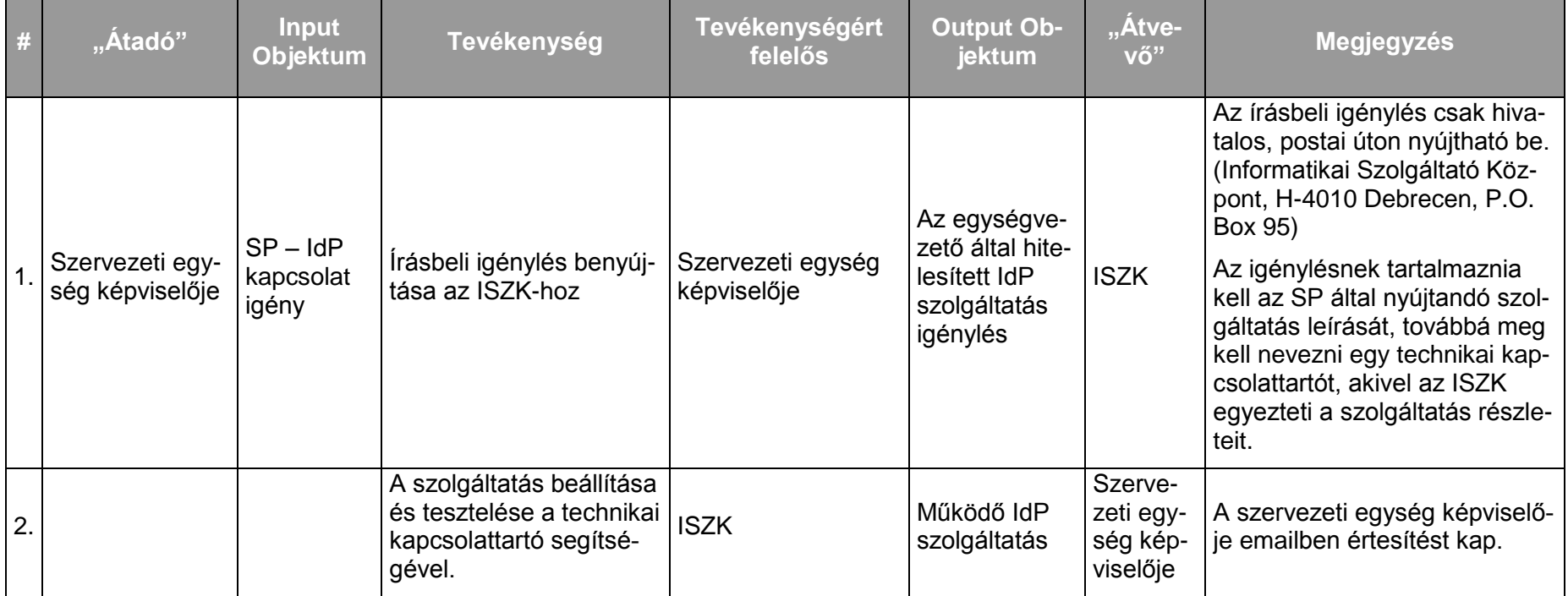

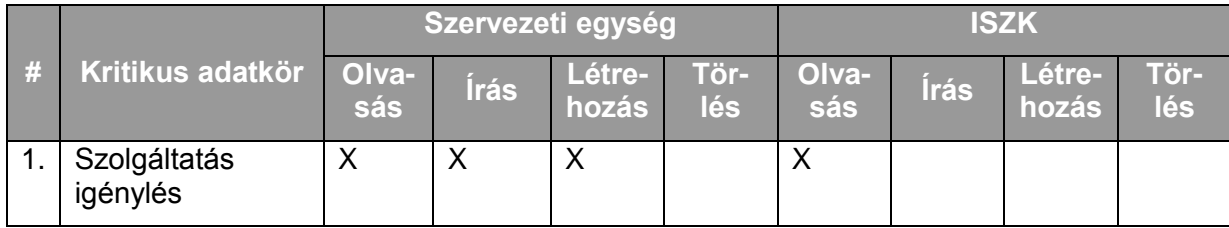

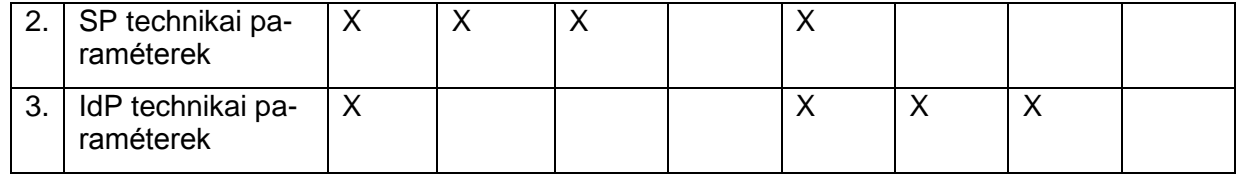

# *6.1.5.5.2.Folyamat2: IdP szolgáltatás lemondása*

Folyamatlépések:

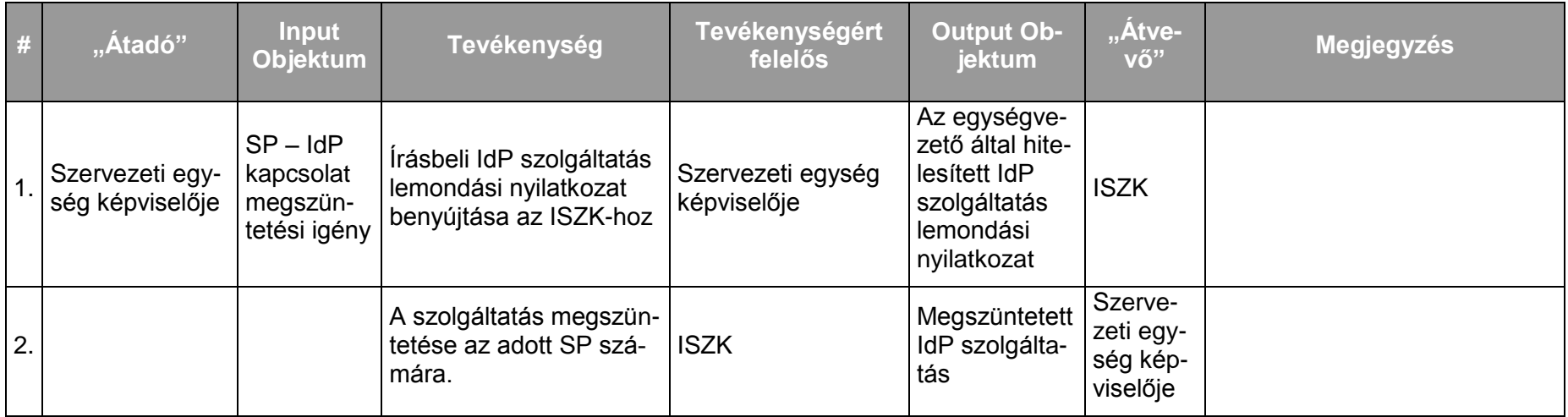

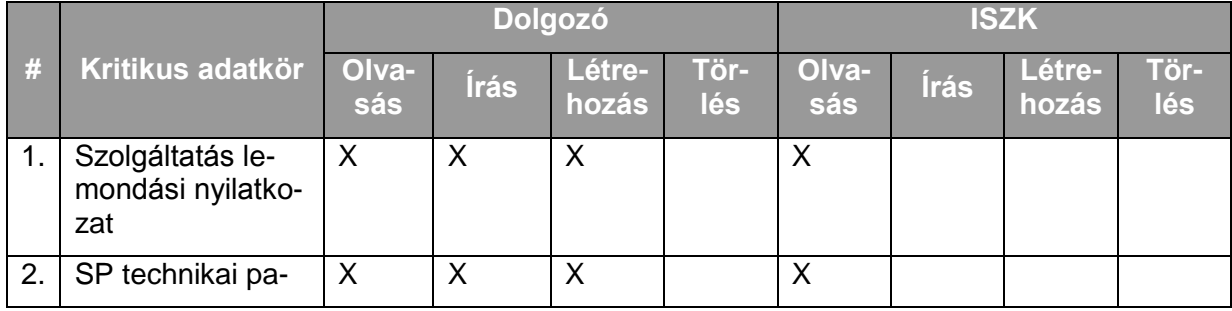

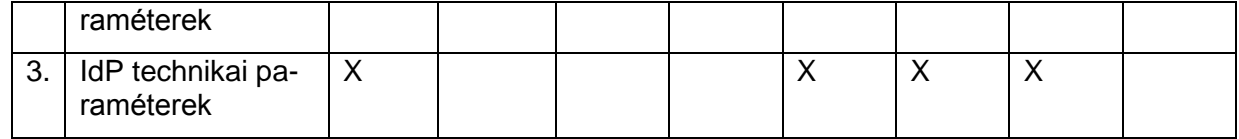
# **7. Hálózat üzemeltetés szolgáltatás-csoport**

# **7.1. A hálózat üzemeltetetés szolgáltatás csoport szolgáltatásai**

A hálózat üzemeltetés szolgáltatás csoport a következő szolgáltatásokból áll:

- Campusok szintjén integrált WiFi rendszer kialakítása és üzemeltetése
- Hálózatüzemeltetés, felügyelet  $\bullet$
- IP hálózat menedzsment  $\bullet$
- Központi tűzfal rendszer üzemeltetése, biztonsági incidenskezelés, NAT  $\bullet$
- Cisco-VPN szolgáltatás
- Központi OpenVPN szolgáltatás  $\bullet$
- Aktív hálózati eszközök teljes körű menedzsmentje
- Passzív hálózatok (strukturált, optikai) teljes körű felügyelete, hálózati végpontig  $\bullet$
- Optikai gerinchálózattal kapcsolatos hibák menedzsmentje, kapcsolattartás az üzemelte- $\bullet$ tővel

# **7.2. A szolgáltatások felhasználókat érintő jellemzői**

### **7.2.1. Campusok szintjén integrált WiFi rendszer kialakítása és üzemeltetése**

### 7.2.1.1. A szolgáltatás felhasználókat érintő részének leírása

A Debreceni Egyetemen az EDUROAM azonosítóval rendelkező (akár külső) felhasználók (alkalmazottak, hallgatók), kapcsolódhatnak az egyetemi campusok területén kialakítás alatt lévő WiFi rendszerhez. A szolgáltatás a felhasználók számára intranet és internet hozzáférést biztosít, ami web, email, és fájlátviteli alkalmazások működését jelenti. A felhasználó gépén a szolgáltatás igénybevételéhez szükséges beállítási lépések a http://eduroam.unideb.hu/ weboldalon érhetők el.

### 7.2.1.2. A szolgáltatás elérhetősége (időbeli, területi, szervezeti)

A rendszer területi korlátokkal jelenleg is elérhető és folyamatosan jelenik meg az egyes épületeken belüli forgalmas területeken, valamint később a campusok épületeken kívüli terein is. A szolgáltatás hozzáférése EDUROAM azonosító helyes használata segítségével lehetséges. A szolgáltatási paletta idővel bővül.

### 7.2.1.3. Korlátozások

Az egyetemi campusok területén létező korlátos frekvenciatartomány használatának hatékony összehangolása, valamint az EDUROAM rendszer szolgáltatási minőségének biztosítása érdekében bázisállomás telepítését és üzemeltetését csak az ISZK vagy szakmai egyeztetést követően helyi üzemeltető végezheti.

### 7.2.1.4. Premisszák

Az EDUROAM rendszerben a felhasználók hitelesítését központilag az ISZK végzi. Az EDUROAM infrastruktúrához megfelelő műszaki feltételek megléte esetén egyéb egységek tulajdonában lévő bázisállomások is csatlakoztathatóak.

Tanszék, intézet, egység által lokális célokra üzembe helyezett bázisállomás előzetes egyeztetés és az ISZK írásbeli engedélyezése után a felhasználó által megvásárolt, de a szolgáltató egység által üzemeltetett módon lehetséges. Ez az igény az egyeztetett fejlesztés kategóriának megfelelő eljárás alapján kerül kezelésre.

A szolgáltatást az ISZK nyújthatja.

### 7.2.1.5. A szolgáltatás igénybevétel lépései

*7.2.1.5.1.Folyamat1: Egyetemi campus szintű WiFi szolgáltatás igénybevétele egyetemi alkalmazott vagy hallgató által* Folyamatlépések:

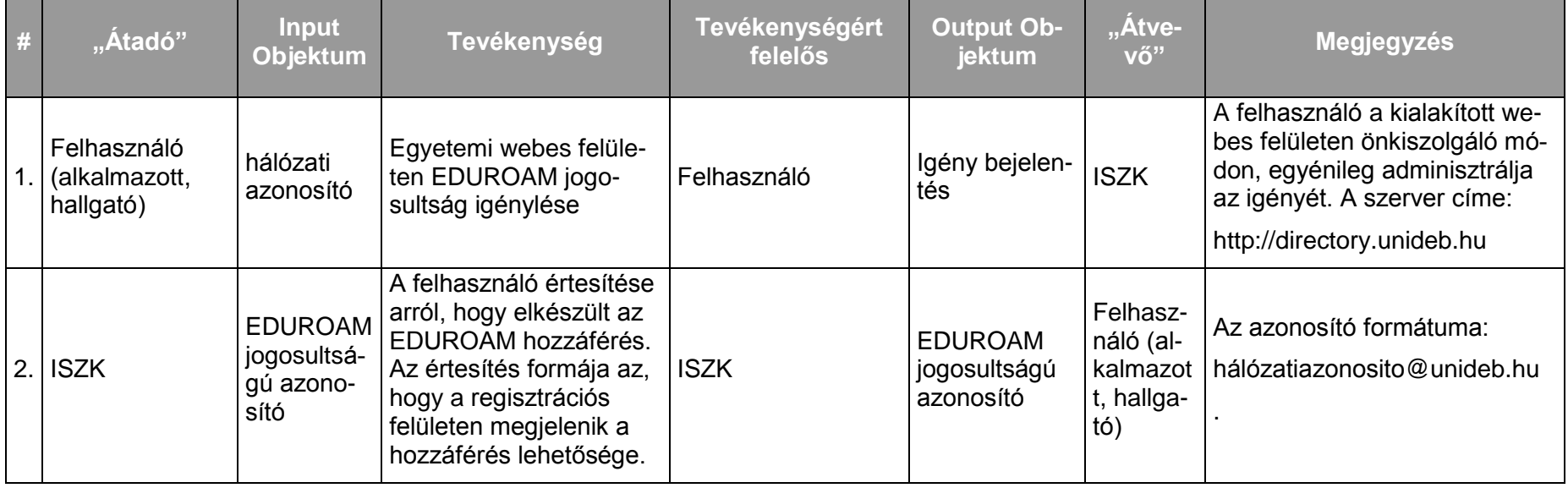

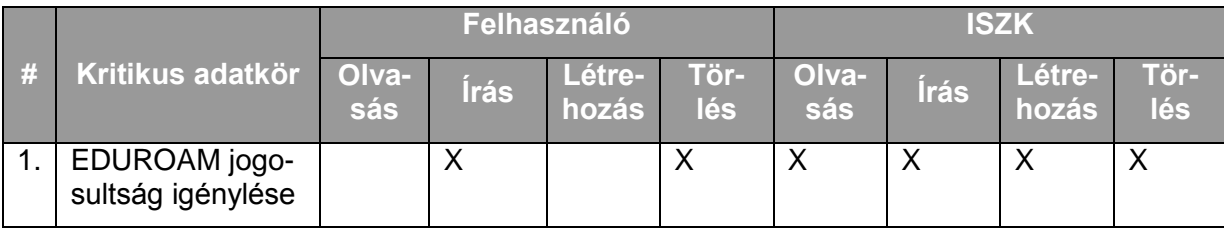

*7.2.1.5.2.Folyamat2: Egyetemi campus szintű WiFi szolgáltatás elérési nehézségek kezelése egyetemi alkalmazott vagy hallgató által* Folyamatlépések:

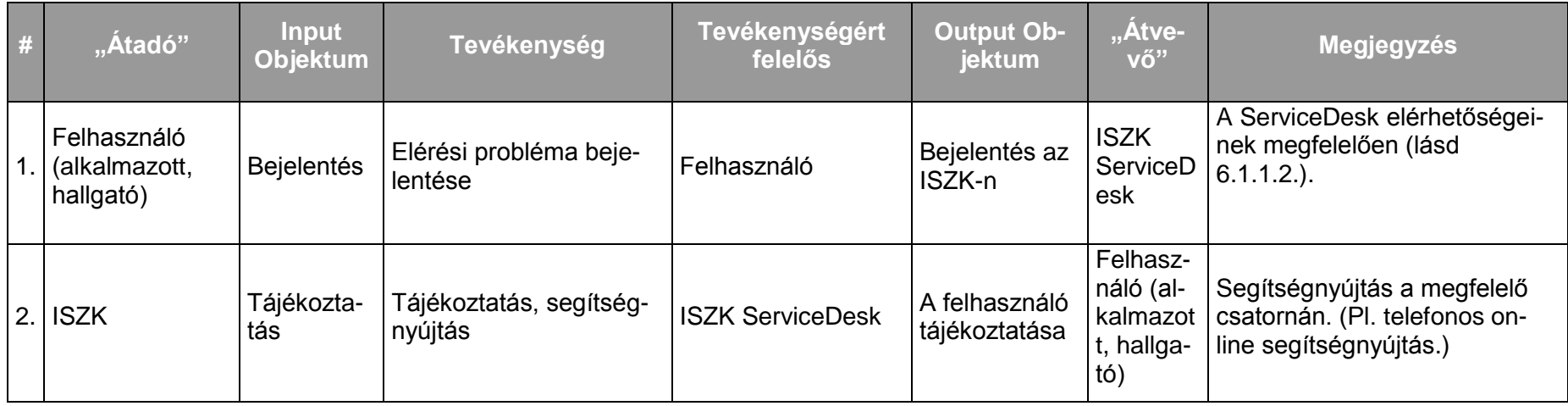

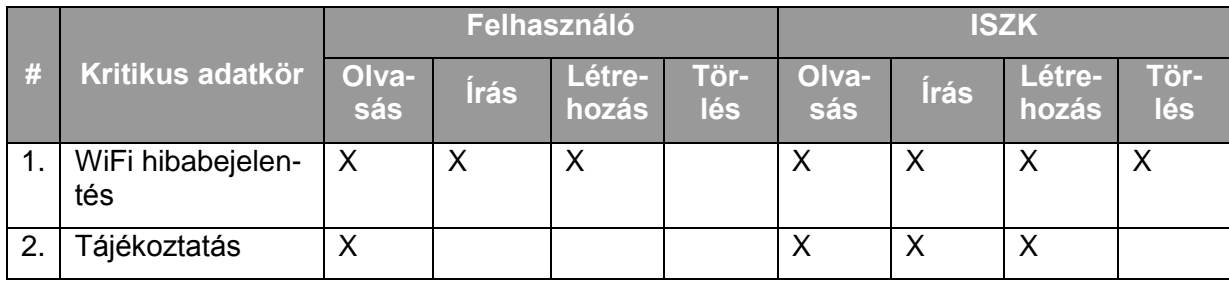

#### **7.2.2. Hálózatüzemeltetés, felügyelet**

#### 7.2.2.1. A szolgáltatás felhasználókat érintő részének leírása

Aktív hálózati eszközök teljes körű menedzsmentje, passzív hálózat esetén teljes körű felügyelet, amennyiben ISZK üzemeltetésében van az adott szakasz, harmadik fél (más egyetemi egység vagy külső szolgáltató) által üzemeltetett szakaszokra pedig szakmai felügyelet, ill. kapcsolattartás az üzemeltetővel. A szolgáltatás keretében a felhasználók az egyetemi hálózathoz való hozzáférést igényelhetnek, igényeiket módosíthatják, megszüntethetik és használhatják a hálózatot.

A gerinchálózat üzemeltetését kizárólag az ISZK végzi. A lokális hálózati szegmensek üzemetetője az ISZK vagy szakami egyeztetés mellett harmadik fél. Amennyiben harmadik fél üzemeleti a hálózati szegmenst, úgy az ISZK által általánosan nyújtott hálózati szolgáltatásokat közvetíti a helyi felhasználók felé. Az üzemeltetőre ugyanazok a kötelmek vonatkoznak, mint az ISZK-ra. Lokális hálózati szegmenst a gerinchálózatra kizárólag az ISZK engedélyével és felügyelete mellett lehet csatlakoztatni.

A felhasználók a ServiceDesk felé jelzik az igénybevétel során esetlegesen fellépő incidenseket.

A publikus IP cím regisztráció egyben DNS bejegyzés létrehozását is jelenti az ISZK részéről.

#### 7.2.2.2. A szolgáltatás elérhetősége (időbeli, területi, szervezeti)

A szolgáltatás kiterjed az egyetem valamennyi campus-ára, az ISZK részéről személyes közreműködést igénylő összetevői munkanapokon 8:00-16:00-ig, míg a szolgáltatások további összetevői (az ISZK részéről személyes adminisztrációt nem igénylő) naponta 0-24:00-ig érhetők el.

A szolgáltatást az egyetem hallgatói, munkatársai és az egyetem területén működő és az egyetemmel szerződéses viszonyban álló szervezetek (cégek) érhetik el.

#### 7.2.2.3. Korlátozások

A csatlakozó végpontok korlátozottan menedzseltek, azaz a státuszuk aktív vagy inaktív, de nincs hozzájuk rendelve fizikai cím (MAC cím).

Email cím nem a Hálózat üzemeltetés keretében, hanem a "Levelezés szolgáltatás csoport szolgáltatásai" igénybevételével igényelhető.

#### *7.2.2.4.* Premisszák

Létezik az egyetemmel szerződésben álló szervezetekre, cégekre vonatkozó cégadatbázis. A cégadatbázis tartalma: elérési paraméterek, igénybe vett infokommunikációs szolgáltatások.

A felhasználók (intézeti, tanszéki, nem PPP-s kollégiumi) az érvényes Felhasználói szabályzat értelmében a hálózati végpontra csak bejelentett és regisztrált hoszt (kliens funkciójú) számítógépet csatlakoztathatnak. (Huzalos és vezeték nélküli hálózati aktív eszköz kizárólag az üzemeltetővel történt előzetes egyeztetést követően csatlakoztatható a hálózatra.)

Egyes kollégiumi hálózatokat külső cég üzemeltet – PPP. Ezekben a kollégium igazgatója kezdeményezhet végpont kiépítést a kollégiumon belül. Ezekben a kollégiumokban is csak bejelentett és regisztrált hoszt (kliens funkciójú) számítógépet csatlakoztathatók a hálózathoz. (Sem huzalos, sem vezeték nélküli hálózati aktív eszköz az üzemeltetővel történt előzetes egyeztetés nélkül nem csatlakoztatható.)

A szolgáltatást az akadémiai hálózaton kizárólag az ISZK nyújthatja. Amennyiben a szervezeti egységek lokális hálózatának üzemeltetése nem az ISZK által történik, úgy az adott területen nyújtott szolgáltatásért a helyi üzemeltető felelős.

### 7.2.2.5. A szolgáltatás igénybevétel lépései

# *7.2.2.5.1.Folyamat1: Hálózati szolgáltatás igénybevétele külső szervezet (cég) részéről* Folyamatlépések:

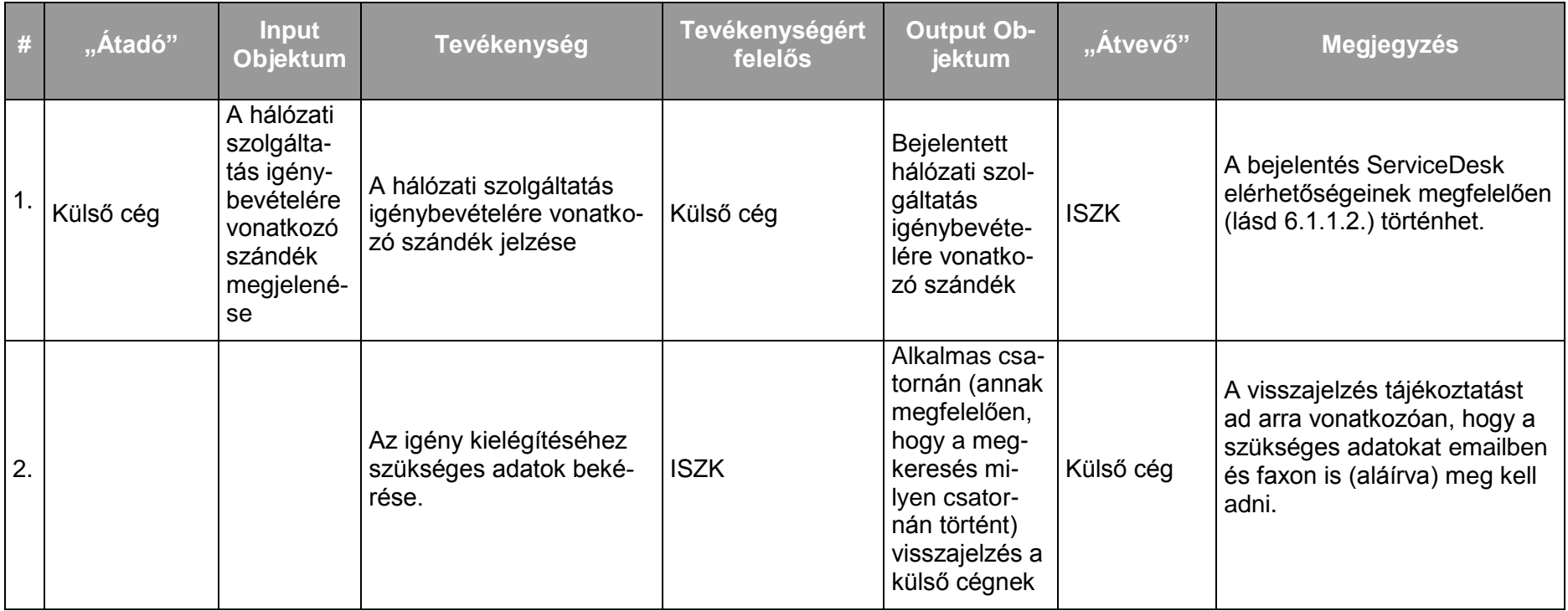

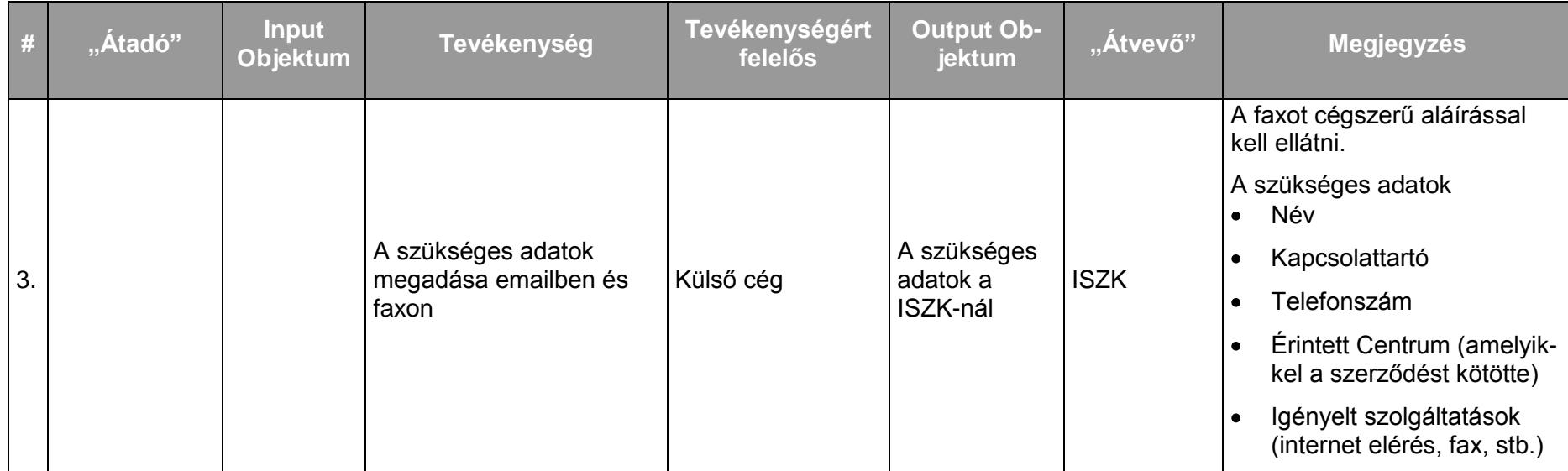

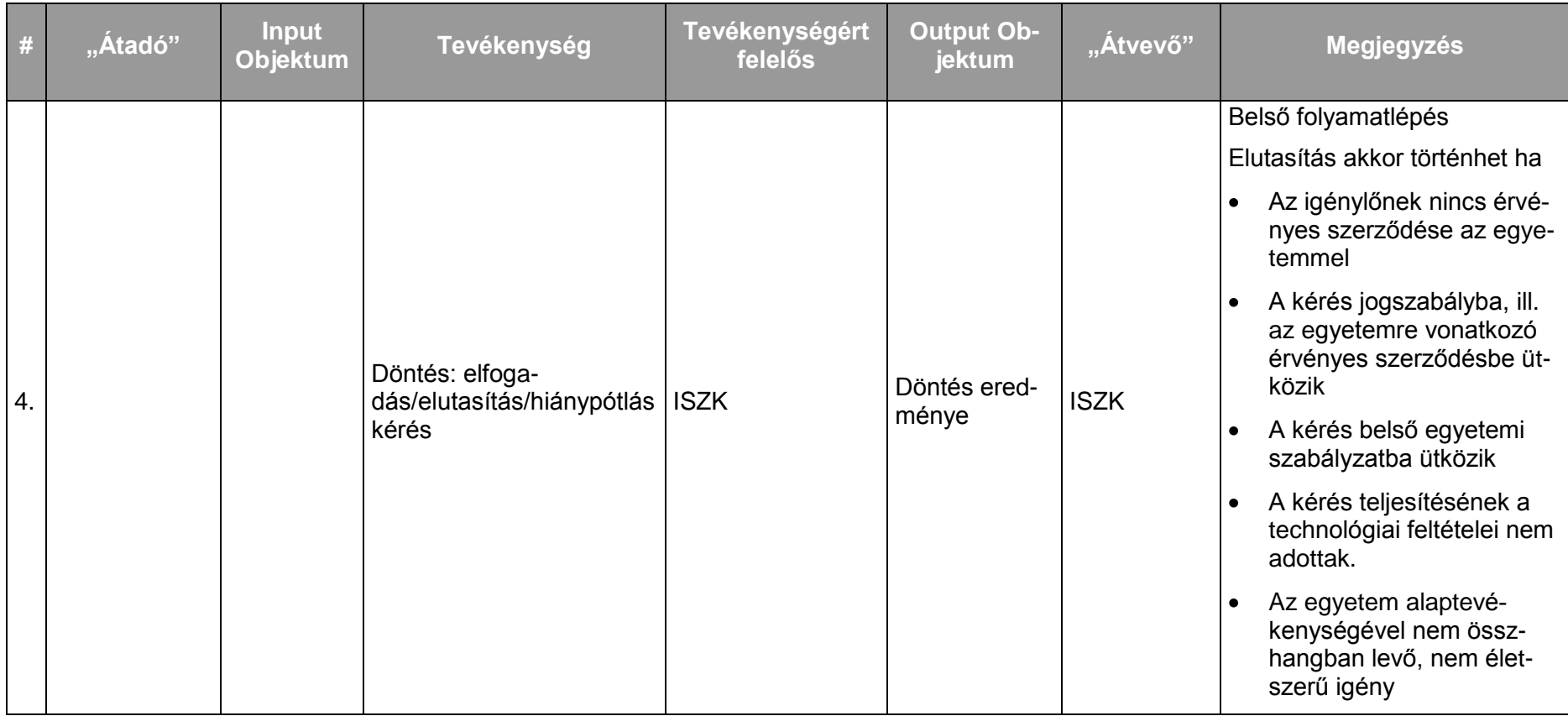

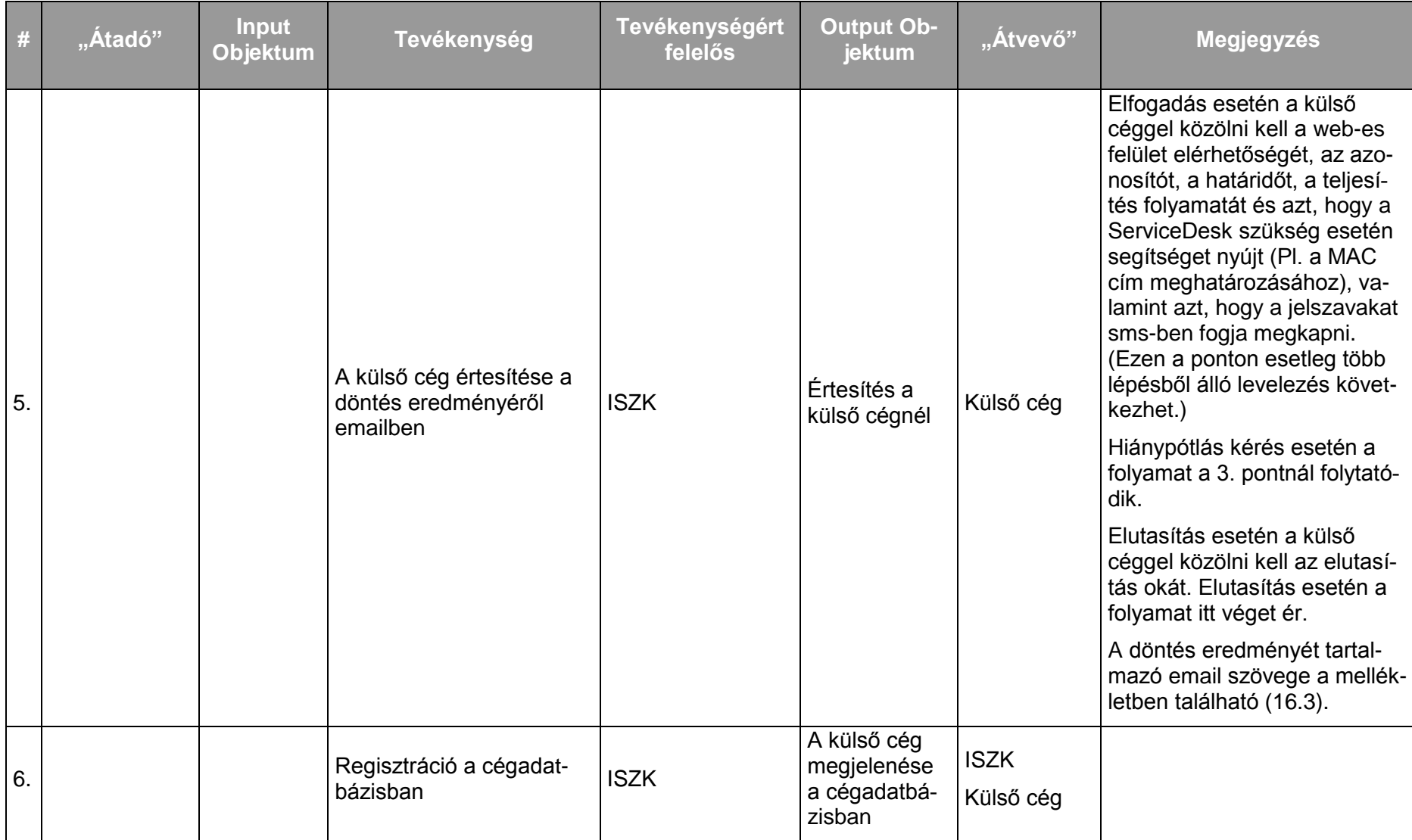

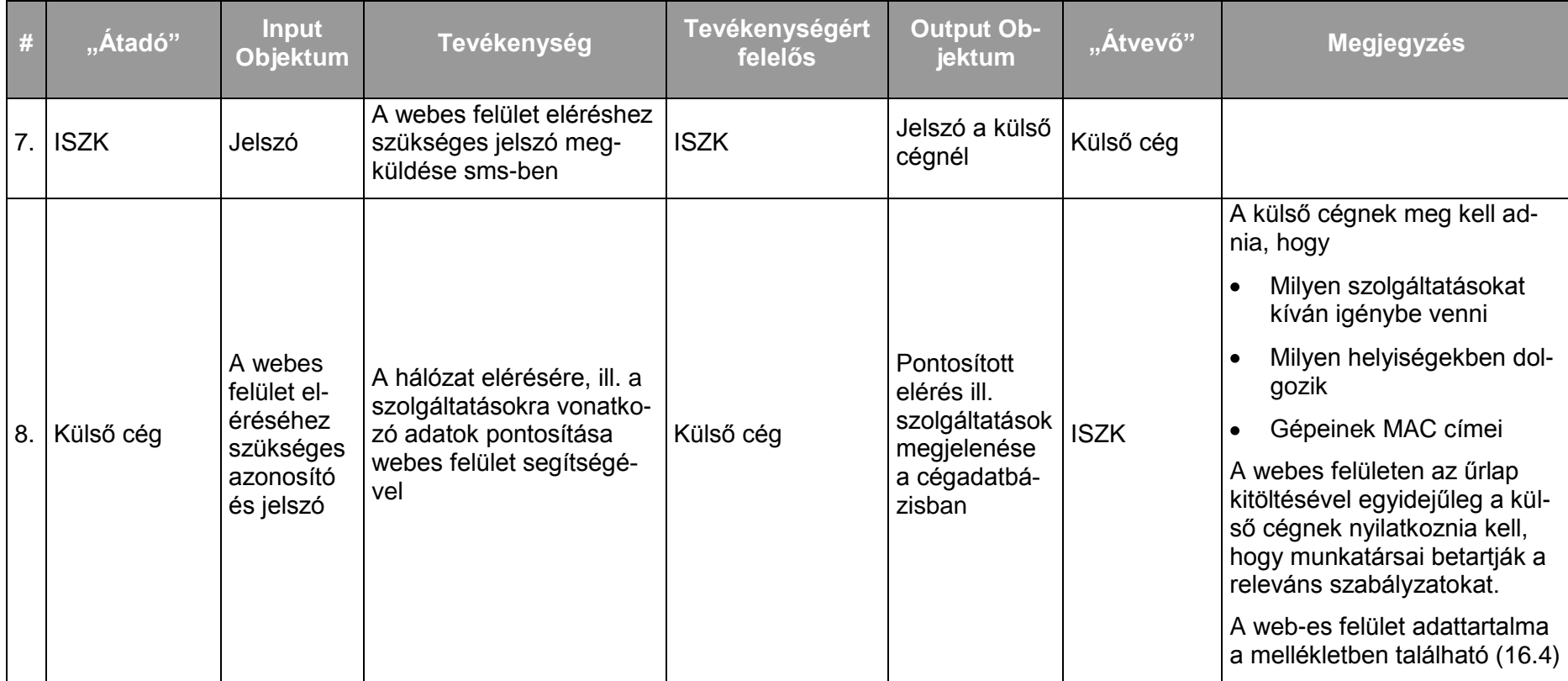

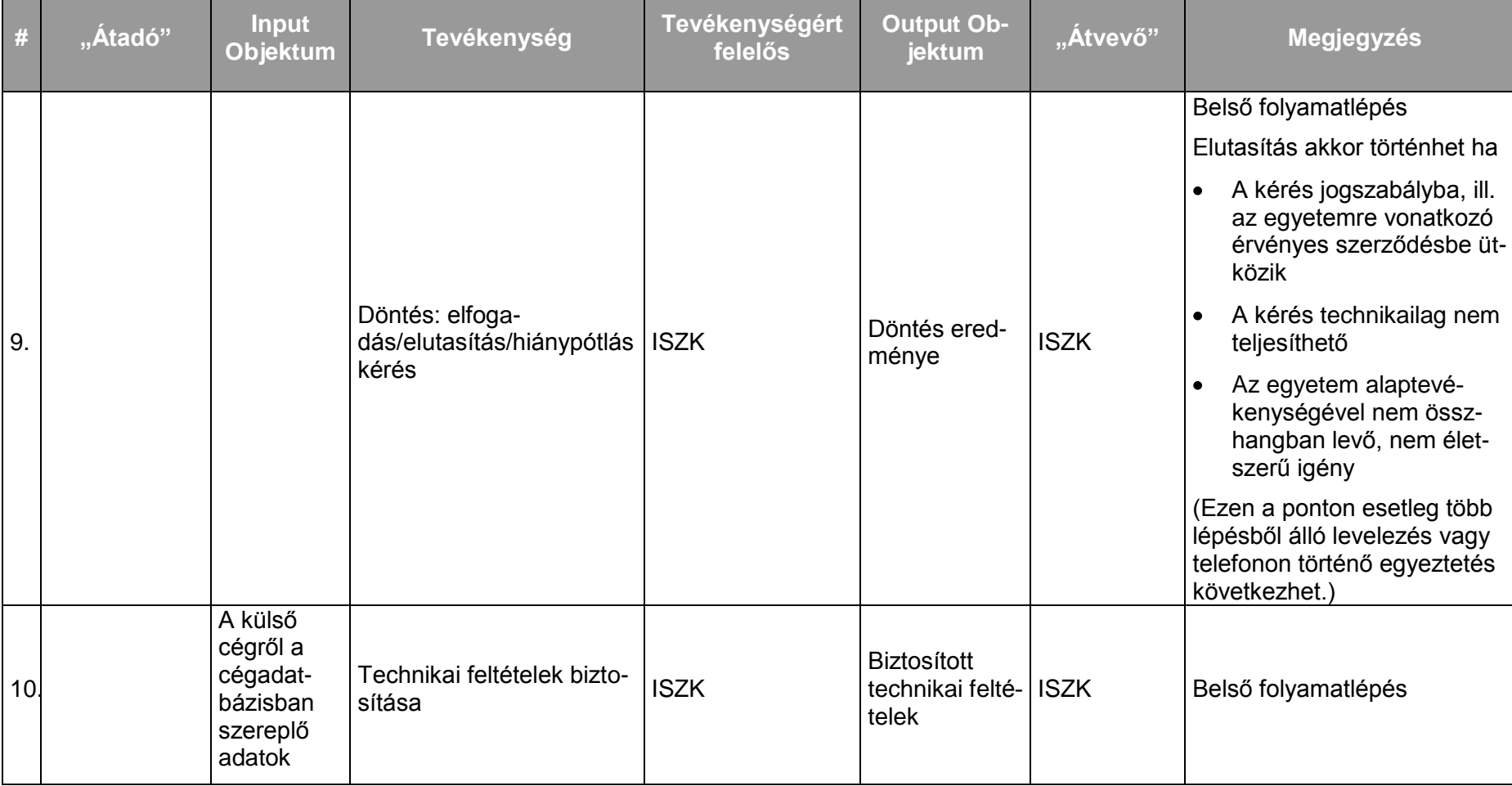

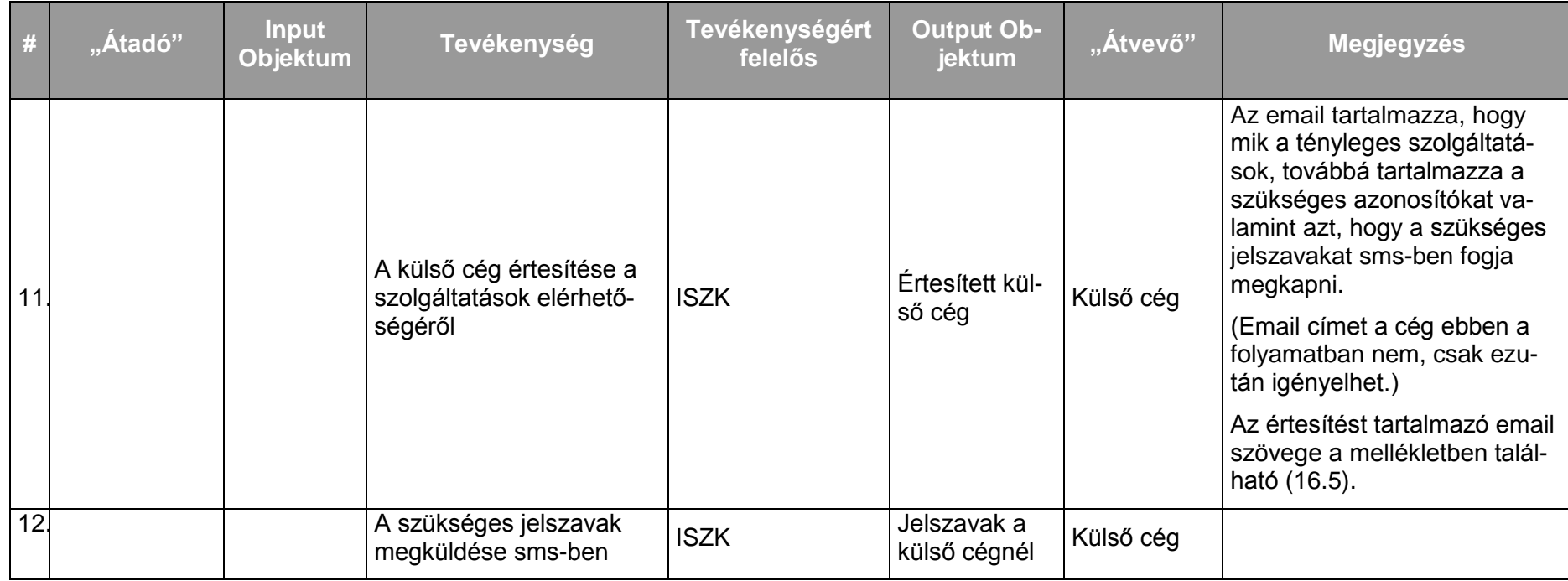

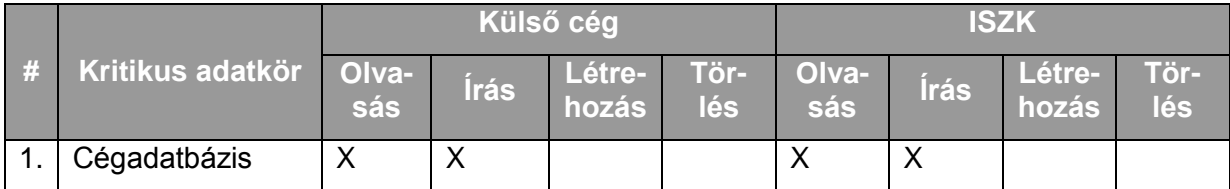

*7.2.2.5.2.Folyamat2: Hálózati szolgáltatás igénybevételének módosítása külső szervezet (cég) részéről* Folyamatlépések:

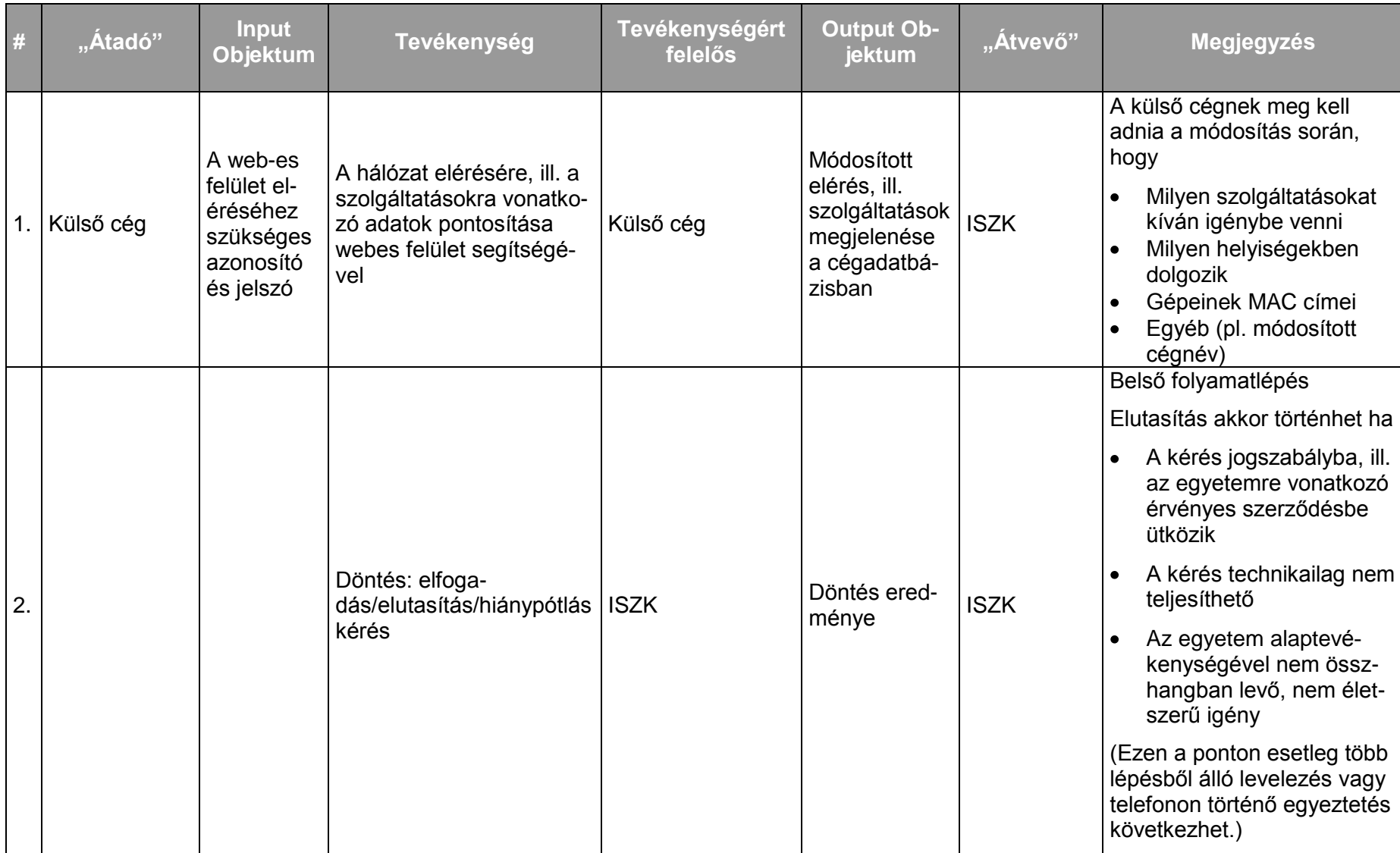

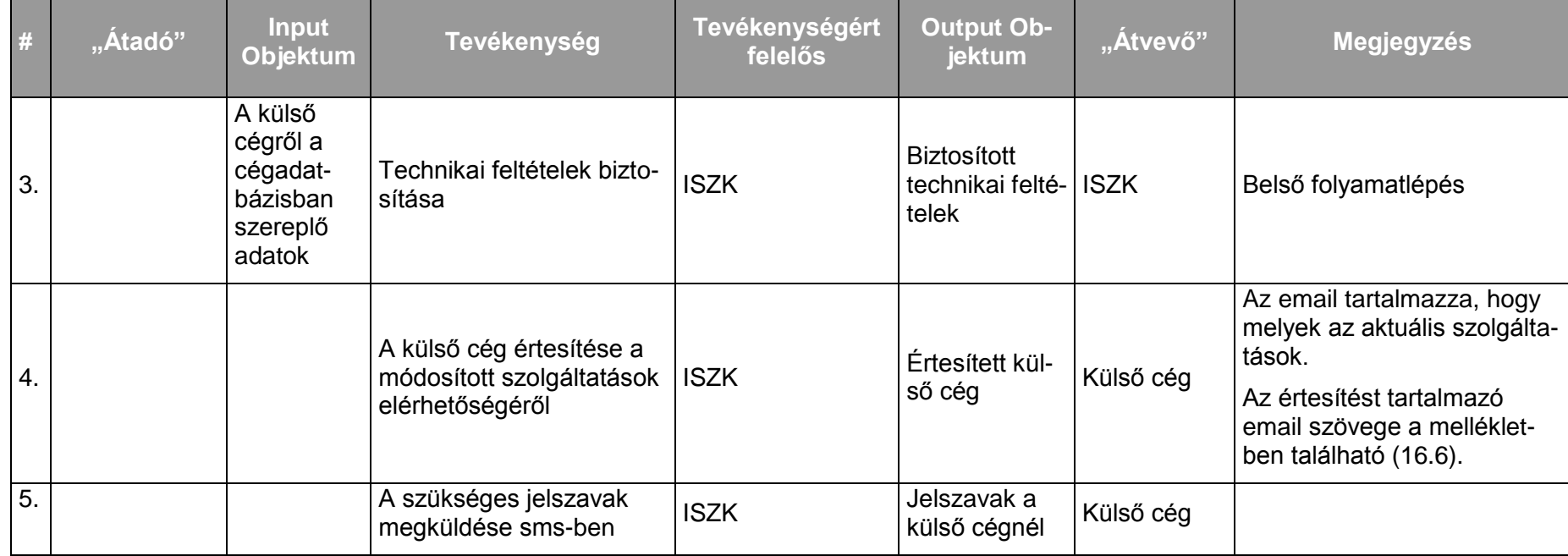

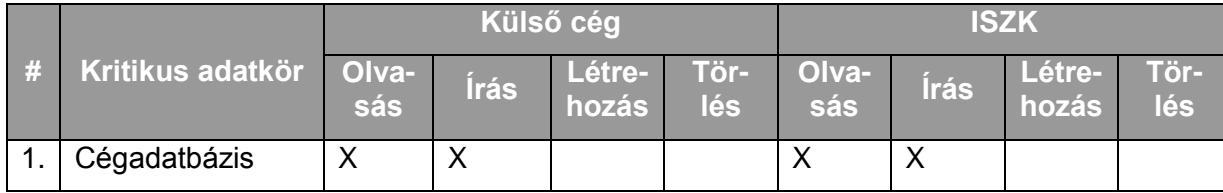

*7.2.2.5.3.Folyamat3: Hálózati szolgáltatás igénybevételének megszüntetése külső szervezet (cég) részéről* Folyamatlépések:

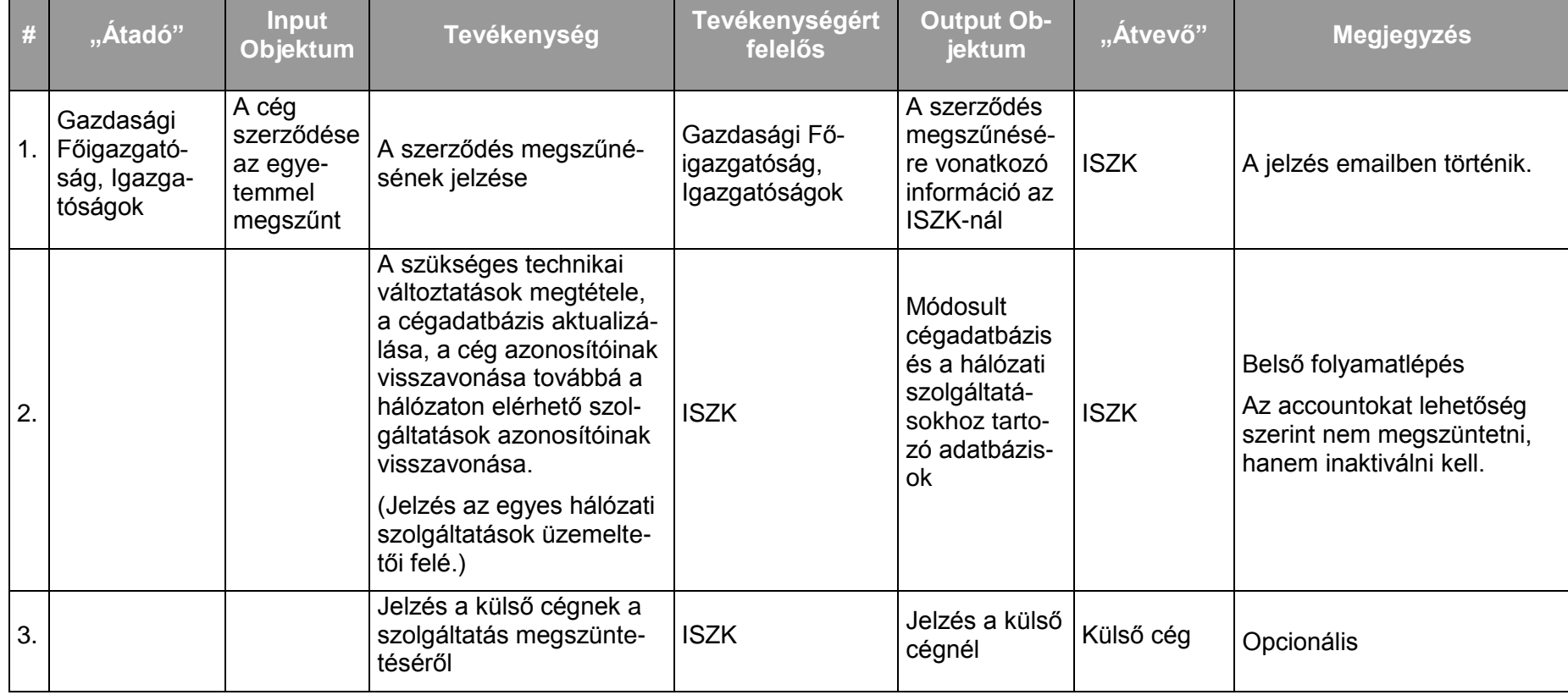

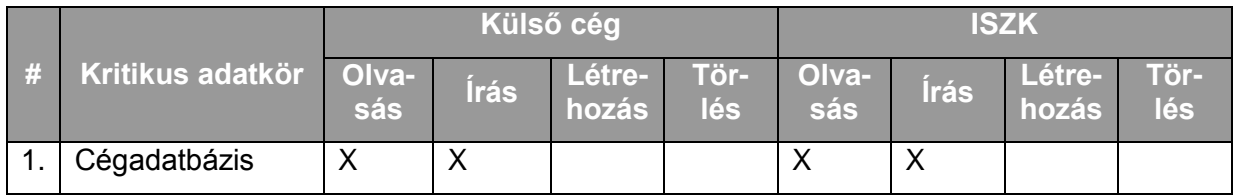

<span id="page-52-0"></span>*7.2.2.5.4.Folyamat4: Hálózati szolgáltatás igénybevétele alkalmazott vagy más személy részéről – IP cím igénylés* Folyamatlépések:

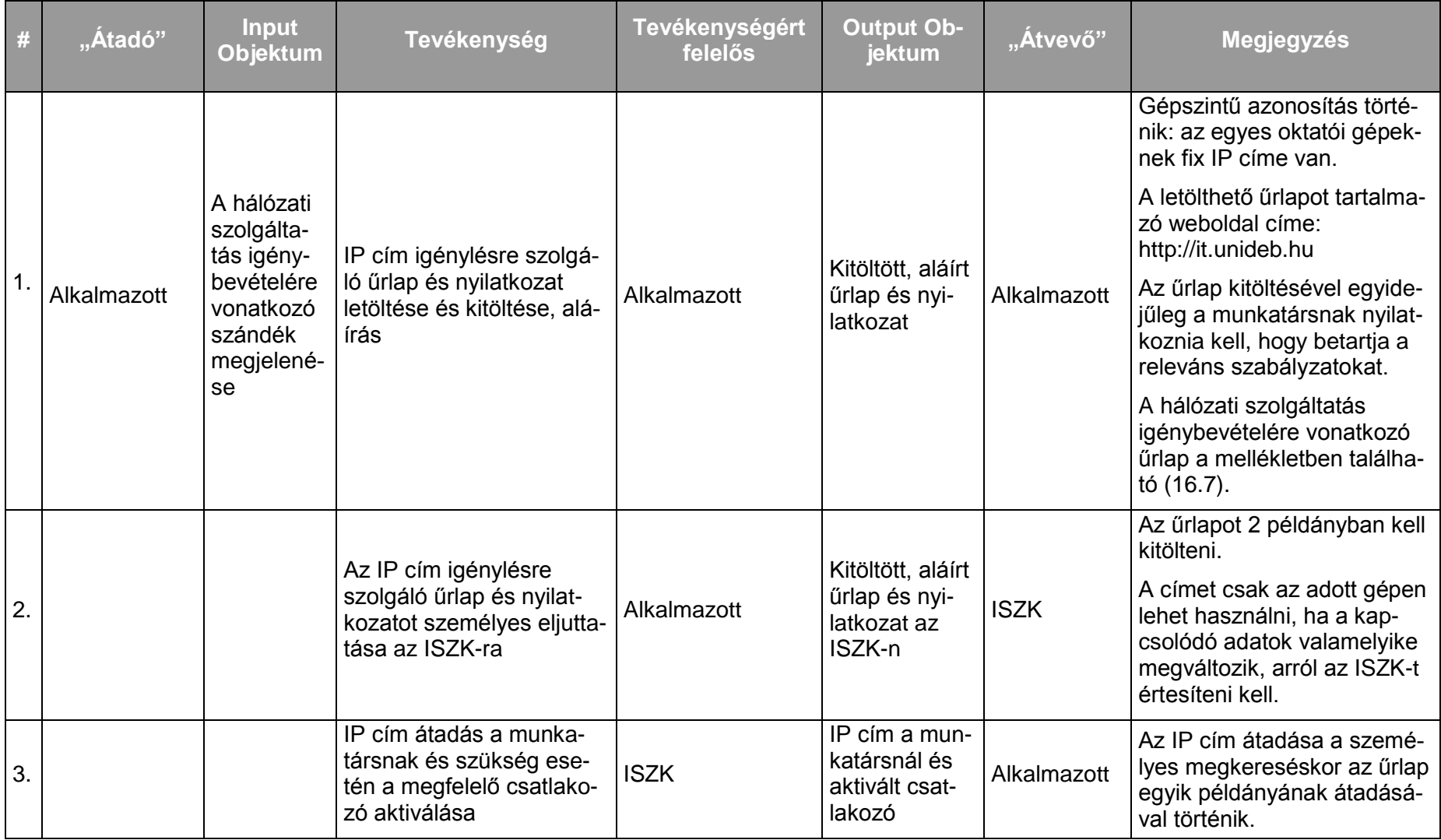

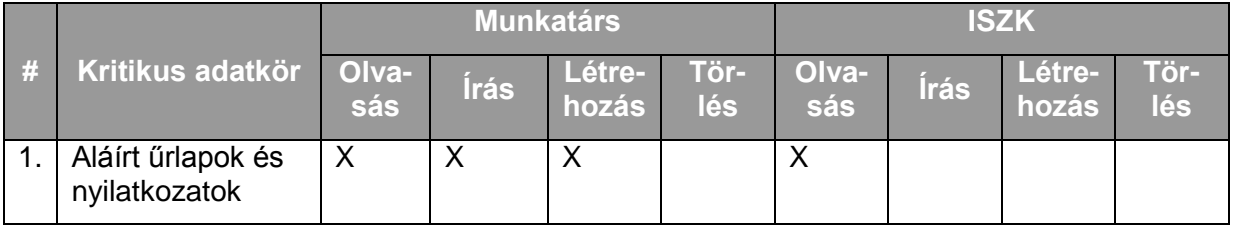

# *7.2.2.5.5.Folyamat5: Hálózati szolgáltatás rendszeres elérése alkalmazott, ill. szervezet (cég) számára*  Folyamatlépések:

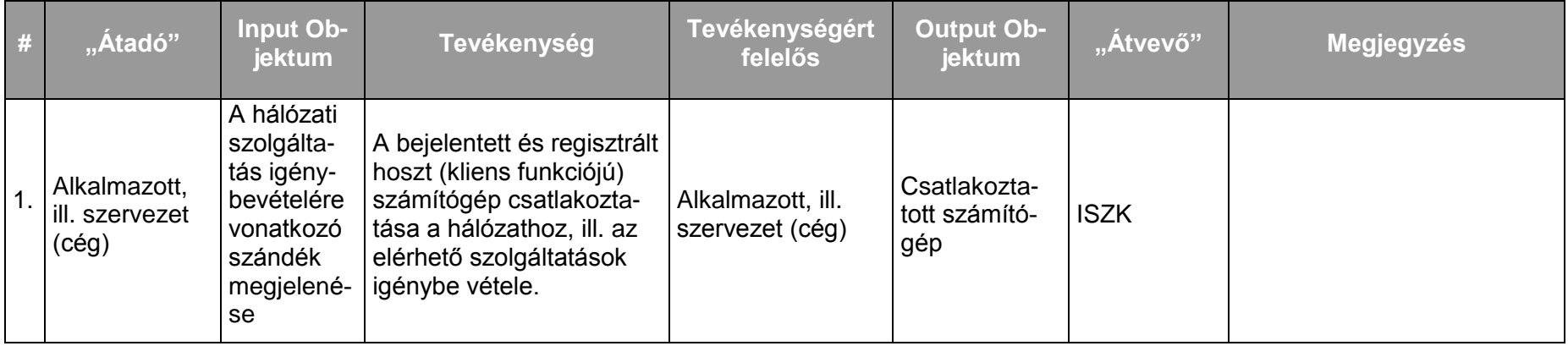

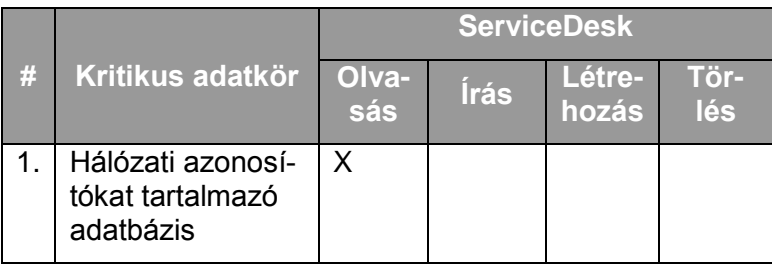

*7.2.2.5.6.Folyamat6: Hálózati szolgáltatás rendszeres elérése hallgatók számára* Folyamatlépések:

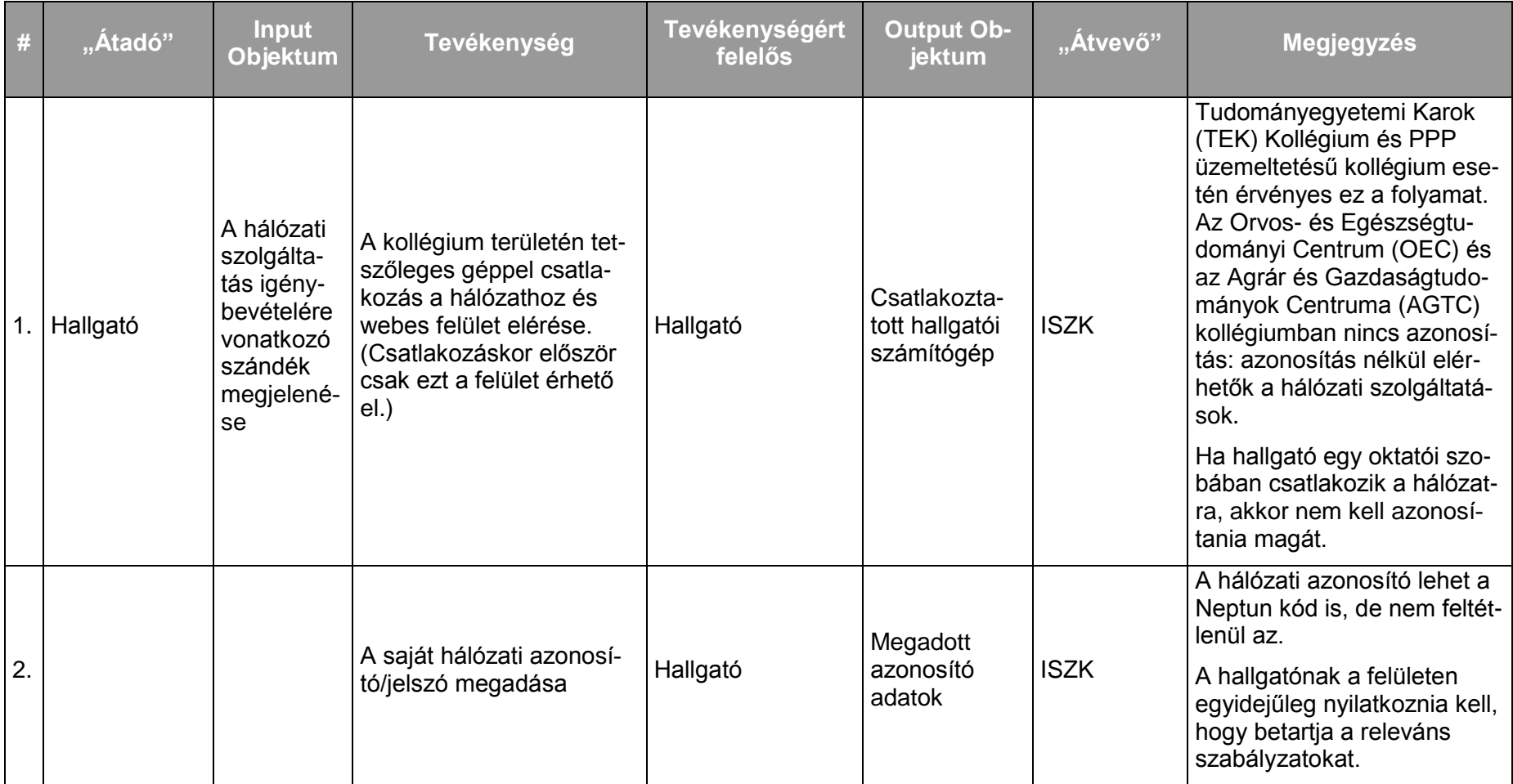

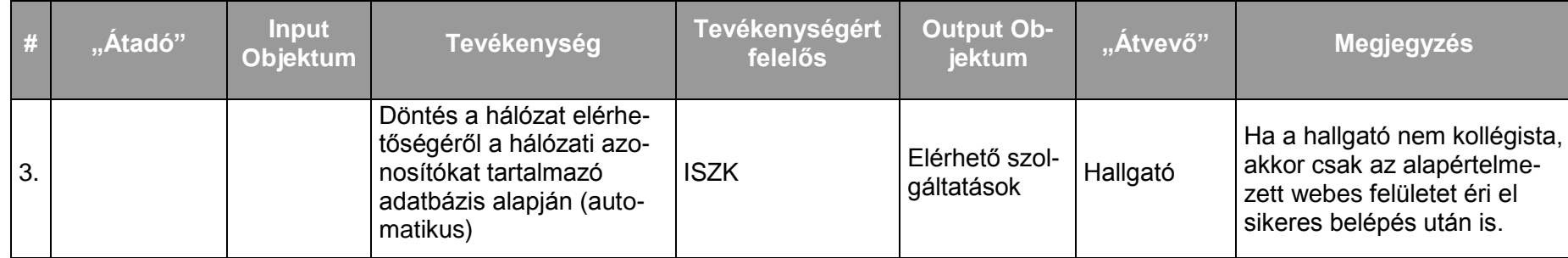

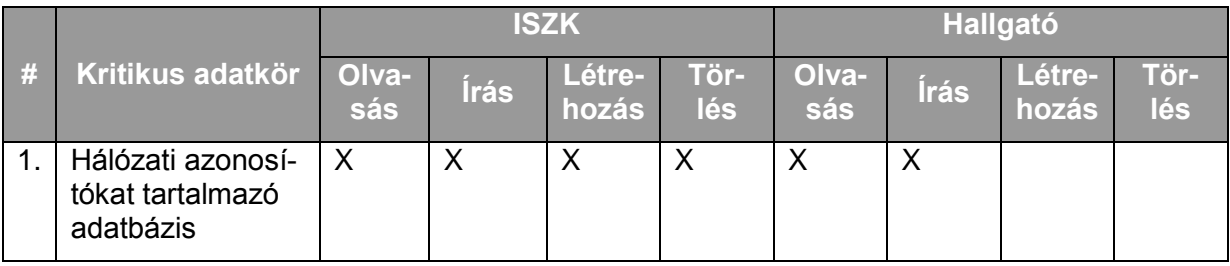

*7.2.2.5.7.Folyamat7: Költözések*

Ritkán előforduló esemény, emiatt kivételként kell kezelni.

#### **7.2.3. IP hálózat menedzsment**

#### 7.2.3.1. A szolgáltatás felhasználókat érintő részének leírása

A szolgáltatás keretében a különböző egyetemi szervezeti egységek, az egyetem területén működő szervezetek (cégek), épületek, épületrészek számára megfelelő méretű IP hálózatok, alhálózatok meghatározása, azok kiosztása történik. Ez az egyetem használatában lévő publikus IPv4 és IPv6 címtartományok, valamint privát IPv4 címtartományok kiosztásának kezelését jelenti. A kiosztott címtartományok használatba vételéhez, eléréséhez a megfelelő gerinchálózati eszközökön routing és egyéb beállítások elvégzése is szükséges. A gerinchálózaton történő beállításokat kizárólag az ISZK végezheti. A szolgáltatás keretében egy adott szervezeti egység vezetője valamilyen esemény, például új épületbe költözés, bővülés, külső elérést igénylő szerverek üzembe helyezése, stb. miatt privát, esetlegesen publikus IP címtartomány hozzárendelését igényelheti.

Egy adott IP hálózaton belül az egyedi címek osztása a [7.2.2.5.4](#page-52-0) [Folyamat4: Hálózati szolgáltatás igénybevétele alkalmazott](#page-52-0) vagy más személy [részéről](#page-52-0) pont szerint történik. Amennyiben az adott szolgáltatási területen a feladatokat helyi üzemetető végzi, akkor az igénylést a fentiekben ismertetett eljárásrendben a helyi üzemetetőnek kell benyújtani, aki az ISZK rendszerében a regisztrációs feladatokat elvégzi.

#### 7.2.3.2. A szolgáltatás elérhetősége (időbeli, területi, szervezeti)

A szolgáltatás kiterjed az egyetem valamennyi debreceni campus-ára, az ISZK részéről személyes közreműködést igénylő összetevői munkanapokon 8:00-16:00-ig, a további (az ISZK részéről személyes adminisztrációt nem igénylő) összetevők naponta 0-24:00-ig érhetők el.

A szolgáltatást az egyetem szervezeti egységei és az egyetem területén működő szervezetek (cégek) érhetik el.

#### 7.2.3.3. Korlátozások

Az egyetem területén működő szervezetek (cégek) számára az egyetem használatában levő publikus IP címtartományok nem oszthatók, csak privát címtartományok, illetve a cégek számára rendelt publikus IP címtartomány alhálózatai.

#### 7.2.3.4. Premisszák

A címtartományok osztása, és a vele járó feladatok elvégzése legtöbb esetben a szervezeti egységek számára nem látható módon zajlik, a felhasználó részéről külön igénylési feladattal ritkán jár együtt. Az IP hálózatok kezelésével kapcsolatos feladatok nagy részét az ISZK a felhasználók kezdeményezése nélkül elvégzi, egyéb forrásból származó információk alapján. (Hálózati címtartomány kimerülésének észlelése, költözés és egyéb eseményekről való előzetes értesülések, stb.)

A szolgáltatást kizárólag az ISZK nyújthatja.

### 7.2.3.5. A szolgáltatás igénybevétel lépései

### *7.2.3.5.1.Folyamat1: IP címtartomány igénylése*

Folyamatlépések:

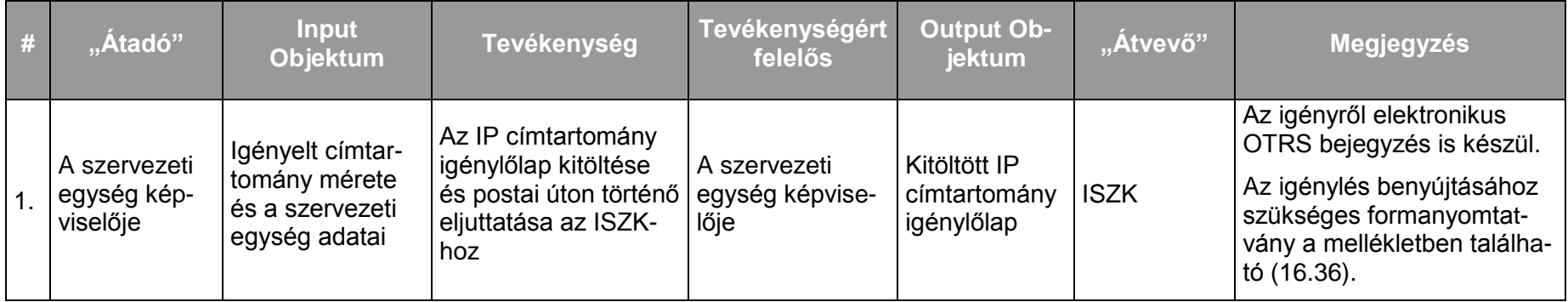

### **Debreceni Egyetem Informatikai Szolgáltató Központ Informatikai Szolgáltatások 59/247**

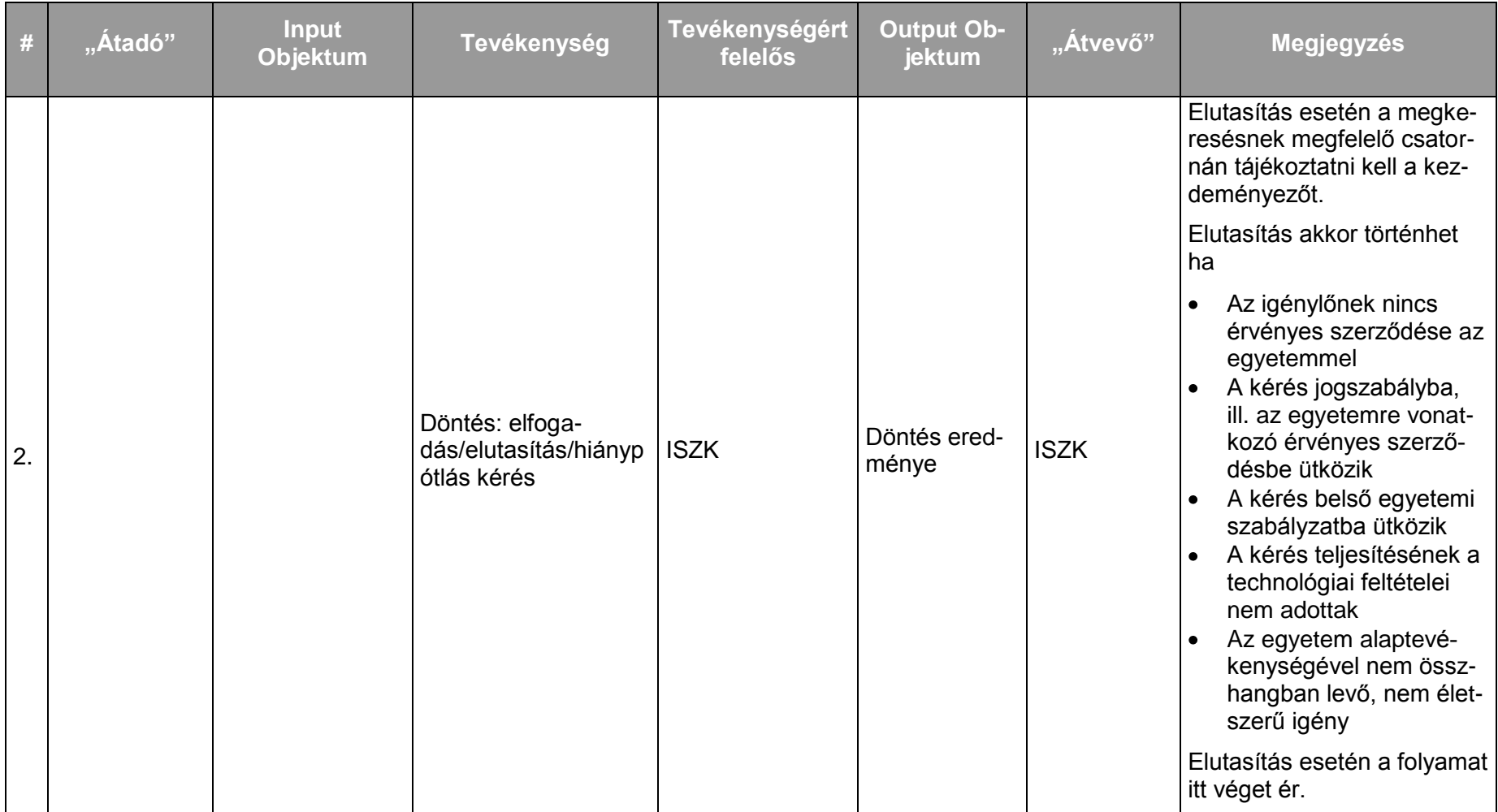

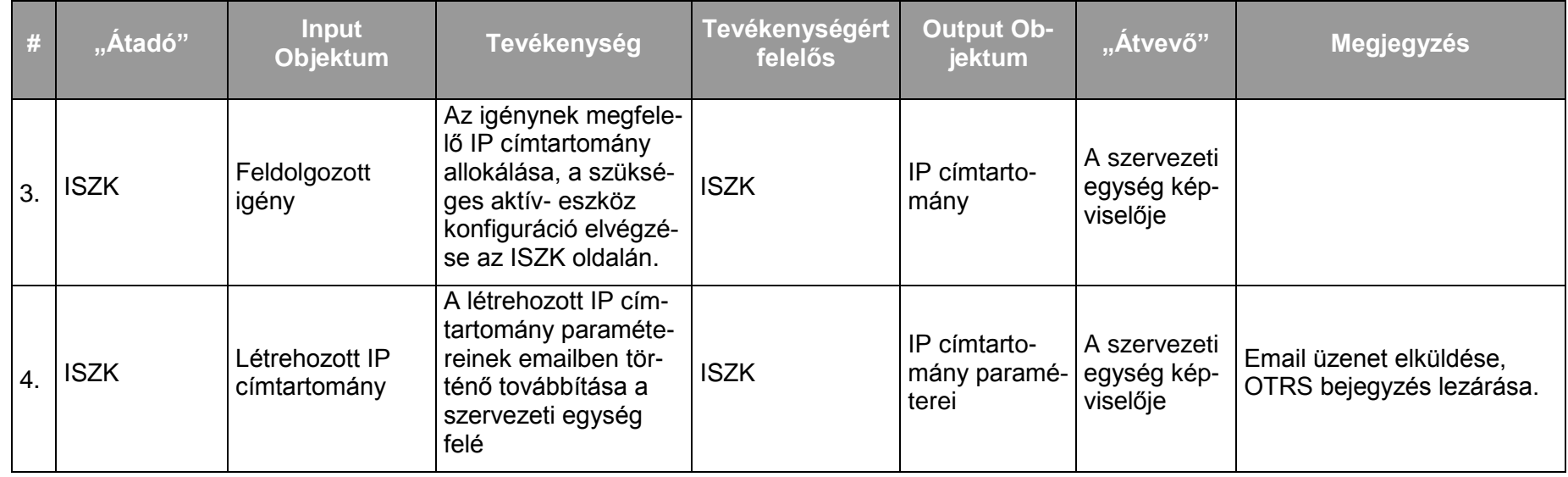

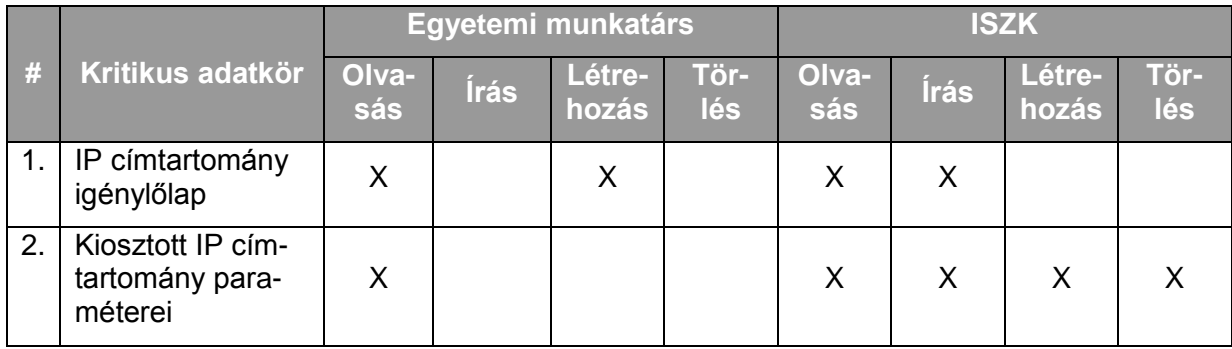

#### **7.2.4. Központi tűzfal rendszer üzemeltetése, biztonsági incidenskezelés, NAT**

#### 7.2.4.1. A szolgáltatás felhasználókat érintő részének leírása

A szolgáltatás keretében a felhasználók portok megnyitását kezdeményezhetik a központi tűzfal rendszeren, biztonsági incidensek kezelése történik, továbbá a NAT-hoz kapcsolódó tájékoztatást kapnak a felhasználók.

A felhasználók a ServiceDesk felé jelzik az igénybevétel során esetlegesen fellépő incidenseket.

#### 7.2.4.2. A szolgáltatás elérhetősége (időbeli, területi, szervezeti)

A szolgáltatás kiterjed az egyetem valamennyi campus-ára, az ISZK részéről személyes közreműködést igénylő összetevői munkanapokon 8:00-16:00-ig, a további (az ISZK részéről személyes adminisztrációt nem igénylő) összetevők naponta 0-24:00-ig érhetők el.

A szolgáltatást az egyetem szervezeti egységei és az egyetem területén működő szervezetek (cégek) érhetik el.

Amennyiben az adott hálózati szolgáltatási terület helyi üzemeltetésben van, úgy az igénylést a helyi üzemeltető ellenjegyzésével kell benyújtani.

7.2.4.3. Korlátozások

#### 7.2.4.4. Premisszák

Az egyetem területén működő szervezetek (cégek) számára végzett NAT-olás az egyetem számára végzett NAT-olástól elkülönül. A külső cégek számára NAT-olással vagy anélkül történik az internet elérés.

A NAT szolgáltatást igényelt és jóváhagyott privát címtartományok számára teljes internet elérés létezik, az egyéb privát címtartományok számára az internet elérés proxy-n keresztül történik.

A szolgáltatást kizárólag az ISZK nyújthatja.

### 7.2.4.5. A szolgáltatás igénybevétel lépései

# *7.2.4.5.1.Folyamat1: Portok engedélyezése a tűzfalon*

Folyamatlépések:

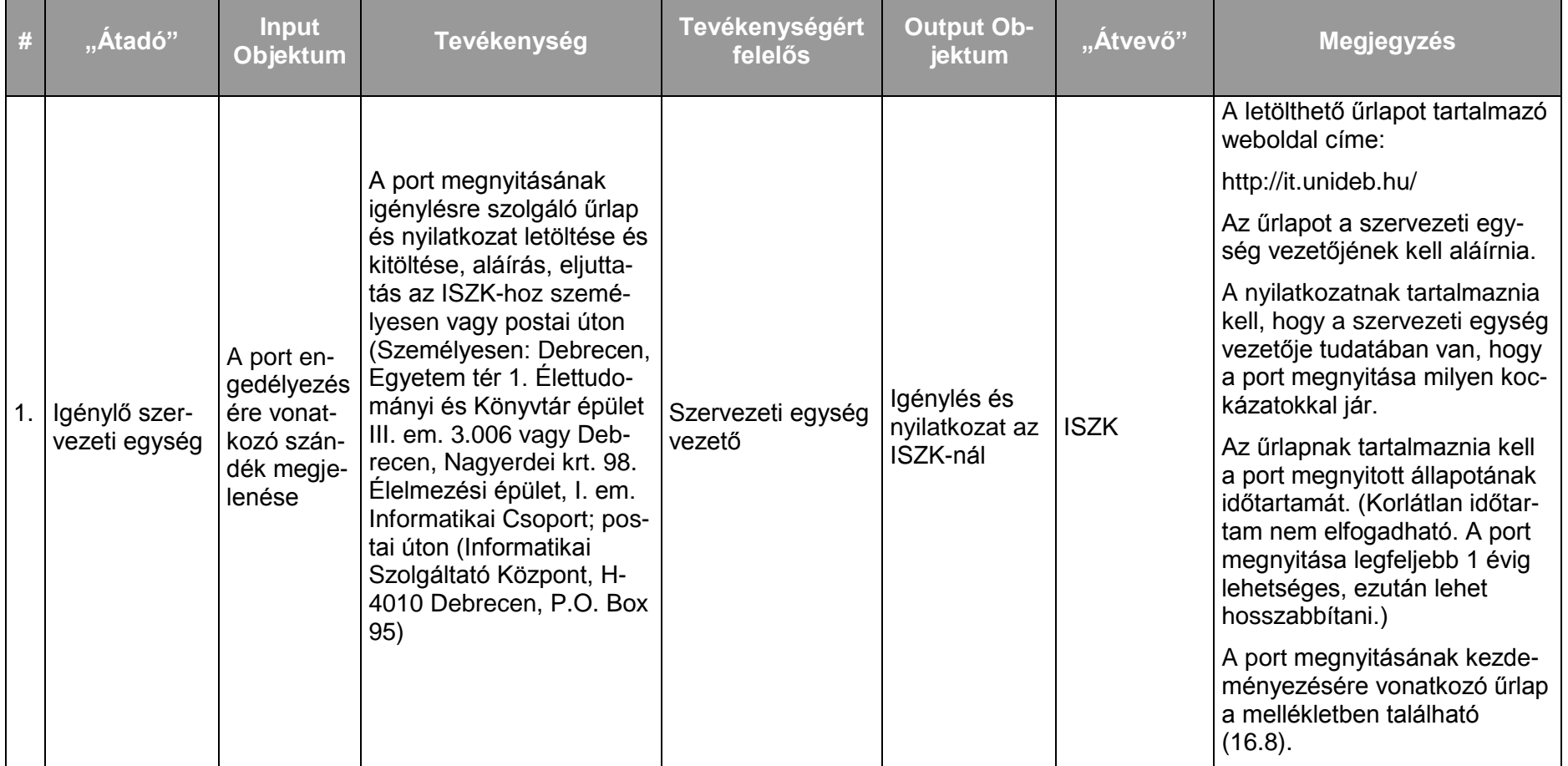

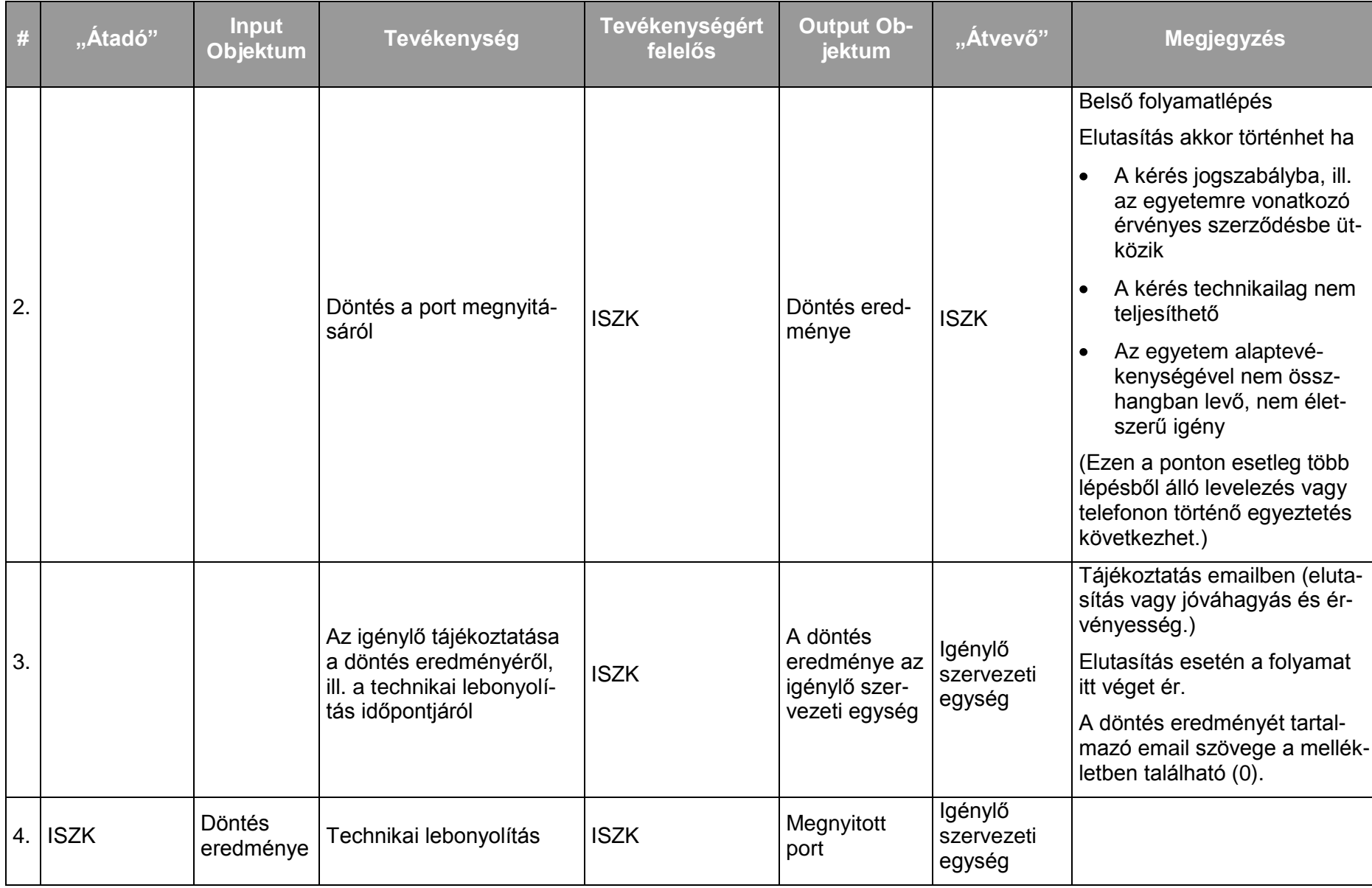

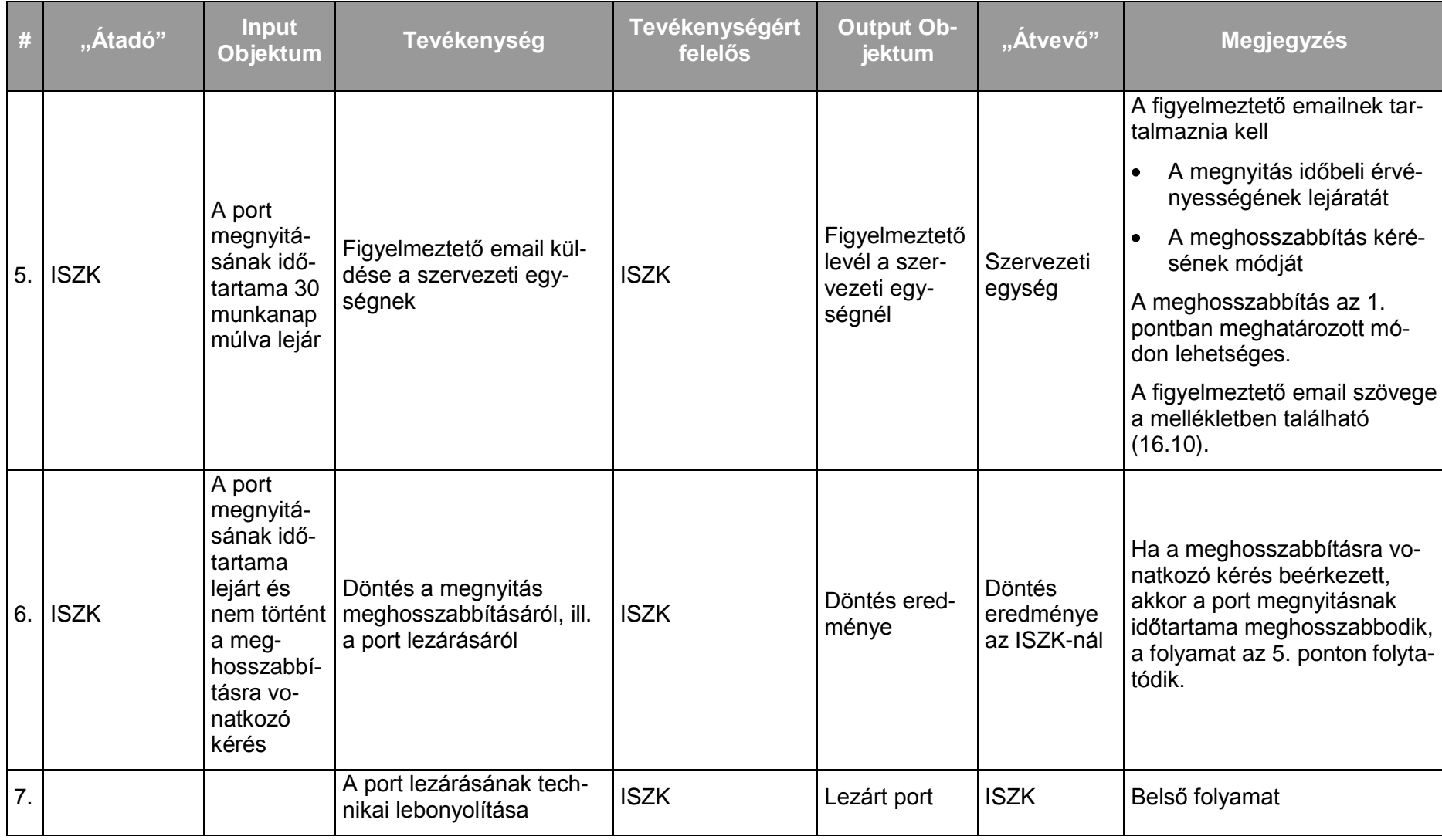

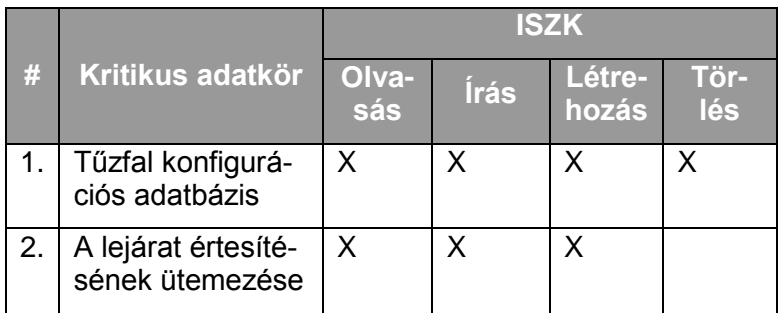

# *7.2.4.5.2.Folyamat2: Biztonsági incidenskezelés – felhasználói kérés*

# Folyamatlépések:

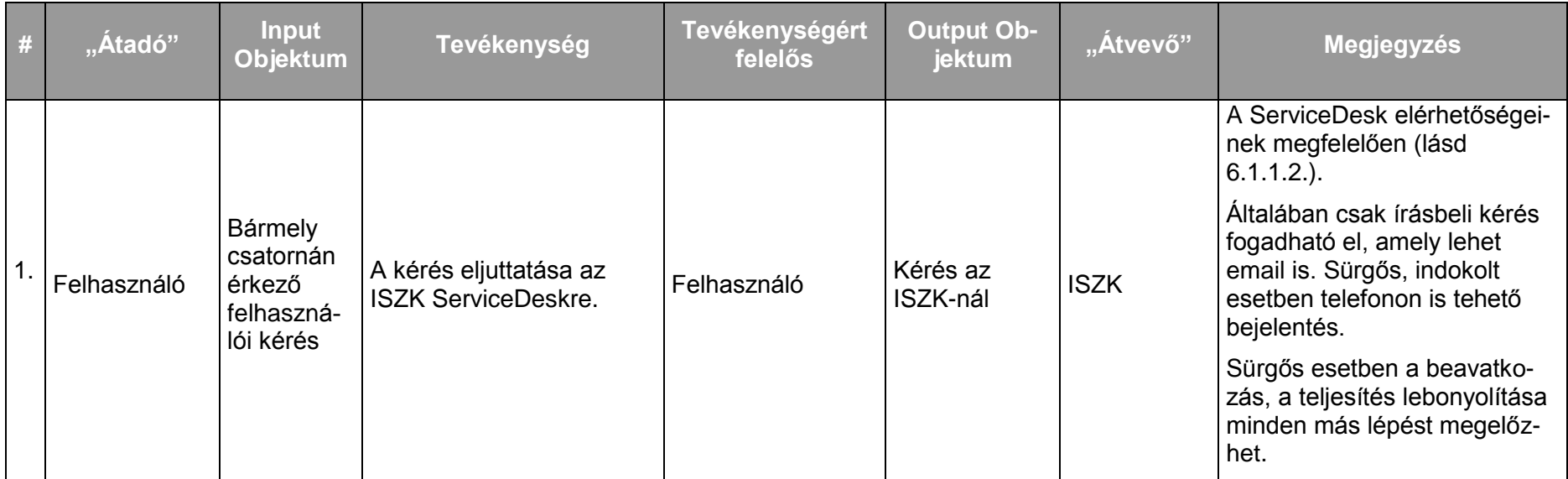

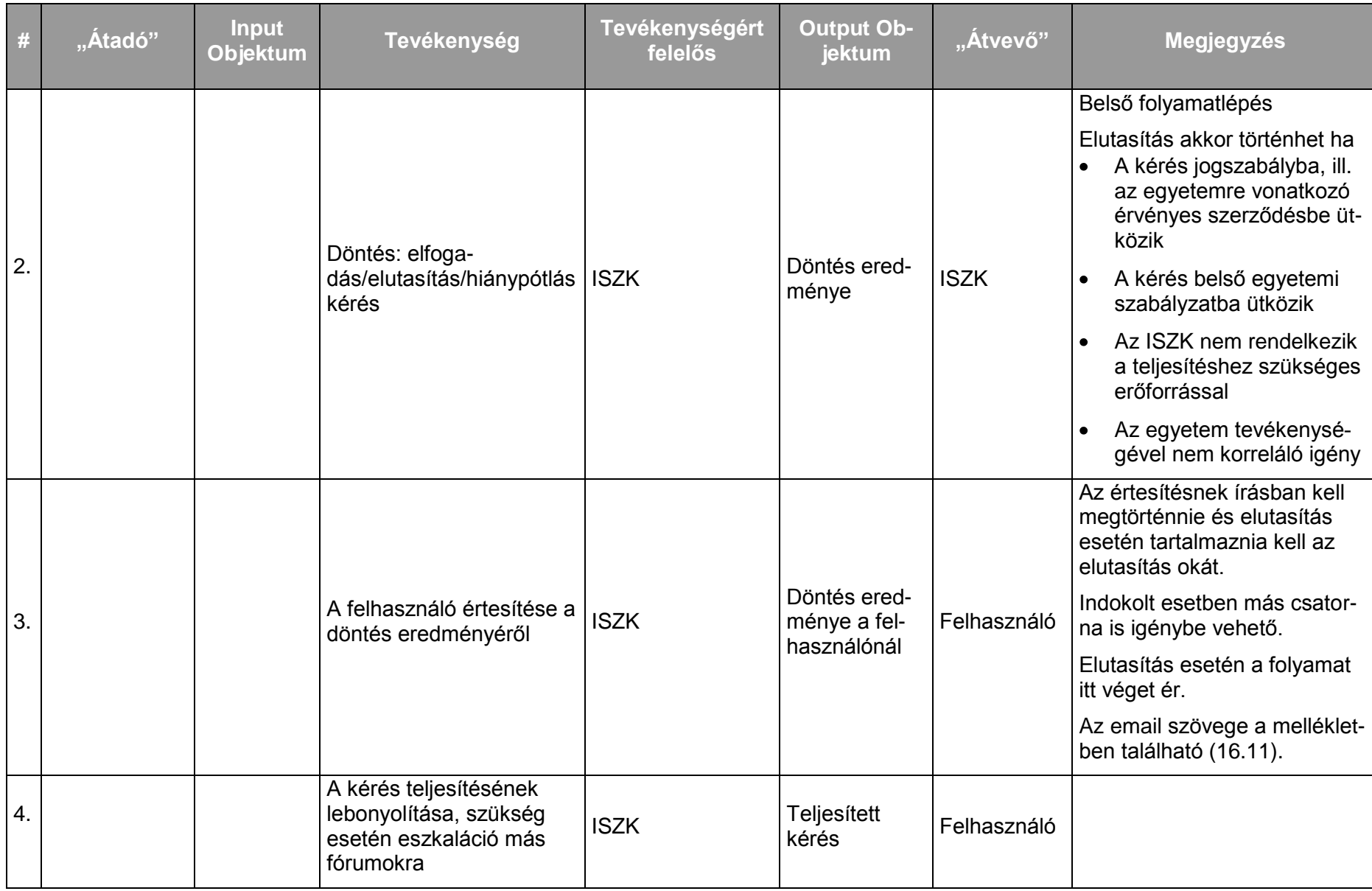

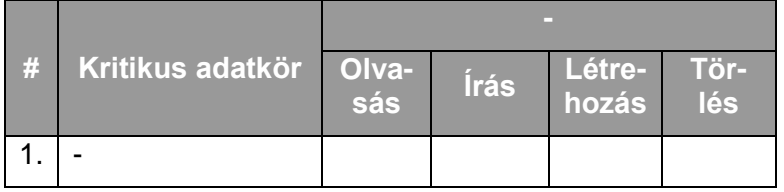

# *7.2.4.5.3.Folyamat3: Biztonsági incidenskezelés – szerzői jogsértés, vírus, SPAM, stb.*

Folyamatlépések:

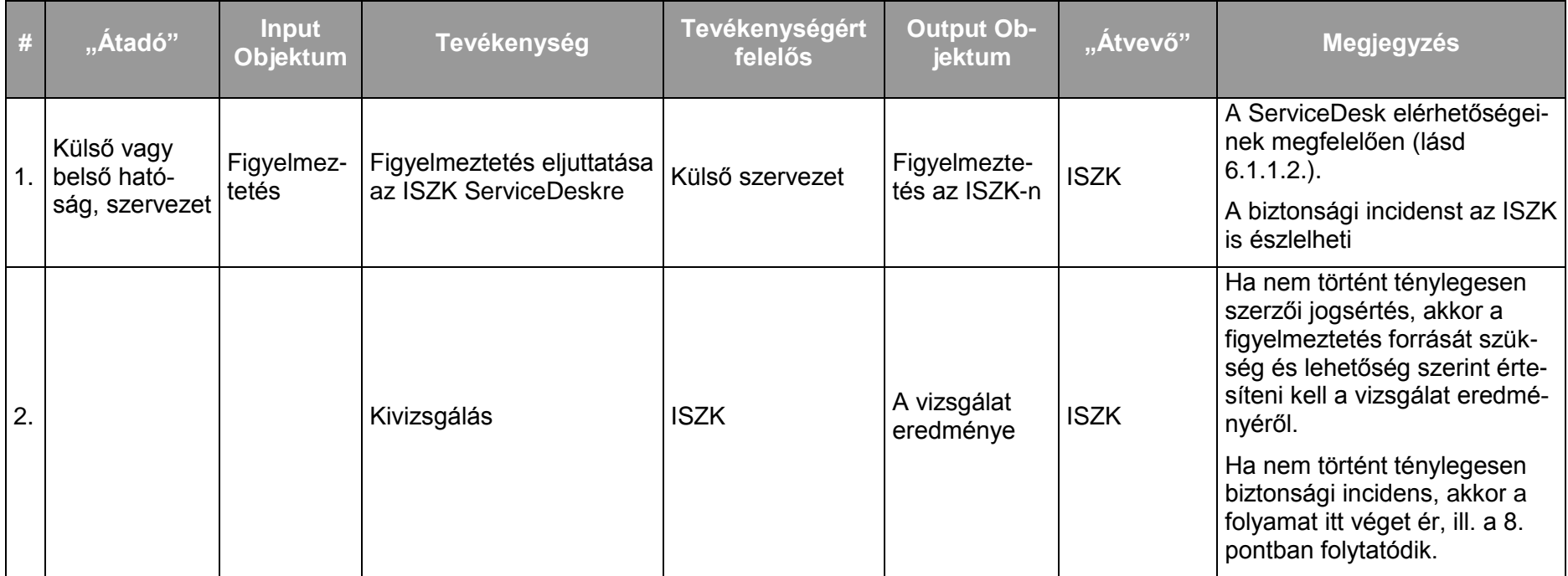

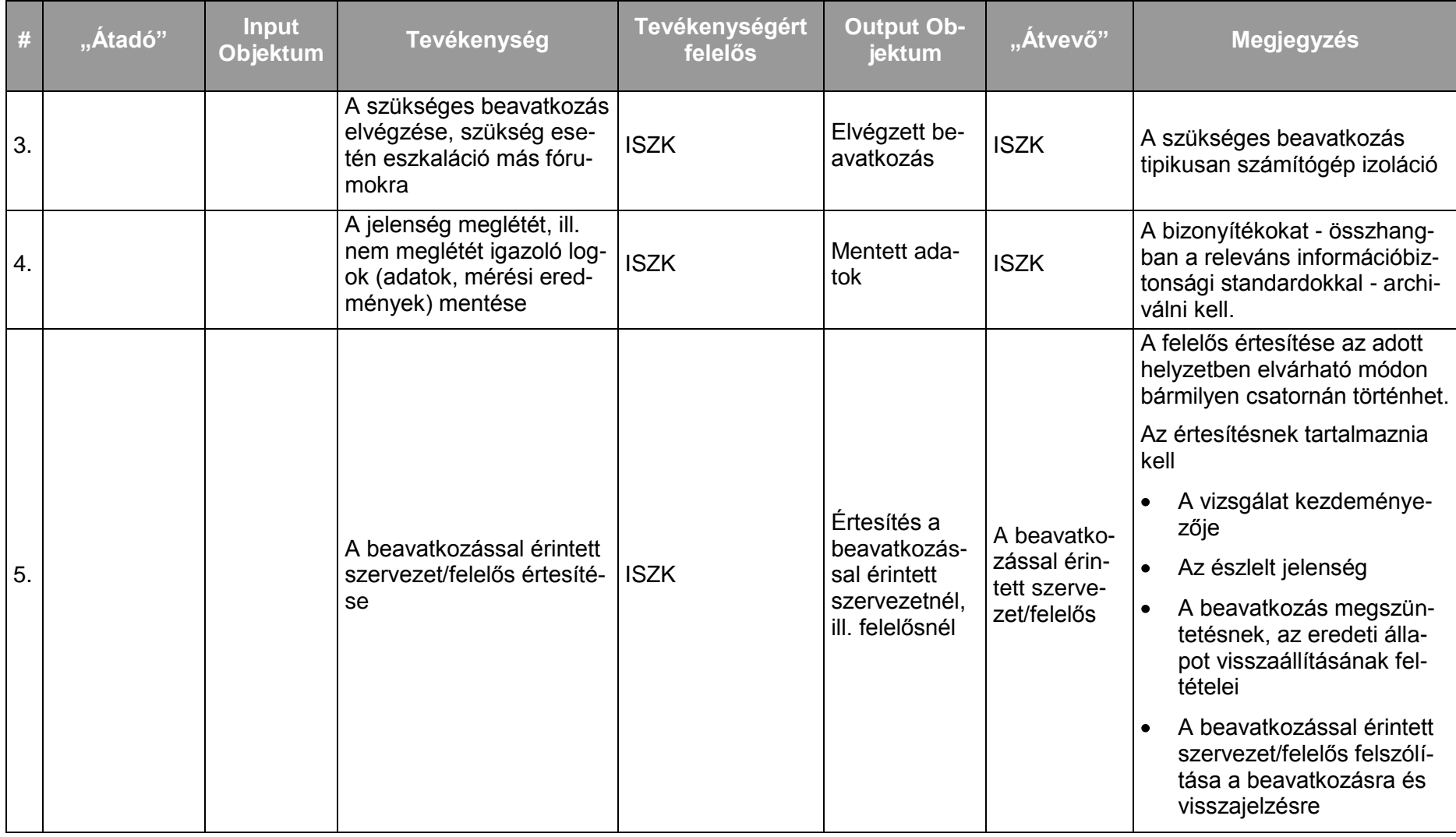

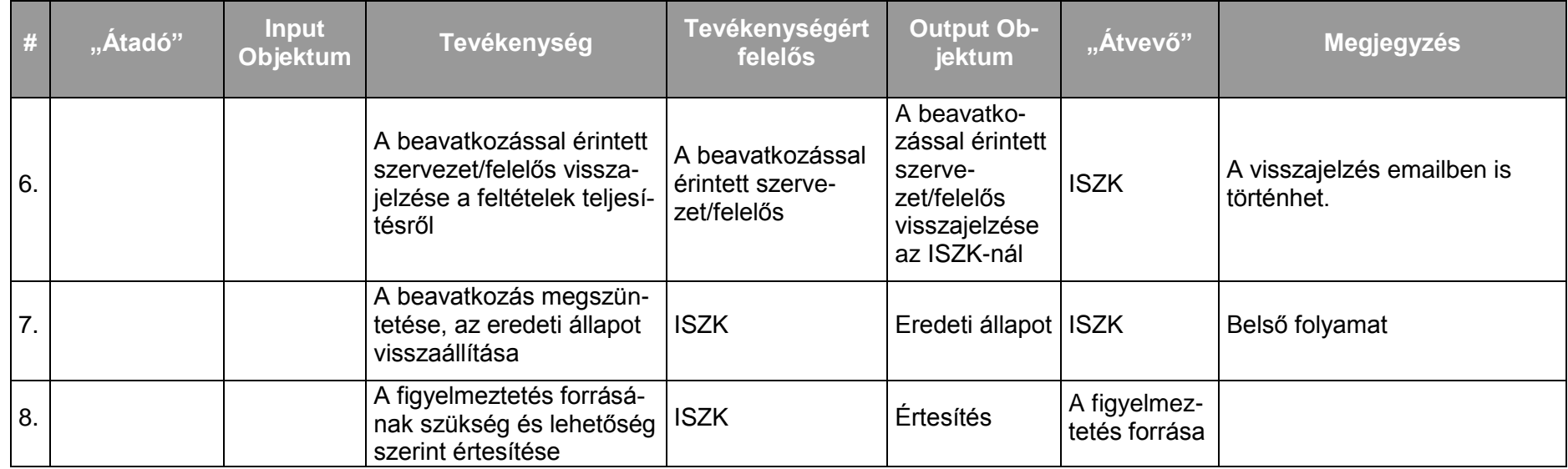

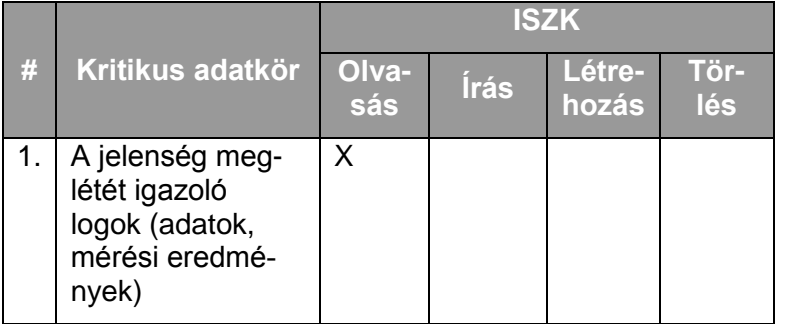

*7.2.4.5.4.Folyamat4: Biztonsági incidenskezelés – IP cím ütközés* Folyamatlépések:

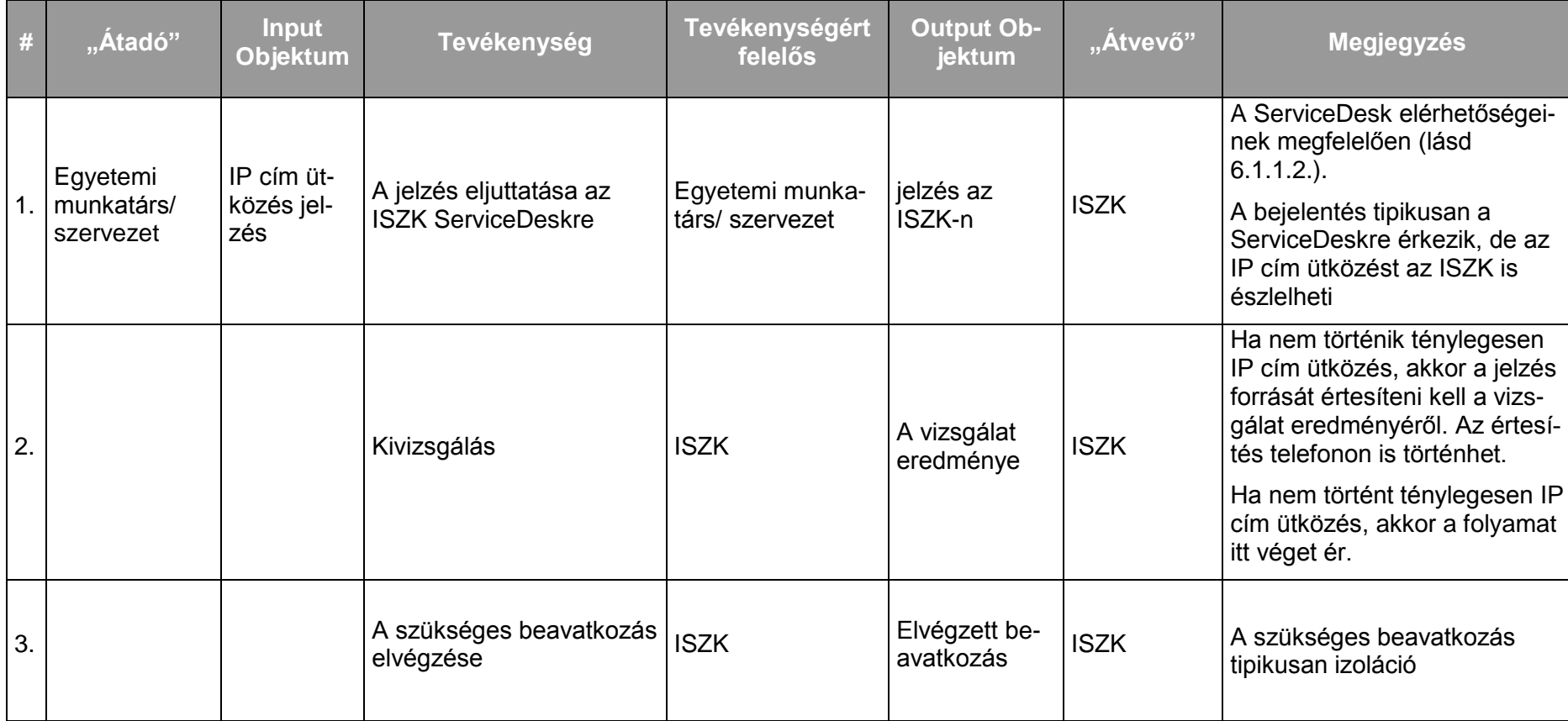

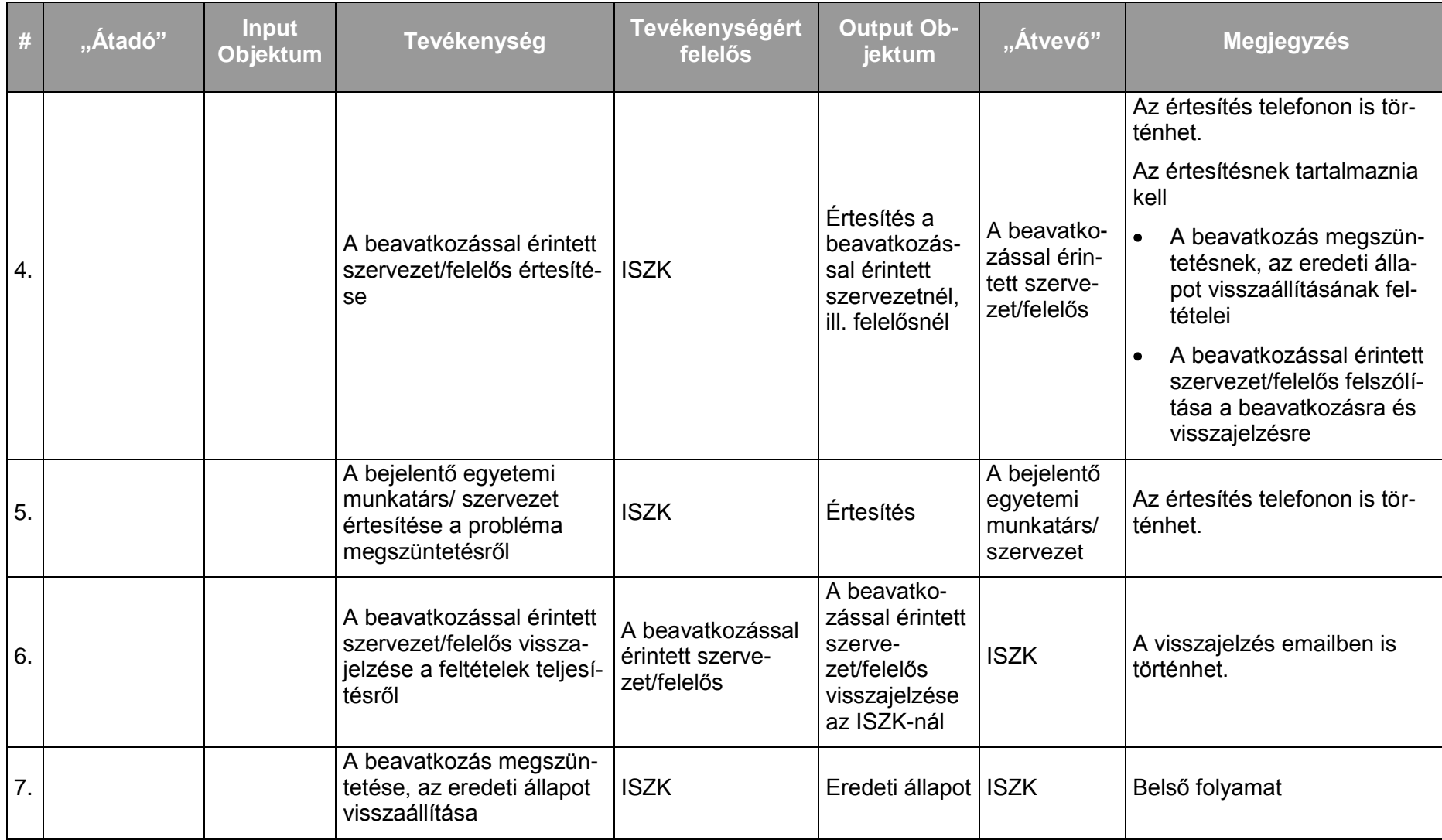

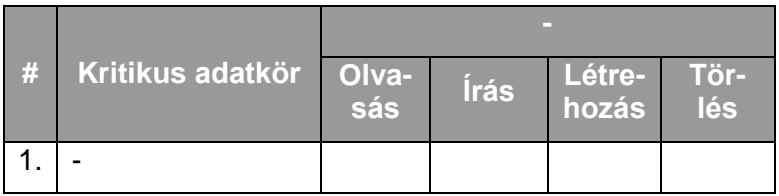

*7.2.4.5.5.Folyamat5: NAT* 

A szolgáltatás és a felhasználók kapcsolatában nem releváns.
### **7.2.5. Cisco-VPN szolgáltatás**

#### 7.2.5.1. A szolgáltatás felhasználókat érintő részének leírása

A szolgáltatás keretében a felhasználók távoli helyekről titkosított kommunikációs csatornát hozhatnak létre a nyilvános internetről az egyetem belső hálózata felé. Lehetőség nyílik távolról az egyetem belső hálózatára korlátozott szolgáltatások elérésére, valamint távoli IP telefónia használatára.

#### 7.2.5.2. A szolgáltatás elérhetősége (időbeli, területi, szervezeti)

A szolgáltatás kiterjed a világ minden pontjára, az ISZK részéről személyes közreműködést igénylő összetevői munkanapokon 8:00-16:00-ig, a további (az ISZK részéről személyes adminisztrációt nem igénylő) összetevők naponta 0-24:00-ig érhetők el.

#### 7.2.5.3. Korlátozások

A szolgáltatást csak az ISZK által regisztrált felhasználók használhatják.

#### 7.2.5.4. Premisszák

A szolgáltatás lehetővé teszi, hogy az intézmény alkalmazottai számára előzetes regisztráció alapján az internet bármely pontjáról az egyetemi belső informatikai szolgáltatások (elektronikus előfizetések, belső hozzáférésű rendszerek, stb.) azonos módon legyenek használhatók, mintha az illető számítógép a DE belső számítógépes hálózatán helyezkedne el.

A szolgáltatást kizárólag az ISZK nyújthatja, de ez nem zárja ki, hogy az egyetemi egységek saját munkatársaiknak intézeti vagy centrum szinten adjanak Cisco VPN hozzáférést, akár külső üzemeltető közreműködésével.

# 7.2.5.5. A szolgáltatás igénybevétel lépései

# *7.2.5.5.1.Folyamat1: Cisco-VPN szolgáltatás igénylése és módosítása*

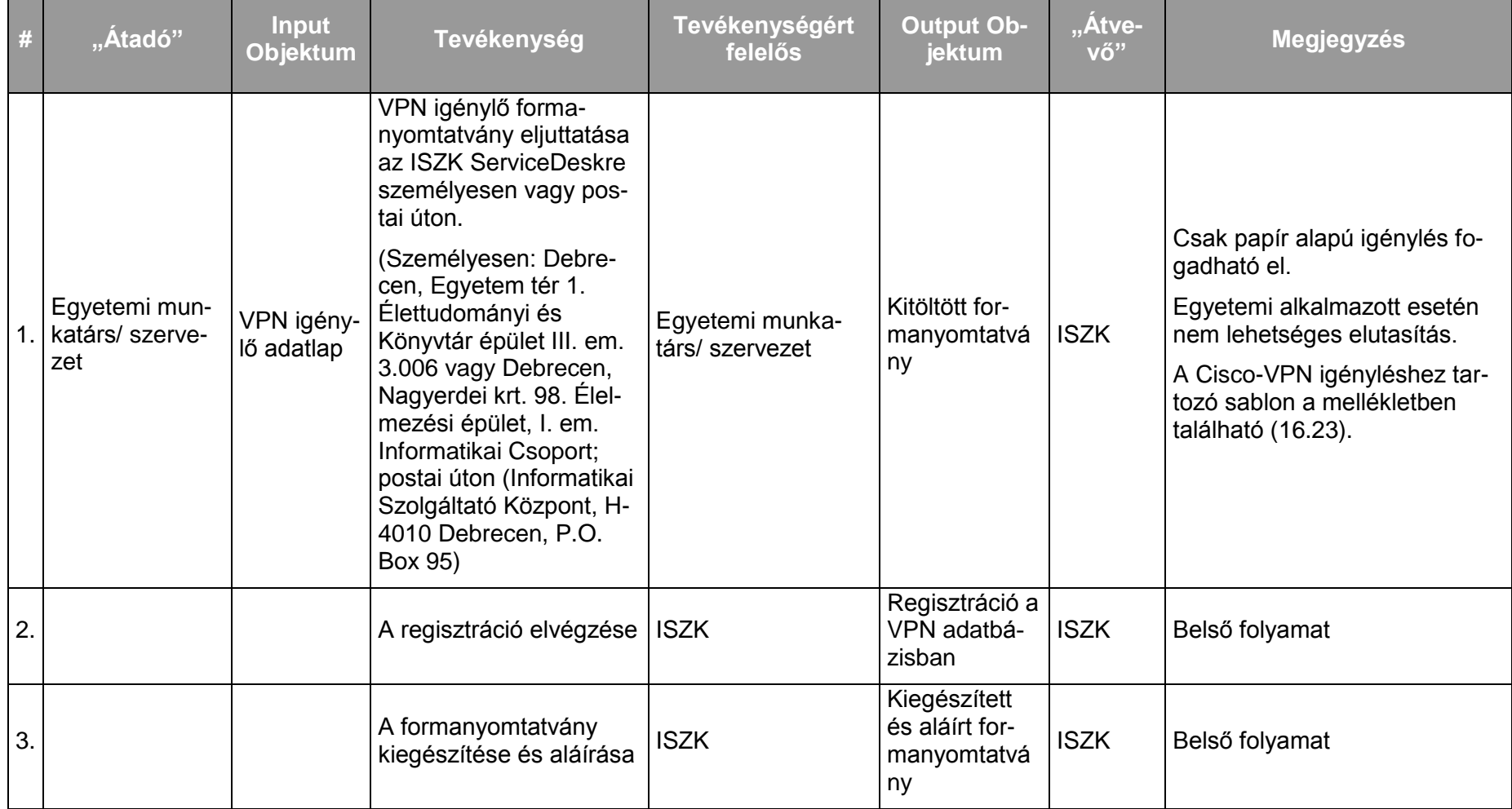

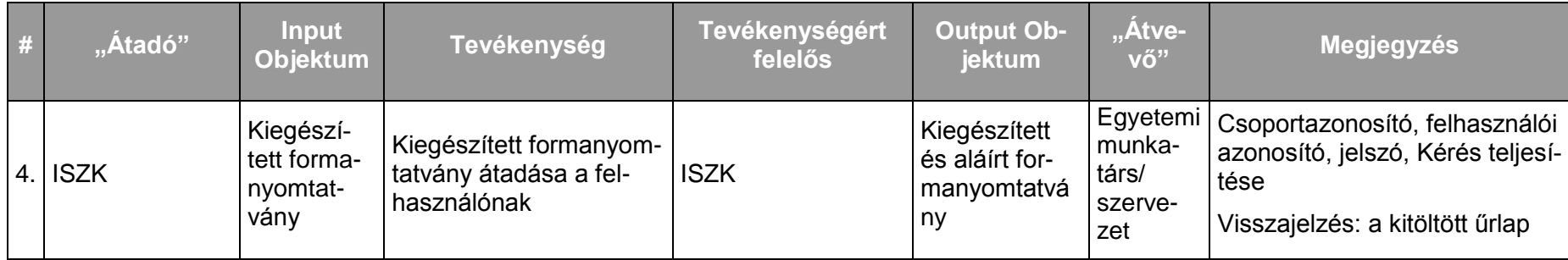

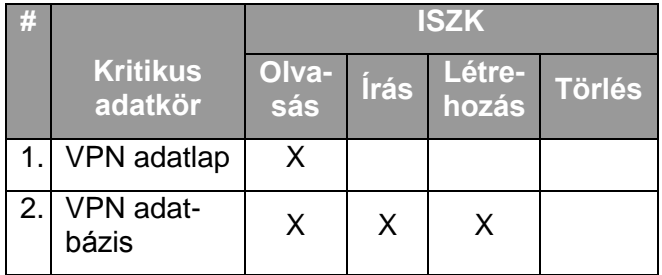

## **7.2.6. Központi OpenVPN szolgáltatás**

#### 7.2.6.1. A szolgáltatás felhasználókat érintő részének leírása

A szolgáltatás keretében a felhasználók távoli helyekről titkosított OpenVPN kommunikációs csatornát hozhatnak létre a nyilvános internetről az egyetem belső hálózata felé. Ezzel lehetőség nyílik távolról olyan szolgáltatások elérésére, amelyek csak az egyetemi IP címtartományokból érhetők el.

#### 7.2.6.2. A szolgáltatás elérhetősége (időbeli, területi, szervezeti)

A szolgáltatás bárhonnan elérhető. Az ISZK részéről személyes közreműködést igénylő öszszetevői munkanapokon 8:00-16:00-ig, a további (az ISZK részéről személyes adminisztrációt nem igénylő) összetevők naponta 0-24:00-ig érhetők el.

#### 7.2.6.3. Korlátozások

A szolgáltatást csak érvényes hálózati azonosítóval rendelkező dolgozók és PhD hallgatók használhatják.

A kapott OpenVPN kulcs 395 napig érvényes, egy év után meg kell újítani, amennyiben szükség van még rá. A megújítás és az elfelejtett kulcs újbóli kiadása ugyanazon a webes igénylő felületen történik, ahol az új OpenVPN kulcs is kérhető.

#### 7.2.6.4. Premisszák

A szolgáltatás lehetővé teszi, hogy az intézmény dolgozói előzetes OpenVPN tanúsítvány igénylés után az internet bármely pontjáról egy titkosított kommunikációs csatornán keresztül úgy érjék el a hálózatot, mintha maguk is közvetlenül az egyetemi belső hálózatra csatlakoznának. Így az informatikai szolgáltatások (elektronikus előfizetések, belső hozzáférésű rendszerek, stb.) ugyanúgy használhatók az egyetemi hálózaton kívülről is.

A szolgáltatást kizárólag az ISZK nyújthatja, de ez nem zárja ki, hogy az egyes szervezeti egységek saját munkatársaiknak intézeti vagy centrum szinten adjanak OpenVPN hozzáférést, akár külső üzemeltető közreműködésével.

# 7.2.6.5. A szolgáltatás igénybevétel lépései

# *7.2.6.5.1.Folyamat1: OpenVPN szolgáltatás igénylése és módosítása*  Folyamatlépések:

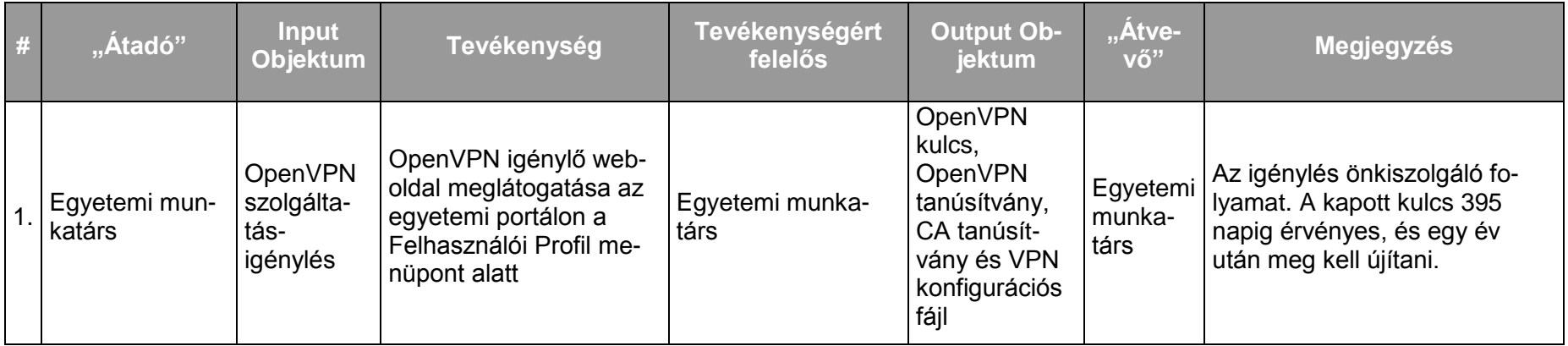

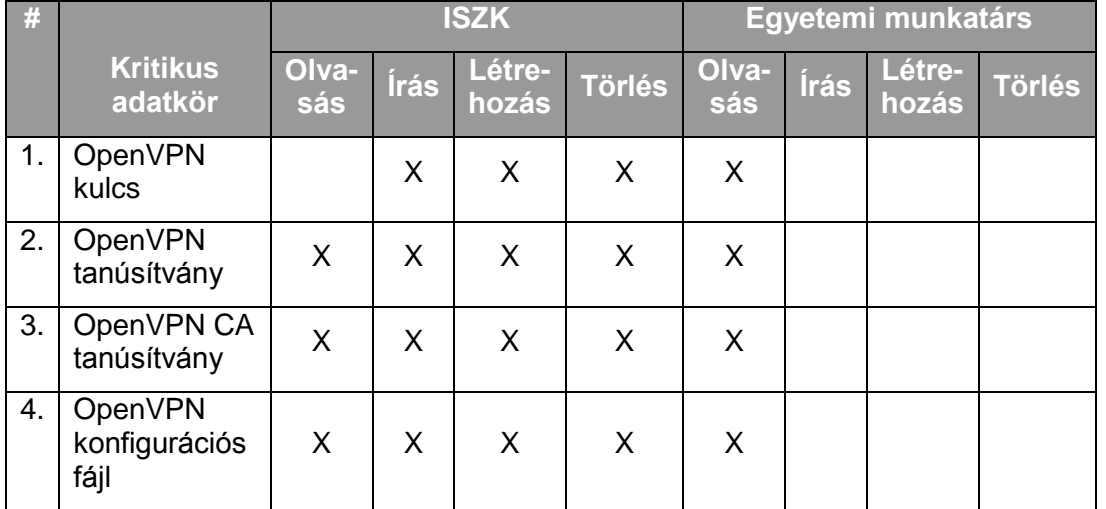

# **7.2.7. Aktív hálózati eszközök teljes körű menedzsmentje**

#### 7.2.7.1. A szolgáltatás felhasználókat érintő részének leírása

Az aktív hálózati eszközök teljes körű felügyelete és menedzsmentje, adat és telefonos szolgáltatások biztosítása céljából. A szolgáltatás keretében a felhasználók jelzik az egyetemi hálózathoz való hozzáférési igényeiket, igényeiket módosíthatják, megszüntethetik, az ISZK ezen igények kielégítésére a megfelelő aktív hálózati eszközök konfigurációjában a szükséges módosításokat megteszi.

A felhasználók a ServiceDesk felé jelzik az igénybevétel során esetlegesen fellépő incidenseket.

#### 7.2.7.2. A szolgáltatás elérhetősége (időbeli, területi, szervezeti)

A szolgáltatás kiterjed a debreceni telephelyek teljes akadémiai hálózatára, az ISZK részéről személyes közreműködést igénylő összetevői munkanapokon 8:00-16:00-ig, míg a szolgáltatások további összetevői (az ISZK részéről személyes adminisztrációt nem igénylő) naponta 0-24:00-ig érhetők el.

A szolgáltatást az egyetem hallgatói, munkatársai és az egyetem területén működő és az egyetemmel szerződéses viszonyban álló szervezetek (cégek) érhetik el.

#### 7.2.7.3. Korlátozások

A szolgáltatáshoz a felhasználók csak közvetve férnek hozzá, mivel csak az eszközök portjaira kapcsolódó réz-, vagy optikai patch kábelek segítségével érik el a rendszer szolgáltatásait.

#### 7.2.7.4. Premisszák

A szolgáltatás a különböző épületekben, illetve épületszárnyakban található infokommunikációs eszközök működőképességének ellenőrzését teszi lehetővé. A szolgáltatás hatásaként a felhasználók képesek elérni az intézményi infokommunikációs rendszert

A campusok közötti gerinchálózat aktív eszközeinek üzemeltetését kizárólag az ISZK végezheti. A campus hálózatok és a lokális hálózati szegmensek aktív eszközeinek üzemetetője az ISZK vagy szakmai egyeztetés mellett harmadik fél. A szolgáltatás és a felelősség határát az ISZK és a helyi üzemeltető között minden esetben előre rögzíteni kell.

## 7.2.7.5. A szolgáltatás igénybevétel lépései

*7.2.7.5.1.Folyamat1: Hálózathoz való hozzáférési igény bejelentés:* 

Folyamatlépések:

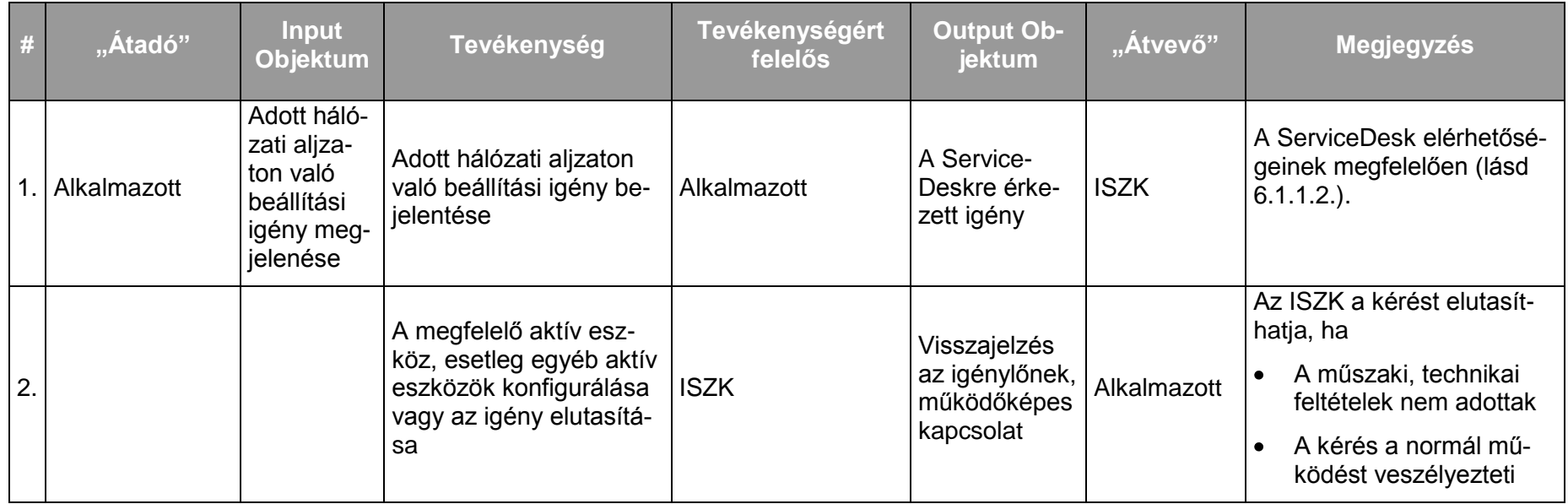

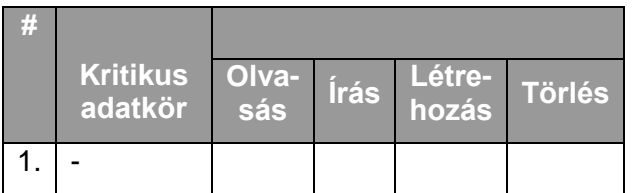

#### **7.2.8. Passzív hálózatok (strukturált, optikai) teljes körű felügyelete, hálózati végpontig**

#### 7.2.8.1. A szolgáltatás felhasználókat érintő részének leírása

A passzív hálózat esetén az ISZK teljes körű felügyelet biztosít, amennyiben az ISZK üzemeltetésében van az adott szakasz. Amennyiben az adott hálózati kábel szakasz harmadik fél által üzemeltetett, szakmai felügyeletet, ill. kapcsolattartást biztosít az üzemeltetővel. A szolgáltatás keretében a felhasználók az egyetemi hálózathoz való fizikai hozzáférési hibákat, hálózati fali csatlakozóval kapcsolatos, és egyéb kábelezési problémáikat jelezhetik az ISZK, illetve a területileg illetékes üzemeltető felé.

A felhasználók a ServiceDesk felé jelzik az igénybevétel során esetlegesen fellépő incidenseket.

#### 7.2.8.2. A szolgáltatás elérhetősége (időbeli, területi, szervezeti)

A szolgáltatás kiterjed a debreceni telephelyek teljes akadémiai hálózatára, az ISZK részéről személyes közreműködést igénylő összetevői munkanapokon 8:00-16:00-ig, míg a szolgáltatások további összetevői (az ISZK részéről személyes adminisztrációt nem igénylő) naponta 0-24:00-ig érhetők el.

A szolgáltatást az egyetem hallgatói, munkatársai és az egyetem területén működő és az egyetemmel szerződéses viszonyban álló szervezetek (cégek) érhetik el.

#### 7.2.8.3. Korlátozások

A szolgáltatás csak a hálózati (adat, telefon) aljzatig terjed, azon túl a fizikai kapcsolat (lengő kábel) a felhasználó vagy a külső üzemeltető felelőssége.

#### 7.2.8.4. Premisszák

.

A felhasználó intézet/egység a szükséges típusú réz, vagy optikai patch kábel segítségével veheti igénybe a szolgáltatást. A patch kábel műszaki specifikációját az ISZK weboldalán (http://it.unideb.hu) nyilvánosságra hozza.

A szolgáltatást az adott szolgáltatási területen kizárólag az ISZK nyújthatja, ill. a szolgáltatás nyújtása az ISZK szakmai felügyelete mellett lehetséges.

# 7.2.8.5. A szolgáltatás igénybevétel lépései

# *7.2.8.5.1.Folyamat1: Passzív hálózati végpont meghibásodásának javítása*

Folyamatlépések:

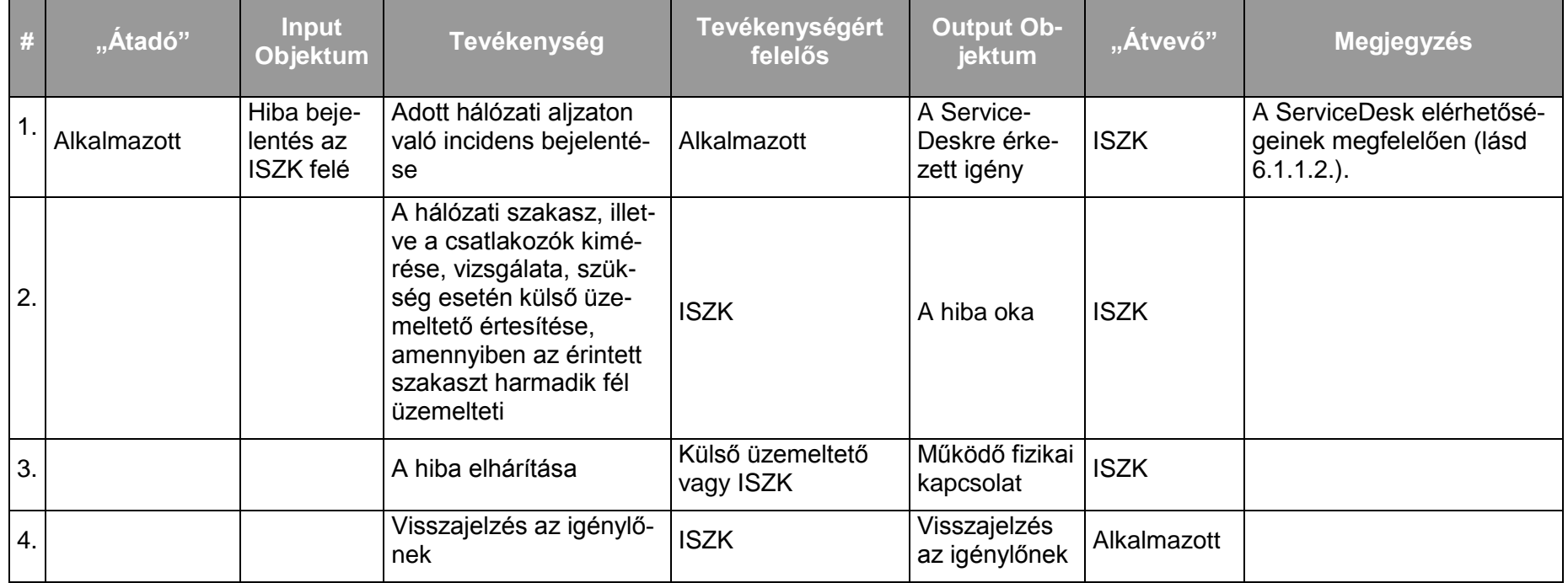

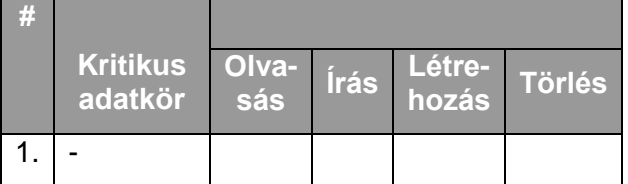

#### **7.2.9. Optikai gerinchálózattal kapcsolatos hibák menedzsmentje, kapcsolattartás az üzemeltetővel**

#### 7.2.9.1. A szolgáltatás felhasználókat érintő részének leírása

Az optikai kapcsolat épületeket vagy campusokat kötnek össze, amely sok felhasználó infokommunikációs szolgáltatást biztosítja. Tipikusan az ISZK leltári állományához tartozó gerinchálózati eszközök helyezkednek az optikai link végein. A campusok közötti link-ek üzemeltetője az egyetem megbízásából egy külső cég, míg a campusok területén belüli épületek között az optikai kapcsolatokat az ISZK üzemelteti.

#### 7.2.9.2. A szolgáltatás elérhetősége (időbeli, területi, szervezeti)

A szolgáltatás kiterjed a debreceni telephelyek teljes akadémiai hálózatára, az ISZK részéről személyes közreműködést igénylő összetevői munkanapokon 8:00-16:00-ig, míg a szolgáltatások további összetevői (az ISZK részéről személyes adminisztrációt nem igénylő) naponta 0-24:00-ig érhetők el.

A szolgáltatást az egyetem hallgatói, munkatársai és az egyetem területén működő és az egyetemmel szerződéses viszonyban álló szervezetek (cégek) érhetik el.

#### 7.2.9.3. Korlátozások

Kizárólagosan az üzemeltető egység kezelheti az optikai szálakat és végződtetéseket, mivel ezek speciális szakértelmet és kezelést igényelnek.

#### 7.2.9.4. Premisszák

A külső cég által üzemeltetett optikai kapcsolatok működőképességének ellenőrzését az ISZK végzi és probléma esetén a szolgáltató felé jelzi a hibát. A szolgáltató ilyen és a szerződése szerinti periodikus karbantartási munkálatok részleteiről folyamatosan tájékoztatja az ISZK-t.

A szolgáltatást kizárólag az ISZK nyújthatja.

# 7.2.9.5. A szolgáltatás igénybevétel lépései

*7.2.9.5.1.Folyamat1: Optikai kapcsolat meghibásodásának kezelése*

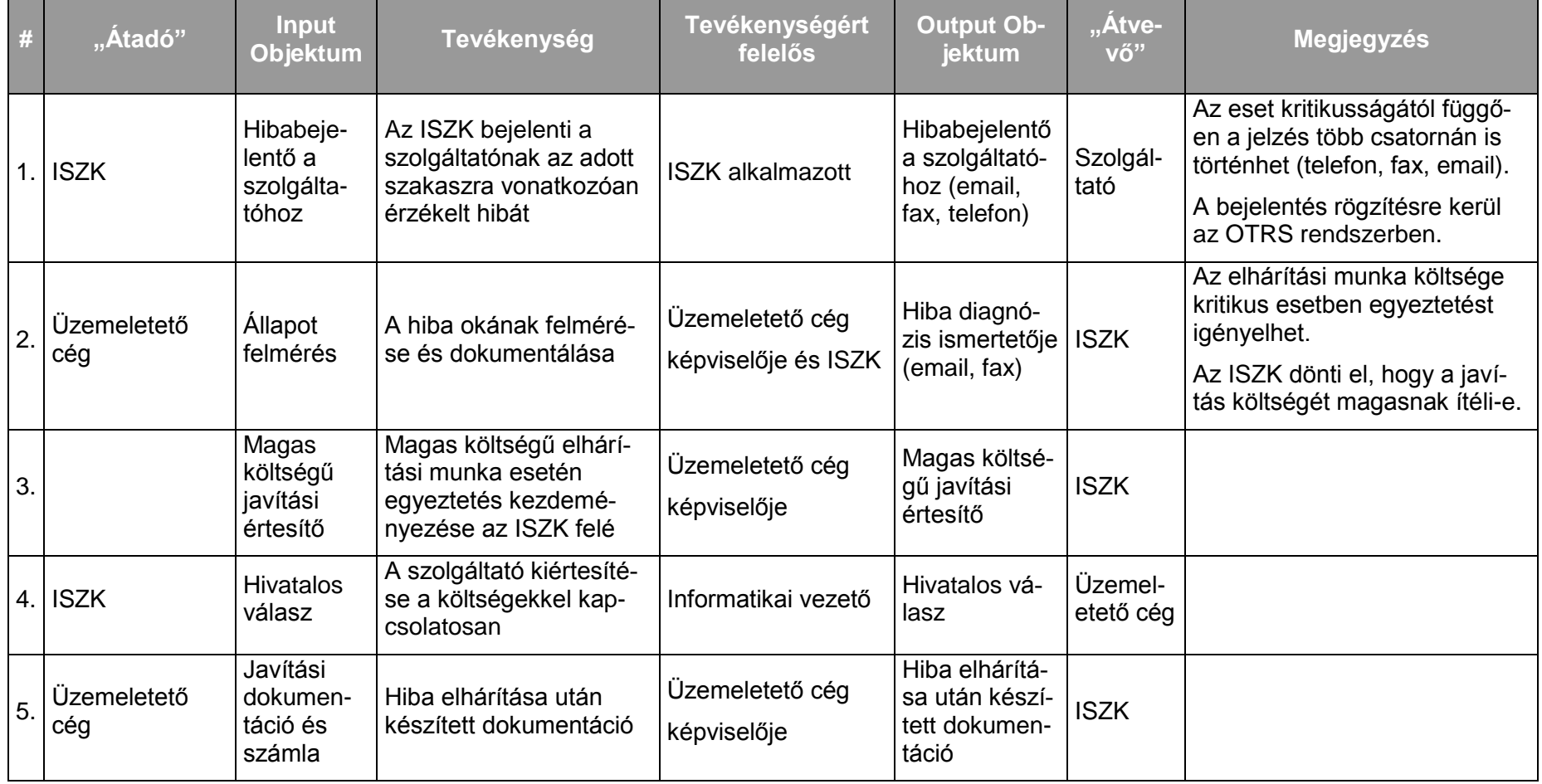

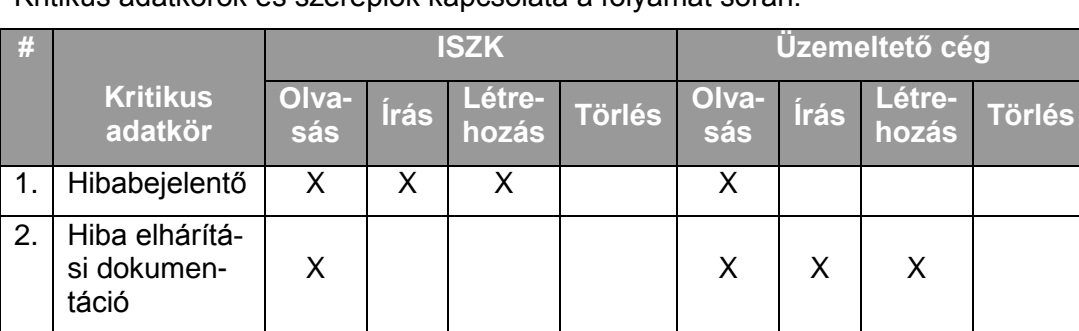

# **8. Levelezés szolgáltatás csoport**

# **8.1. A levelezés szolgáltatás csoport szolgáltatásai**

A levelezés szolgáltatás csoport a következő szolgáltatásokból áll:

- Központi postafiók és SMTP szolgáltatás, levélszűrés
- Központosított webmail szolgáltatás

# **8.2. A szolgáltatások felhasználókat érintő jellemzői**

## **8.2.1. Központi postafiók és SMTP szolgáltatás, levélszűrés**

#### 8.2.1.1. A szolgáltatás felhasználókat érintő részének leírása

A szolgáltatás keretében az egyetem hallgatói, munkatársai és az egyetem területén működő szervezetek egyetemi (unideb.hu végződésű) email címekhez, ill. levelezési listákhoz juthatnak és azokat használhatják, esetleg megszüntethetik.

8.2.1.2. A felhasználók a ServiceDesk felé jelzik az igénybevétel során esetlegesen fellépő incidenseket.A szolgáltatás elérhetősége (időbeli, területi, szervezeti)

A szolgáltatás kiterjed az egyetem valamennyi campus-ára, az ISZK részéről személyes közreműködést igénylő összetevői munkanapokon 8:00-16:00-ig, a további összetevők (az ISZK részéről személyes adminisztrációt nem igénylő) naponta 0-24:00-ig érhetők el.

A szolgáltatást az egyetem hallgatói, munkatársai és az egyetem területén működő szervezetek (cégek) érhetik el.

#### 8.2.1.3. Korlátozások

Az ISZK csak a központi levelező szervert üzemelteti, felelőssége kizárólag erre terjed ki.

A levelezés alapvetően webes felületen érhető el (webmail), de a levelek IMAPs-sel vagy POP3s-sel letölthetők.

Egyetemi email cím és postafiók nem használható az alábbi tevékenységekre, illetve ilyen tevékenységekre irányuló próbálkozásokra:

- A hatályos magyar jogszabályokba ütköző cselekmények előkészítése vagy végrehajtása, így különösen mások személyiségi jogainak megsértése, tiltott haszonszerzésre irányuló tevékenység (pl. piramisjáték), szerzői jogok megsértése,
- Spam és hoax jellegű üzenetek terjesztése

#### 8.2.1.4. Premisszák

Külső munkatárs, ill. vendégprofesszor is kaphat email címet, esetükben a fogadó egység igazolása szükséges, mely tartalmazza az itt tartózkodás időtartamát is.

Minden szereplőnek van egyedi hálózati azonosítója. A hálózati azonosító soha nem szűnik meg, esetleg zárolásra kerül. (A diplomás pályakövetés miatt).

Egy felhasználó többféle módon kapcsolódhat az egyetemhez. (Lehet pl. hallgató és oktató egyidejűleg.) Ezek között van egy elsődleges kapcsolat, ez a meghatározó. Az LDAP rendszer tartalmazza ezt az információt.

Levelező szerver üzemeltetése csak az alábbi minimális feltételek betartásával engedélyezett:

- A levelező szervernek legalább kari szintű szervezeti egységet kell kiszolgálnia.
- A postafiókok elérése kizárólag titkosított protokollokon lehetséges (https, imaps, pop3s).  $\bullet$
- A levelező szervernek vírus és spamszűrést kell végeznie. A kiszűrt leveleket legalább 30 napig karanténban kell tárolnia.
- SMTP forgalom csak az ISZK által biztosított levelezési átjárókon keresztül történhet.
- A levelező szervernek legalább 30 napra visszamenőleg rendelkeznie kell a levelezéssel kapcsolatos eseményeket rögzítő naplóállományokkal.

Az egyetemi email cím struktúra a mellékletben található [\(16.37\)](#page-245-0).

# 8.2.1.5. A szolgáltatás igénybevétel lépései

# *8.2.1.5.1.Folyamat1: Hallgatói email cím igénylés*

Folyamatlépések:

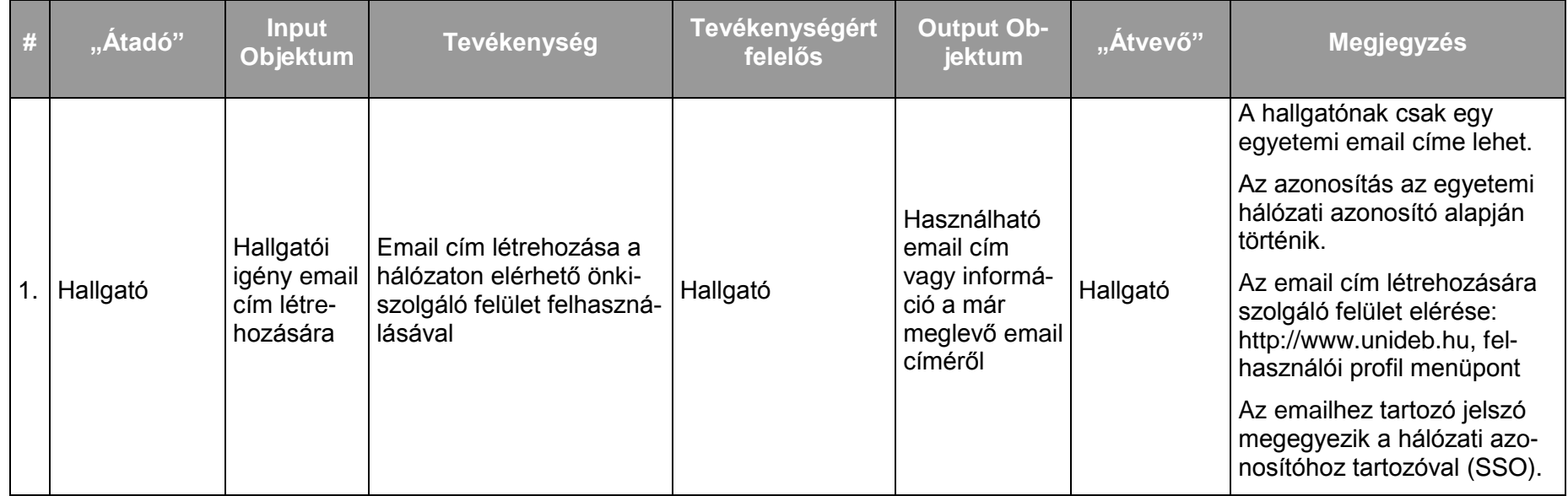

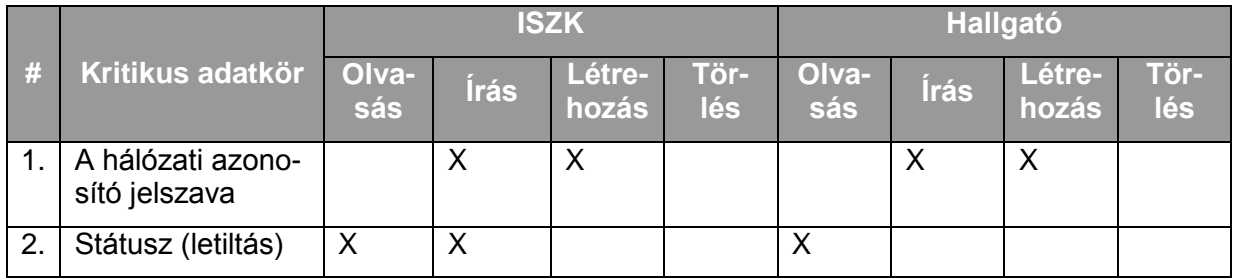

# *8.2.1.5.2.Folyamat2: Alkalmazotti email igénylés*

Folyamatlépések:

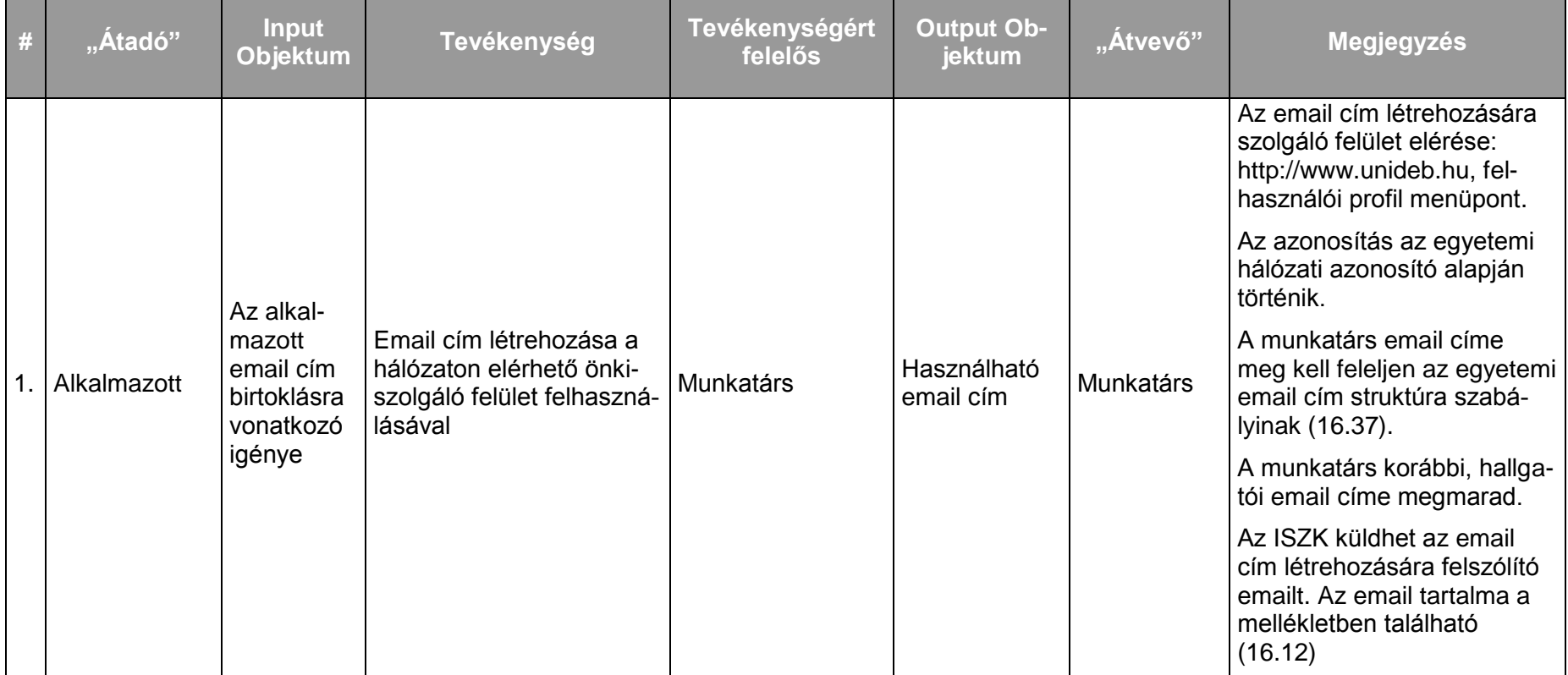

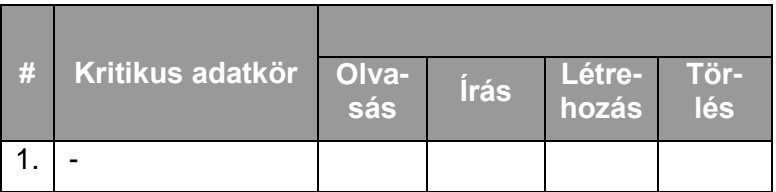

# *8.2.1.5.3.Folyamat3: Szervezeti pozícióhoz tartozó email cím kezelés*

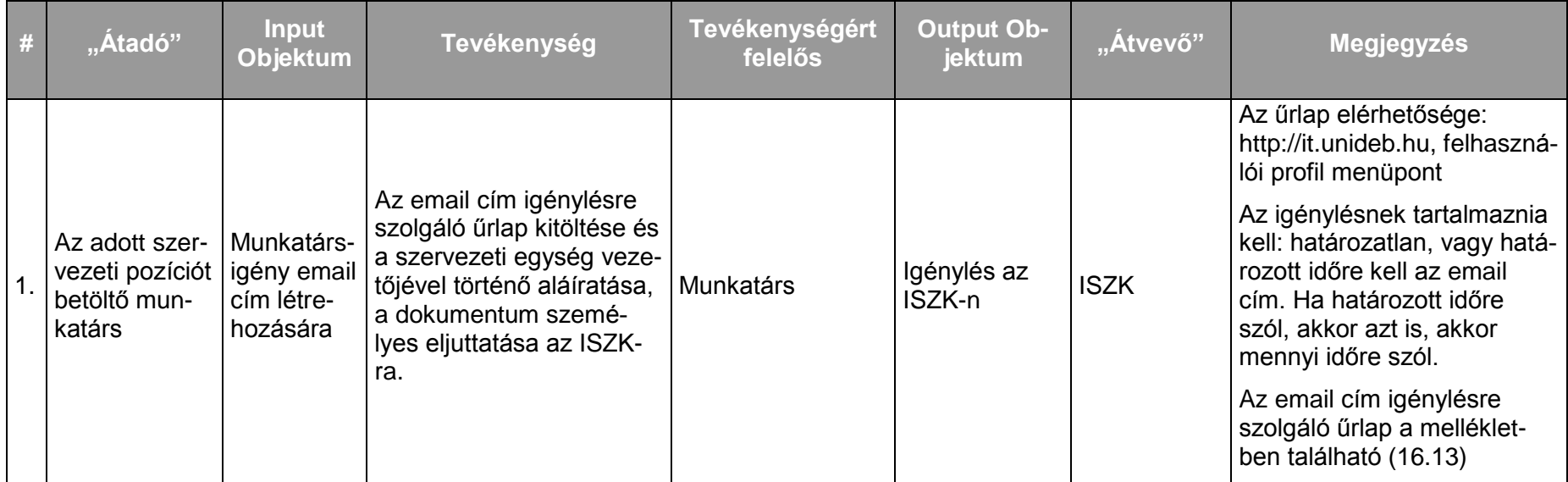

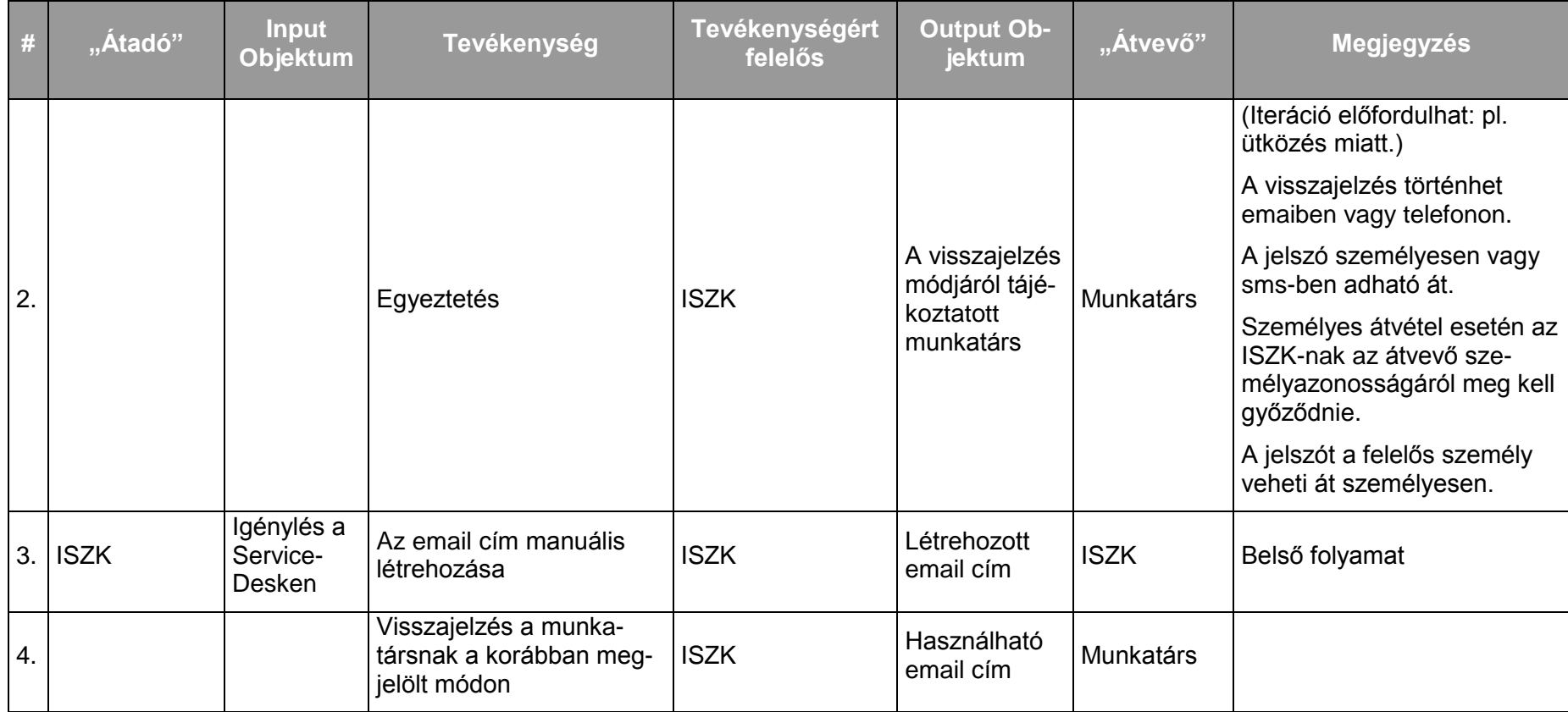

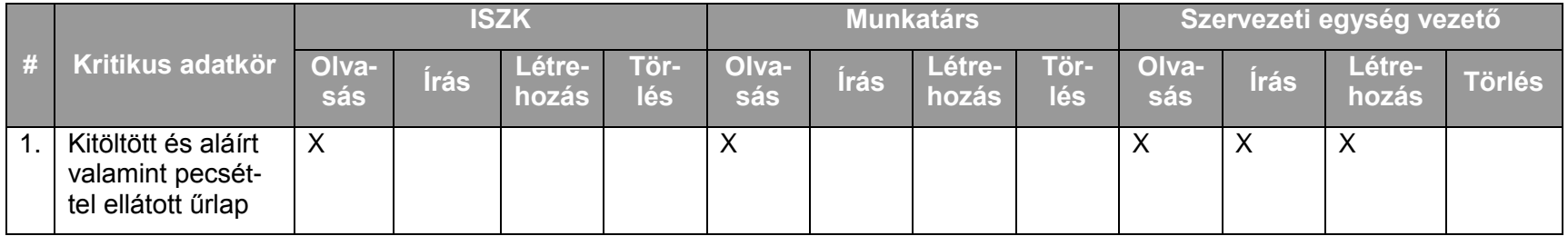

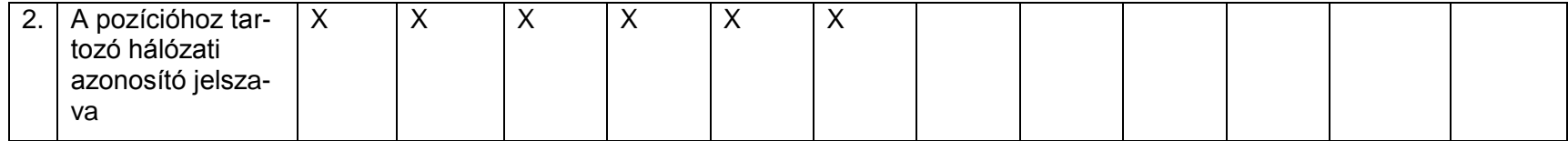

*8.2.1.5.4.Folyamat4: Alkalmazott email címének megszüntetése a munkatárs állományból történő kikerülése miatt* Folyamatlépések:

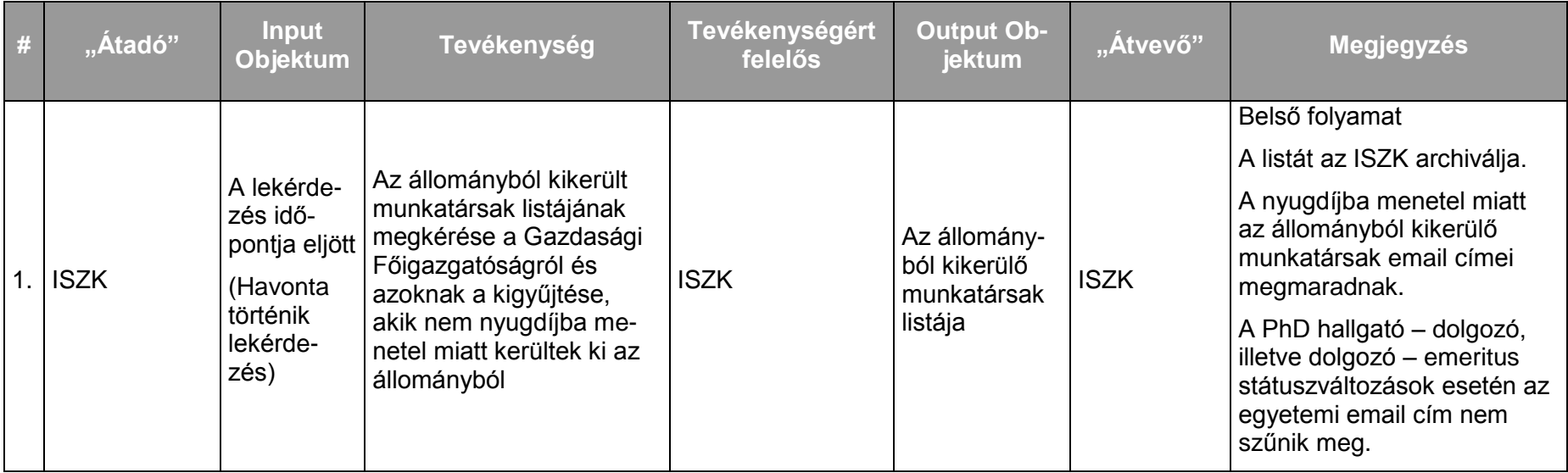

# **Debreceni Egyetem Informatikai Szolgáltató Központ Informatikai Szolgáltatások 92/247**

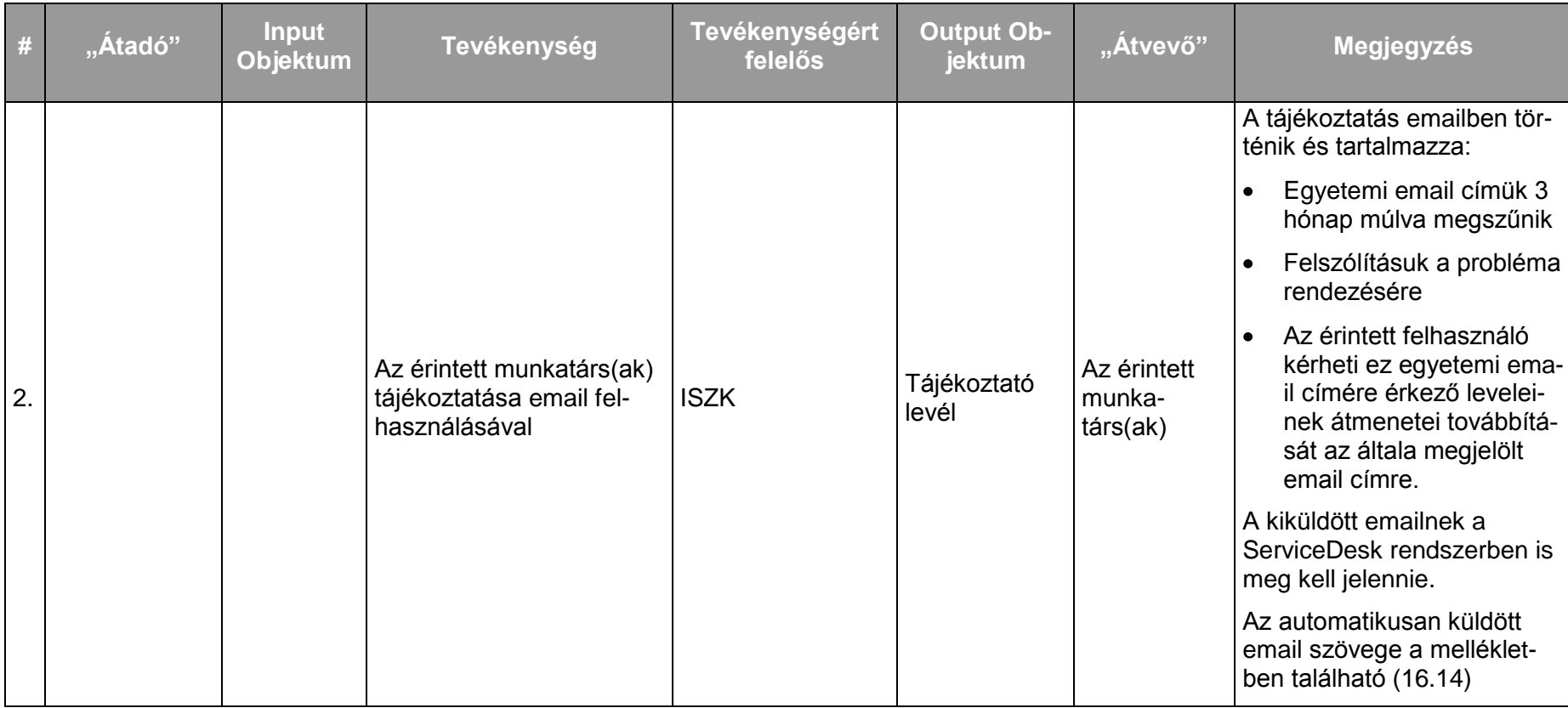

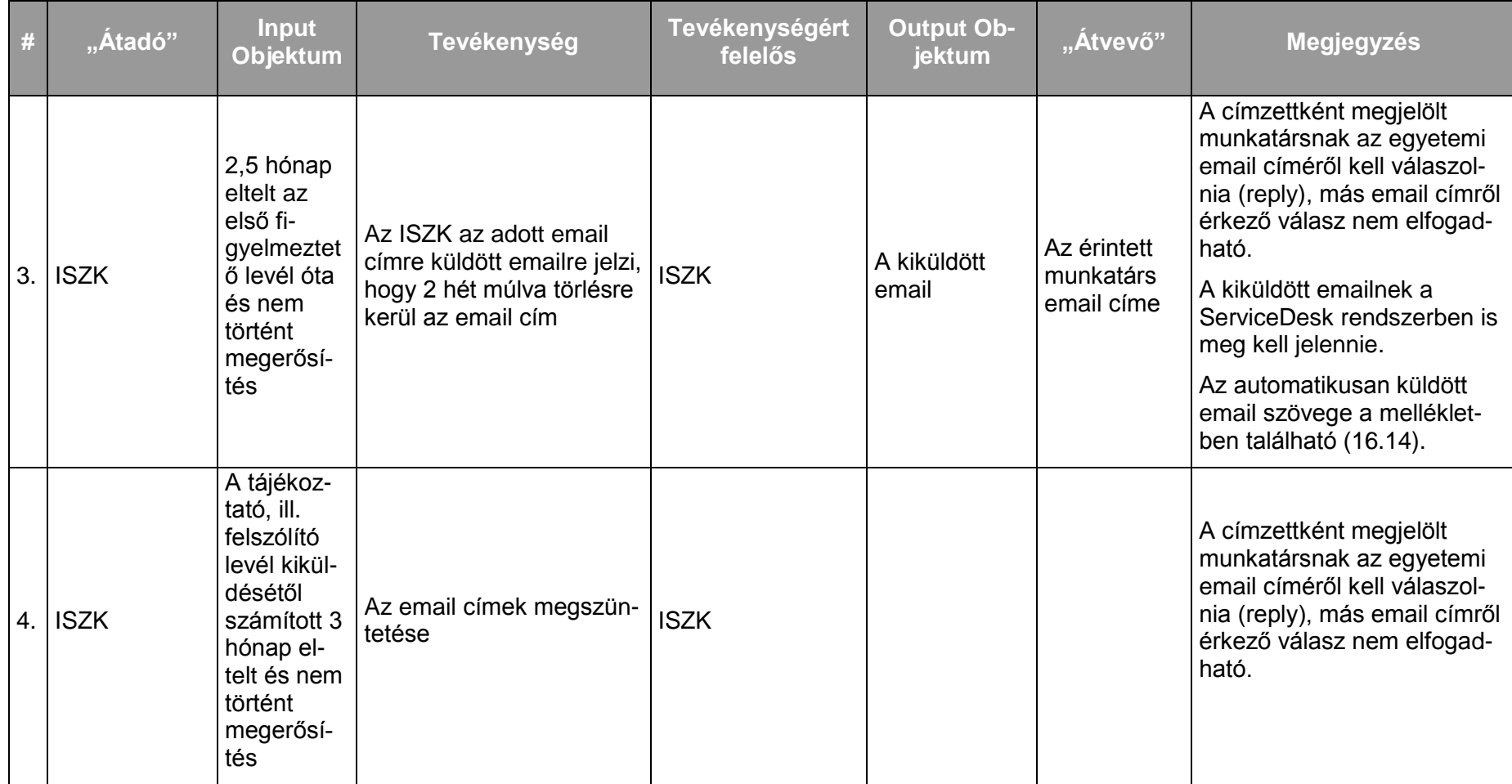

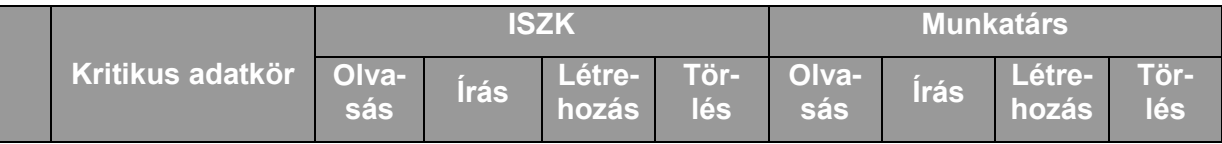

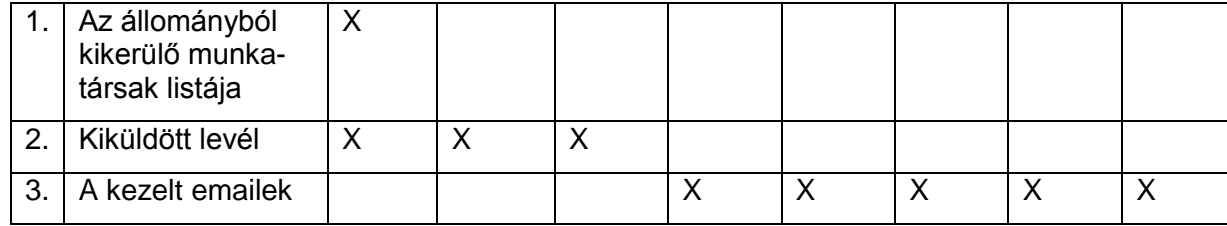

*8.2.1.5.5.Folyamat5: Szervezeti pozícióhoz tartozó email cím megszüntetése*

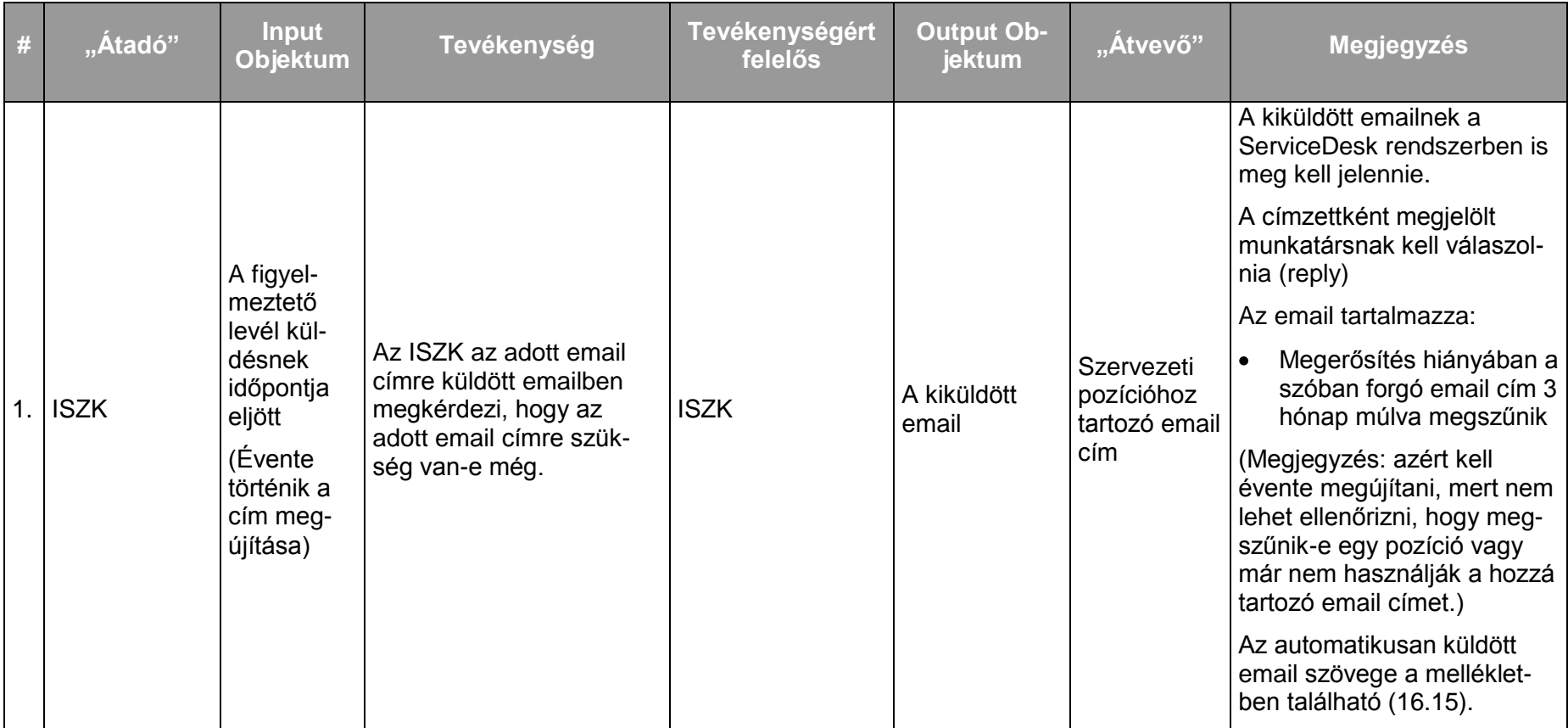

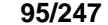

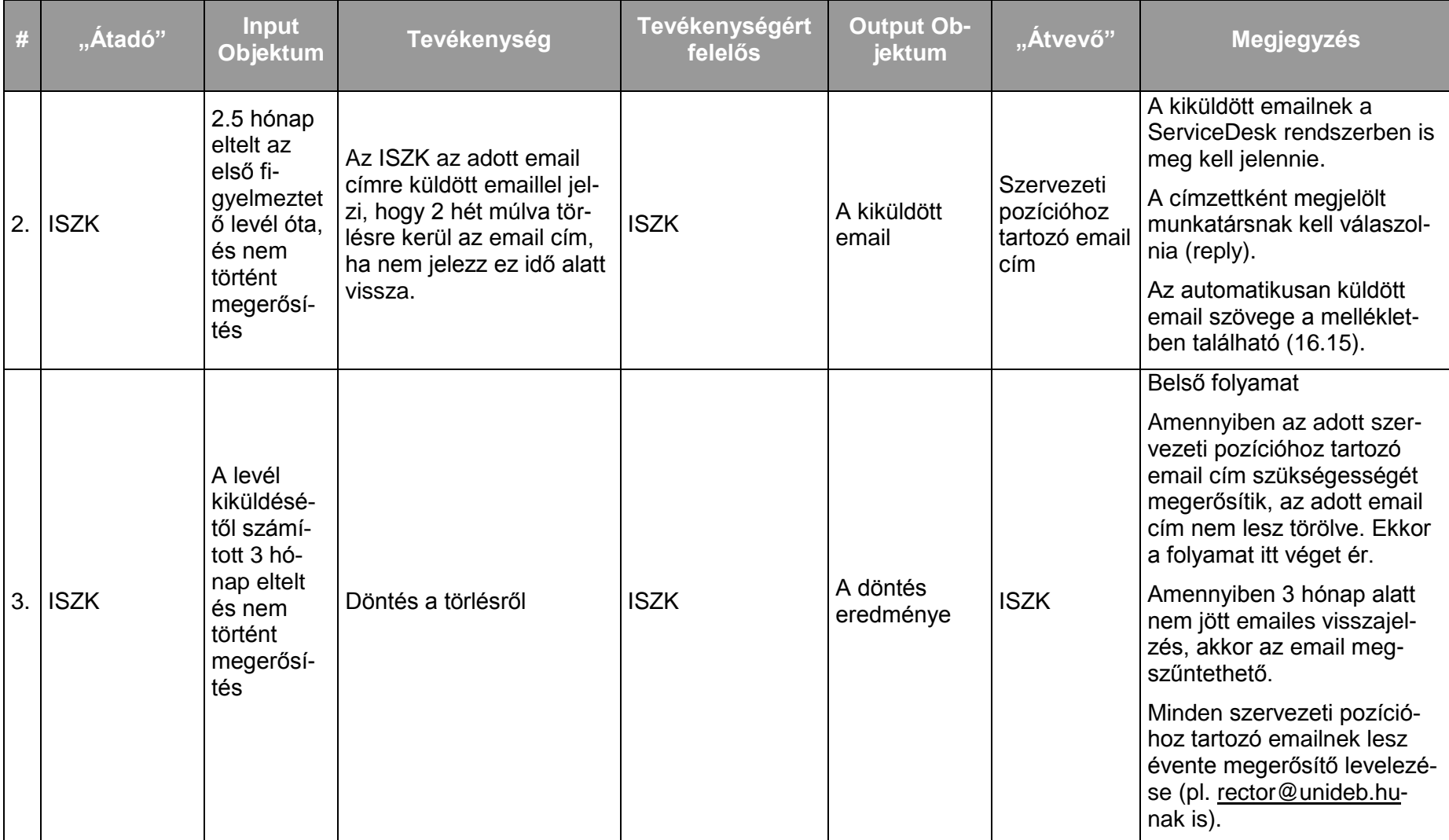

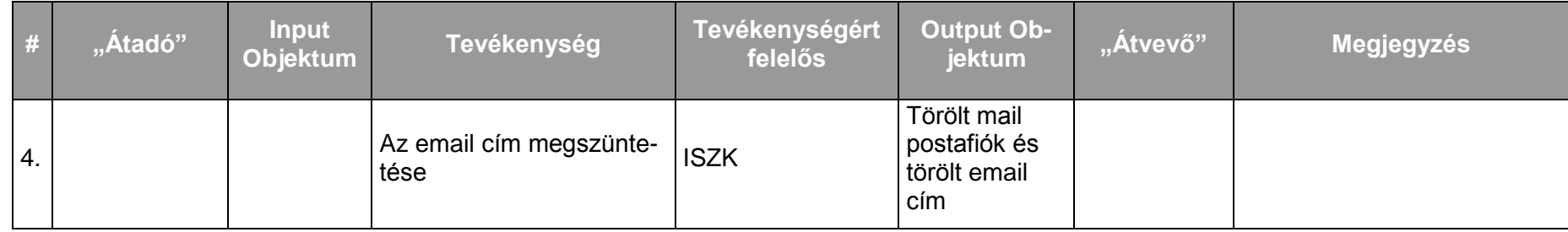

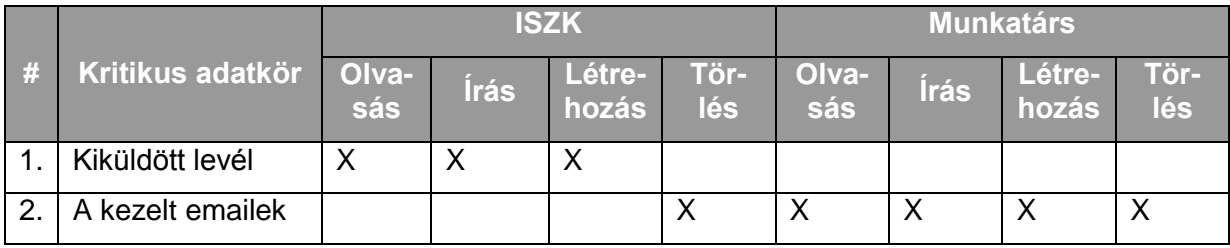

*8.2.1.5.6.Folyamat6: Határozott időre létrehozott munkatársi email címek megszüntetése* Folyamatlépések:

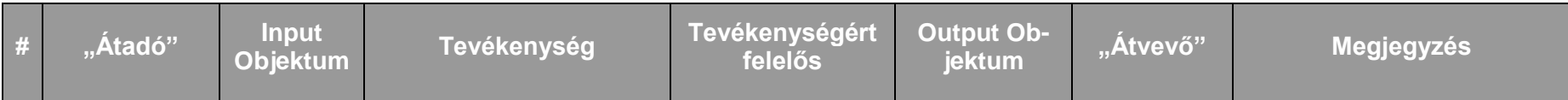

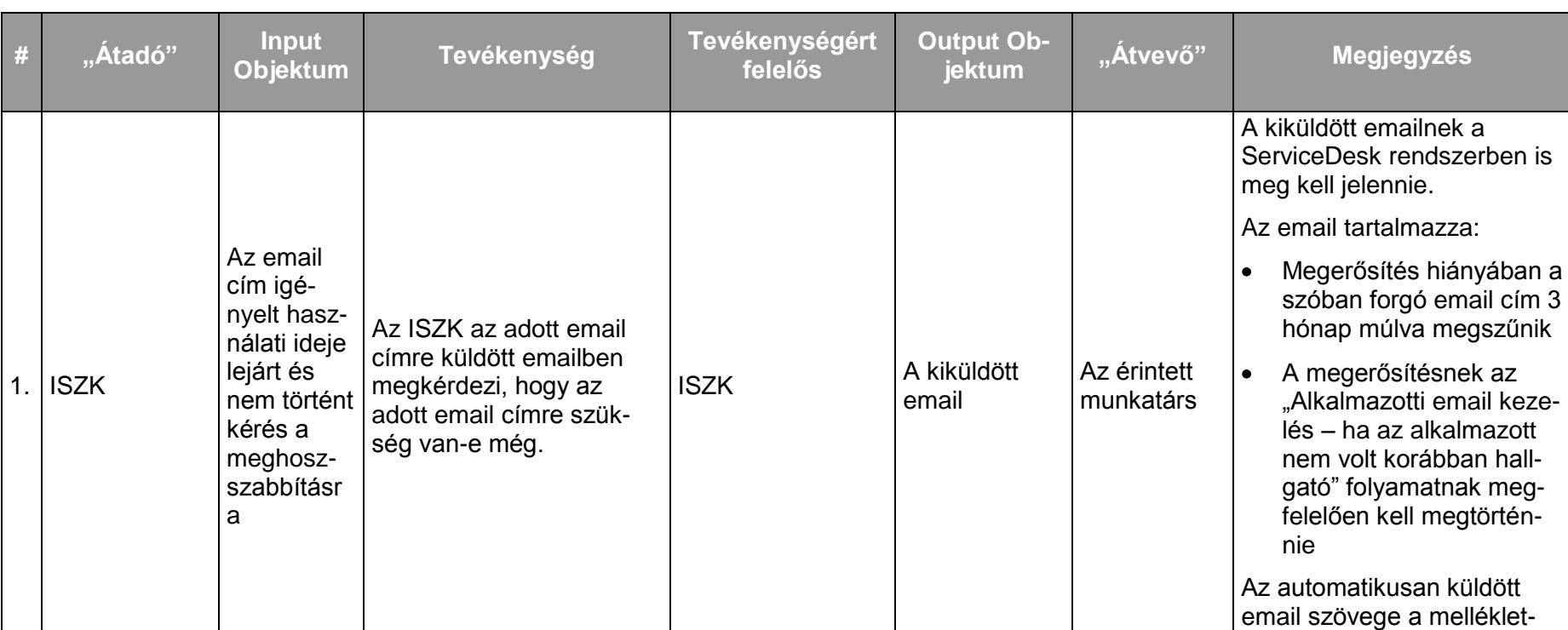

ben található [\(16.16\)](#page-220-0).

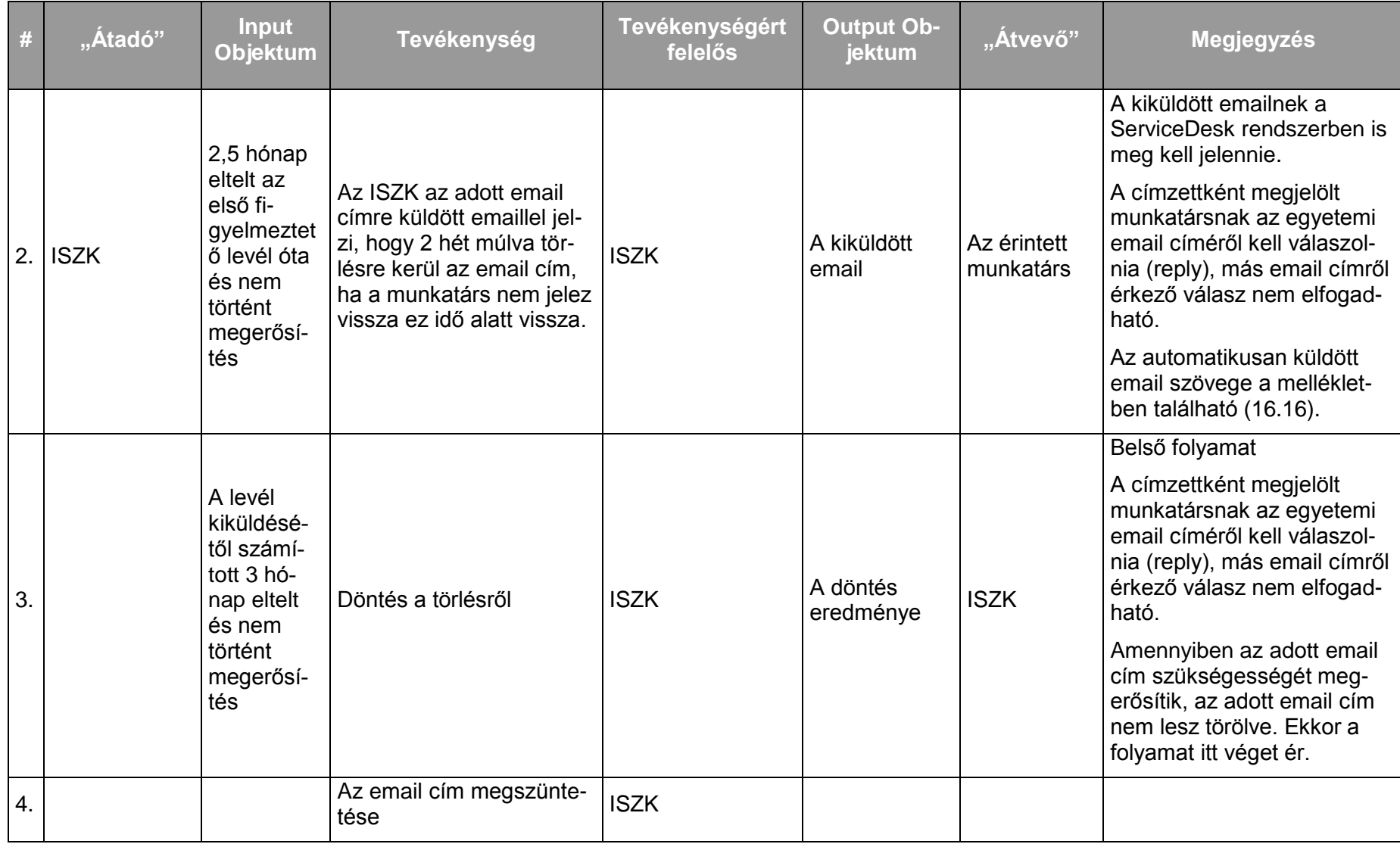

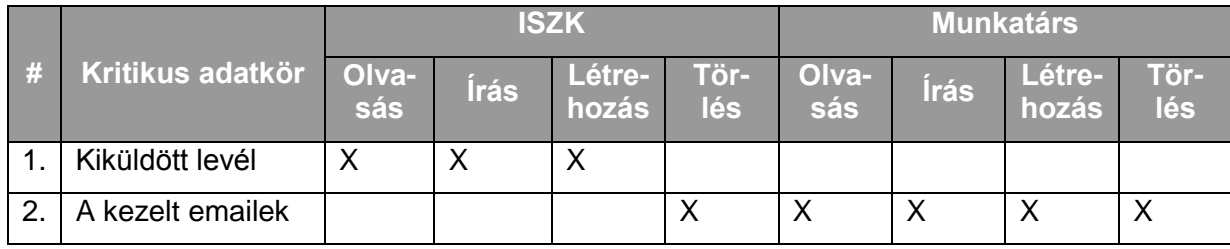

*8.2.1.5.7.Folyamat7: Email címek kezelése egyedi, kivételes esetekben* Ritkán előforduló esemény, emiatt kivételként kell kezelni.

# *8.2.1.5.8.Folyamat8: Levelezési listák létrehozása*

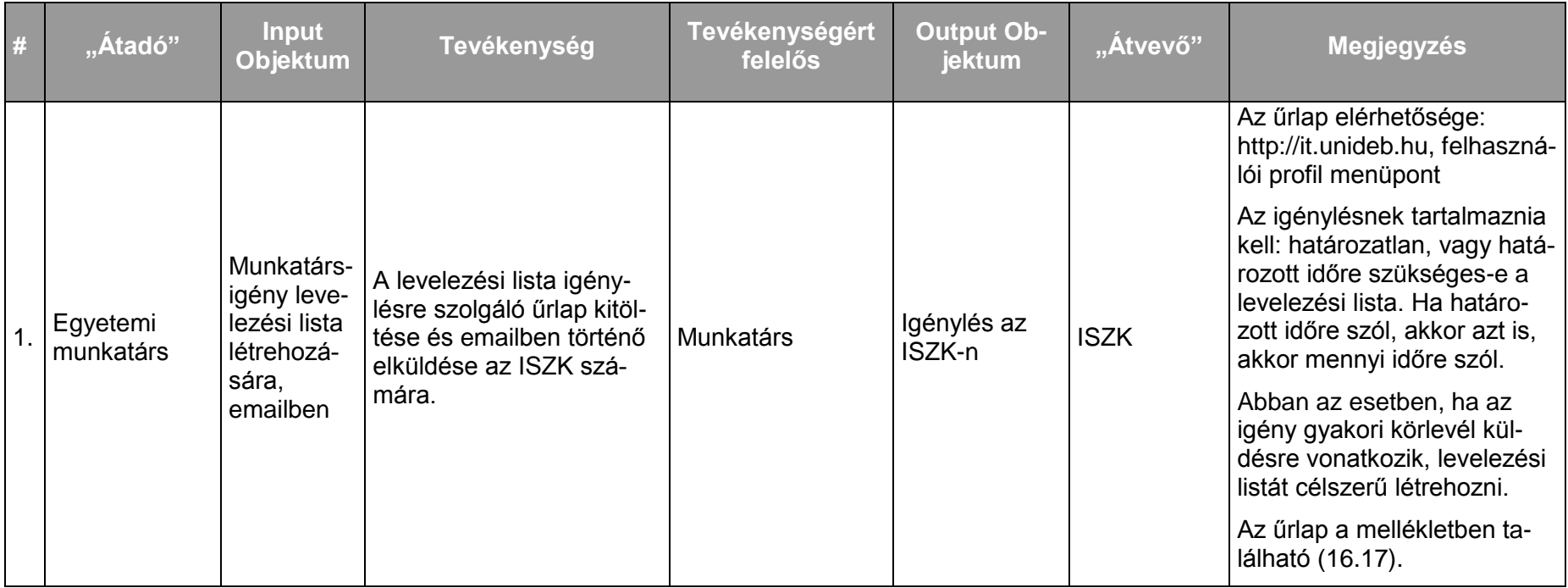

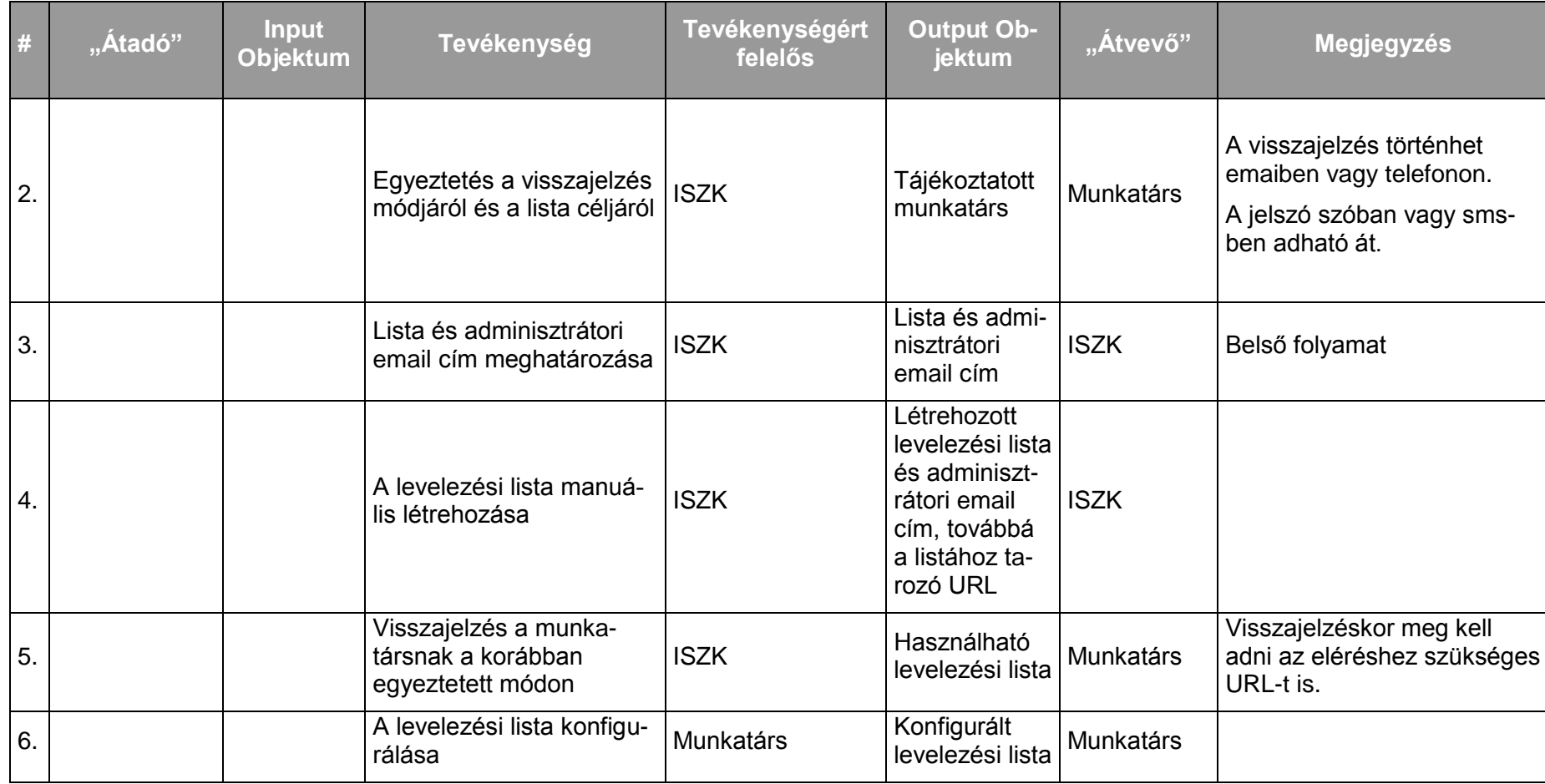

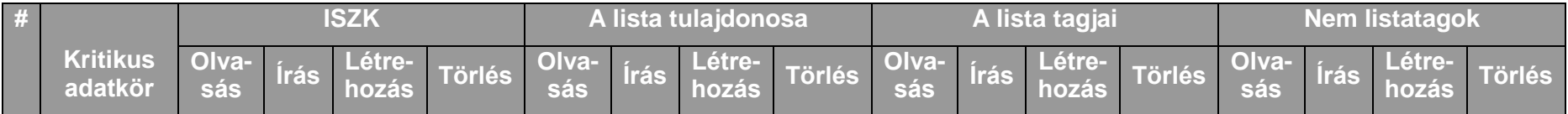

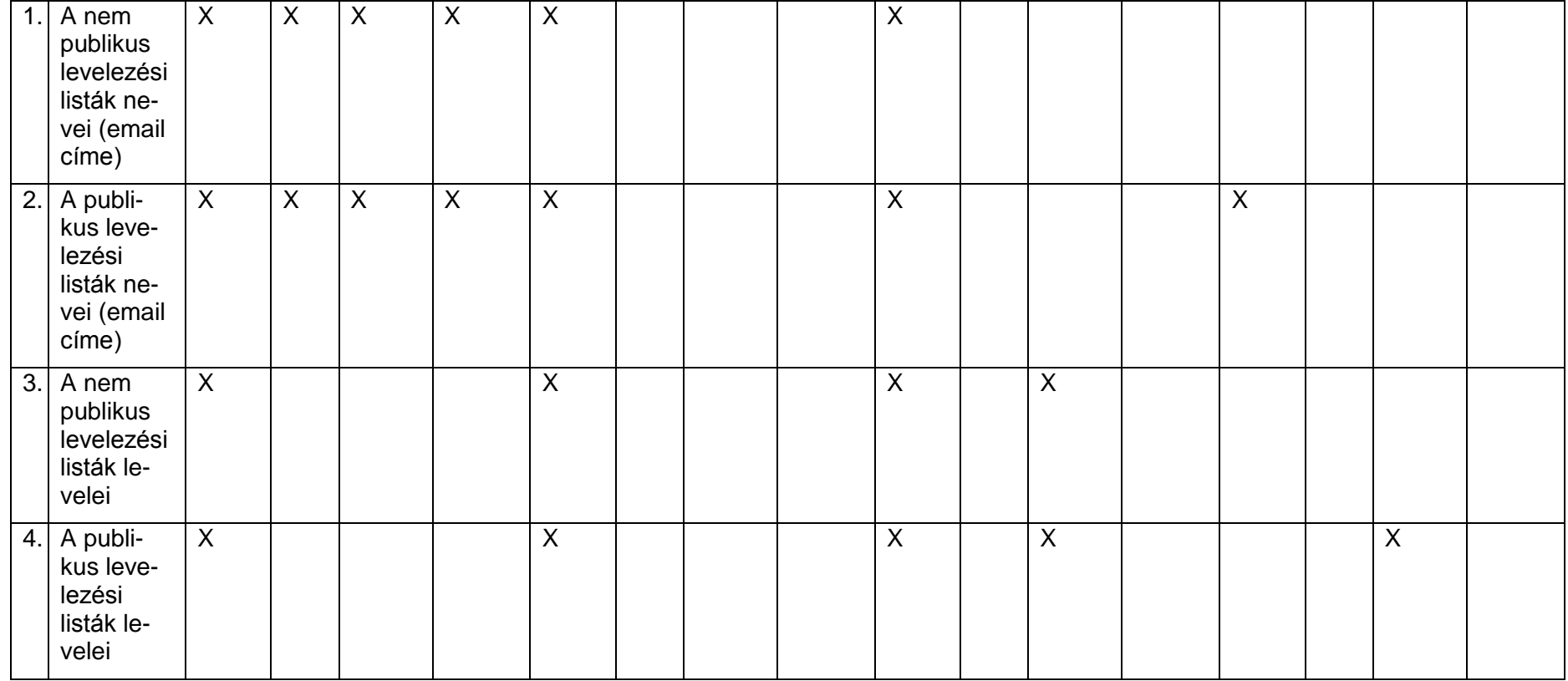

# *8.2.1.5.9.Folyamat9: Levelezési listák törlése*

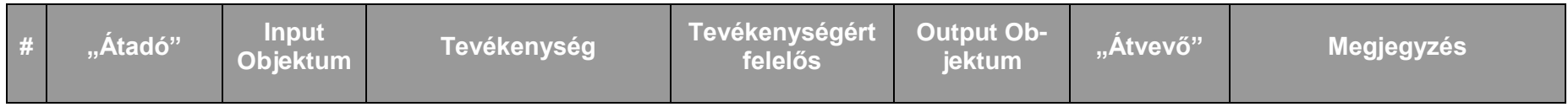

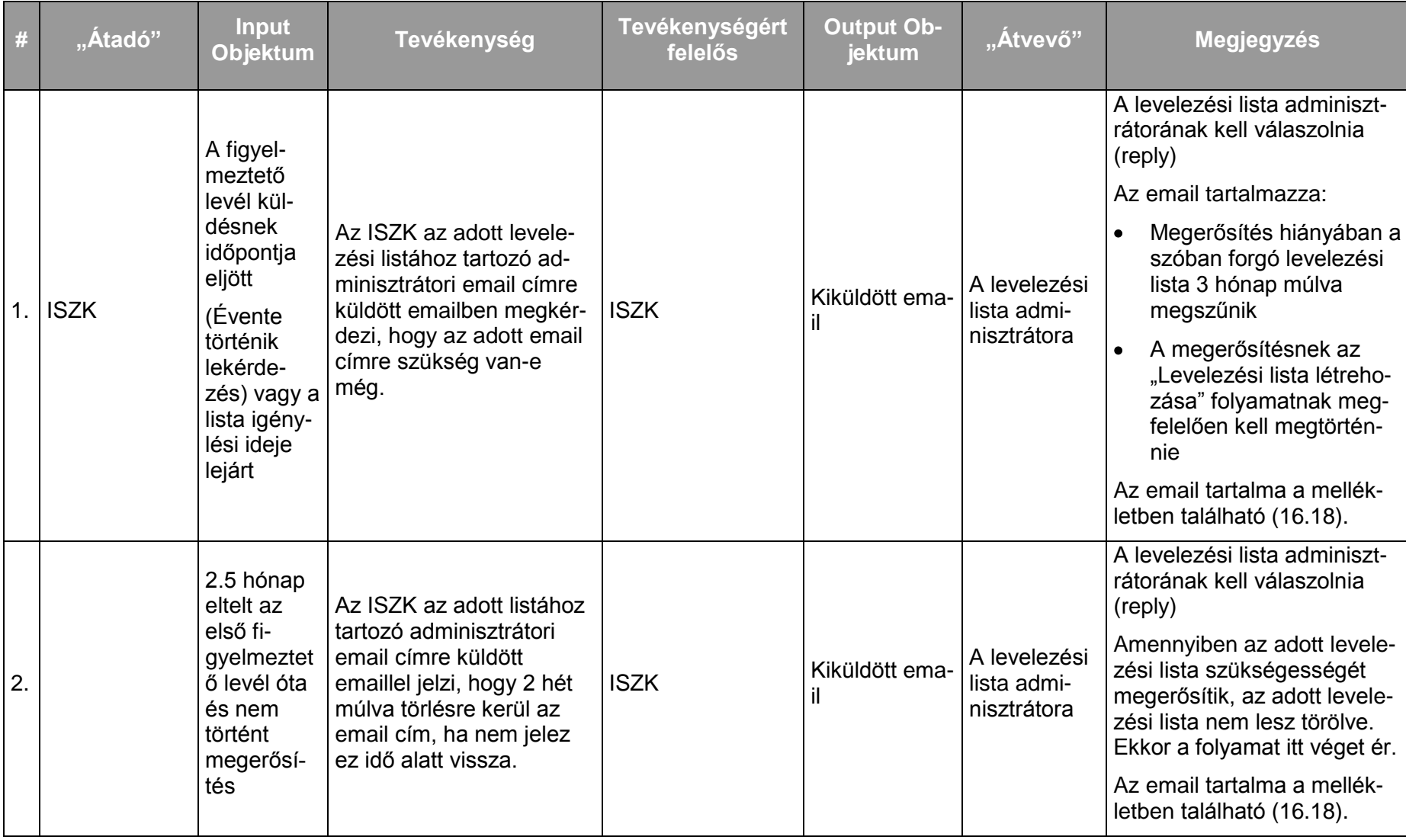

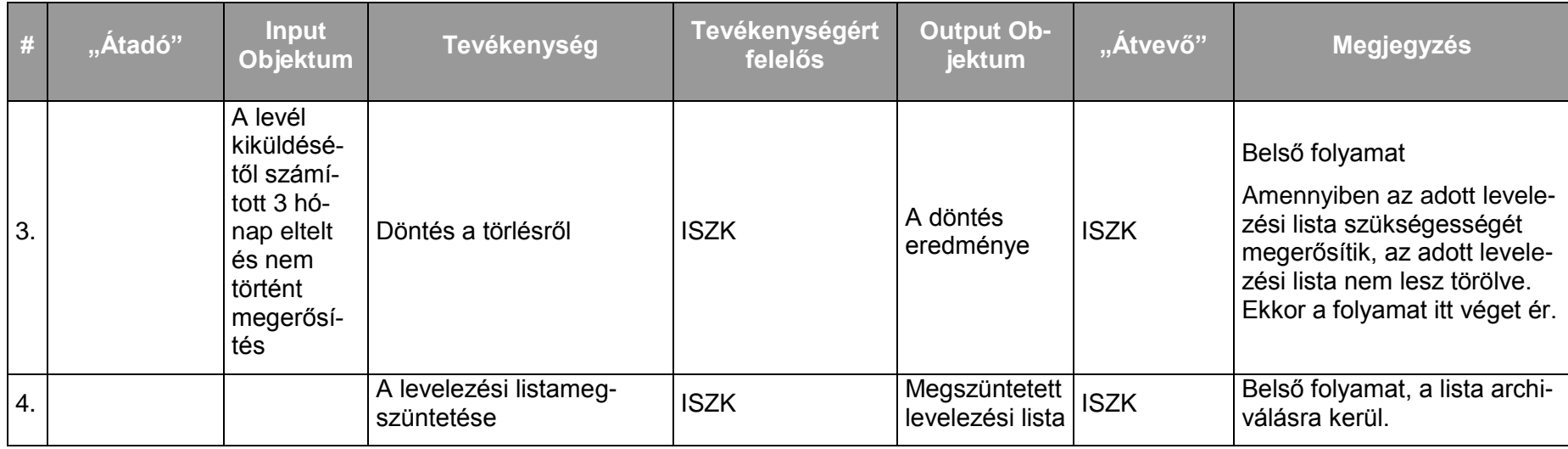

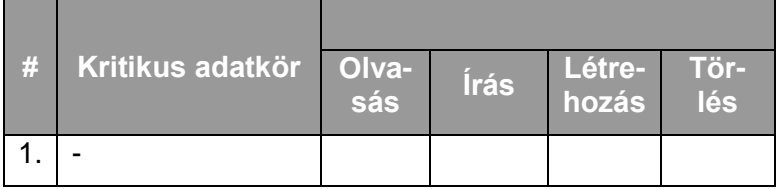

# *8.2.1.5.10.Folyamat10: Email-hez tartozó tárhely méretének megnövelése (menedzselése)*

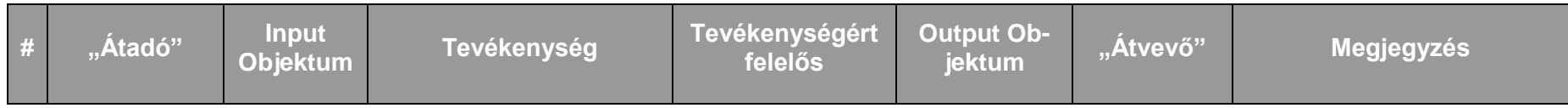

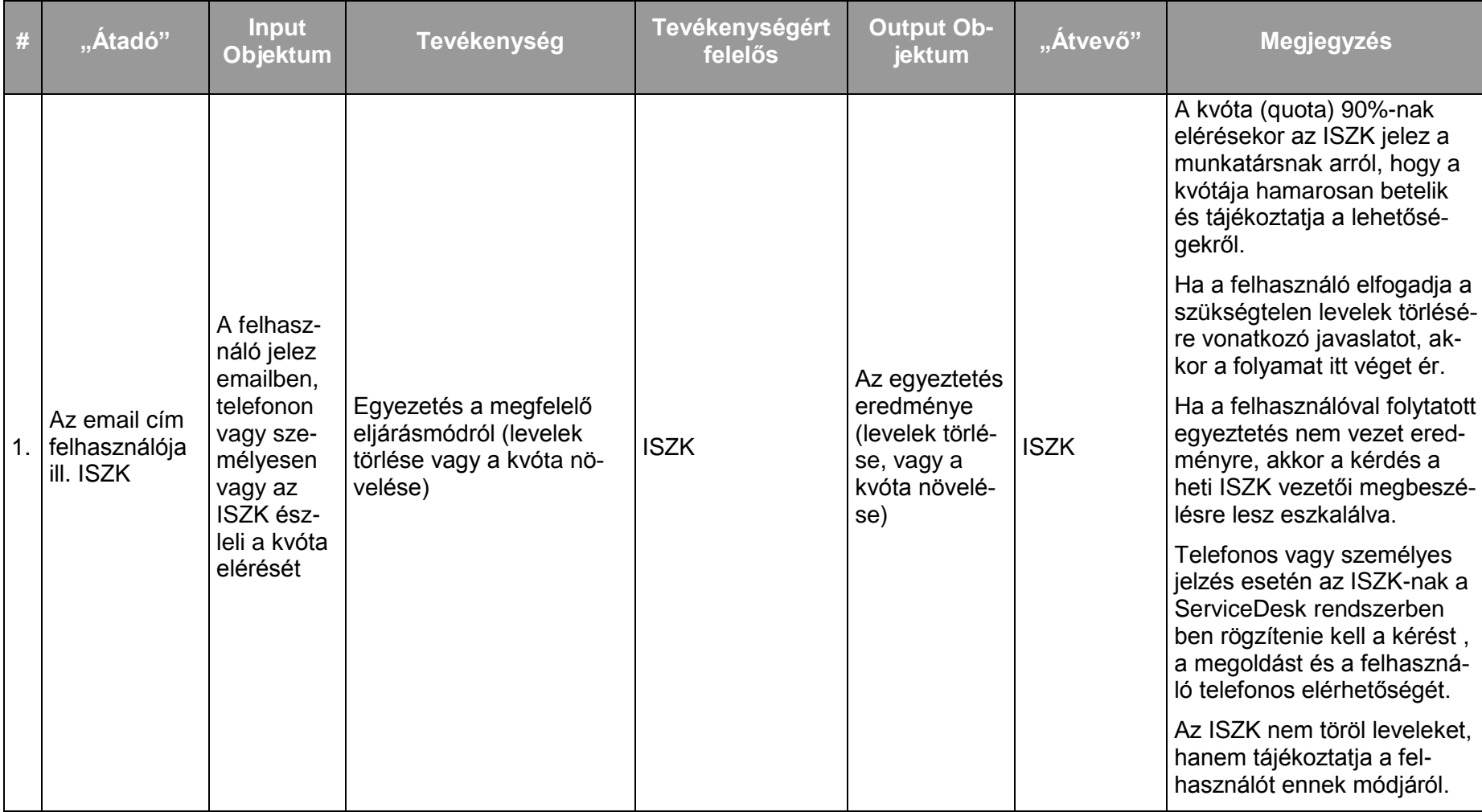

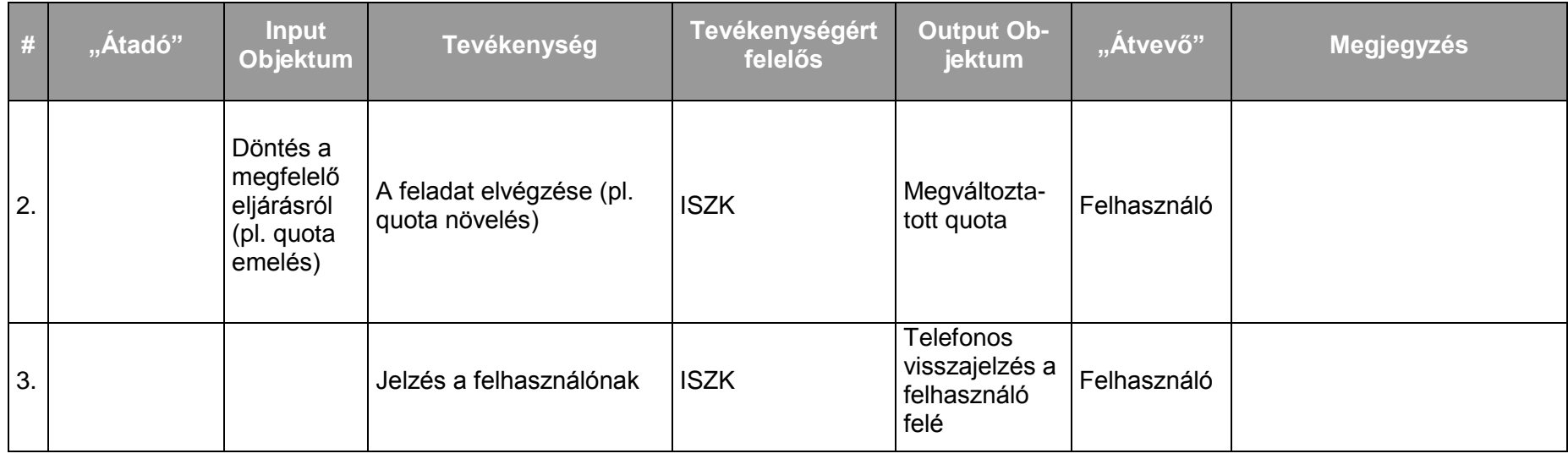

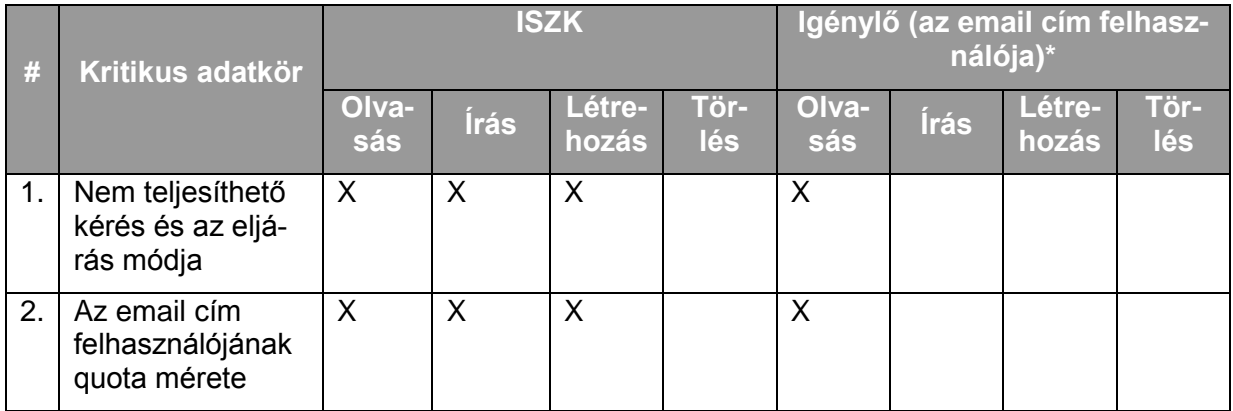

\*A felhasználók egymás quota értékeit nem ismerhetik!

*8.2.1.5.11.Folyamat11: Megengedő lista elemek felvétele (white list)* Folyamatlépések:

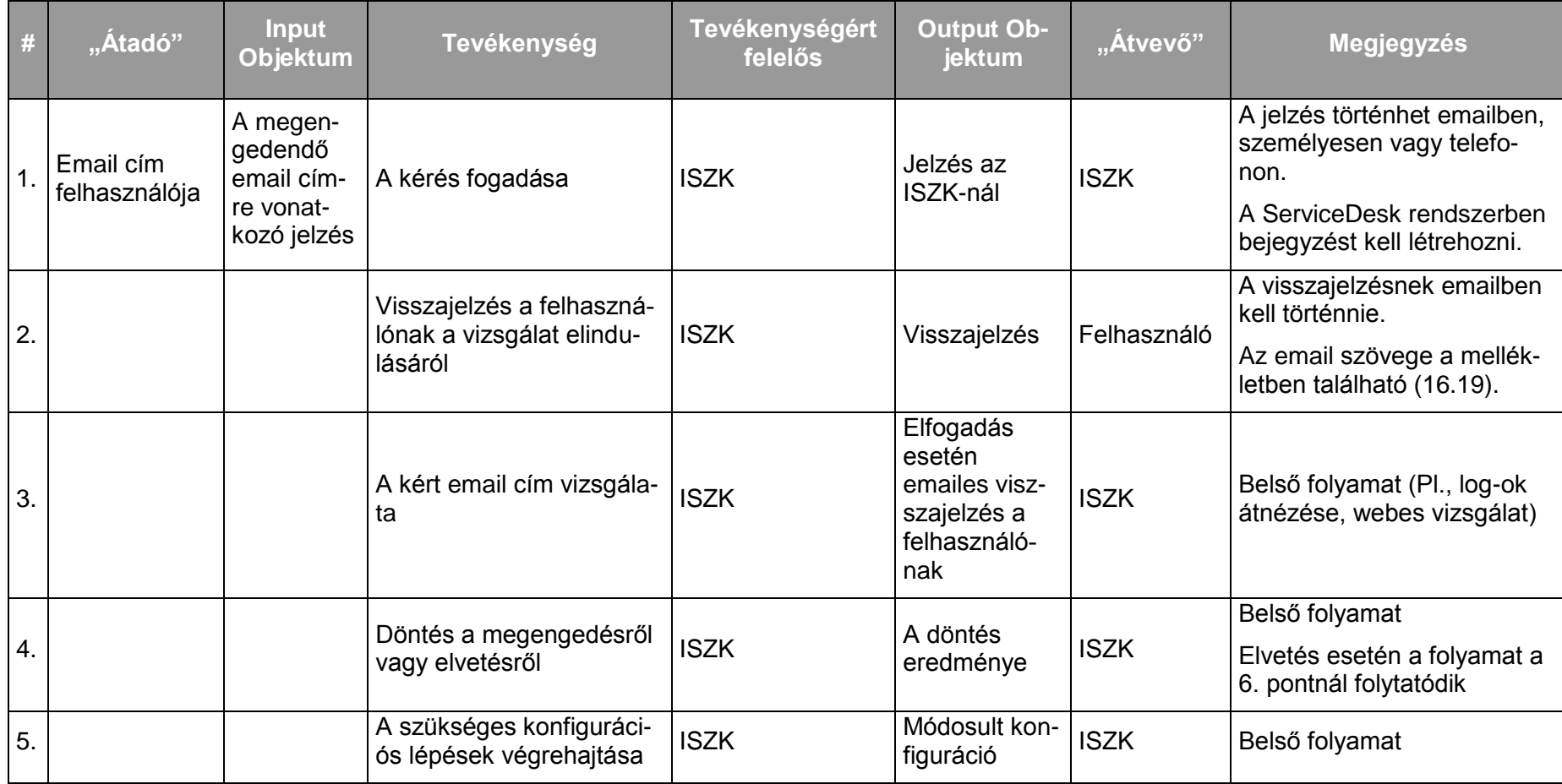

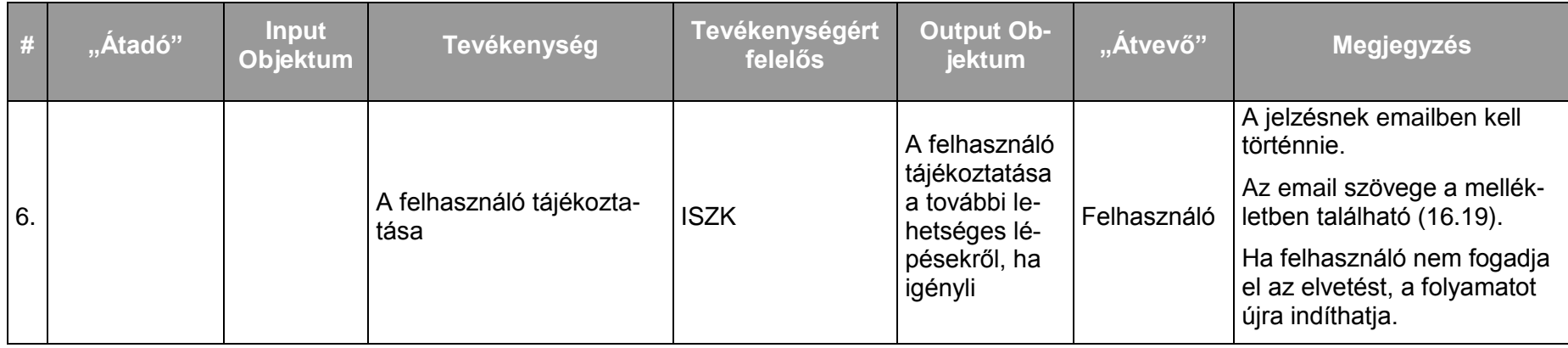

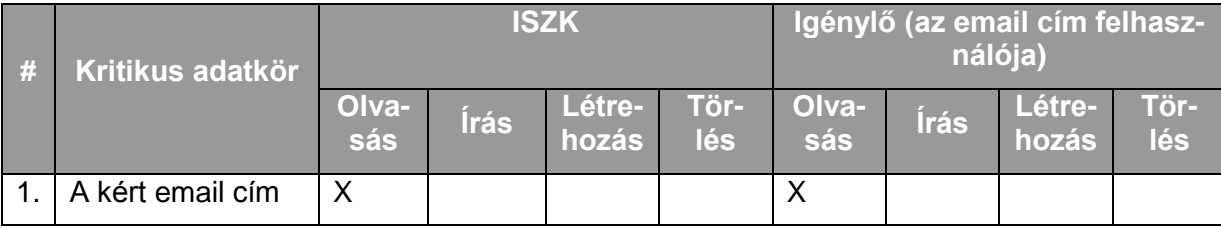

# **8.2.2. Központosított webmail szolgáltatás**

A webmail nem igényel külön felhasználói interakciót, ezért nincsen rá dedikált folyamat.

A felhasználók az észlelt hibákat bejelenthetik az "Online és offline ügyfélszolgálat az ISZK informatikai szolgáltatásaihoz kapcsolódóan" szolgáltatásnak megfelelően.

A szolgáltatást kizárólag az ISZK nyújthatja.
# **9. Portál szolgáltatás-csoport**

# **9.1. A portál szolgáltatás-csoport szolgáltatásai**

A portál szolgáltatás-csoport a következő szolgáltatásokból áll:

Egyetemi portál-rendszerek fejlesztése, üzemeltetése, karbantartása

# **9.2. A szolgáltatások felhasználókat érintő jellemzői**

## **9.2.1. Egyetemi portál-rendszerek fejlesztése üzemeltetése, karbantartása**

## 9.2.1.1. A szolgáltatás felhasználókat érintő részének leírása

A szolgáltatás keretében az ISZK biztosítja a http://www.unideb.hu portál webszervereinek és portál motorjának üzemeltetését és karbantartását, valamint portál modulok fejlesztését és külső fejlesztésű új modulok beillesztését a portálba. Ez a következő tevékenységeket foglalja magába:

- szerver oldali hardver üzemeltetés,
- webszerver és portál motor karbantartás,
- portál jogosultság kezelés,  $\bullet$
- menü struktúra karbantartása, módosítása,  $\bullet$
- biztonsági mentések, rendszer helyreállítása,  $\bullet$
- webszerver és portál statisztikák készítése, naplózás,  $\bullet$
- központi szolgáltatásokhoz kapcsolódó modulok fejlesztése,  $\bullet$
- külső fejlesztésű új modulok illesztése a portálhoz, kapcsolattartás a fejlesztővel,  $\bullet$
- portál tartalmát szerkesztők számára a betanítás elvégzése, szakmai tanácsadás.

A felhasználók a ServiceDesk felé jelzik az igénybevétel során esetlegesen fellépő incidenseket. A szolgáltatással kapcsolatos minden egyedi igényt a ServiceDesk elérhetőségeinek megfelelően (lásd 6.1.1.2.) kell jelezni.

## 9.2.1.2. A szolgáltatás elérhetősége (időbeli, területi, szervezeti)

A szolgáltatás ISZK részéről személyes közreműködést igénylő összetevői munkanapokon 8:00-tól 16:00-ig, a további összetevők (az ISZK részéről személyes adminisztrációt nem igénylők) naponta 0:00-tól 24:00-ig érhetők el.

A http://www.unideb.hu portál publikus felületei mindenki számára folyamatosan elérhetők. A hitelesítéshez kötött szolgáltatások elérhetősége esetenként korlátozódhat kizárólag az egyetem IP címtartományaira. A portál karbantartásához és fejlesztéséhez kapcsolódó tevékenységeket az ISZK az egyetem szervezeti egységei számára végzi

## 9.2.1.3. Korlátozások

A portálon találhatók intranet jellegű, csak azonosított felhasználók számára elérhető szolgáltatások, amelyek csak érvényes hálózati azonosítóval vehetők igénybe.

A portálon elhelyezett tartalomért annak létrehozója felel. A tartalom létrehozás és módosítás naplózott módon történik.

### 9.2.1.4. Premisszák

A szolgáltatást kizárólag az ISZK nyújthatja. A portálhoz kapcsolódó fejlesztés az ISZK szakmai felügyelete mellett lehetséges.

# 9.2.1.5. A szolgáltatás igénybevétel lépései

*9.2.1.5.1.Folyamat1: Jogosultság beállítása portál felhasználóhoz* Folyamatlépések:

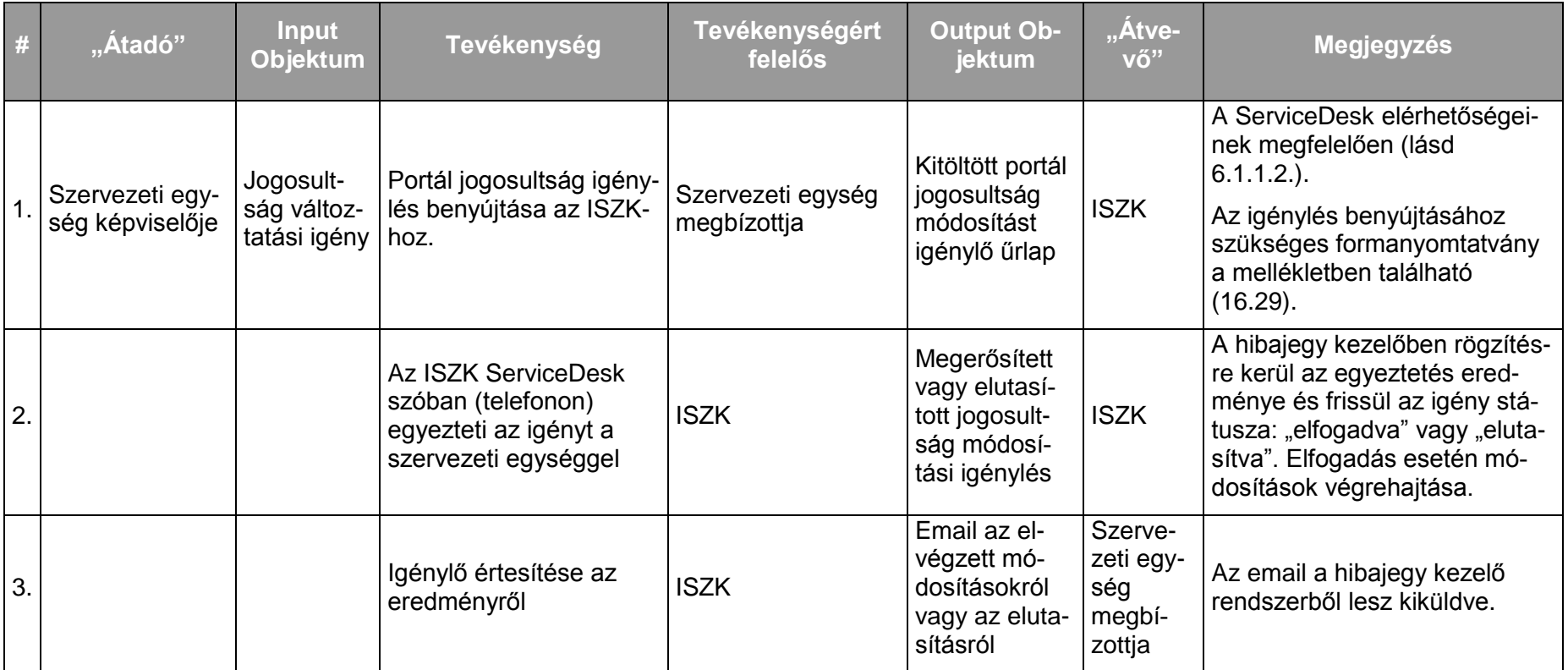

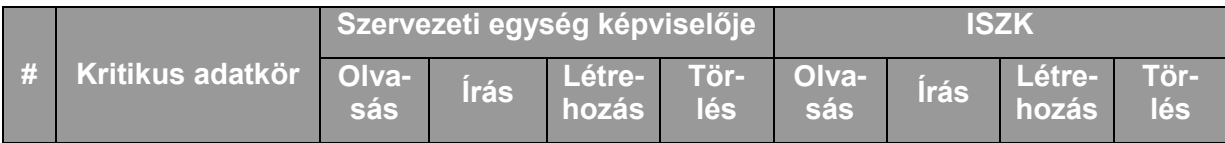

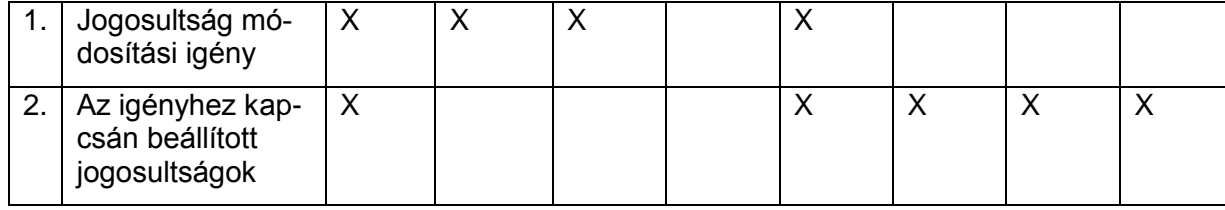

# *9.2.1.5.2.Folyamat2: Menü struktúra változtatása*

Folyamatlépések:

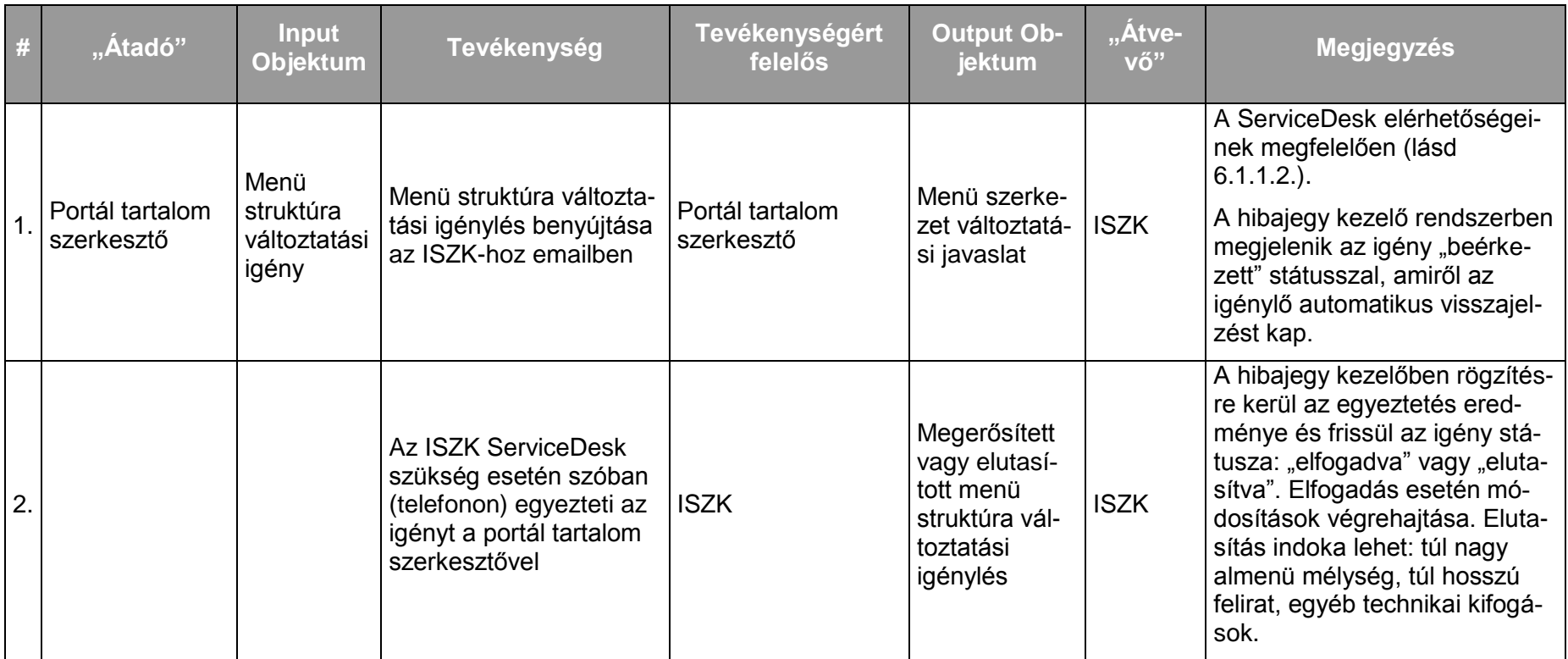

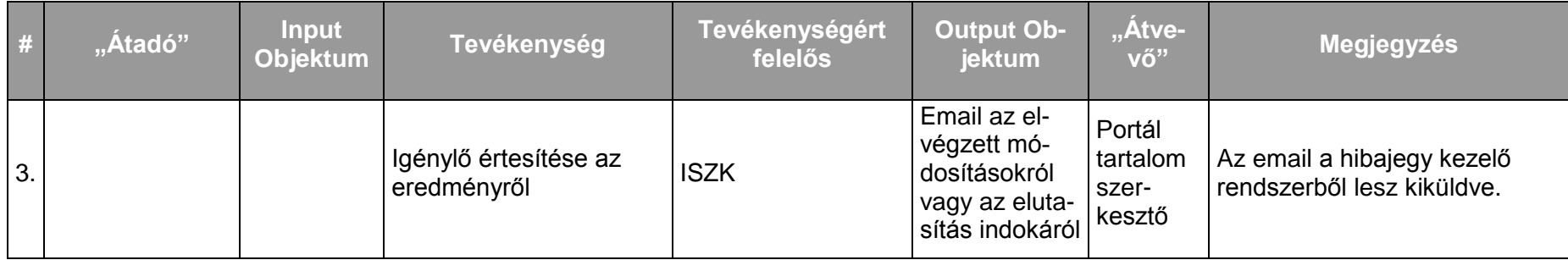

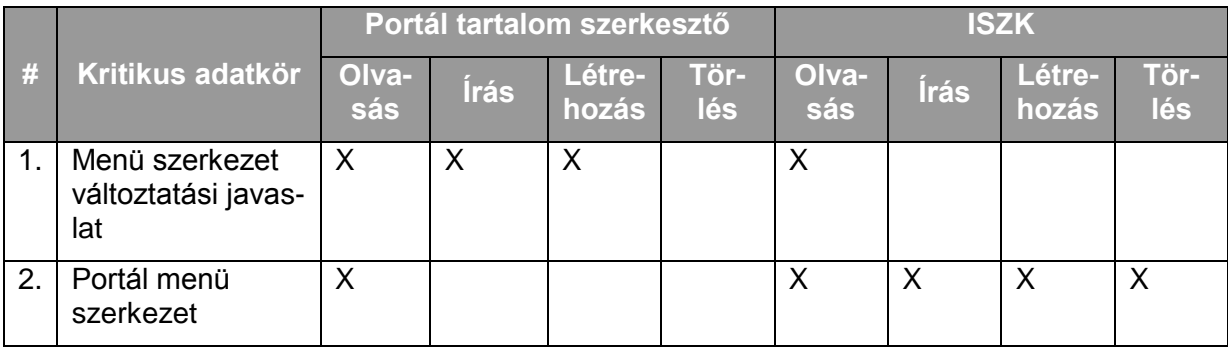

# *9.2.1.5.3.Folyamat3: Külső fejlesztésű új modulok illesztése a portálhoz*

Folyamatlépések:

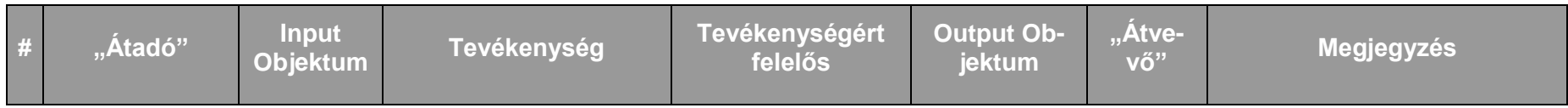

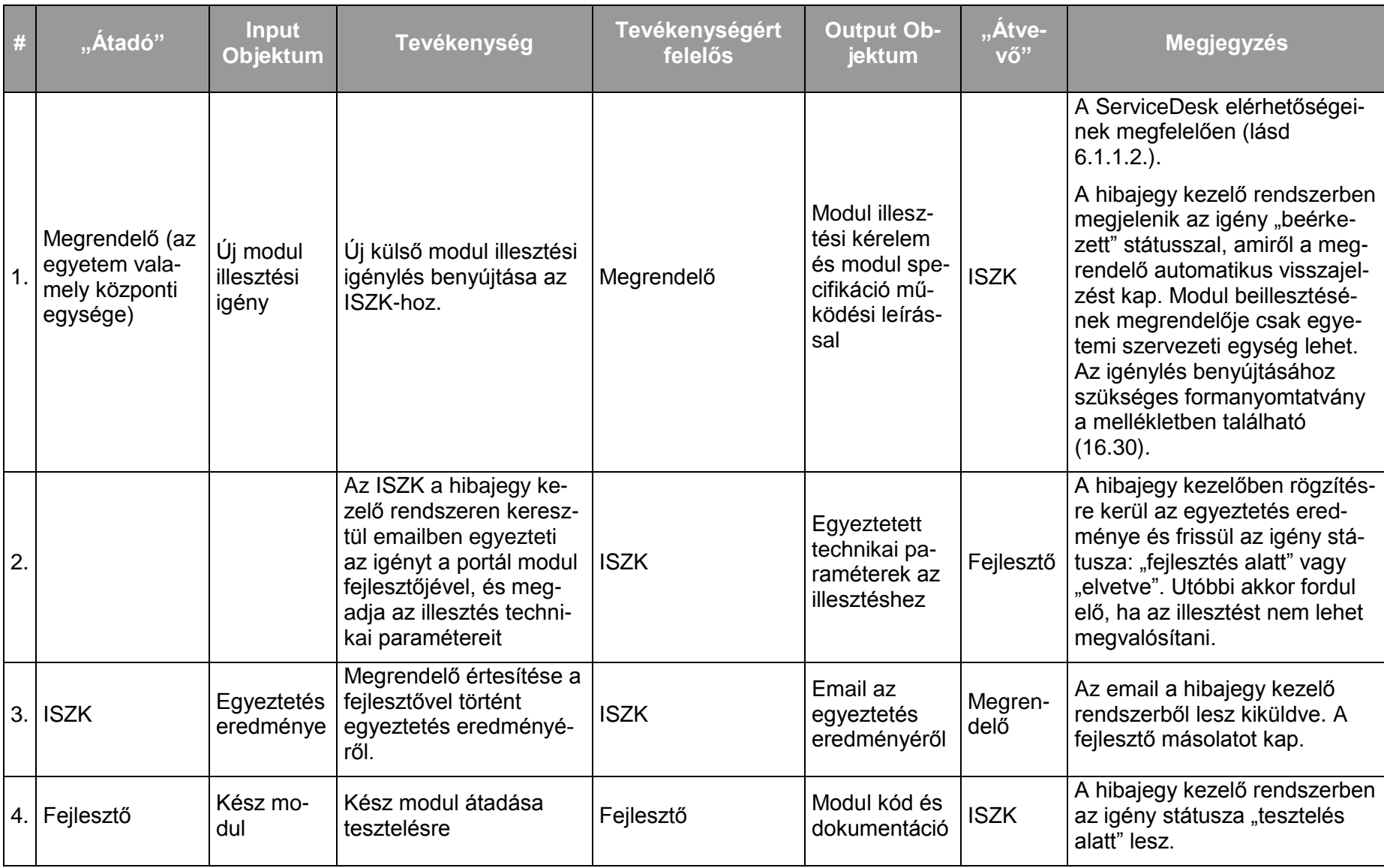

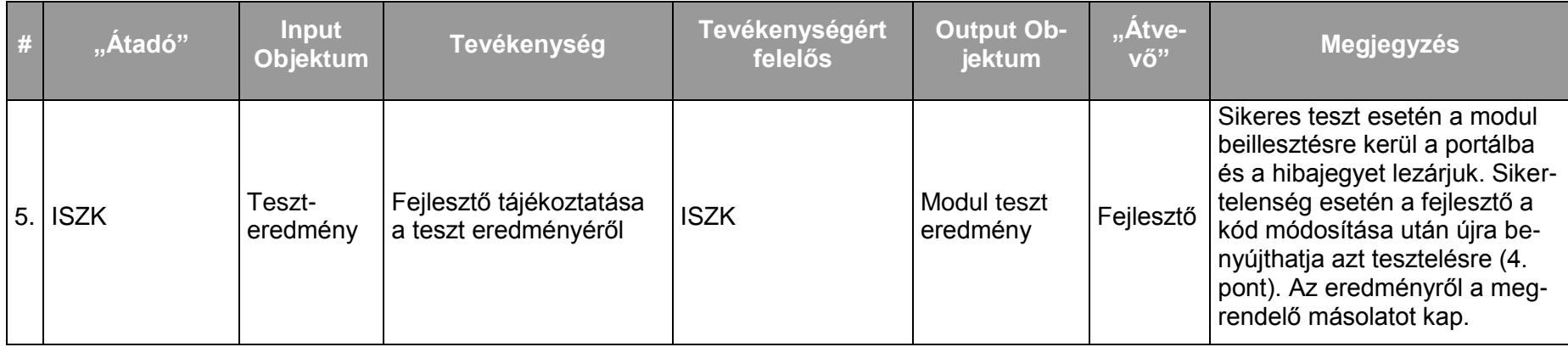

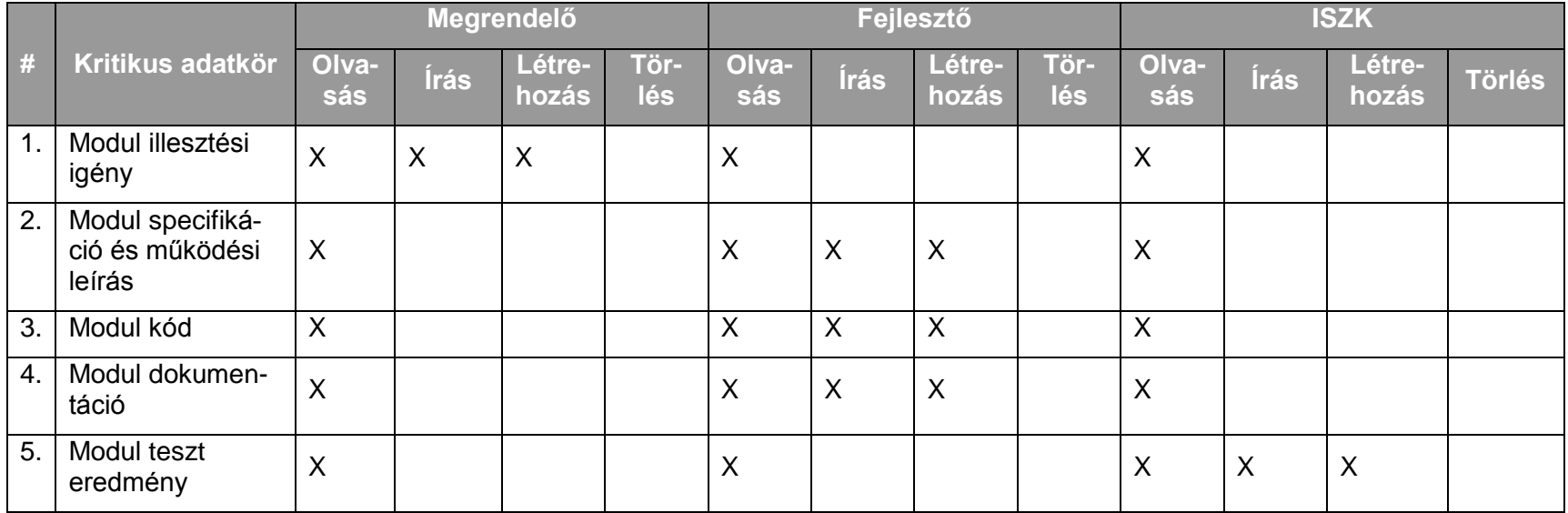

# **10. Szerverek szolgáltatás-csoport**

## **10.1. A szerverek szolgáltatás-csoport szolgáltatásai**

A szerverek szolgáltatás-csoport a következő szolgáltatásokból áll:

- Központi shell account, szervezeti webtárhely és adatbázis szolgáltatás, valamint a kapcsolódó szerverek üzemeltetése
- Központi Tanulmányi és E-learning rendszerek üzemeltetése (teljes Neptun szerverpark, valamint a Neptun tűzfal üzemeltetése)
- Központi storage szolgáltatás (storage szerverek + központi SAN)
- Központi virtuális szerver hoszting
- Központi felhasználói azonosító, egyéni webtárhely és adatbázis motor szolgáltatás

# **10.2. A szolgáltatások felhasználókat érintő jellemzői**

## **10.2.1. Központi shell account, szervezeti webtárhely és adatbázis szolgáltatás, valamint a kapcsolódó szerverek üzemeltetése**

## 10.2.1.1. A szolgáltatás felhasználókat érintő részének leírása

A szolgáltatás keretében az ISZK szerverén az egyetem szervezeti egységei weblapot hozhatnak létre. A weblaphoz szerver oldali PHP futtató környezet, mySQL adatbázis és saját domain név is tartozik. A weblap a szervezeti egység által igényelt domain néven érhető el HTTP protokollon. Egy szervezeti egység akár több egymástól független weblapot is üzemeltethet a tárhelyen (pl. egység weboldala, rendezvény, projekt, stb. számára).

A felhasználók a ServiceDesk felé jelzik az igénybevétel során esetlegesen fellépő incidenseket.

## 10.2.1.2. A szolgáltatás elérhetősége (időbeli, területi, szervezeti)

A szolgáltatás kiterjed az egyetem valamennyi campusára, az ISZK részéről személyes közreműködést igénylő összetevői munkanapokon 8:00-tól 16:00-ig, a további összetevők (az ISZK részéről személyes adminisztrációt nem igénylők) naponta 0:00-tól 24:00-ig érhetők el.

A szolgáltatást az egyetem szervezeti egységeiigényelhetik. A szervezeti egységnek ki kell jelölnie egy hálózati azonosítóval rendelkező felelőst a szolgáltatás igénybevételéhez, aki kapcsolatot tart az ISZK-val.

## 10.2.1.3. Korlátozások

Az ISZK csak a webszervert üzemelteti, felelőssége kizárólag erre terjed ki.

A tárhelyen elhelyezett tartalomért a szervezeti egységek felelősek.

Az igénybe vehető tárhely mérete korlátos, annak mindenkori aktuális értékét az ISZK weboldalán közzéteszi.

## 10.2.1.4. Premisszák

A szolgáltatást kizárólag az ISZK nyújthatja.

# 10.2.1.5. A szolgáltatás igénybevétel lépései

*10.2.1.5.1.Folyamat1: Szervezeti webtárhely igénylés* Folyamatlépések:

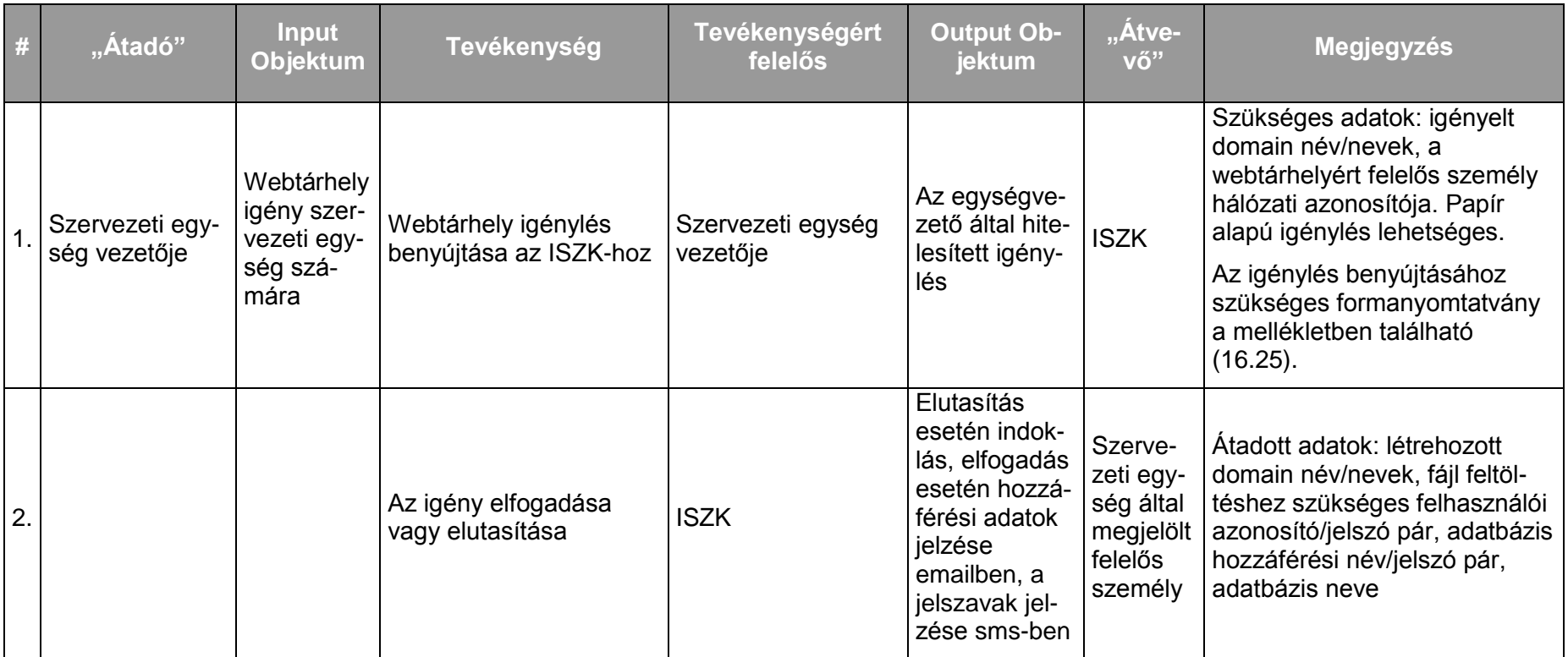

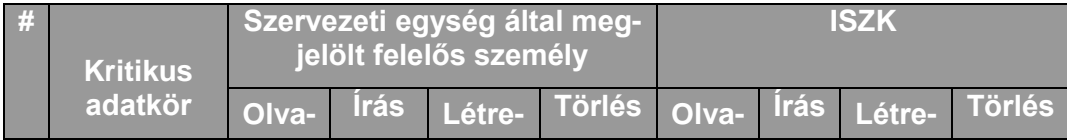

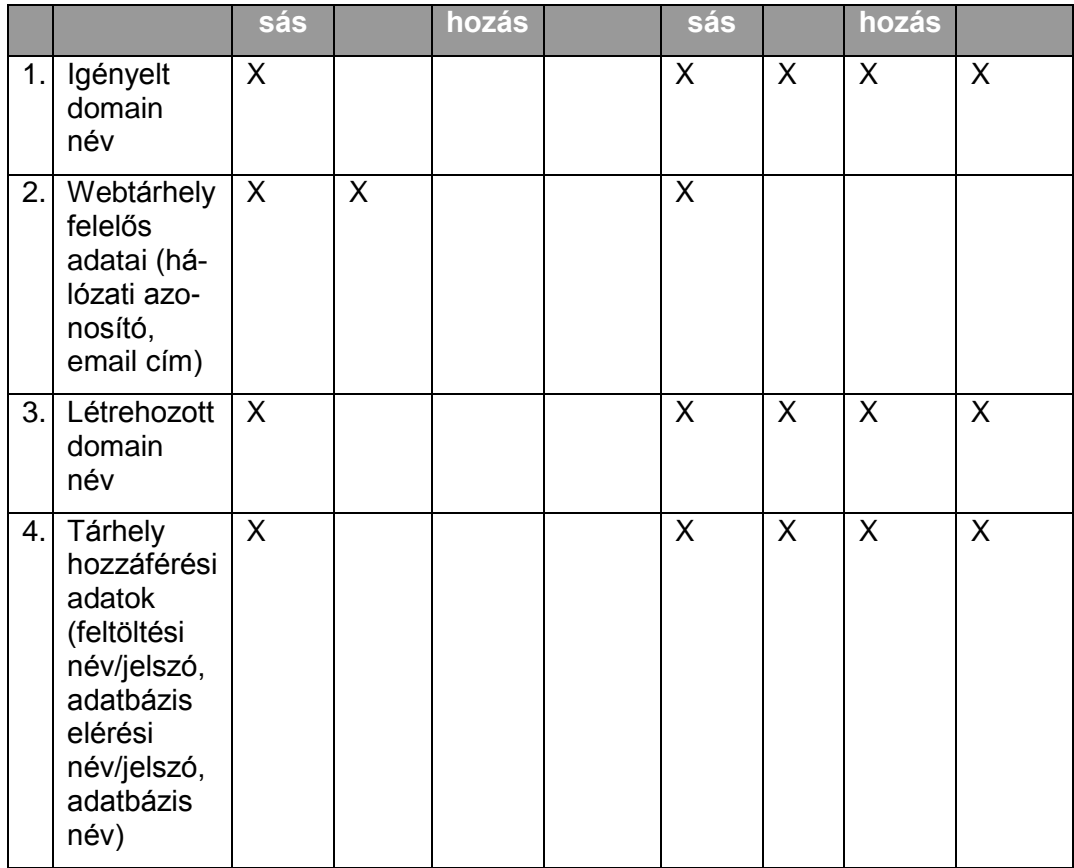

*10.2.1.5.2.Folyamat2: Webtárhely szolgáltatás megszüntetése* Ritkán előforduló esemény, emiatt kivételként kell kezelni.

### **10.2.2. Központi Tanulmányi és E-learning rendszerek üzemeltetése (teljes Neptun szerverpark, valamint a Neptun tűzfal üzemeltetése)**

### 10.2.2.1. A szolgáltatás felhasználókat érintő részének leírása

Az ISZK végzi az egyetemi tanulmányi rendszer (Neptun) szerver oldali üzemeltetését. Ide tartozik a szerver gépek elhelyezése, a kiszolgáló adatbázis és web-es környezet telepítése, karbantartása, biztonsági mentései, hálózati hozzáférés és felhasználói azonosítás biztosítása, Neptun szoftvertelepítések és frissítések, hálózati és szerver statisztikák készítése, szerver és szolgáltatás monitorozás, naplózás, ServiceDesk szolgáltatás szerver oldali problémák ügyében a Neptun tartalmi üzemeltetők és a felhasználók számára.

### *Belépés a Tanulmányi Rendszerbe*

A Tanulmányi Rendszerbe a bejelentkezés hálózati azonosítóval történik. A hálózati azonosító szolgáltatást a 6.1.4 fejezet írja le.

### *Hallgatók bekerülése a Tanulmányi Rendszerbe*

A tanulmányi rendszerbe kétféleképp kerülhet be a hallgató:

- 1. Központi felvételi eljárással: úgynevezett "Gólya-konverzió" során a felvételi rendszerből tömeges adatbetöltéssel. Ezt a feladatot az Egyetemi Hallgatói Információs Központ (EHIK) végzi.
- 2. Egyéni rögzítéssel: az Oktatásszervezési Központok (Agrár és Gazdaságtudományok Centruma, Orvos-és Egészségtudományi Centrum) illetve a Hallgatói Szolgáltató Központ munkatársai rögzíthetik.

### *Dolgozók bekerülése a Tanulmányi Rendszerbe*

Egyéni rögzítéssel történik, az Egyetemi Hallgatói Információs Központ (EHIK) munkatársai végzik.

### *Kikerülés a Tanulmányi Rendszerből*

A tanulmányi rendszerben azonosító nem szűnik meg, csupán a hozzáférési jogosultságok változnak. Kilépett dolgozók esetén az Egyetemi Hallgatói Információs Központ (EHIK) viszszavonja a rendszerbeli jogosultságokat.

### *Regisztráció hallgatók számára*

A hallgató a felvételi értesítőjében megkapja Neptun kódját, illetve információt a Tanulmányi Rendszer eléréséről. Az értesítést a Oktatásszervezési Központok (Agrár és Gazdaságtudományok Centruma, Orvos-és Egészségtudományi Centrum) illetve a Hallgatói Szolgáltató Központ küldi. A levélben kapott Neptun kód, illetve a születési idő – mint jelszó – segítségével a hallgató saját maga készítheti el a hálózati azonosítóját a megfelelő web-es felületen.

### *Regisztráció dolgozóknak*

A dolgozó az oktatásszervezési egységétől kapott Neptun kód, illetve a születési idő – mint jelszó – segítségével saját maga készítheti el hálózati azonosítóját.

## *Account kezelés, problémák*

A ServiceDesk rendszeren keresztül, a hálózati azonosító szolgáltatásnál leírtak szerint. A hálózati azonosító kezelése szolgáltatást a [6.1.4](#page-24-0) fejezet írja le.

## *Információszolgáltatás a Tanulmányi Rendszerről*

A Tanulmányi Rendszer saját információs oldallal rendelkezik, amely a http://neptun.unideb.hu címen érhető el. A Debreceni Egyetem központi weboldalának nyitólapjáról (http://www.unideb.hu) link segítségével juthat ide a felhasználó. Ezen az információs weboldalon az egyetemen használt képzési nyelveken (magyar, angol) érhetőek el a Tanulmányi Rendszerrel kapcsolatos hallgatói információk. Dolgozók részére magyar nyelven állnak rendelkezésre információk, a Tanulmányi Rendszerrel kapcsolatos dokumentációk és az adminisztráció számára készített kliens program szintén erről az információs oldalról tölthető le. Az információs oldal tartalmát az ISZK munkatársai tartják karban az Egyetemi Hallgatói Információs Központtól (EHIK), illetve az SDA Informatika Zrt. munkatársaitól érkező kérések, tájékoztatások alapján.

### *Rendszer elérése hallgatók és oktatók számára*

A Tanulmányi Rendszer információs oldaláról (http://neptun.unideb.hu/) érhető el, az itt található terheléselosztó link segítségével a hallgatói és oktatói webkiszolgáló folyamatok között közel egyenletes terhelés valósítható meg.

### *Rendszer elérése adminisztratív dolgozók számára – egyetemi hálózatból*

A dolgozók a Tanulmányi Rendszer natív kliense segítségével érhetik el a rendszert egyetemi hálózatból. A klienst a Tanulmányi Rendszer információs oldaláról tölthetik le. A kliens program mellett található konfigurációs állomány tartalmazza a kapcsolódáshoz szükséges paramétereket.

### *Rendszer elérése adminisztratív dolgozók számára – egyetemi hálózaton kívülről*

Ha egy dolgozó egyetemi hálózaton kívülről kíván hozzáférni adminisztrátori klienssel a Neptunhoz, akkor VPN elérést kell kérnie az egyetemi hálózathoz. A VPN szolgáltatás leírása külön fejezetben található (Lásd [7.2.5](#page-72-0) fejezet)

### *Szerver oldali frissítés és rendszer karbantartás a Tanulmányi Rendszerben*

A Tanulmányi Rendszeren kétféle frissítési folyamat zajlik:

- Verzió kihelyezés: 1-3 órát igénybe vevő feladat. A megjelenő új program verzióról a fejlesztők hírlevél formájában értesítik az Egyetemi Hallgatói Információs Központot (EHIK), és az ISZK-t. A verzió kihelyezés időpontját az előkészítő feladatok alapján az Egyetemi Hallgatói Információs Központ (EHIK) határozza meg, melyet emailben vagy telefonon jelez az ISZK-nak. A verzió kihelyezést az ISZK végzi. A verzió kihelyezés megtörténtéről az ISZK emailben jelez vissza az Egyetemi Hallgatói Információs Központnak (EHIK). Az Egyetemi Hallgatói Információs Központ (EHIK) által meghatározott verzió kihelyezés időpontjáról az oktatásszervezési egységeket az Egyetemi Hallgatói Információs Központ (EHIK) értesíti. A Tanulmányi Rendszer információs oldalának nyitólapján az ISZK tünteti fel a verzió kihelyezés időpontját.
- Manual build-ek és patch-ek kihelyezése: a kiadott javítócsomagokról és az egyetem számára készített egyedi csomagokról a fejlesztő emailben értesíti az Egyetemi Hallgatói Információs Központot (EHIK) és az ISZK-t. A kihelyezés időpontját az Egyetemi Hallgatói Információs Központ (EHIK) határozza meg, erről emailben, vagy telefonon értesíti az ISZK-t. A patch vagy manual build kihelyezését az ISZK végzi. A kihelyezés megtörténtéről az ISZK emailben jelez vissza az Egyetemi Hallgatói Információs Központnak (EHIK). Az ISZK programüzenetben értesítik az adminisztrátori klienst használókat a kihelyezés előtt, mivel ők hosszabb műveleteket is végezhetnek, így elkerülhető egy nagyobb feladat megszakítása. A hallgatók és oktatók nem kapnak külön értesítést a patch és manual build kihelyezésről, mert csak néhány másodperces szolgáltatás leállással jár.

### *Webszolgáltatások, kommunikáló rendszerek*

- "Pharos-service": az ISZK által üzemeltetett rendszerek számára (hálózati azonosító, egyetemi portál).
- "DETEP-service": a DEENK számára könyvtári és publikációs adatokat szolgáltatásához.

"FIR-sevice": az OFIK Felsőoktatási Információs Rendszerével kommunikál.

## *Neptun tűzfal üzemeltetés*

- Hallgatók és oktatók számára web-es felület áll rendelkezésre, így a tűzfalon csak az SSL-titkosított http kapcsolat van engedélyezve a webkiszolgálók irányába.
- Az adminisztrátori kliensek ún. alkalmazásszerverrel kommunikálnak, ehhez alkalmazásszerverenként egy TCP port megnyitása szükséges.
- Webszolgáltatások: forrás IP-cím és cél port alapján érhetőek el.
- Egyedi kérések külön megfontolás alapján teljesíthetők, ezek a ServiceDesk rendszeren keresztül intézendők (email: [helpdesk@it.unideb.hu\)](mailto:helpdesk@it.unideb.hu).

A Neptun rendszer tartalmi menedzsmentjét az EHIK végzi.

### 10.2.2.2. A szolgáltatás elérhetősége (időbeli, területi, szervezeti)

A Tanulmányi Rendszer tervezetten heti 7x24 órás üzemben érhető el, a tervezett szolgáltatás-leállásokkal kapcsolatos információk megtalálhatóak a "Szerver-oldali frissítési és rendszer-karbantartási folyamatok a Tanulmányi Rendszerben" c. fejezetben. A hallgatói és oktatói webfelületek elérésére nincs területi korlátozás. Az adminisztrátori kliens csak egyetemi IP címtartományból érheti el a Tanulmányi Rendszert.

### 10.2.2.3. Korlátozások

A szolgáltatást az egyetem oktatói és jelenlegi hallgatói, valamint a tanulmányi rendszert üzemeltető, valamint az adminisztrációs feladatokat ellátó munkatársai vehetik igénybe. Továbbra is hozzáférhetnek a tanulmányi rendszerhez azok, akiknek megszűnt a hallgatói jogviszonyuk, és tanulmányi adminisztrációjuk az elektronikus tanulmányi rendszerben történt.

A szolgáltatás igénybevételének szükséges feltétele, hogy a felhasználó rendelkezzék érvényes hálózati azonosítóval

### 10.2.2.4. Premisszák

A szolgáltatást kizárólag az ISZK nyújthatja.

## 10.2.2.5. A szolgáltatás igénybevétel lépései

# *10.2.2.5.1.Folyamat1: Regisztráció hallgatók számára*

Folyamatlépések:

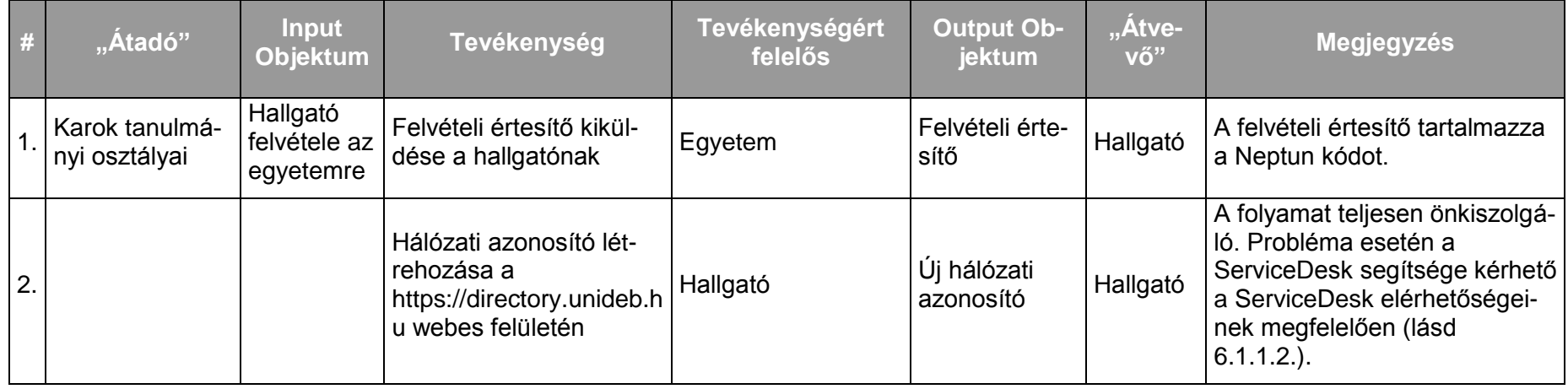

## Kritikus adatkörök és szereplők kapcsolata a folyamat során:

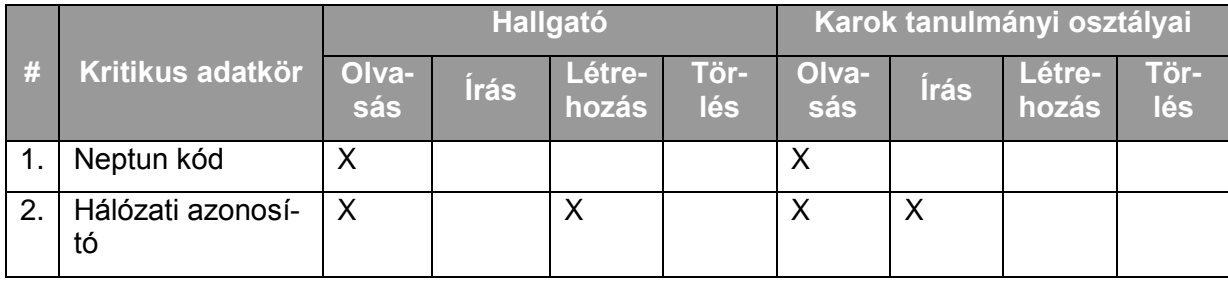

*10.2.2.5.2.Folyamat2: Regisztráció dolgozók számára* Folyamatlépések:

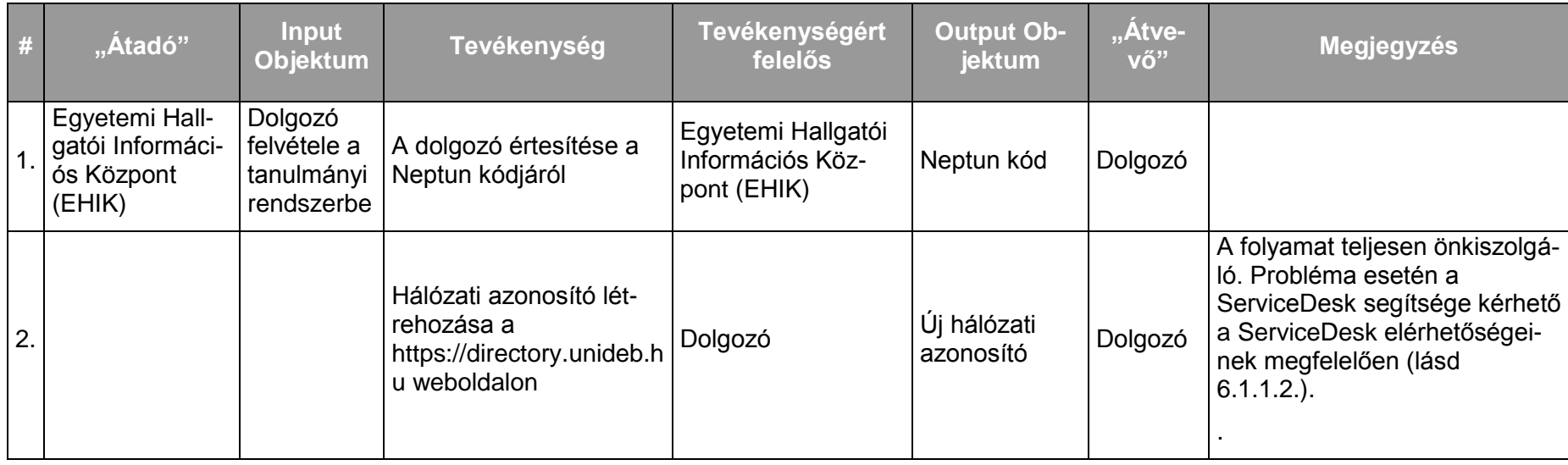

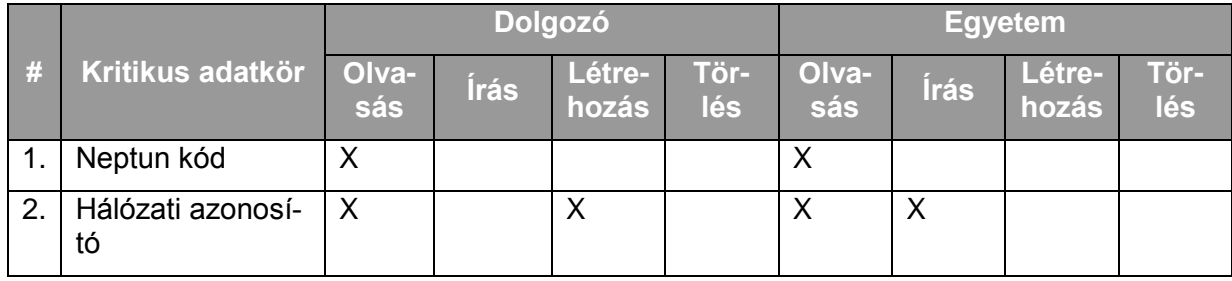

# *10.2.2.5.3.Folyamat3: Verzió kihelyezés*

Folyamatlépések:

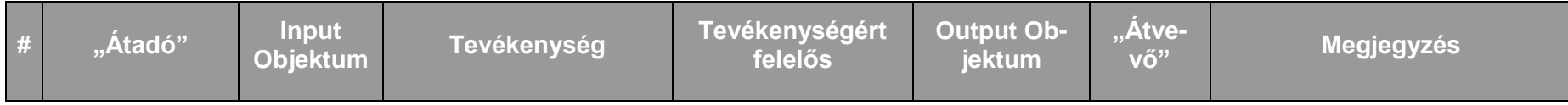

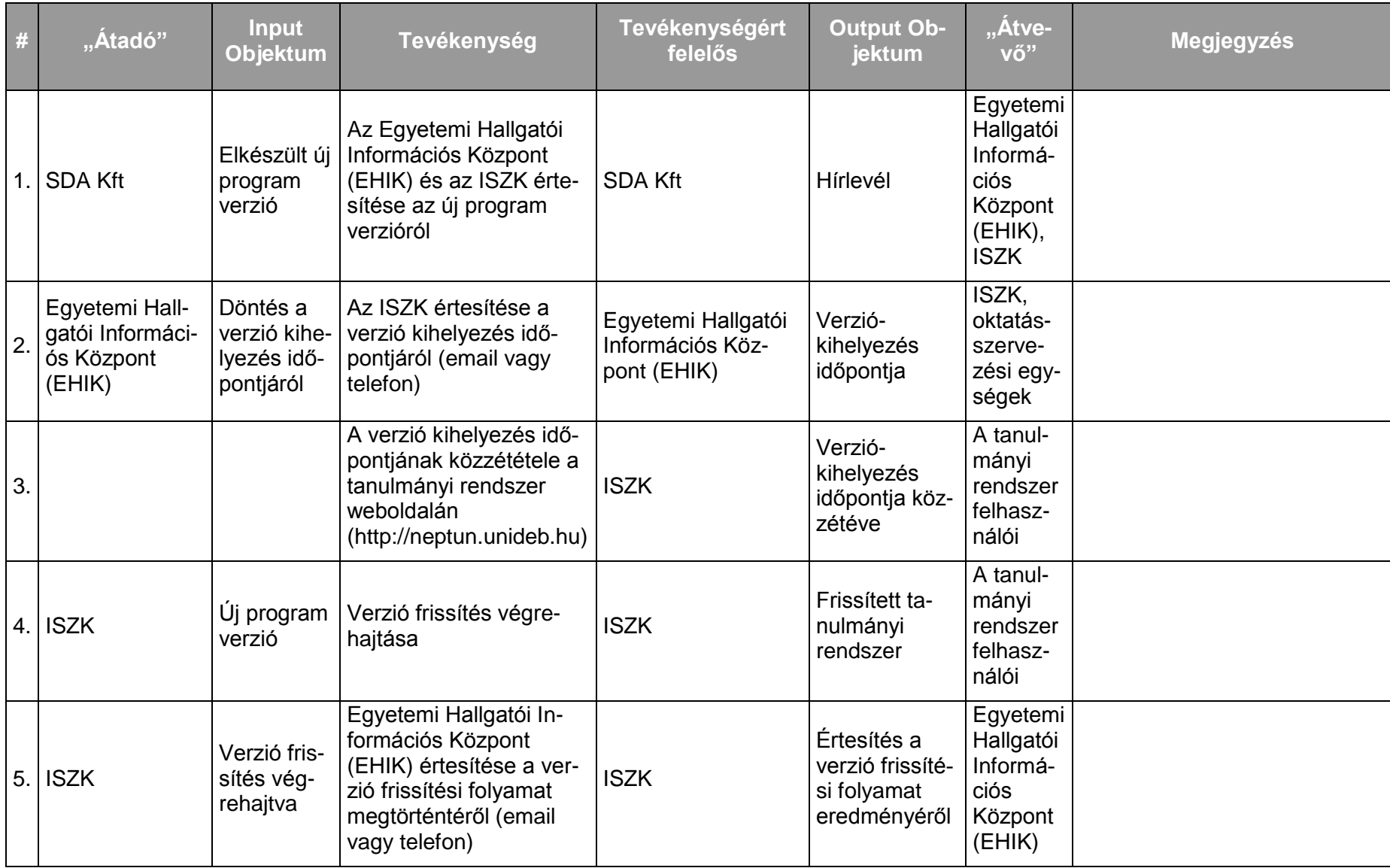

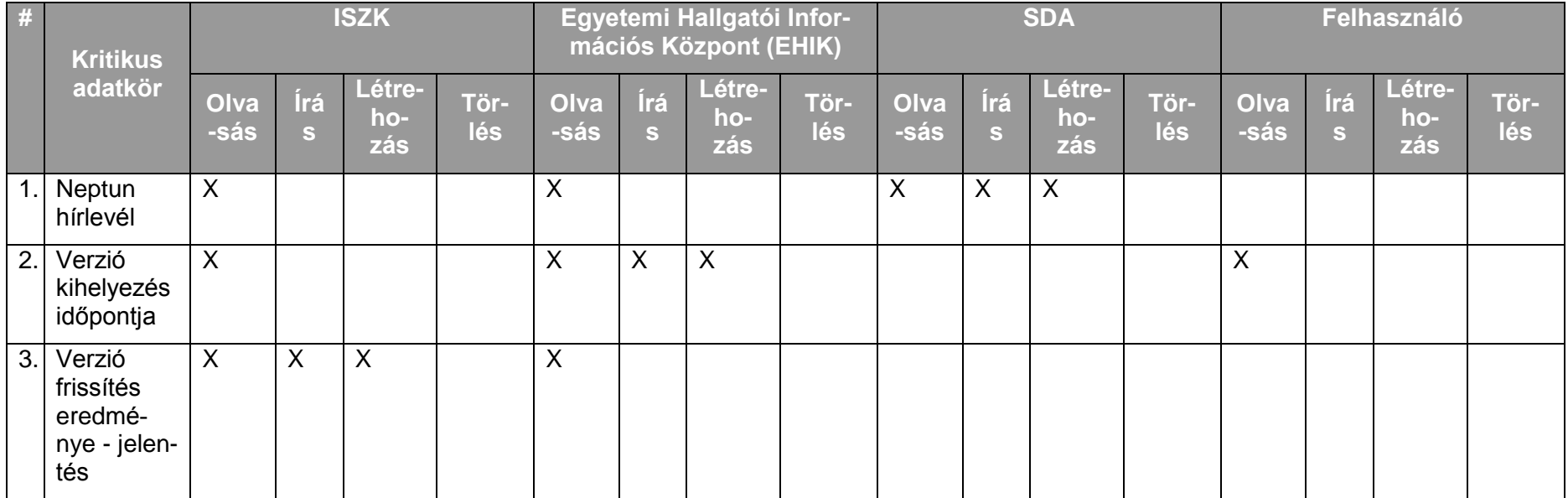

# *10.2.2.5.4.Folyamat4: Patch vagy manual build kihelyezés*

## Folyamatlépések:

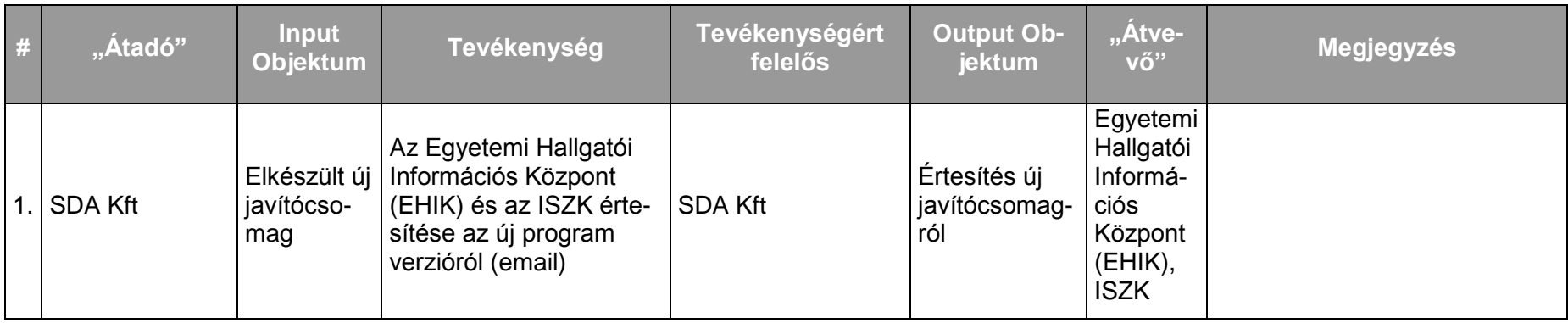

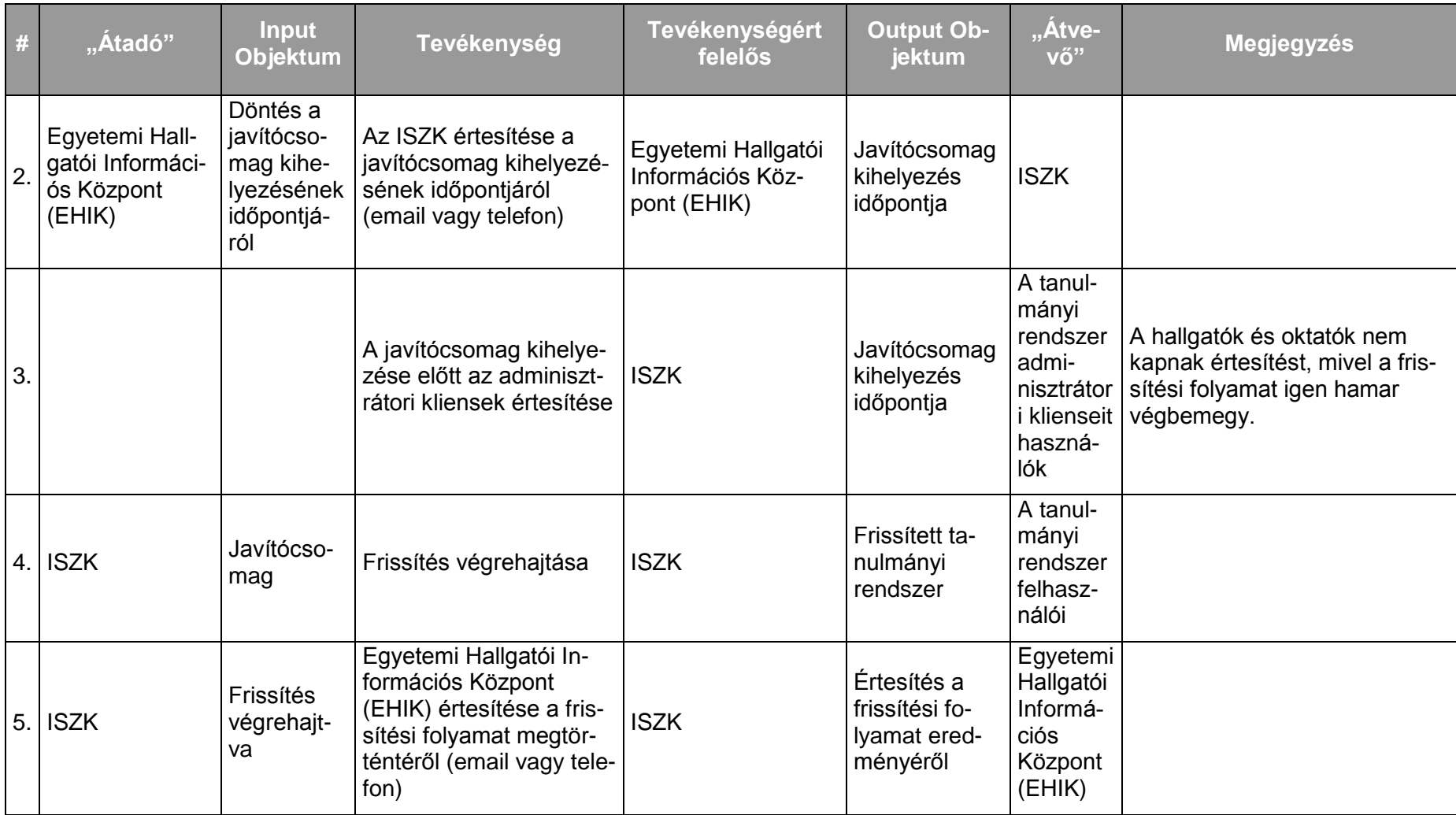

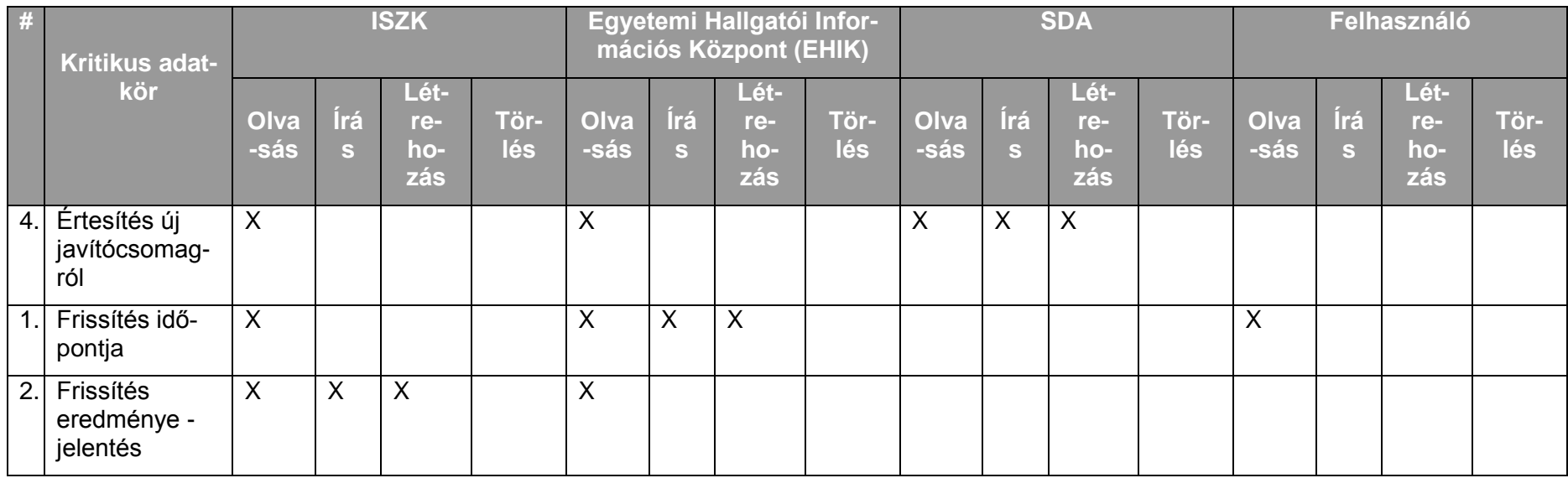

## 10.2.3.1. A szolgáltatás felhasználókat érintő részének leírása

Az ISZK központi tárhely szolgáltatást üzemeltet nagy megbízhatóságú tároló (SAN) infrastruktúráján. Erre a tároló infrastruktúrára épül az ISZK legtöbb központi szolgáltatása, mint például a webtárhely és levelező szolgáltatás. Az egyetem szervezeti egységei közvetlenül is igényelhetnek nagyobb tárterületet valamely egyéb szolgáltatáshoz kapcsolódóan, vagy épp azoktól teljesen függetlenül (például mérési adatok vagy biztonsági mentések tárolásához). Önálló tárterület igény esetén a tárhelyet jelenleg kétféle módon tudjuk kiadni: NFS-en Linux vagy Unix kliensek számára, vagy SMBFS felületen Windows megosztásként.

Az igénylő szervezeti egységnek a szolgáltatás igénybevételéhez ki kell jelölnie egy érvényes hálózati azonosítóval rendelkező felelőst az ISZK-val történő kapcsolattartásra. Az igénylést, illetve a szolgáltatásra vonatkozó módosítási és hosszabbítási kérelmeket a szervezeti egység vezetőjének kell hitelesítenie.

A felhasználók a ServiceDesk felé jelzik az igénybevétel során esetlegesen fellépő incidenseket.

## 10.2.3.2. A szolgáltatás elérhetősége (időbeli, területi, szervezeti)

A szolgáltatás kiterjed az egyetem valamennyi campusára, az ISZK részéről személyes közreműködést igénylő összetevői munkanapokon 8:00-tól 16:00-ig, a további összetevők (az ISZK részéről személyes adminisztrációt nem igénylők) naponta 0:00-tól 24:00-ig érhetők el.

A szolgáltatást az egyetem minden szervezeti egysége elérheti.

## 10.2.3.3. Korlátozások

Az NFS és SMBFS szolgáltatás csak egyetemi IP címtartományból érhető el. A más szolgáltatáshoz (pl. webtárhelyhez) kapcsolódó tárhely szolgáltatás elérését a kapcsolódó szolgáltatás elérési szabályai határozzák meg.

Tárhely szolgáltatás csak határozott időre igényelhető, de korlátlan számú alkalommal meghosszabbítható.

## 10.2.3.4. Premisszák

A szolgáltatást kizárólag az ISZK nyújthatja.

# 10.2.3.5. A szolgáltatás igénybevétel lépései

*10.2.3.5.1.Folyamat1: Új tárhely igénylés meghatározott időre* Folyamatlépések:

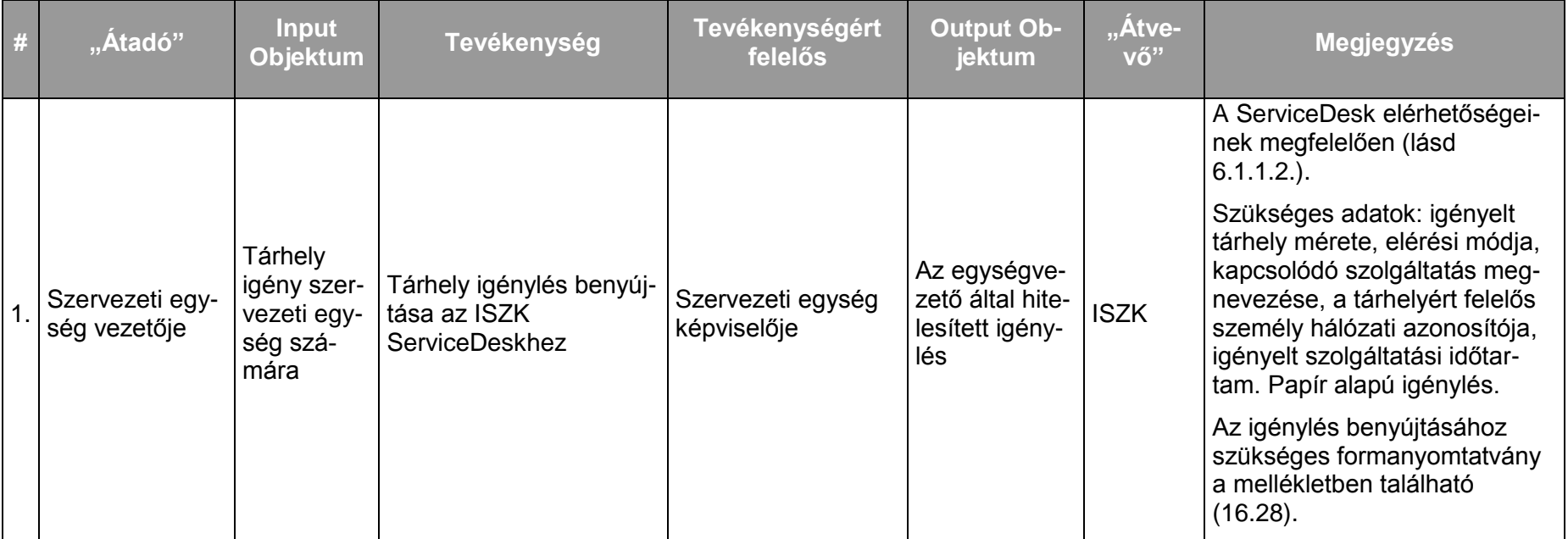

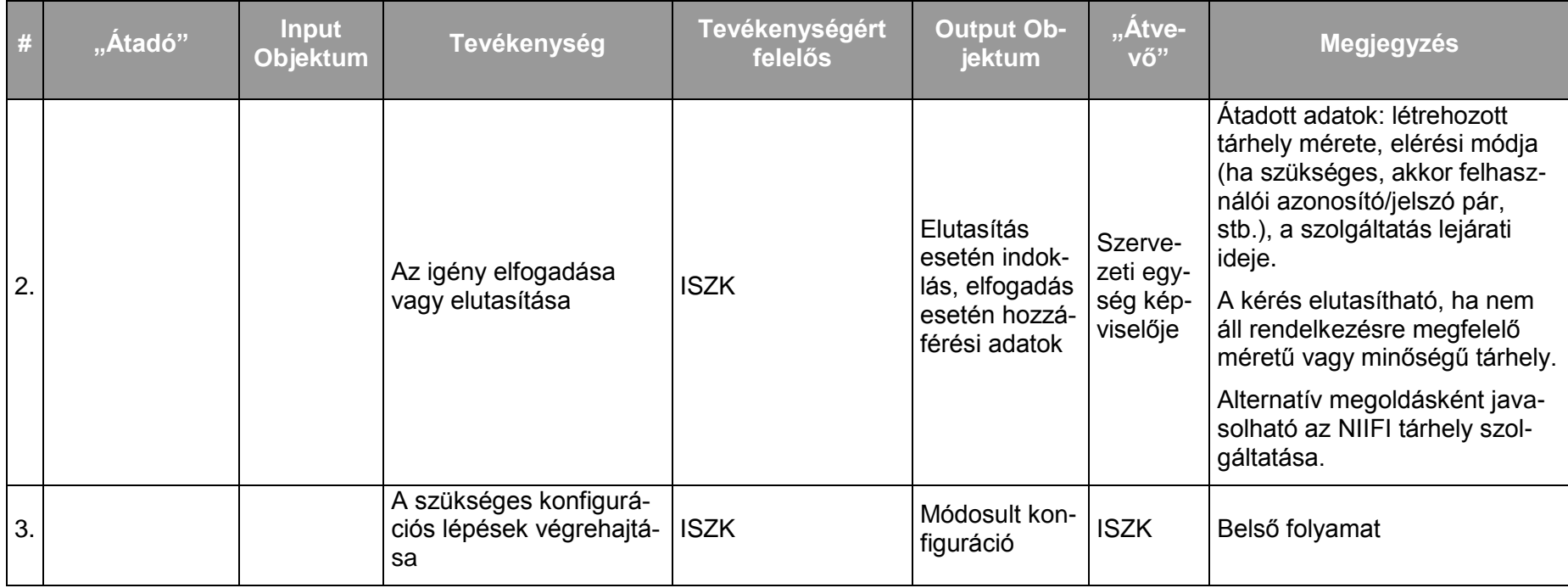

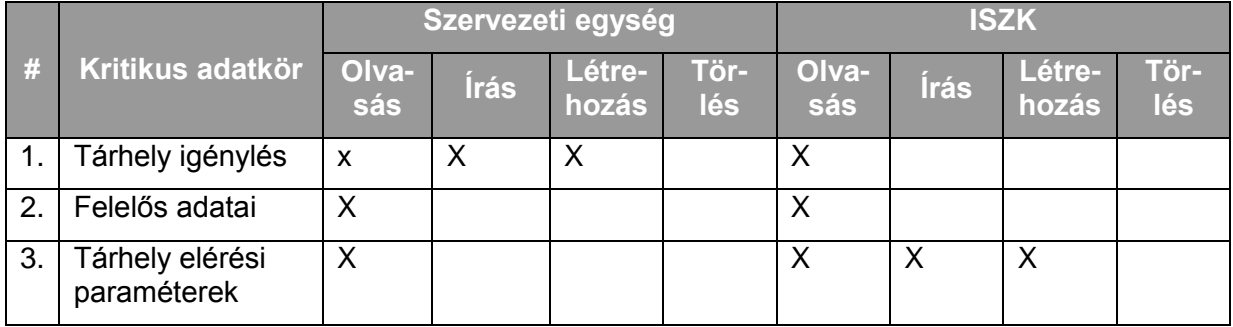

*10.2.3.5.2.Folyamat2: Tevékenységek a tárhely szolgáltatás lejártakor* Folyamatlépések:

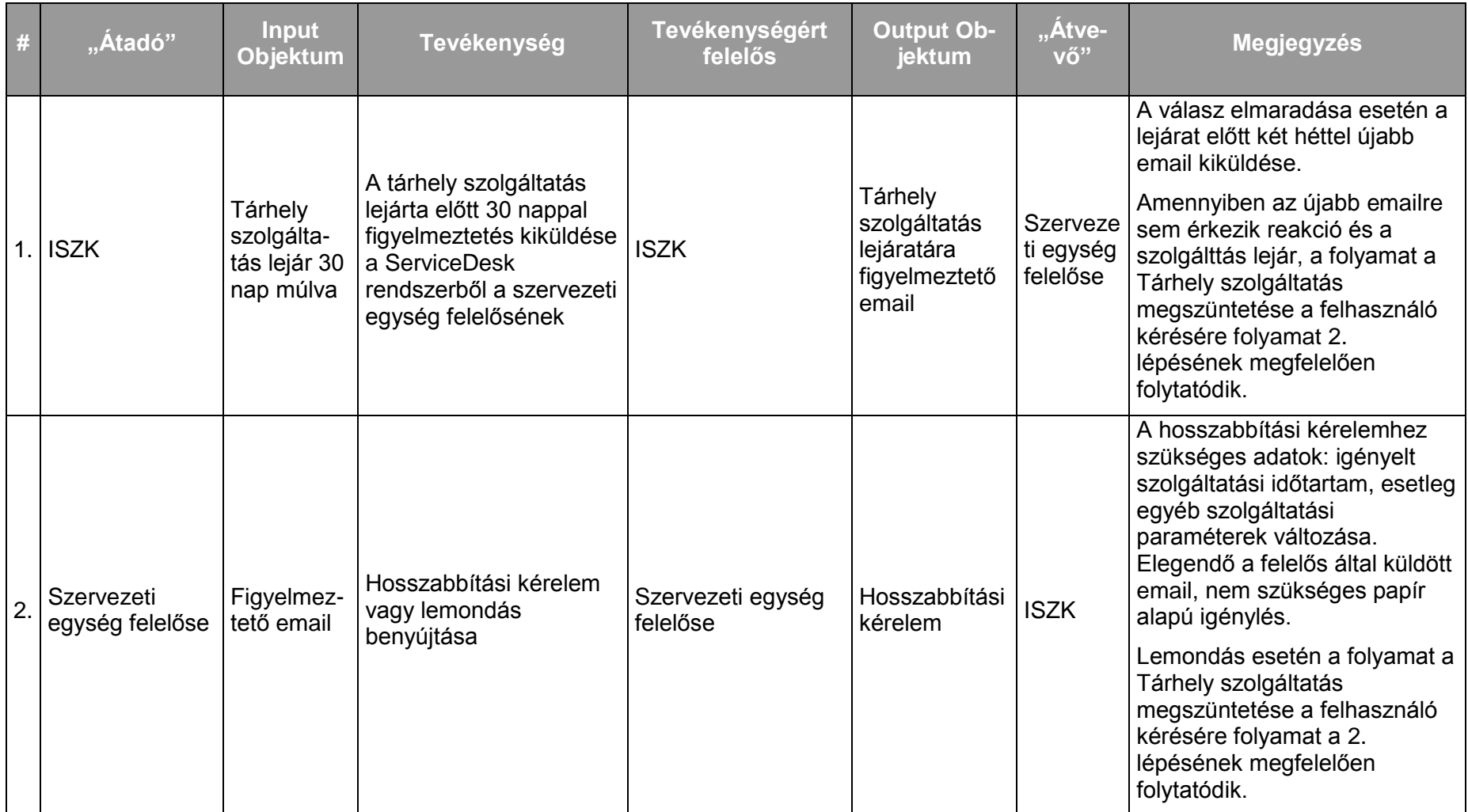

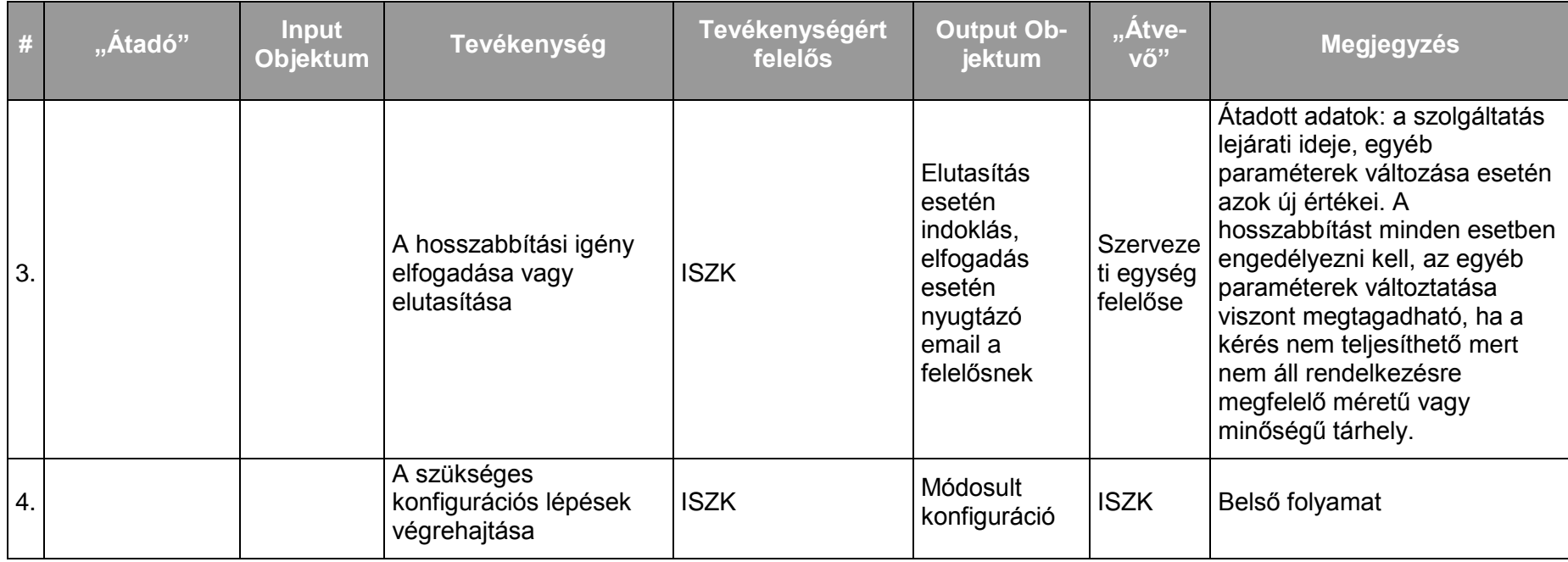

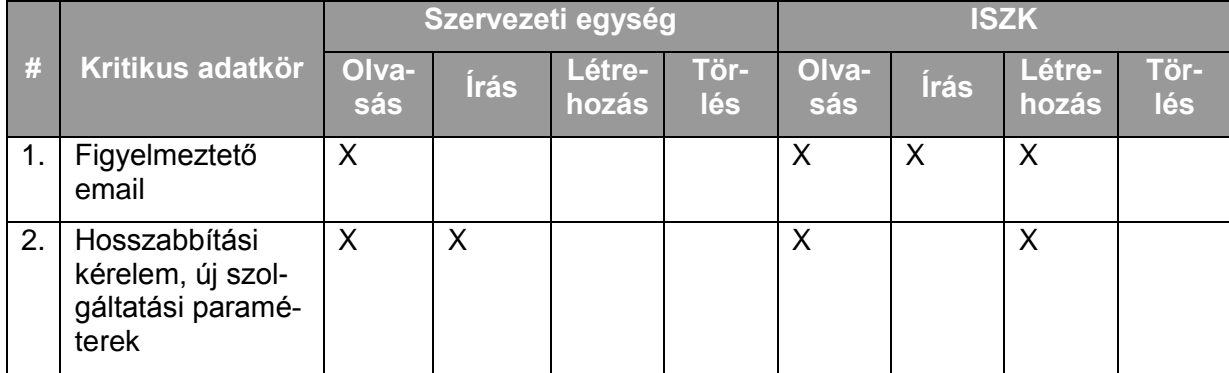

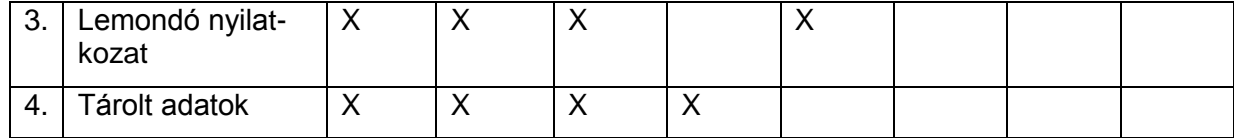

*10.2.3.5.3.Folyamat3: Tárhely szolgáltatás megszüntetése a felhasználó kérésére*

Folyamatlépések:

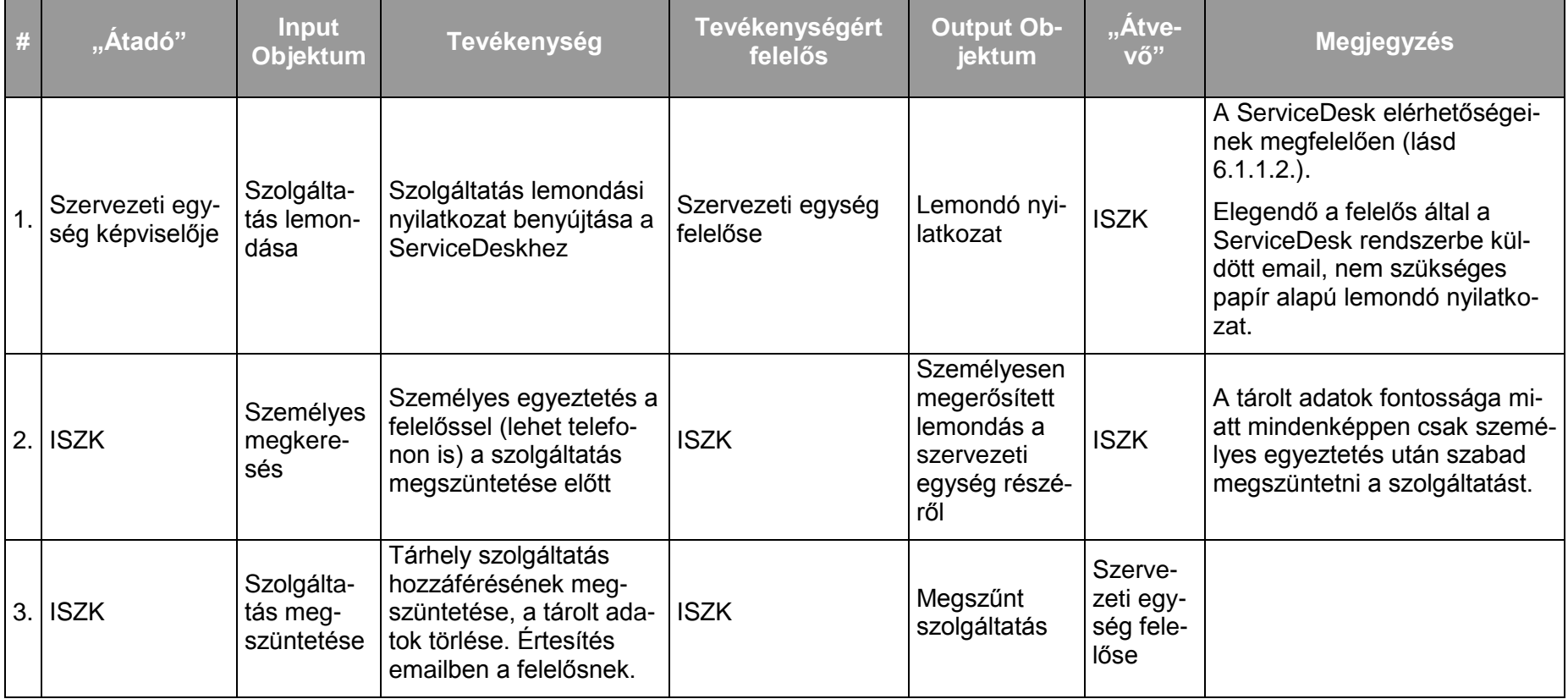

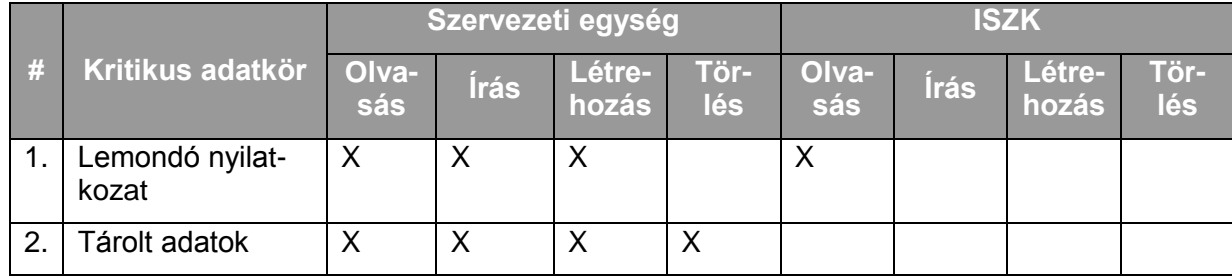

*10.2.3.5.4.Folyamat4: Tárhely szolgáltatás paramétereinek módosítása a felhasználó kérésére (méret, elérés módja, stb.)* Folyamatlépések:

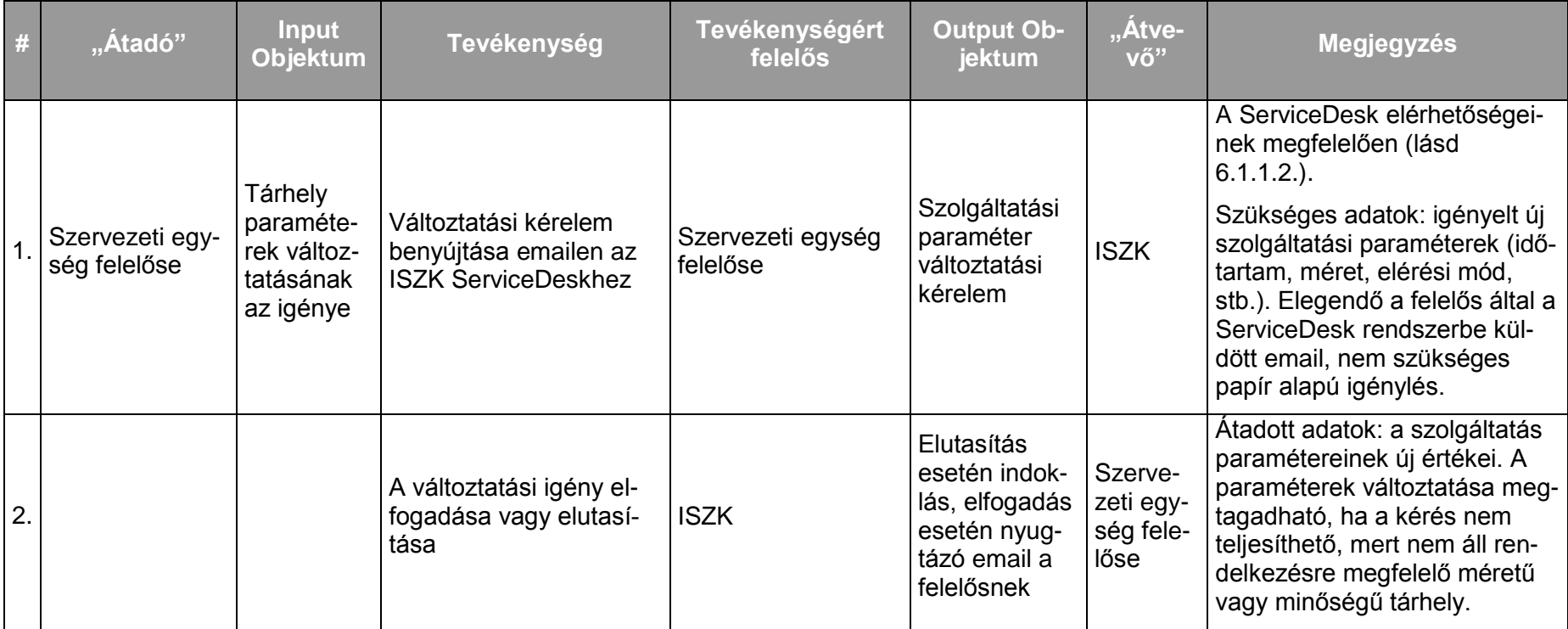

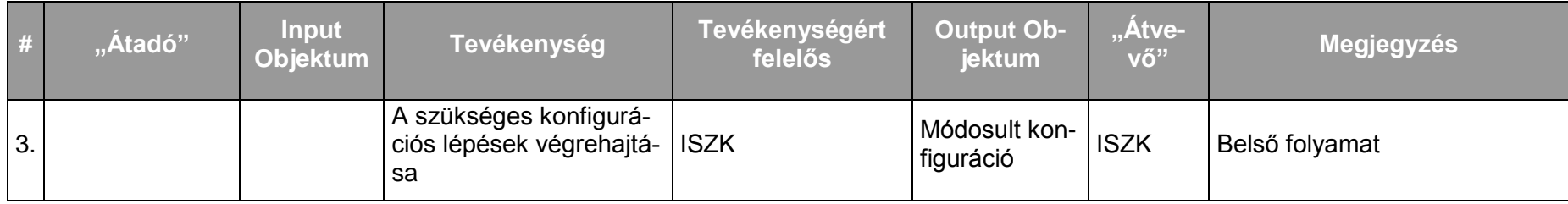

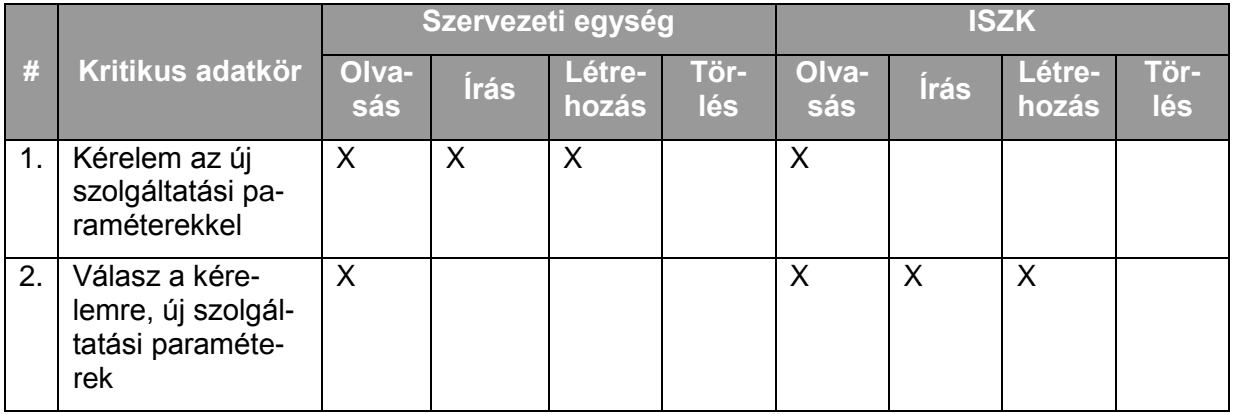

## **10.2.4. Központi virtuális szerver hoszting**

### 10.2.4.1. A szolgáltatás felhasználókat érintő részének leírása

Az egyetem szervezeti egységei igényelhetnek az ISZK által üzemeltetett virtualizációs szolgáltatást nyújtó szervereken saját virtuális szervert. A szerver szoftveres üzemeltetését a szervezeti egység informatikai felelőse végzi.

A szervezeti egység képviselője a ServiceDesknek nyújtja be a virtuálisszerver hoszting kérelmet a ServiceDesk elérhetőségeinek megfelelően (lásd 6.1.1.2.).

## 10.2.4.2. A szolgáltatás elérhetősége (időbeli, területi, szervezeti)

A szolgáltatás ISZK részéről személyes közreműködést igénylő összetevői munkanapokon 8:00-tól 16:00-ig, a további összetevők (az ISZK részéről személyes adminisztrációt nem igénylők) naponta 0:00-tól 24:00-ig érhetők el.

### 10.2.4.3. Korlátozások

A szerveren nyújtott szolgáltatások elérhetőségét a hozzárendelt tűzfal szabályok szabályozzák.

A szerver nyújtotta szolgáltatásokért annak tulajdonosa felel. Az ISZK fenntartja a jogot a hoszting felfüggesztésére, amennyiben a szerver nyújtotta szolgáltatások a szabályzattal ütköznek.

### 10.2.4.4. Premisszák

A szolgáltatást kizárólag az ISZK nyújthatja.

## 10.2.4.5. A szolgáltatás igénybevétel lépései

*10.2.4.5.1.Folyamat1: Virtuális szerver hoszting igénylés* Folyamatlépések:

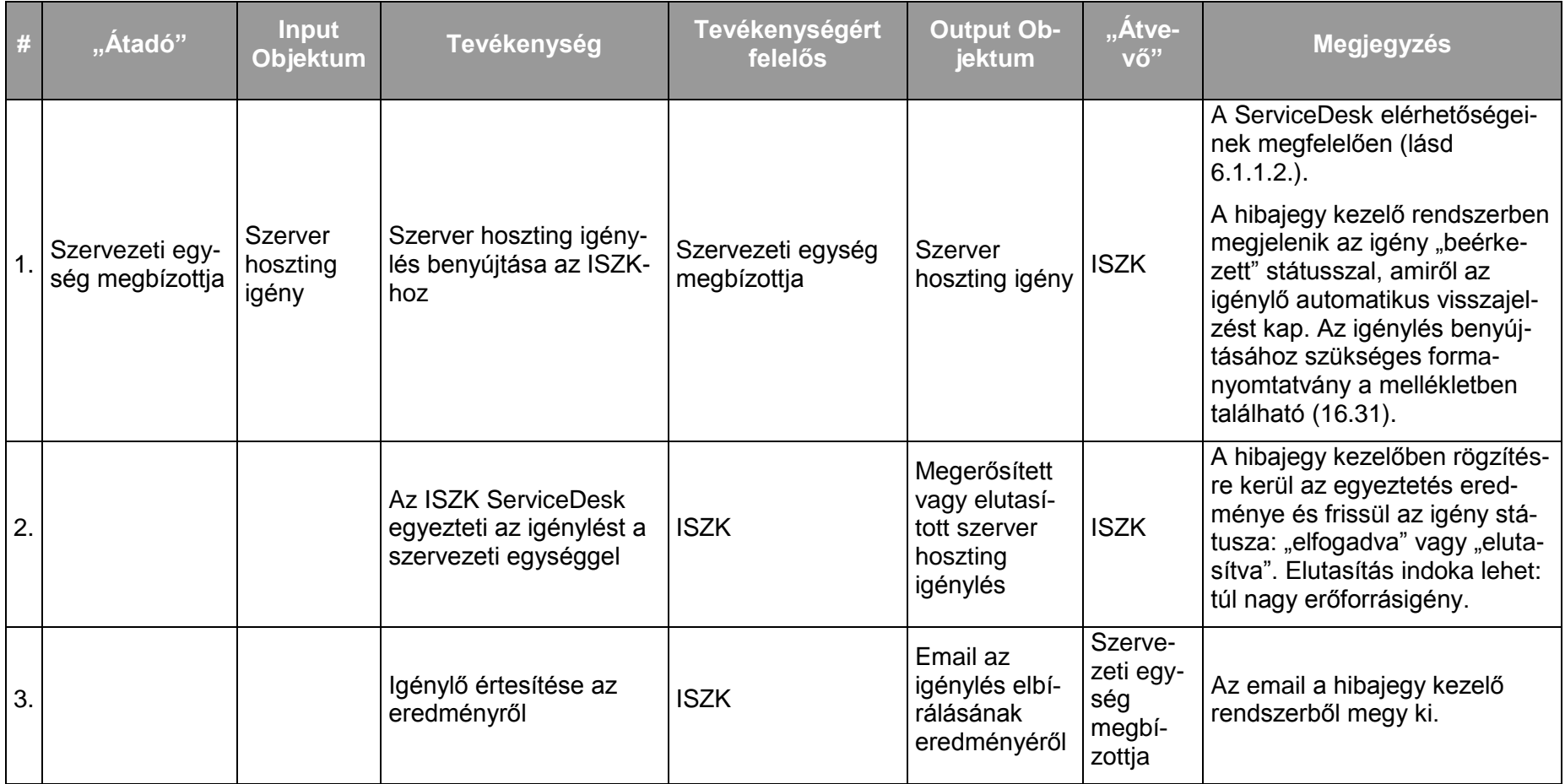

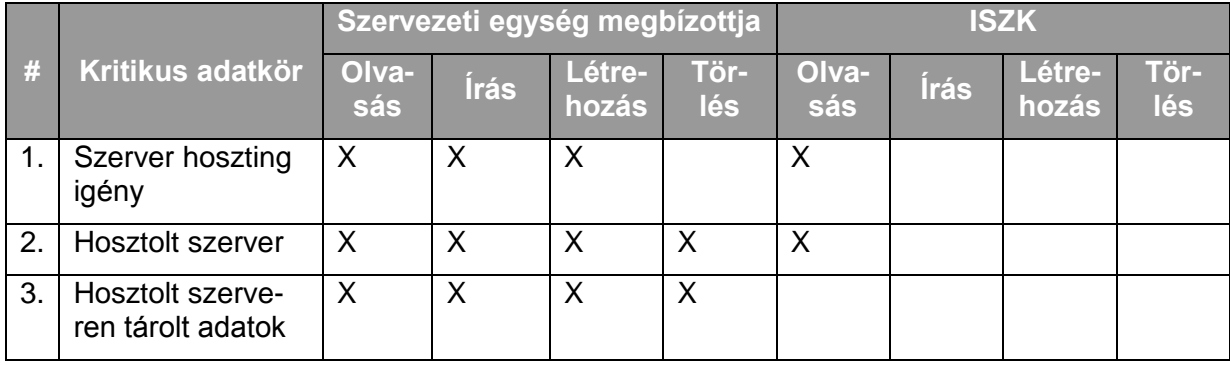

# *10.2.4.5.2.Folyamat2: Virtuális szerver hoszting megszüntetése a felhasználó kérésére*

Folyamatlépések:

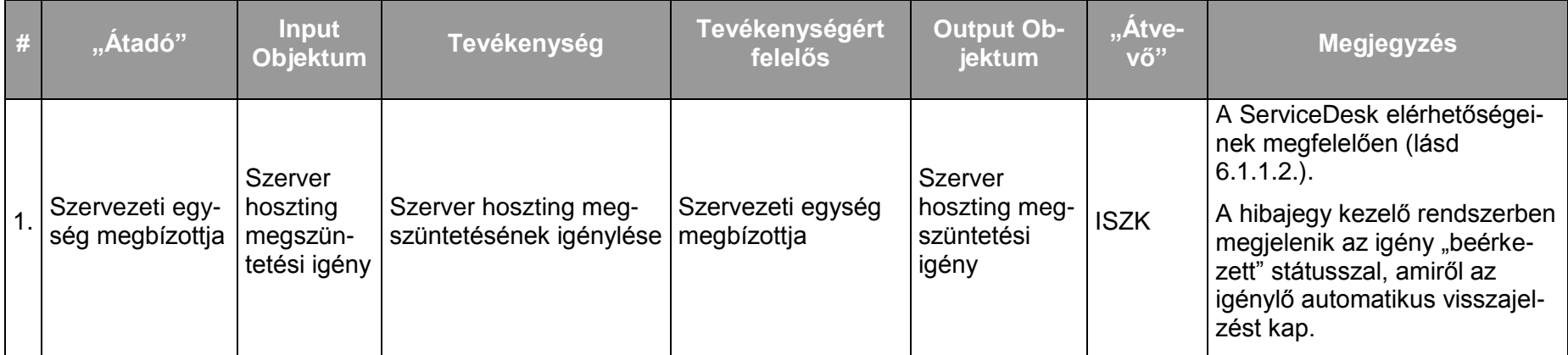

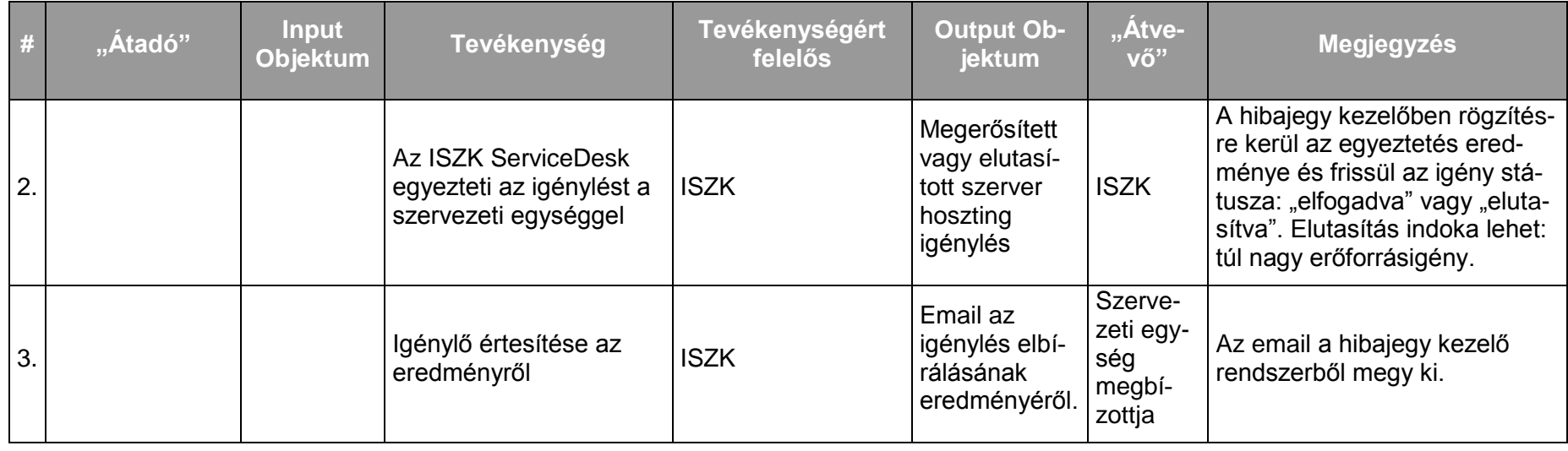

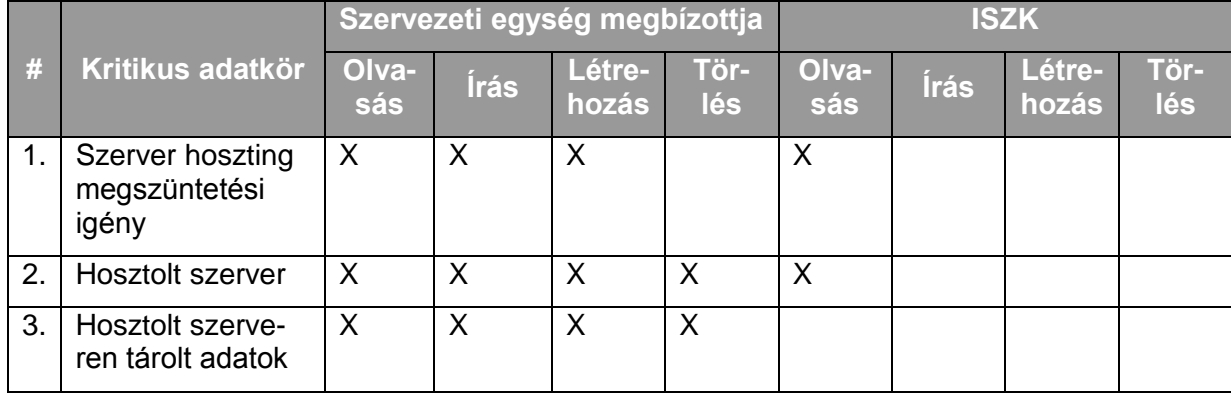

## **10.2.5. Központi felhasználói azonosító, egyéni webtárhely és adatbázis motor szolgáltatás**

## 10.2.5.1. A szolgáltatás felhasználókat érintő részének leírása

A szolgáltatás keretében a http://web.unideb.hu szerverre minden érvényes hálózati azonosítóval rendelkező felhasználó be tud jelentkezni SSH protokollon, és ott programokat futtathat, adatokat tárolhat, valamint személyes weblapot hozhat létre. MySQL adatbázis szolgáltatás a weblapokhoz egyedi elbírálás alapján külön igényelhető. A személyes weblap tartalmát a publichtml mappába kell elhelyezni, amely azután a http://web.unideb.hu/~felhasználónév URL alatt érhető el. Szerver oldali PHP futtató környezet, valamint phpmyadmin web-es MySQL kezelőfelület biztosított. Az adatok feltöltése SCPvel történik, ami az egyetemen kívülről csak a 2222-es porton keresztül lehetséges.

A felhasználók a ServiceDesk felé jelzik az igénybevétel során esetlegesen fellépő incidenseket.

## 10.2.5.2. A szolgáltatás elérhetősége (időbeli, területi, szervezeti)

A szolgáltatás kiterjed az egyetem valamennyi campusára, az ISZK részéről személyes közreműködést igénylő összetevői munkanapokon 8:00-tól 16:00-ig, a további összetevők (az ISZK részéről személyes adminisztrációt nem igénylők) naponta 0:00-tól 24:00-ig érhetők el.

A szolgáltatást az egyetem hallgatói és munkatársai érhetik el.

## 10.2.5.3. Korlátozások

Az ISZK csak a http://web.unideb.hu szervert üzemelteti, felelőssége kizárólag erre terjed ki.

A szolgáltatás csak érvényes hálózati azonosítóval vehető igénybe.

A tárhelyen elhelyezett tartalomért a felhasználók felelősek.

Az igénybe vehető tárhely mérete korlátos, annak mindenkori aktuális értékét az ISZK weboldalán közzéteszi.

## 10.2.5.4. Premisszák

Nem alkalmazotti jogviszony esetén az informatikai vezető engedélye szükséges. Külső munkatárs ill. vendégprofesszor is igénybe veheti a szolgáltatást.

A szolgáltatást kizárólag az ISZK nyújthatja.

## 10.2.5.5. A szolgáltatás igénybevétel lépései

*10.2.5.5.1.Folyamat1: Adatbázis igénylése webtárhely szolgáltatáshoz* Folyamatlépések:

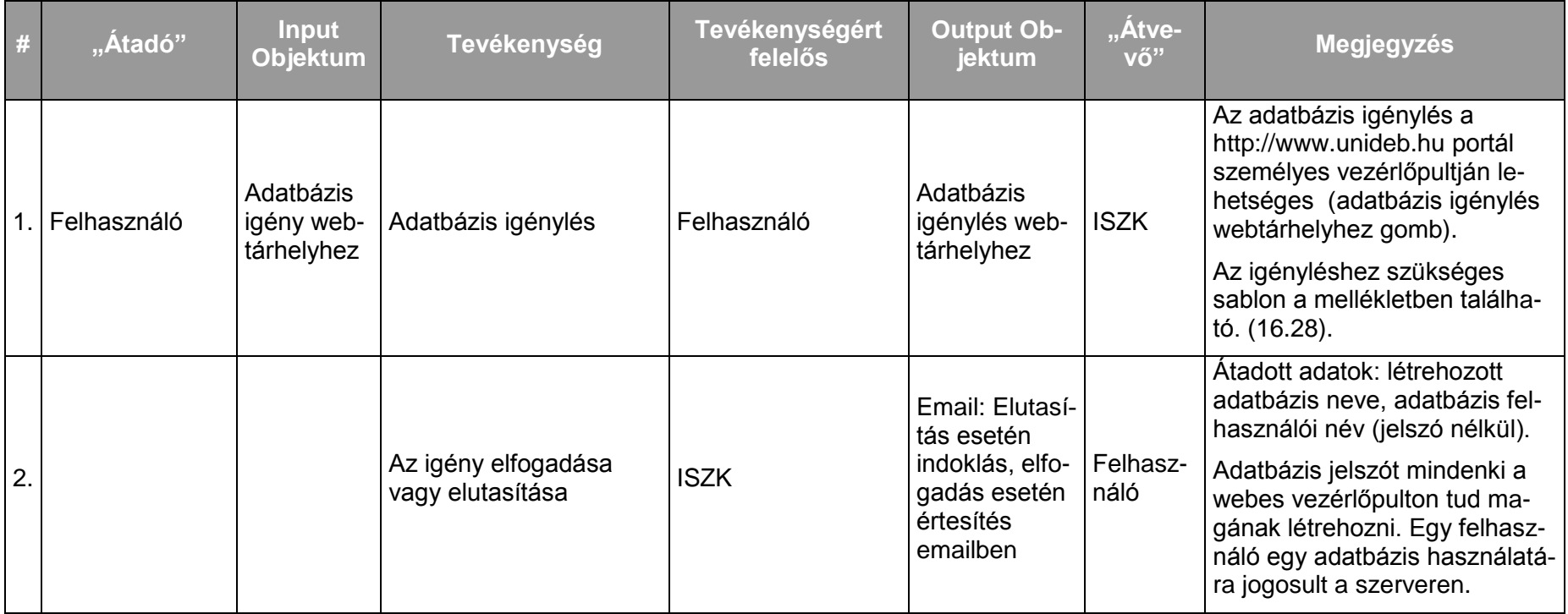

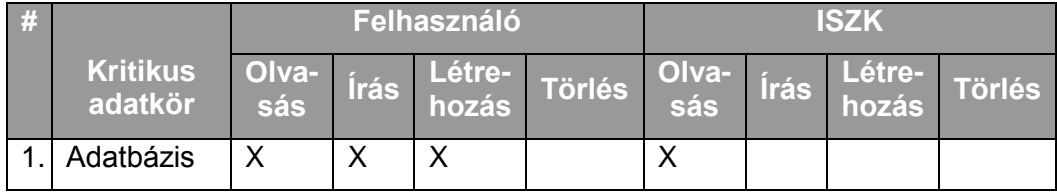

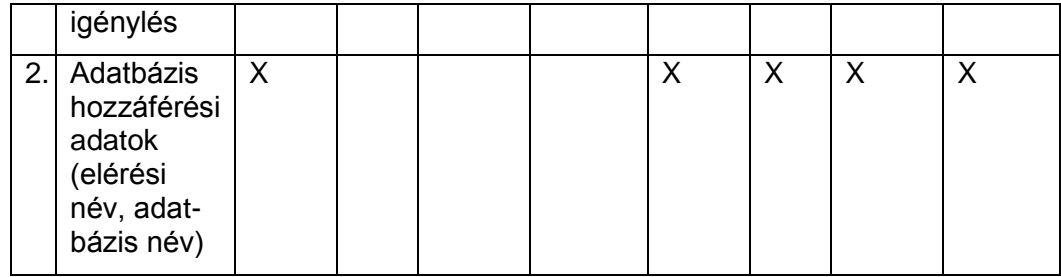

### *10.2.5.5.2.Folyamat2: Webtárhely szolgáltatás megszüntetése*

A szolgáltatás a felhasználó hálózati azonosítójának lejártakor automatikusan megszűnik. A tárolt adatok lementéséről a felhasználónak kell gondoskodnia. A szolgáltatás megszűntét követő három hónap múlva a szerverről az adatok a [6.1.4](#page-24-1) Hálózati azonosító kezelése fejezetnek megfelelően törölve lesznek.

# **11. Adminisztrációs szolgáltatás szolgáltatás-csoport**

## **11.1. Az adminisztrációs szolgáltatás szolgáltatás-csoport szolgáltatásai**

Az adminisztrációs szolgáltatás-csoport a következő szolgáltatásokból áll:

Otthoni internet szolgáltatás ügyintézése (WiFi/ADSL szolgáltatás megrendelése, lemondása, számla adminisztráció)

## **11.2. A szolgáltatások felhasználókat érintő jellemzői**

## **11.2.1. Otthoni internet szolgáltatás ügyintézése (WiFi/ADSL szolgáltatás megrendelése, lemondása, számla adminisztráció)**

## 11.2.1.1. A szolgáltatás felhasználókat érintő részének leírása

Az egyetem alkalmazottai számára igény esetén otthonról történő hálózat elérési lehetőséget biztosít az egyetem (az egyetem és a külső szolgáltató közötti szerződés értelmében). Ez jelenthet ADSL előfizetést, vagy WiFi hozzáférést. Mindkét esetben a megfelelő [igénylő for](http://itk.tek.unideb.hu/images/Nyomtatvanyok/adsl%20igenylolap.doc)[manyomtatványt](http://itk.tek.unideb.hu/images/Nyomtatvanyok/adsl%20igenylolap.doc) kell [k](http://itk.tek.unideb.hu/images/Nyomtatvanyok/internet_tamogatas_igenylolap_.doc)itölteni, és a munkáltatóval való finanszírozási megállapodás után az aláírt lapot hagyományos vagy belső postai úton az ISZK-ba eljuttatni. A szolgáltatást külső cég biztosítja, a helyszíni felmérés és kivitelezés után a megadott egyedi hálózati paraméterek beállításával az egyetemi intranet, és az internet használatára nyílik lehetőség.

Az egyetemnek külső szolgáltatókkal szolgáltatási szerződése van az ADSL, illetve WiFi szolgáltatásra vonatkozóan. E szolgáltatásokat igénybe vevő felhasználók költségeit a szolgáltató felé az egyetem egyenlíti ki, a felhasználók és a szolgáltató között nincs szerződés. A felhasználók a munkáltatóval történt megállapodás függvényében az önrészt törlesztik az egyetem felé. A maradék részt a munkáltató által megadott munkaszámra terheli az egyetem.

Működési hiba esetén a hálózati hibajelenségeket az ISZK-nak kell bejelenteni, aki felveszi a kapcsolatot a szolgáltató külső céggel.

### 11.2.1.2. A szolgáltatás elérhetősége (időbeli, területi, szervezeti)

A szolgáltatás kiterjed az egyetem minden alkalmazottjára, az ISZK részéről személyes közreműködést igénylő összetevői munkanapokon 8:00-16:00-ig.

A szolgáltatást az egyetem alkalmazottai otthonról érhetik el.

### 11.2.1.3. Korlátozások

Az ADSL szolgáltatást a TEK munkatársai vehetik igénybe.

Vezeték nélküli hálózat elérési lehetőség feltétele, hogy az igénylő otthonából megfelelő paraméterekkel elérhető legyen valamelyik, az egyetemi hozzáférések számára üzemeltetett bázisállomás. Az ADSL szolgáltatás igénybevétele csak a szolgáltató által lefedett fizikai területeken lehetséges.

A WiFi rendszerhez technikai korlátok miatt új felhasználót kivételes esetben lehet csatlakoztatni. A csatlakoztatáshoz az informatikai vezető engedélye szükséges.

### 11.2.1.4. Premisszák

A szolgáltatás nem azonos a [12.2.4](#page-156-0) Informatikai szolgáltatók felügyelete c. szolgáltatással. Ez esetben a felhasználók és a szolgáltató között nincs szerződés. Bejelentéseket a szolgáltató felé a felhasználók közvetlenül nem tehetnek.

Az egyre költséghatékonyabb internet szolgáltatási csomagok dinamikus megjelenése a piacon az egyetemi felhasználók részéről néha szolgáltató váltást, illetve csomag váltást implikál.

A szolgáltatást kizárólag az ISZK nyújthatja.
## 11.2.1.5. A szolgáltatás igénybevétel lépései

*11.2.1.5.1.Folyamat1: Otthoni internet szolgáltatás igény bejelentése*

Folyamatlépések:

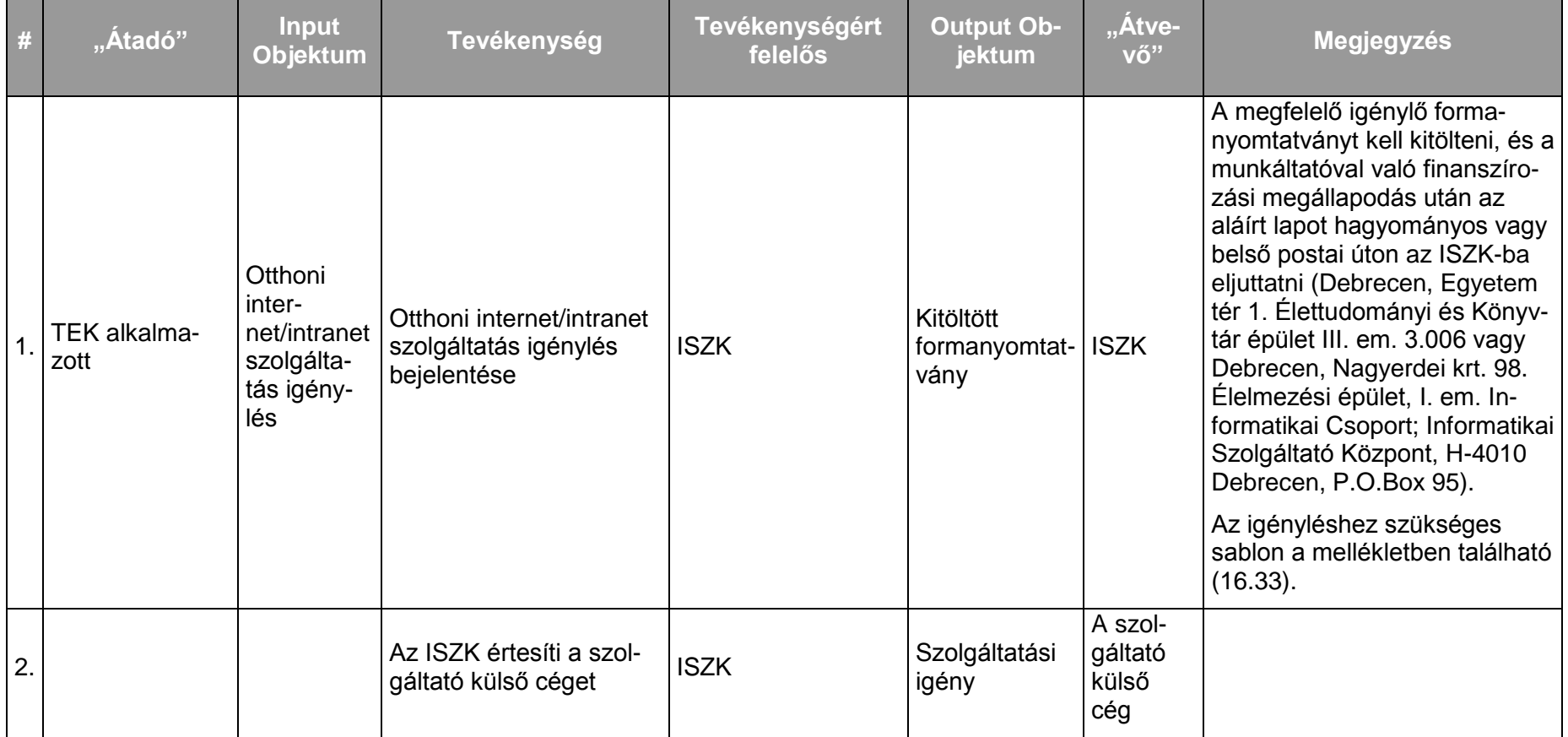

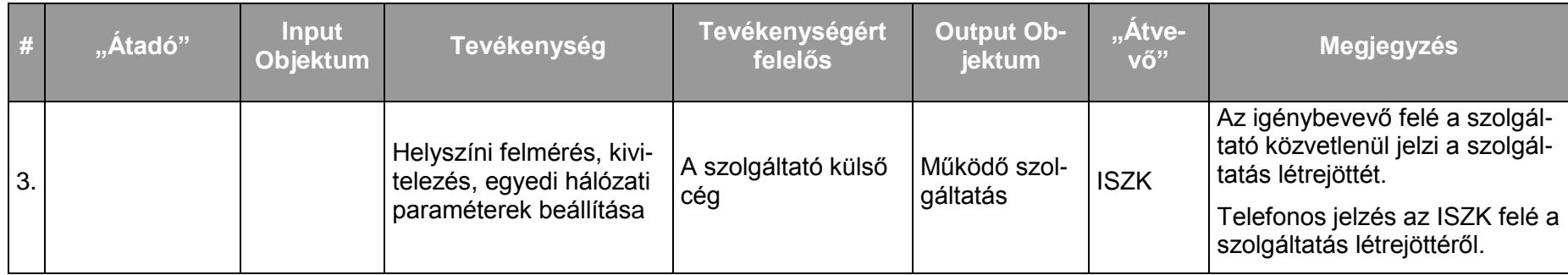

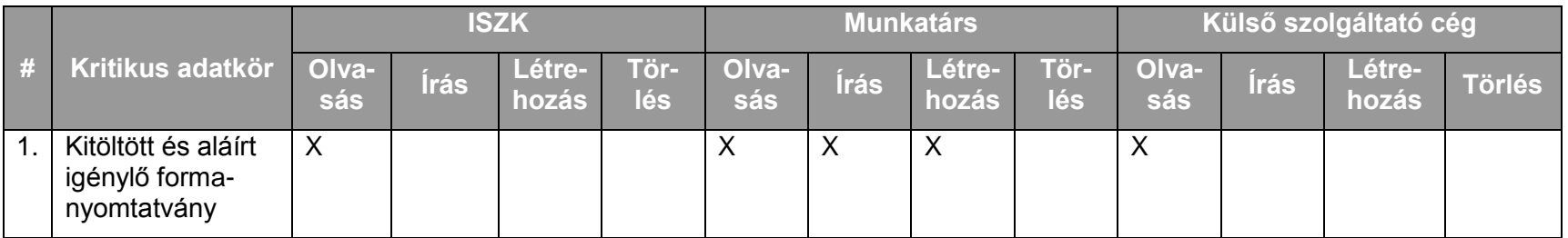

# *11.2.1.5.2.Folyamat2: Otthoni internet szolgáltatás felügyelete – működési hiba bejelentése*

Folyamatlépések:

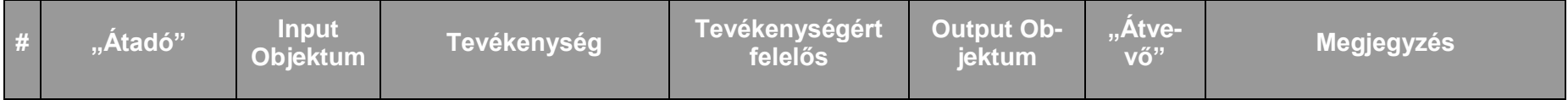

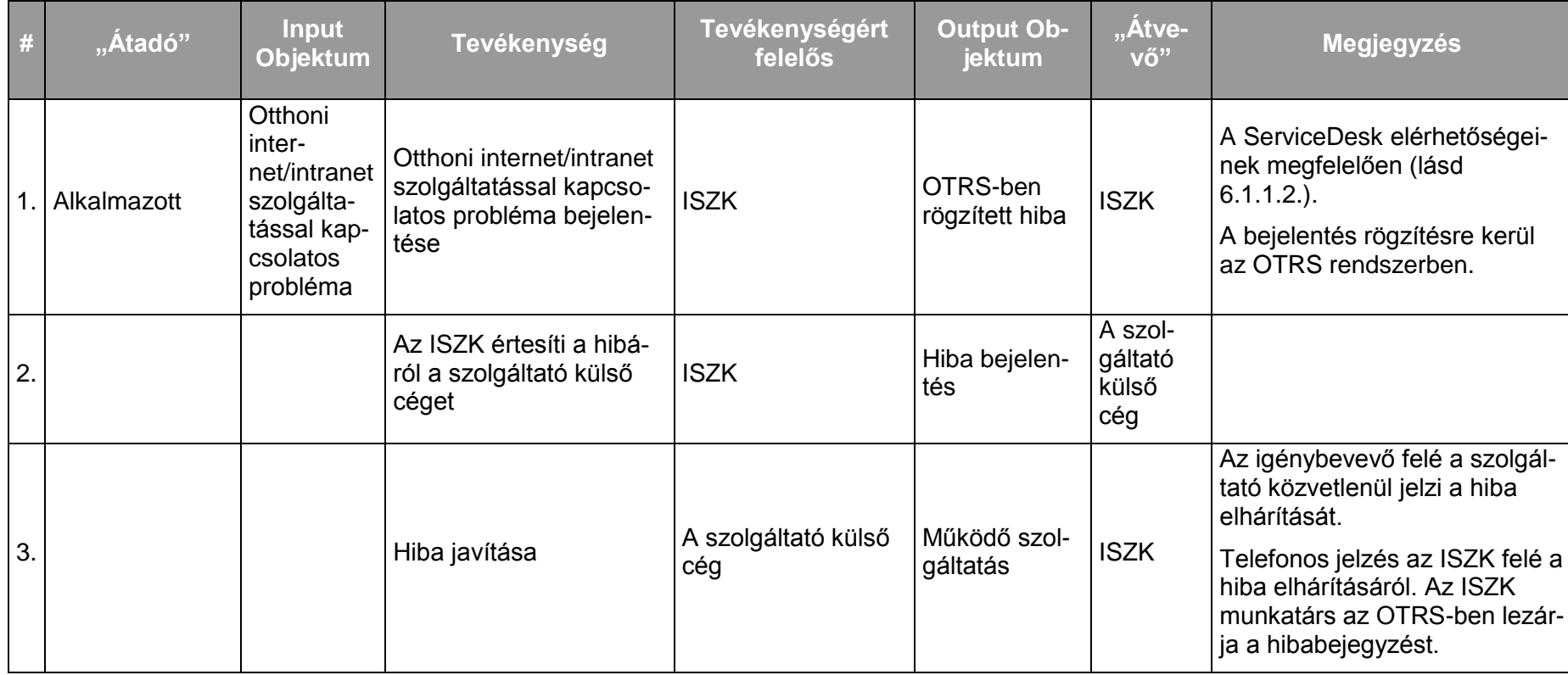

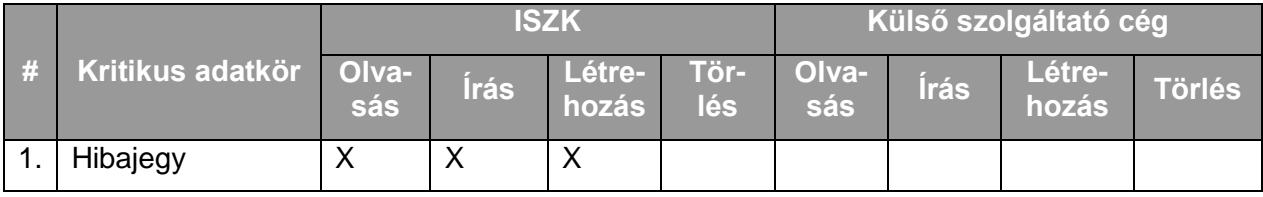

*11.2.1.5.3.Folyamat3: Otthoni internet szolgáltatás lemondása, módosítása* Folyamatlépések:

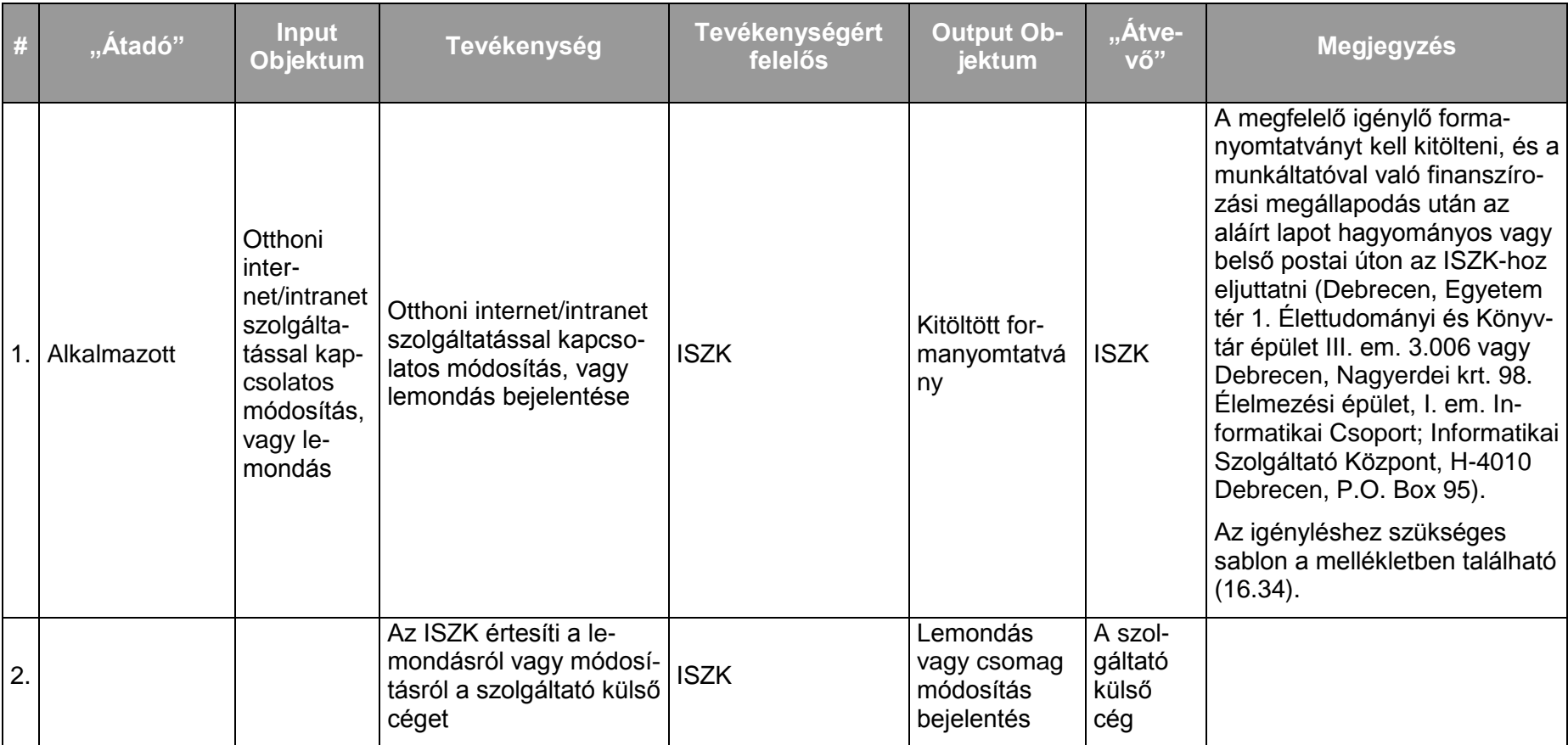

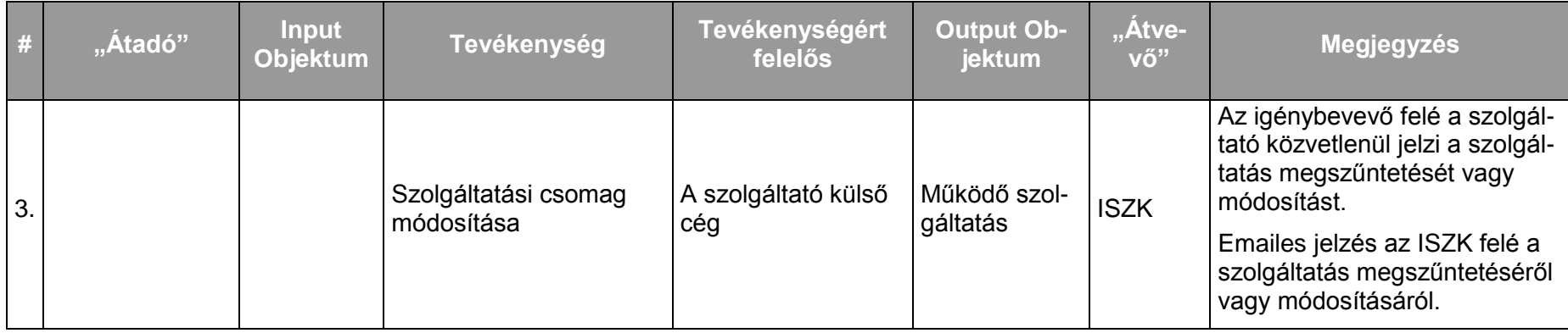

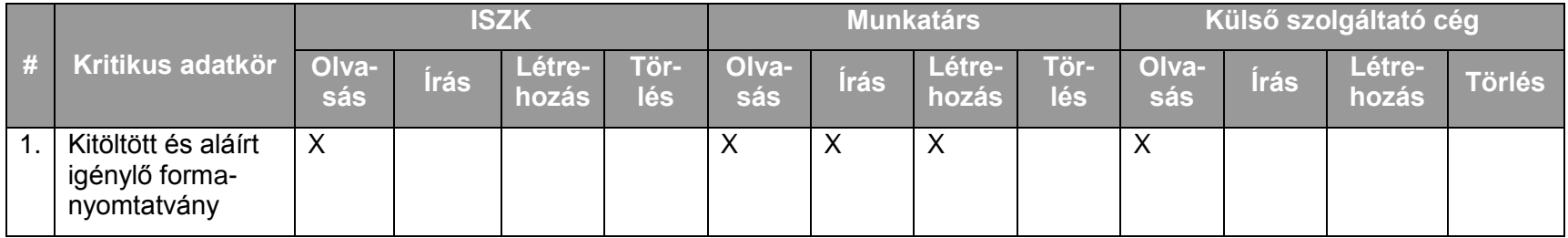

# **12. IT infrastruktúra szolgáltatás-csoport**

## **12.1. Az IT infrastruktúra szolgáltatás-csoport szolgáltatásai**

Az IT infrastruktúra szolgáltatás-csoport a következő szolgáltatásokból áll:

- Erőforrás-géptermi környezet menedzsmentje (erősáram, gyengeáram, klíma, tűzvédelem, beléptetés)
- Központi fizikai szerver hoszting  $\bullet$
- $\bullet$ Szuperszámítógép szolgáltatás (HPC) kialakítása és működtetése
- Informatikai szolgáltatók felügyelete  $\bullet$
- Nyilvános terminálok menedzsmentje
- Központi videokonferencia és kollaborációs szolgáltatás  $\bullet$
- Központi streaming szolgáltatás (videokonferenciák, rendezvények online közvetítése)  $\bullet$
- Kábel TV rendszer felügyelet  $\bullet$
- Informatikai beszerzésekhez szakmai tanácsadás  $\bullet$
- Központi DNS és DHCP szolgáltatás  $\bullet$
- Központi webproxy szolgáltatás  $\bullet$

## **12.2. A szolgáltatások felhasználókat érintő jellemzői**

## **12.2.1. Erőforrás-géptermi környezet menedzsmentje (erősáram, gyengeáram, klíma, tűzvédelem, beléptetés)**

#### 12.2.1.1. A szolgáltatás felhasználókat érintő részének leírása

Az ISZK rendelkezik az egyetem legtöbb campusán klimatizált, szünetmentes tápellátással védett erőforrás-gépteremmel. A felhasználóknak lehetőségük van saját szervereiket elhelyezni ezekben a helységekben. Az ISZK minden erőforrás-gépteremben elhelyezett szerver számára n x 1 Gbit/s sávszélességű informatikai végpontot biztosít.

#### 12.2.1.2. A szolgáltatás elérhetősége (időbeli, területi, szervezeti)

A szolgáltatás kiterjed az egyetem valamennyi campusán található ISZK üzemeltetésében lévő erőforrás-gépteremre, az ISZK részéről személyes közreműködést igénylő összetevői munkanapokon 8:00-16:00-ig, a további összetevők (az ISZK részéről személyes adminisztrációt nem igénylő) naponta 0-24:00-ig érhetők el.

#### 12.2.1.3. Korlátozások

Az ISZK a szervergépek számára csak az ideális körülményeket biztosítja, nem felelős a szervergépeken találhat tartalomért. Amennyiben az adott gépről illegális, szabályzatba ütköző tevékenység gyanúja merül fel, azonnal lekapcsolhatja a gépet az akadémiai hálózatról, majd értesíti a gépért felelős személyt.

#### 12.2.1.4. Premisszák

A szolgáltatás az ISZK által üzemeltett gépteremekre terjed ki, melyek listája megtekinthető az http://it.unideb.hu weboldalon.

## 12.2.1.5. A szolgáltatás igénybevétel lépései

### *12.2.1.5.1.Folyamat1: Erőforrás-géptermi környezet menedzsmentje*

A felhasználókat közvetlenül nem érinti a szolgáltatás, ezért a szolgáltatás és a felhasználók kapcsolatában nem releváns.

### **12.2.2. Központi fizikai szerver hoszting**

#### 12.2.2.1. A szolgáltatás felhasználókat érintő részének leírása

Az ISZK klimatizált és szünetmentes tápellátást biztosító erőforrás termeiben egyetemi szerver funkciójú gép elhelyezése lehetséges. Ehhez ki kell tölteni egy Szerver-hoszting regisztrációs formanyomtatványt.

Az ISZK virtuális szervereket üzemeltet a VIP felhasználói kör részére (pl.: Exchange szerver, Moodle és Mahara rendszerek).

#### 12.2.2.2. A szolgáltatás elérhetősége (időbeli, területi, szervezeti)

Az ISZK részéről személyes közreműködést igénylő összetevői munkanapokon 8:00-16:00 ig, a további (az ISZK részéről személyes adminisztrációt nem igénylő) összetevők naponta 0-24:00-ig érhetők el.

#### 12.2.2.3. Korlátozások

Az erőforrásteremben elhelyezett szerver gépet az ISZK ellenőrzi. A gépek felügyeletét az ISZK végzi. A szervezeti egység felelős a gép által szolgáltatott tartalmakért.

#### 12.2.2.4. Premisszák

## 12.2.2.5. A szolgáltatás igénybevétel lépései

# *12.2.2.5.1.Folyamat1: Fizikai szerver elhelyezése*

Folyamatlépések:

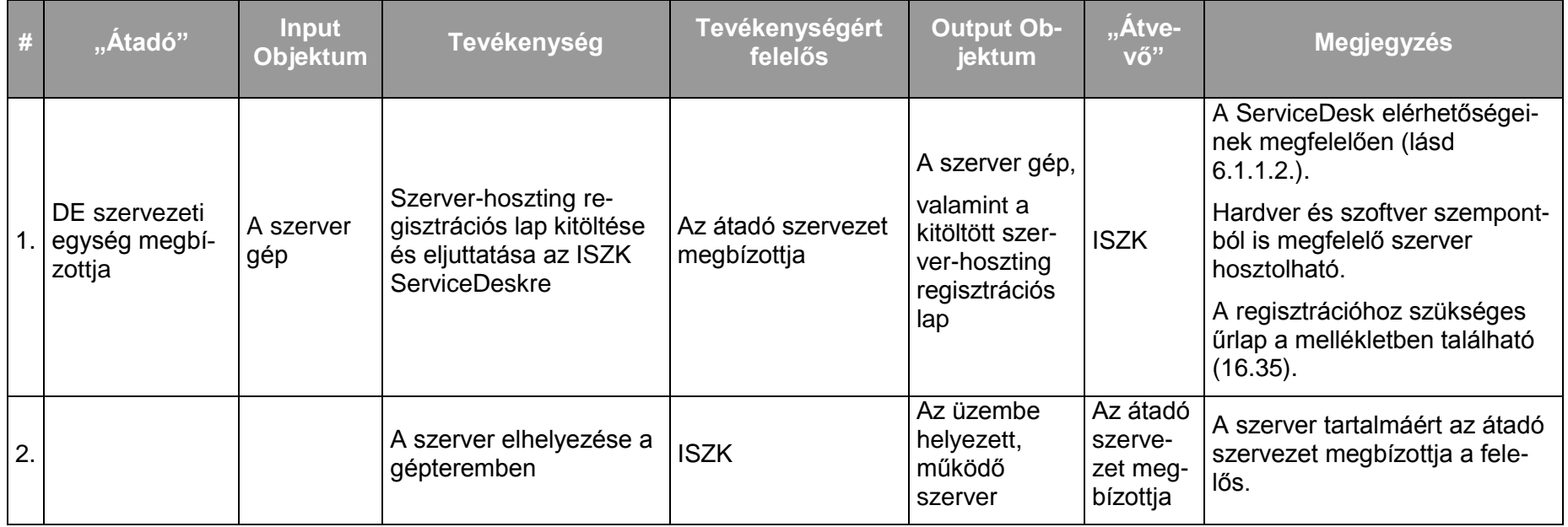

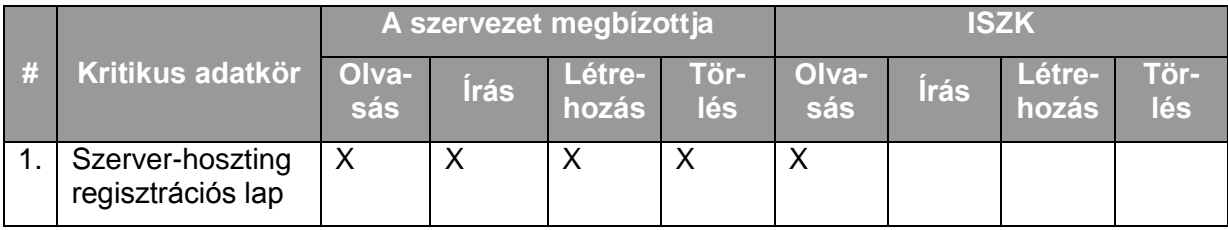

*12.2.2.5.2.Folyamat2: Fizikai szerver helyszíni hozzáférés biztosítása* Folyamatlépések:

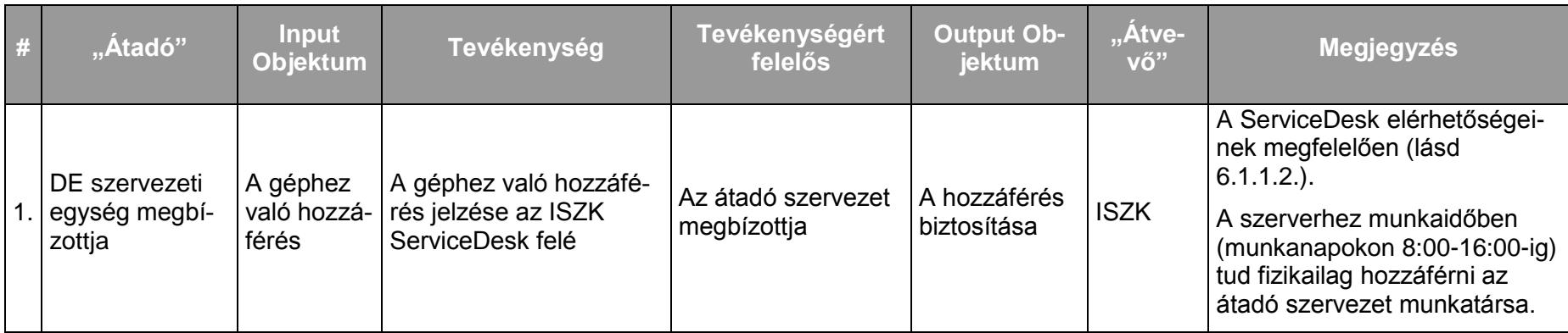

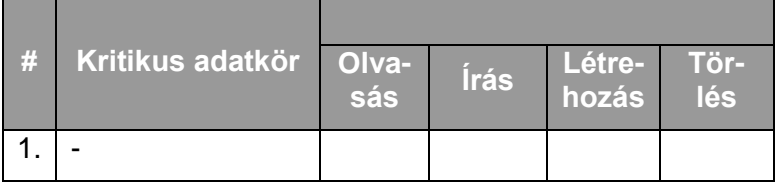

## **12.2.3. Szuperszámítógép szolgáltatás (HPC) kialakítása és működtetése**

#### 12.2.3.1. A szolgáltatás felhasználókat érintő részének leírása

A Debreceni Egyetem az országos HPC szolgáltatást nyújtó NIIFI géppark egyik csomópontját az NIIFI előírásai alapján felügyeli. A kutatási témákhoz tartozó, nagy számításigényű igényükkel a felhasználók közvetlenül az NIIFI-hez fordulnak, amely az igényeket országosan kezeli.

#### 12.2.3.2. A szolgáltatás elérhetősége (időbeli, területi, szervezeti)

A HPC szolgáltatáshoz való hozzáférést és a használat mértékét egy országos, felsőoktatási HPC programbizottság hagyja jóvá, illetve felügyeli.

#### 12.2.3.3. Korlátozások

A témakör speciális jellege miatt a felhasználói kör pályázás alapján kerül meghatározásra, így a szolgáltatás csak a jogosultságot megszerző kutatók számára lesz hozzáférhető.

#### 12.2.3.4. Premisszák

A HPC szolgáltatás országos méretű kiterjesztése folyamatban lévő szabályozások megalkotása alapján lehetséges.

A szolgáltatást kizárólag az ISZK nyújthatja az NIIFI kontrollja mellett.

## 12.2.3.5. A szolgáltatás igénybevétel lépései

*12.2.3.5.1.Folyamat1: HPC szolgáltatás igénybevétele – regisztráció (valószínűsíthető, NIIFI-vel egyeztetés alatt álló folyamat)*  Folyamatlépések:

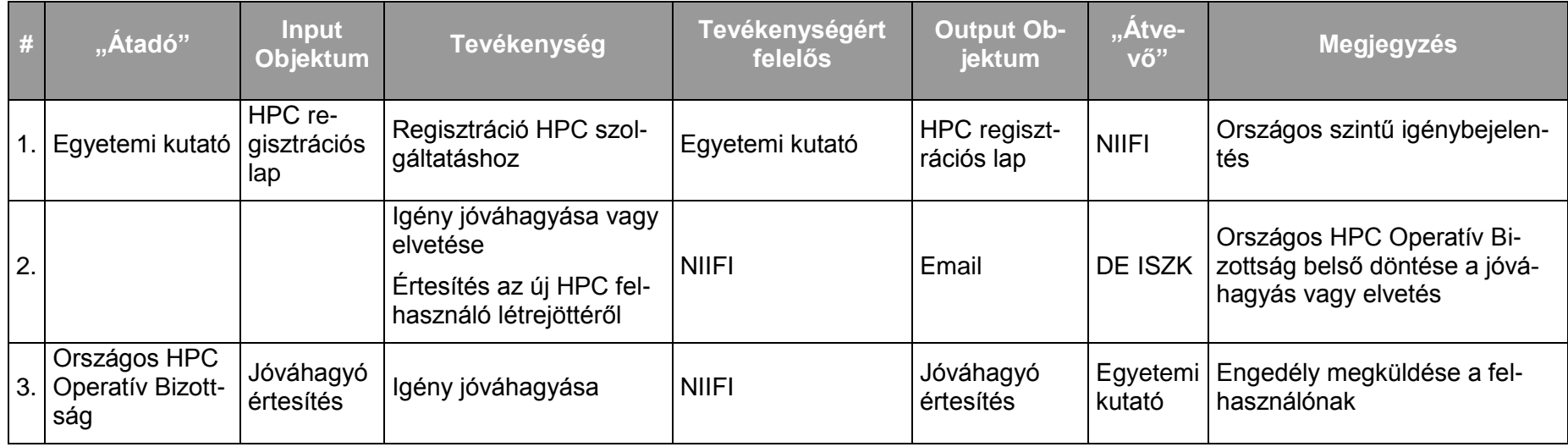

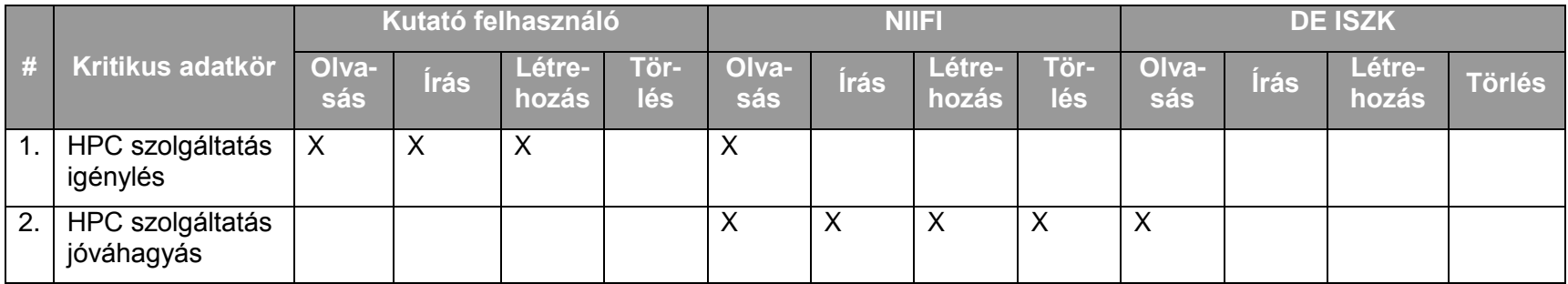

*12.2.3.5.2.Folyamat2: HPC szolgáltatás igénybevétele – segítség kérés (valószínűsíthető, NIIFI-vel egyeztetés alatt álló folyamat)*  Folyamatlépések:

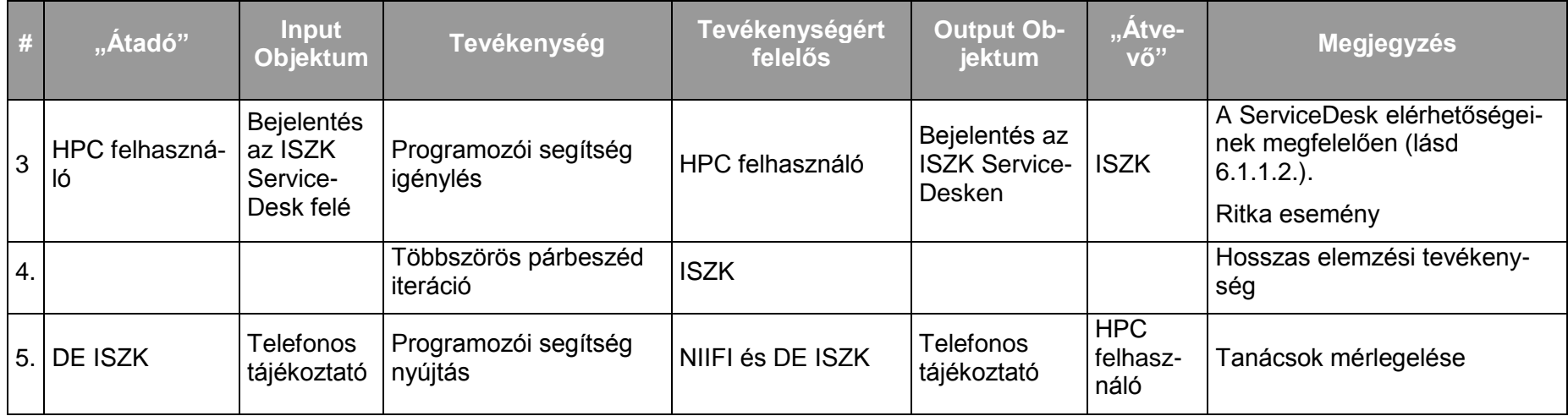

Kritikus adatkörök és szereplők kapcsolata a folyamat során:

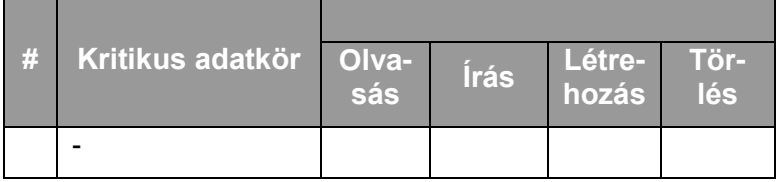

 $\overline{\phantom{a}}$ 

## **12.2.4. Informatikai szolgáltatók felügyelete**

#### 12.2.4.1. A szolgáltatás felhasználókat érintő részének leírása

Az egyetem alkalmazottai számára igény esetén otthonról történő hálózat elérési lehetőséget biztosít az egyetem. Ez jelenthet ADSL előfizetést, vagy vezeték nélküli hozzáférést. Mindkét esetben a megfelelő [igénylő formanyomtatványt](http://itk.tek.unideb.hu/images/Nyomtatvanyok/adsl%20igenylolap.doc) kell [k](http://itk.tek.unideb.hu/images/Nyomtatvanyok/internet_tamogatas_igenylolap_.doc)itölteni, és a munkáltatóval való finanszírozási megállapodás után az aláírt lapot hagyományos vagy belső postai úton az ISZK-ba eljuttatni. A szolgáltatást külső cég biztosítja, a helyszíni felmérés és kivitelezés után a megadott egyedi hálózati paraméterek beállításával az egyetemi intranet, és az internet használatára nyílik lehetőség.

Működési hiba esetén a hálózati hibajelenségeket az ISZK-nak kell bejelenteni, aki felveszi a kapcsolatot a szolgáltató külső céggel.

#### 12.2.4.2. A szolgáltatás elérhetősége (időbeli, területi, szervezeti)

A szolgáltatás kiterjed az egyetem minden alkalmazottjára, az ISZK részéről személyes közreműködést igénylő összetevői munkanapokon 8:00-16:00-ig.

A szolgáltatást az egyetem szervezeti egységei érhetik el.

#### 12.2.4.3. Korlátozások

Vezeték nélküli hálózat elérési lehetőség feltétele, hogy az igénylő otthonából megfelelő paraméterekkel elérhető legyen valamelyik, az egyetemi hozzáférések számára üzemeltetett bázisállomás.

#### 12.2.4.4. Premisszák

A szolgáltatás nem azonos a [11.2.1](#page-142-0) Otthoni internet szolgáltatás ügyintézése (WiFi/ADSL szolgáltatás megrendelése, lemondása, számla adminisztráció) c. szolgáltatással.

## 12.2.4.5. A szolgáltatás igénybevétel lépései

*12.2.4.5.1.Folyamat1: Informatikai szolgáltatók felügyelete – otthoni hozzáférési igény bejelentése* Folyamatlépések:

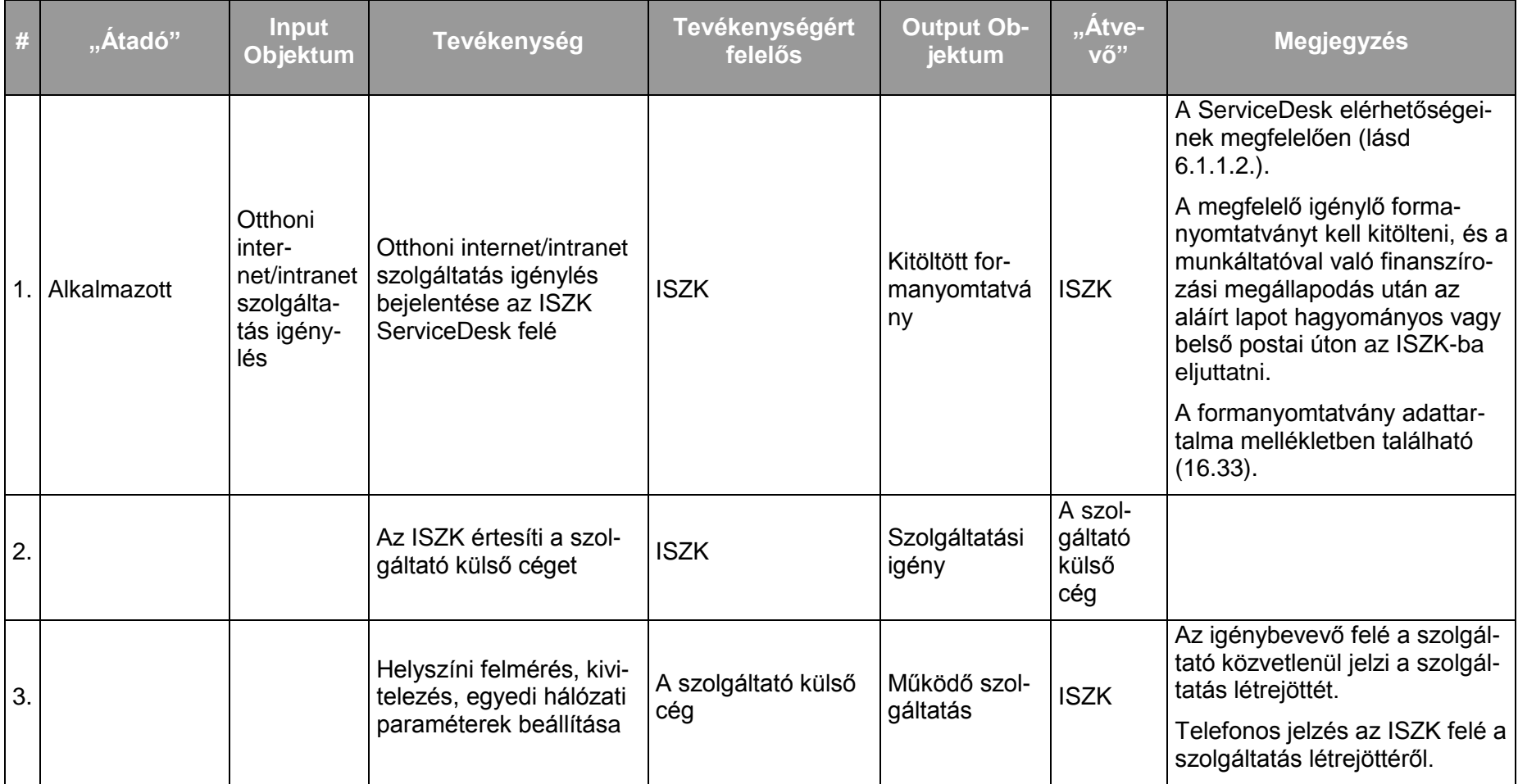

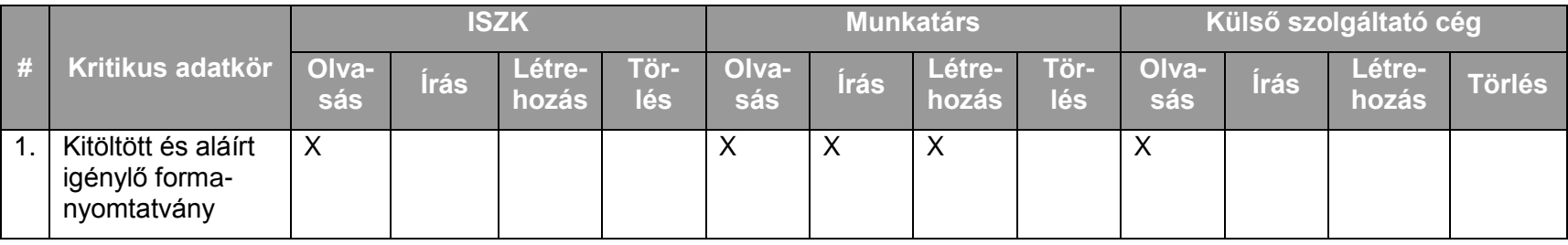

# *12.2.4.5.2.Folyamat2: Informatikai szolgáltatók felügyelete – működési hiba bejelentése*

Folyamatlépések:

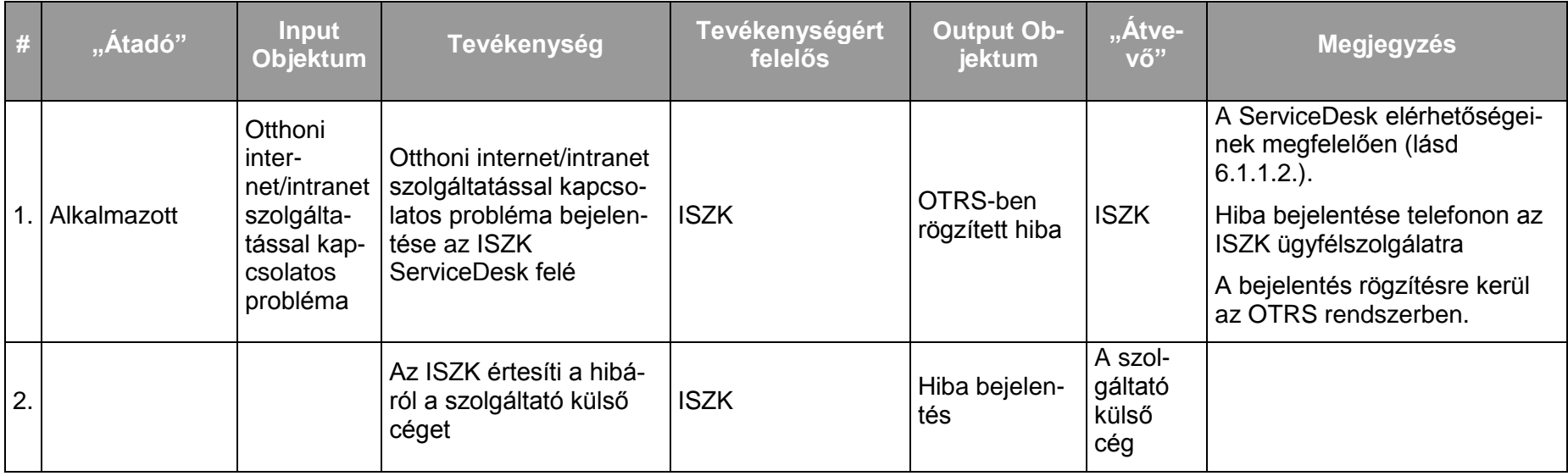

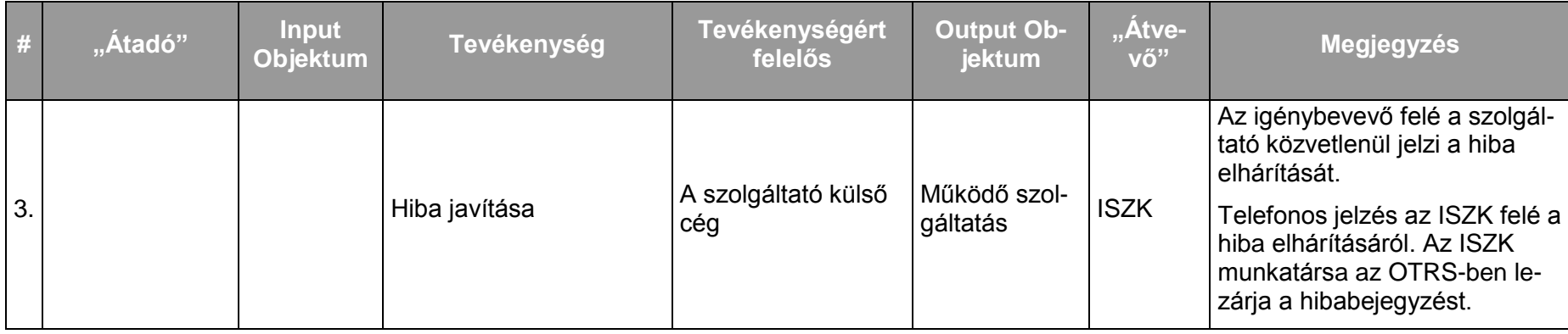

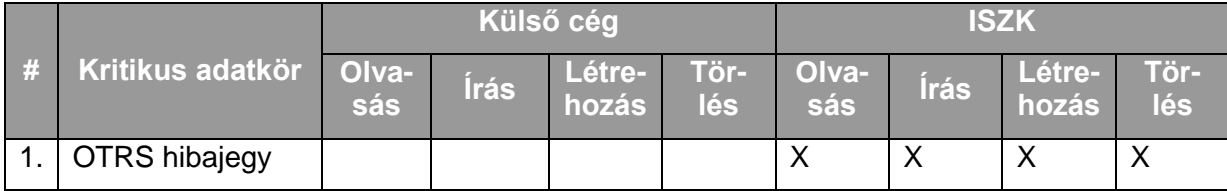

*12.2.4.5.3.Folyamat3: Informatikai szolgáltatók felügyelete – otthoni hozzáférés lemondása* Folyamatlépések:

Ritkán előforduló esemény, emiatt kivételként kell kezelni.

## **12.2.5. Nyilvános terminálok menedzsmentje**

### 12.2.5.1. A szolgáltatás felhasználókat érintő részének leírása

A szolgáltatás keretében a felhasználók az egyetem területén, ezen belül az Egyetem tér 1 Épületeiben elhelyezett nyilvános terminálokat használhatják internet elérése céljából.

## 12.2.5.2. A szolgáltatás elérhetősége (időbeli, területi, szervezeti)

A szolgáltatás az ISZK részéről személyes közreműködést igénylő összetevői munkanapokon 8:00-16:00-ig, a további (az ISZK részéről személyes adminisztrációt nem igénylő) öszszetevők naponta 8-20:00-ig illetve 0-24:00-ig érhetők el. Nyilvános terminálok egyelőre a Tudományegyetemi Karokon belül találhatóak.

#### 12.2.5.3. Korlátozások

A nyilvános terminálokat mindenki használhatja az egyetemen.

## 12.2.5.4. Premisszák

A szolgáltatást kizárólag az ISZK nyújthatja.

## 12.2.5.5. A szolgáltatás igénybevétel lépései

A szolgáltatás megvalósulásának közvetlenül a felhasználókat érintő lépése nincs.

## **12.2.6. Központi videokonferencia és kollaborációs szolgáltatás**

#### 12.2.6.1. A szolgáltatás felhasználókat érintő részének leírása

A szolgáltatás keretében a felhasználóknak lehetőségük nyílik saját PC-re telepíthető H.323 videokonferencia szoftver, valamint professzionális H.323 videokonferencia termek használatára.

#### 12.2.6.2. A szolgáltatás elérhetősége (időbeli, területi, szervezeti)

A szolgáltatás kiterjed videokonferencia szoftver esetén a világ minden pontjára, terem esetén pedig az ISZK weboldalán (http://it.unideb.hu/) feltüntetett videokonferencia helyiségekre. Az ISZK részéről személyes közreműködést igénylő összetevői munkanapokon 8:00-16:00 ig, a további (az ISZK részéről személyes adminisztrációt nem igénylő) összetevők naponta 00:00-24:00-ig érhetők el.

#### 12.2.6.3. Korlátozások

A szolgáltatást csak az ISZK által regisztrált felhasználók használhatják.

#### 12.2.6.4. Premisszák

A szolgáltatás lehetővé teszi, hogy az intézmény alkalmazottai előzetes egyeztetést és regisztrációt követően szabadon használhassák a videokonferencia szoftvert, valamint az egyetem területén működő központi videokonferencia-termeket.

## 12.2.6.5. A szolgáltatás igénybevétel lépései

*12.2.6.5.1.Folyamat1: Kollaborációs szolgáltatás igénybevétele saját PC-n*

Folyamatlépések:

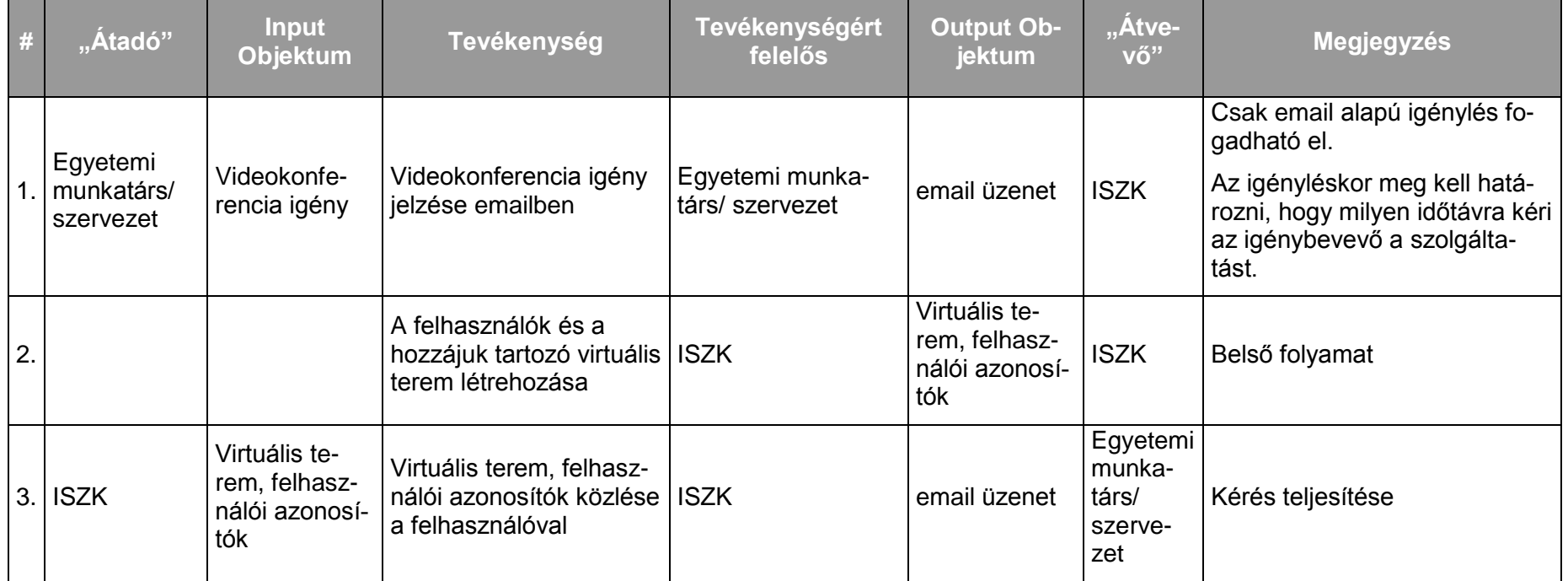

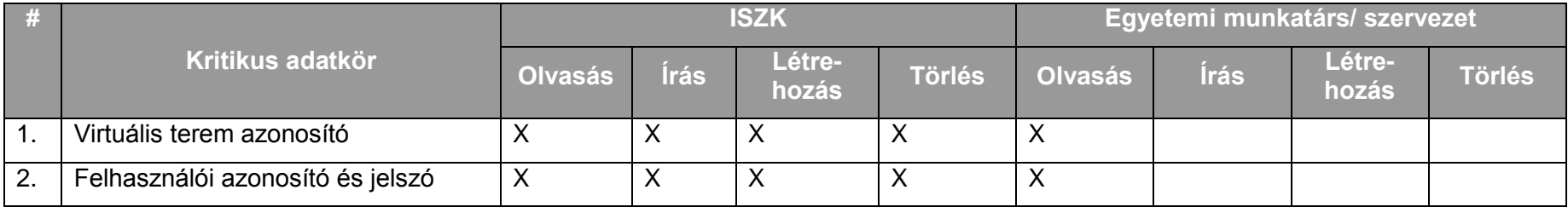

## *12.2.6.5.2.Folyamat2: H.323 videokonferencia-terem foglalása*

Folyamatlépések:

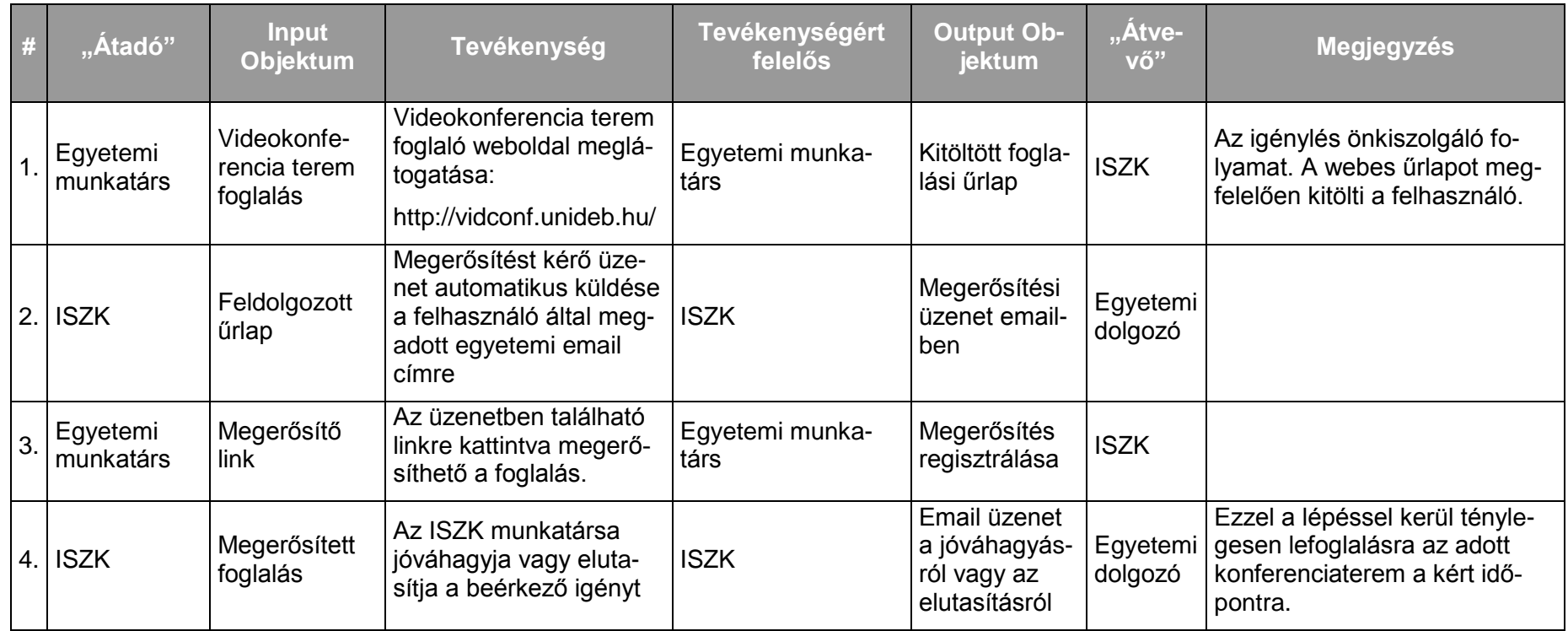

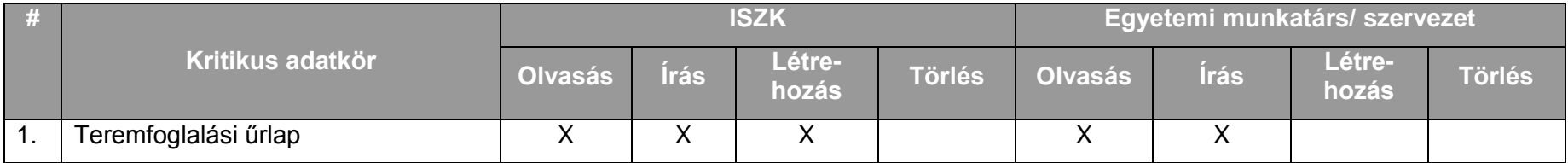

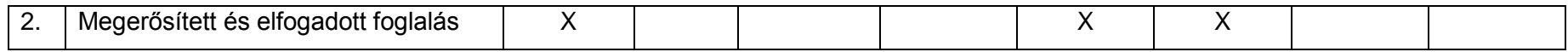

#### **12.2.7. Központi streaming szolgáltatás (videokonferenciák, rendezvények online közvetítése)**

#### 12.2.7.1. A szolgáltatás felhasználókat érintő részének leírása

A szolgáltatás keretében a felhasználóknak lehetőségük nyílik előadásaik / rendezvények on- line közzétételére (pl.: Kutatók éjszakája).

#### 12.2.7.2. A szolgáltatás elérhetősége (időbeli, területi, szervezeti)

Az ISZK részéről személyes közreműködést igénylő összetevői munkanapokon 8:00-16:00 ig, a további (az ISZK részéről személyes adminisztrációt nem igénylő) összetevők naponta 0-24:00-ig érhetők el.

#### 12.2.7.3. Korlátozások

A szolgáltatást az ISZK végzi, előre egyeztetett igények és feltételek alapján.

#### 12.2.7.4. Premisszák

A szolgáltatás keretében az egyetemi hálózatból webes felületen keresztül nyomon követhető egy adott esemény a világ bármely pontjáról.

## 12.2.7.5. A szolgáltatás igénybevétel lépései

*12.2.7.5.1.Folyamat1: Streaming szolgáltatás igénybevétele*  Folyamatlépések:

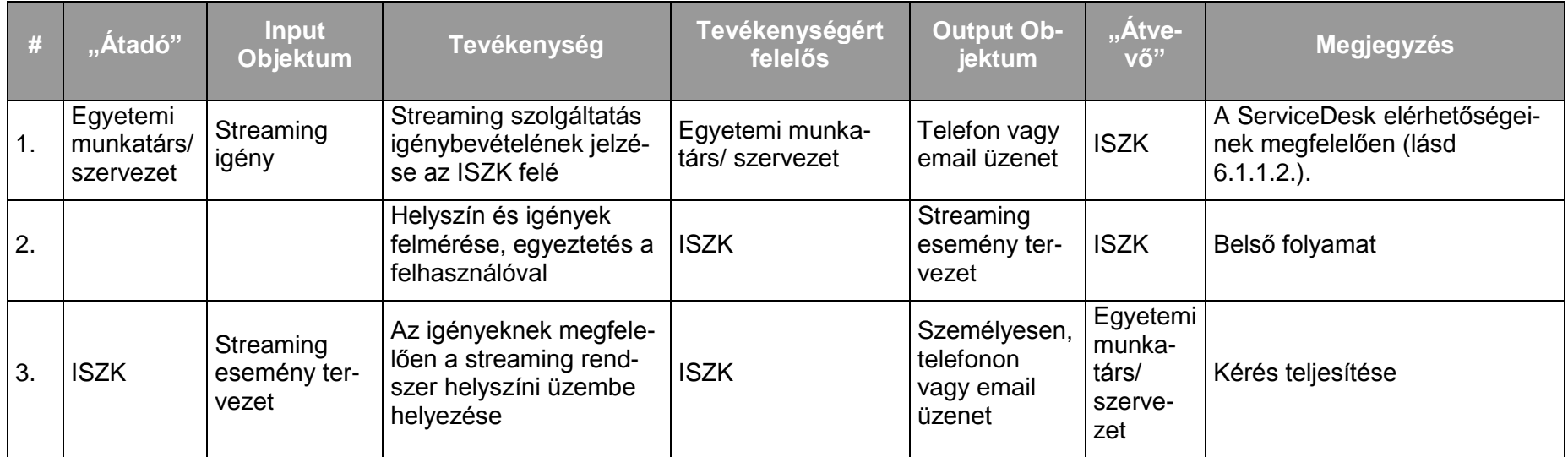

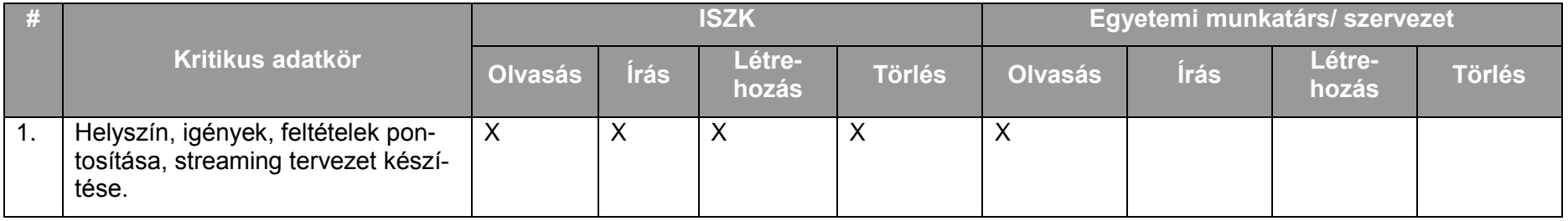

### **12.2.8. Kábel TV rendszer felügyelet**

#### 12.2.8.1. A szolgáltatás felhasználókat érintő részének leírása

Az egyetem egységei számára igény esetén kábeltelevízió szolgáltatás biztosítása. A szolgáltatást külső cégen keresztül biztosítja az egyetem, az ISZK az egyes egységek igényeit, esetleges problémáit továbbítja a külső cég felé, aki a szükséges karbantartásokat, hiba javításokat, esetleges bővítéseket elvégzi.

#### 12.2.8.2. A szolgáltatás elérhetősége (időbeli, területi, szervezeti)

A szolgáltatás kiterjed az Egyetem téri, Nagyerdei körúti campusokra valamint a Kassai úti campus TEK kezelésében levő épületeire, az ISZK részéről személyes közreműködést igénylő összetevői munkanapokon 8:00-16:00-ig, a további (az ISZK részéről személyes adminisztrációt nem igénylő) összetevők naponta 0-24:00-ig érhetők el.

A szolgáltatást az egyetem szervezeti egységei érhetik el.

#### 12.2.8.3. Korlátozások

A szolgáltatás eléréséhez a legközelebbi elosztó helységtől a szolgáltatási helyig koaxiális kábelezés szükséges.

#### 12.2.8.4. Premisszák

## 12.2.8.5. A szolgáltatás igénybevétel lépései

*12.2.8.5.1.Folyamat1: Kábeltelevízió szolgáltatás igénylése* Folyamatlépések:

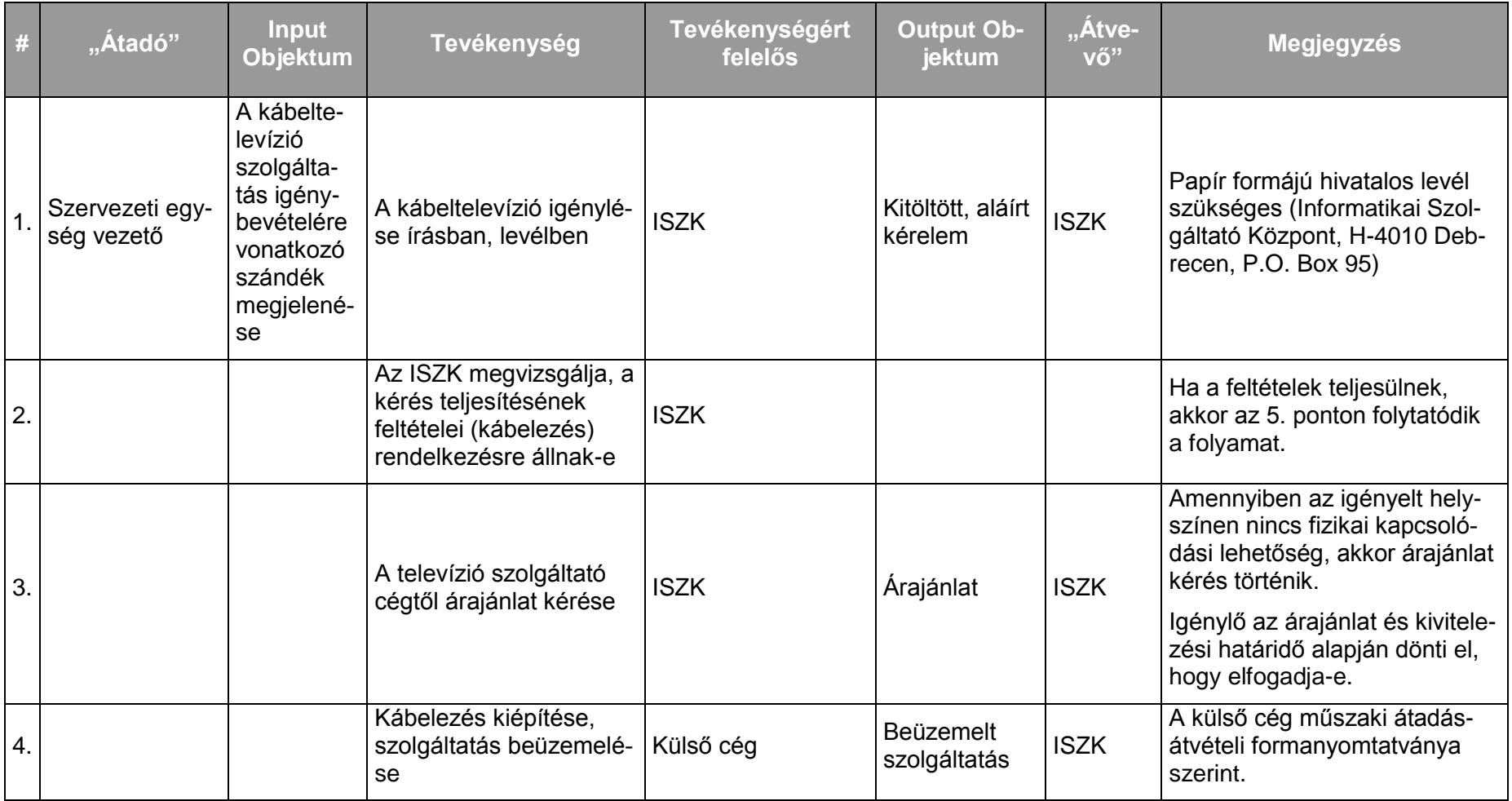

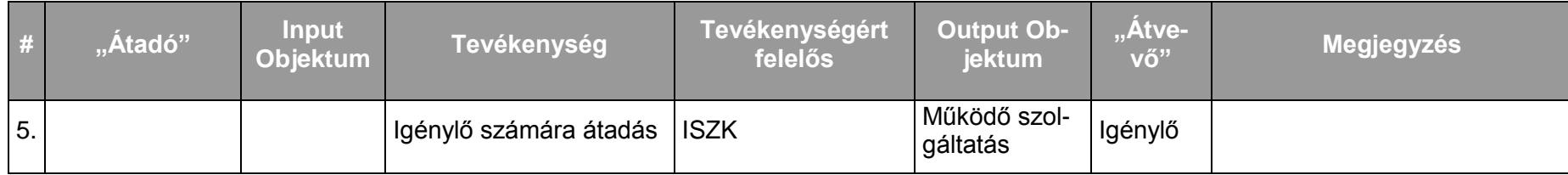

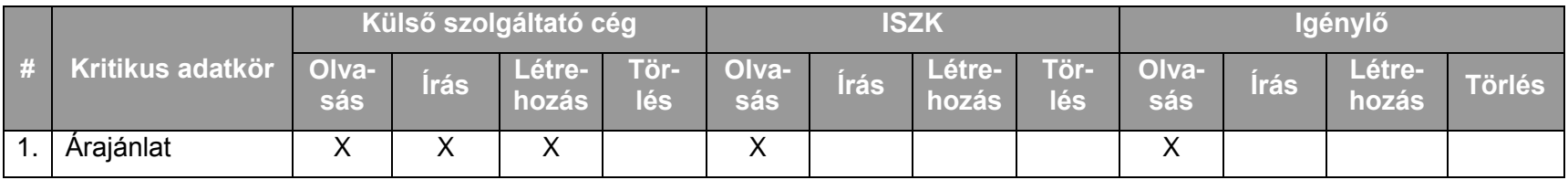

## *12.2.8.5.2.Folyamat2: Kábeltelevízió szolgáltatás incidens bejelentés*

## Folyamatlépések:

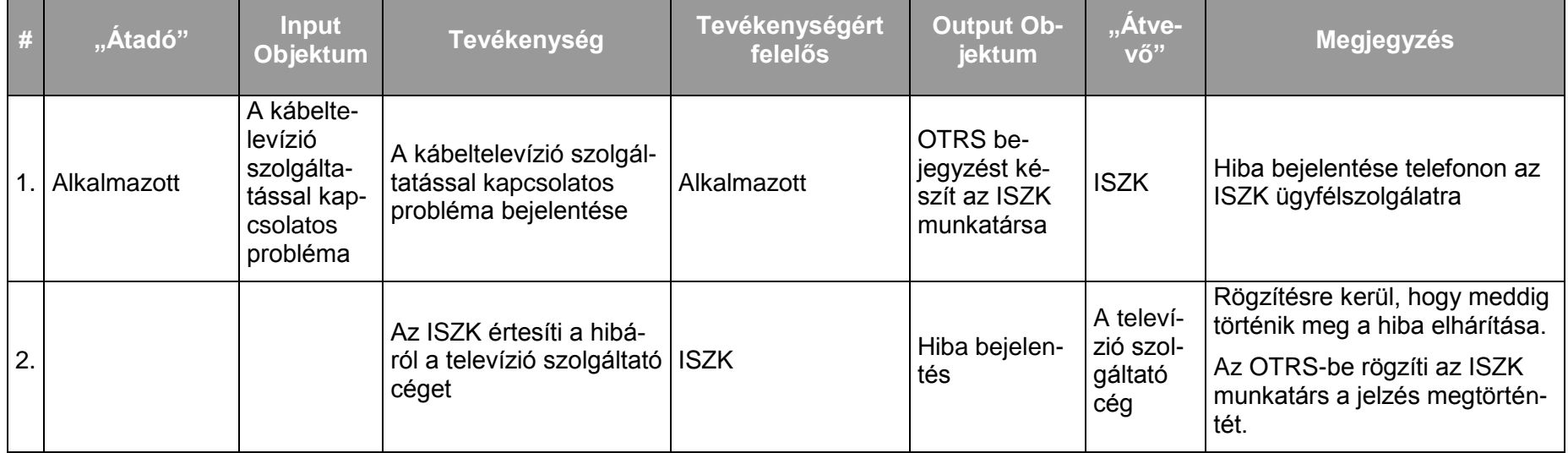

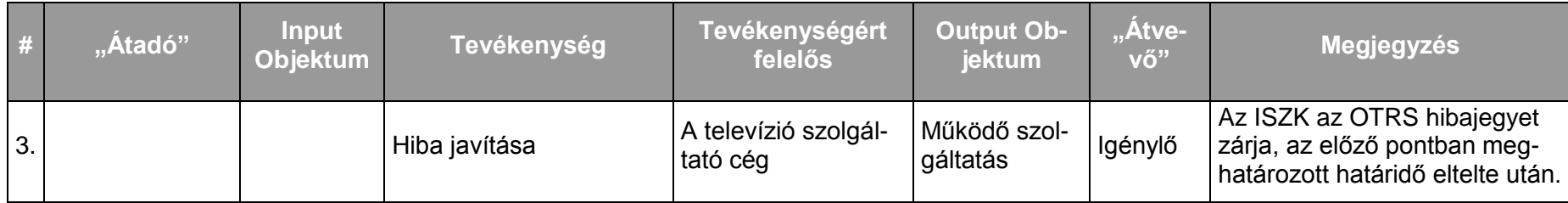

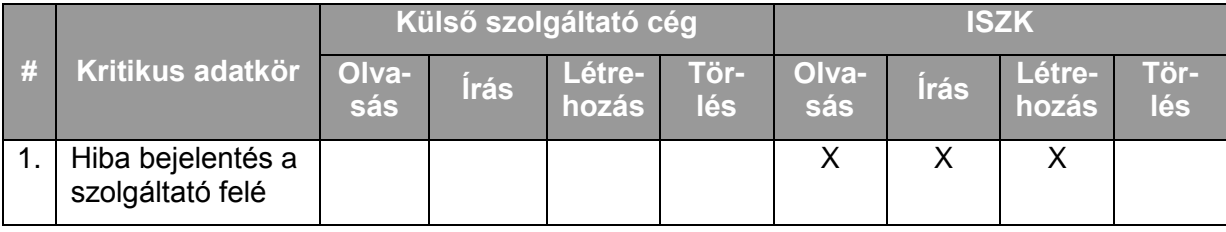

### **12.2.9. Informatikai beszerzésekhez szakmai tanácsadás**

#### 12.2.9.1. A szolgáltatás felhasználókat érintő részének leírása

Az intézményi infokommunikációs rendszerhez illeszthető berendezések műszaki paramétereinek összeállításához, illetve az egyetemi egységek által esetlegesen előzetesen összeállított paraméterek ellenőrzéséhez a megrendelések (pályázati kiírások) elküldése előtt műszaki egyeztetés szükséges. Ehhez a gazdasági egységek felé érkező, fentebb említett anyagokkal kapcsolatosan az ISZK részéről műszaki véleményezési folyamatnak kell kialakulnia.

#### 12.2.9.2. A szolgáltatás elérhetősége (időbeli, területi, szervezeti)

A szolgáltatás kiterjed a világ minden pontjára, az ISZK részéről személyes közreműködést igénylő összetevői munkanapokon 8:00-16:00-ig, a további (az ISZK részéről személyes adminisztrációt nem igénylő) összetevők naponta 0-24:00-ig érhetők el.

#### 12.2.9.3. Korlátozások

A szolgáltatás kiterjed a teljes egyetemre.

#### 12.2.9.4. Premisszák

A meglévő infokommunikációs rendszerrel való kompatibilitás miatt ennek a logisztikai lépésnek meg kell jelennie ahhoz, hogy a témakörhöz tartozó fejlesztések optimálisak lehessenek.

A szolgáltatást az egyetemi stratégiai fejlesztések vonatkozásában kizárólag az ISZK nyújthatja.

## 12.2.9.5. A szolgáltatás igénybevétel lépései

# *12.2.9.5.1.Folyamat1:Infokommunikációs fejlesztések szakmai támogatása*

Folyamatlépések:

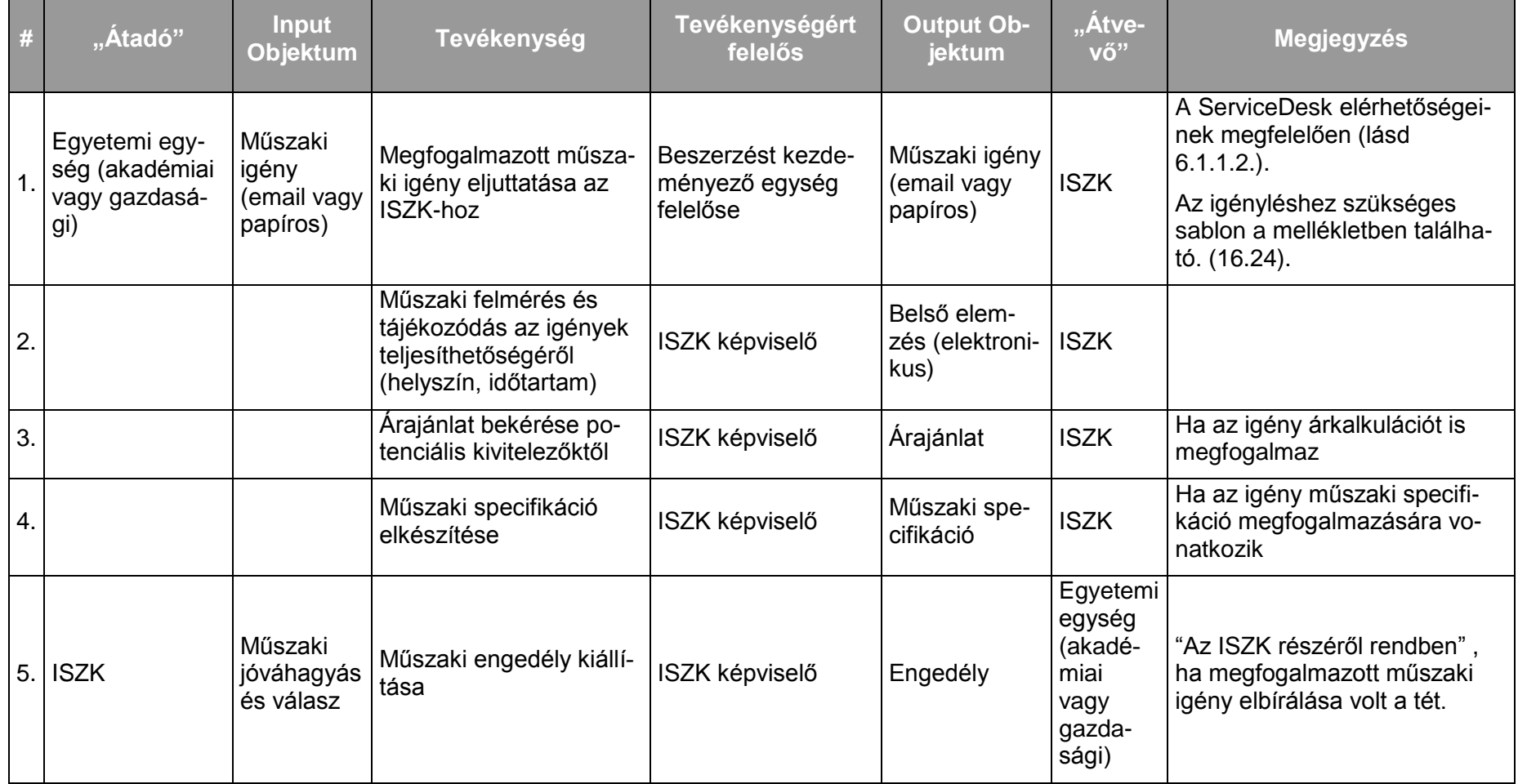

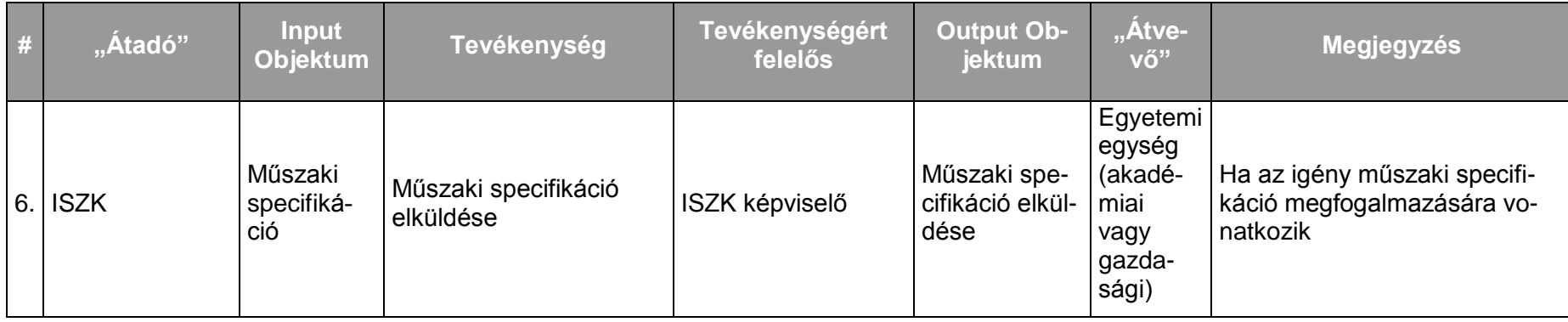

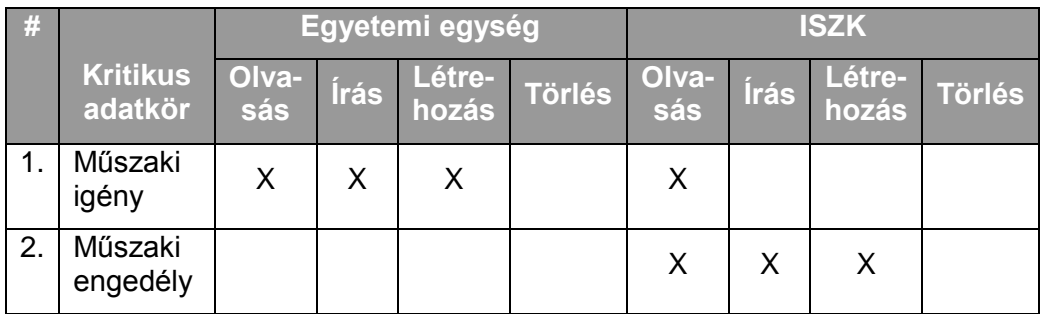

## **12.2.10. Központi DNS és DHCP szolgáltatás**

#### 12.2.10.1. A szolgáltatás felhasználókat érintő részének leírása

A központi DNS szolgáltatás felhasználókat érintő része a [7.2.2.](#page-40-0) Hálózatüzemeltetés, felügyelet pontban leírt szolgáltatás része. A felhasználók IP cím igénylése esetén a kiosztott címmel egyidejűleg DNS bejegyzés is készül.

#### 12.2.10.2. A szolgáltatás elérhetősége (időbeli, területi, szervezeti)

A szolgáltatás kiterjed a világ minden pontjára, az ISZK részéről személyes közreműködést igénylő összetevői munkanapokon 8:00-16:00-ig, a további (az ISZK részéről személyes adminisztrációt nem igénylő) összetevők naponta 0-24:00-ig érhetők el.

12.2.10.3. Korlátozások

## 12.2.10.4. Premisszák

-

A szolgáltatást kizárólag az ISZK nyújthatja.

## 12.2.10.5. A szolgáltatás igénybevétel lépései

## *12.2.10.5.1.Folyamat1: DNS-DHCP szolgáltatás működési hiba bejelentése*

A felhasználók az észlelt hibákat bejelenthetik az "Online és offline ügyfélszolgálat az ISZK informatikai szolgáltatásaihoz kapcsolódóan" szolgáltatásnak megfelelően.

### **12.2.11. Központi web-proxy szolgáltatás**

#### 12.2.11.1. A szolgáltatás felhasználókat érintő részének leírása

web-proxy szolgáltatás (W3proxy) egy szolgáltatás, amely bármely böngésző kérését támogatja. A web-proxy szolgáltatás minden kliens operációsrendszeren elérhető. A web-proxy szolgáltatás az alkalmazás szintjén működik, a HTTP kliens nevében kérdez le internet objektumokat a web-proxy szolgáltatás által támogatott protokollok segítségével: FTP, HTTP, HTTPS. A web-proxy megvédi valamennyi web-böngésző hozzáférést.

#### 12.2.11.2. A szolgáltatás elérhetősége (időbeli, területi, szervezeti)

A szolgáltatás kiterjed a világ minden pontjára, az ISZK részéről személyes közreműködést igénylő összetevői munkanapokon 8:00-16:00-ig, a további (az ISZK részéről személyes adminisztrációt nem igénylő) összetevők naponta 0-24:00-ig érhetők el.

#### 12.2.11.3. Korlátozások

A szolgáltatás kiterjed a teljes egyetemre, egyetemi hálózaton belül szabadon használható.

#### 12.2.11.4. Premisszák

A szolgáltatást olyan felhasználóknak célszerű igénybe venni, akik az egyetemen belül privát IP címmel rendelkeznek, mivel a web-proxy gyorsítótárral rendelkezik az internet böngészése gyorsul a felhasználó számára, ezáltal javul a felhasználói élmény.

## 12.2.11.5. A szolgáltatás igénybevétel lépései

## *12.2.11.5.1.Folyamat1: Web-proxy szolgáltatás működési hiba bejelentése*

A felhasználók az észlelt hibákat bejelenthetik az "Online és offline ügyfélszolgálat az ISZK informatikai szolgáltatásaihoz kapcsolódóan" szolgáltatásnak megfelelően.

# **13. Kapcsolattartás külső szervezetekkel szolgáltatás-csoport**

## **13.1. A kapcsolattartás külső szervezetekkel szolgáltatás-csoport szolgáltatásai**

A kapcsolattartás külső szervezetekkel szolgáltatás-csoport a következő szolgáltatásokból áll:

NIIFI regionális központtal kapcsolatos feladatok ellátása

## **13.2. A szolgáltatások felhasználókat érintő jellemzői**

## **13.2.1. NIIF regionális központtal kapcsolatos feladatok ellátása**

## 13.2.1.1. A szolgáltatás felhasználókat érintő részének leírása

#### *Szolgáltatások*

Az NIIFI a Tagintézményeknek zárt felhasználói kör számára elérhető adathálózati szolgáltatás keretében az alábbi alapszolgáltatásokat nyújtja:

- a. Hálózati szolgáltatás (internet hozzáférési szolgáltatás, IPv4/IPv6, multicast):
	- 1. HBONE,
	- 2. ADSL,
	- 3. behívás.
- b. Regisztrációs szolgáltatások:
	- 1. név regisztrációs szolgáltatás,
	- 2. IP cím allokáció.
- c. Központi szolgáltatások:
	- 1. elektronikus levelezés,
	- 2. web-hoszting,
	- 3. felhasználói weblapok,
	- 4. NTP szolgáltatás,
	- 5. NEWS szolgáltatás.

Az NIIFI Intézet által kifejlesztett emelt szintű szolgáltatások köre folyamatosan bővül, amelyeknek mindenkori aktuális listáját az NIIFI a weboldalán teszi közzé (http://www.niif.hu). Jelen szolgáltatás katalógus elkészítésének az időpontjában az alábbi emelt szintű szolgáltatásokat nyújtja az NIIFI:

- a. Kiegészítő szolgáltatások:
	- 1. adatbázis szolgáltatás,
	- 2. szerverhoszting,
	- 3. levelezési lista.
- b. Multimédia szolgáltatások:
	- 1. VoIP,
	- 2. videoarchívum,
- 3. videokonferencia.
- c. Middleware szolgáltatások:
	- 1. PGP kulcs szerver,
	- 2. tanúsítvány-hatóság (NIIFI CA),
	- 3. szerver tanúsítványok (NIIFI TERENA SCS),
	- 4. eduroam,
	- 5. CSIRT,
	- 6. névtár ,
	- 7. AAI szolgáltatás (EDUID).
- d. Szuperszámítástechnika:
	- 1. grid,
	- 2. storage,
	- 3. szuperszámítógép.

Az ISZK egyrészt az NIIFI regionális központjaként a Debreceni Egyetem és az NIIFI között megkötött regionális központi szerződésben rögzített feladatokat látja el, másrészt közreműködik abban, hogy az egyetem felhasználói az NIIFI által biztosított szolgáltatásokat megismerjék és igénybe vehessék.

A felsorolt szolgáltatások közül az egyetemen felhasználó az alábbiakat veszik rendszeresen igénybe:

- 1. név regisztrációs szolgáltatás (.hu alatti domain nevek regisztrációja),
- 2. VoIP (távolsági és nemzetközi telefonhívások az NIIFI VoIP hálózatán keresztül)
- 3. videoarchívum (http://videotorium.hu EDUID azonosítással)
- 4. videokonferencia (https://vvc.niif.hu EDUID azonosítással)
- 5. szerver tanúsítványok (NIIFI TERENA SCS),
- 6. eduroam (http://eduroam.unideb.hu),
- 7. AAI szolgáltatás (az EDUID az egyetemi hálózati azonosító szolgáltatás kiterjesztése a HREF körében),
- 8. grid,
- 9. szuperszámítógép.

Az NIIFI domain név regisztrációs szolgáltatásának keretében az egyetem domain neveket jegyeztethet be közvetlenül a .hu TLD alá. Domain név bejegyzést az ISZK-hoz benyújtott írásbeli igényben bármelyik szervezeti egység kezdeményezhet. Az ISZK a megfelelő egyeztetési eljárás után elvégzi a szükséges adminisztrációs teendőket, és biztosítja a kért domain számára a DNS szolgáltatást. A domain név regisztrációjával és fenntartásával kapcsolatos költségeket az igénylő szervezeti egység viseli. Ezen kívül lehetőség van egyéb szolgáltatónál történő domain bejegyzésre kizárólag az egyetemi informatikai vezető írásos engedélye alapján.

Létező, de más szolgáltatónál bejegyzett domain nevek átregisztrálása ugyanúgy működik, mint az új domain név igénylése, csak ebben az esetben csatolni kell az igénylés mellé a domain név jelenlegi tulajdonosának a lemondó nyilatkozatát is, melyben tudomásul veszi az egyetem jogát a domain név birtoklására.

A szolgáltatás keretében az ISZK, mint NIIF Regionális Központ Üzemeltető (RKÜ) részt vesz az NIIFI által az egyetem területére telepített informatikai infrastruktúra üzemeltetésében. A regionális központi szolgáltatásokat részletesen az egyetem és az NIIFI között megkötött regionális központi szerződés szabályozza.

A régió központok munkatársai az NIIFI hálózat szolgáltatási határának biztosítását végzik, ezen belül:

- IP szolgáltatás:  $\bullet$
- hozzáférési mód: Ethernet/Fast Ethernet/Gigabit Ethernet;  $\bullet$
- statikus routing, vagy dinamikus routing protokoll: BGP
- a felügyeletei eszközökön keresztül a régión belüli kapcsolatok és kapcsolódások megfelelő színvonalú ellenőrzése;
- mérés, adatgyűjtés, a forgalmi mérések, statisztikák előállítása.

Az NIIFI Program regionális központjainak folyamatos, koordinált üzemeltetése szükséges ahhoz, hogy a regionális központok, illetve a régióba csatlakozó hálózati csomó-pontok és végfelhasználók magas rendelkezésre állással elérjék a HBONE gerinchálózatát, azon keresztül egymást, az NIIFI Program központi szolgáltatásait, továbbá a HBONE-on kívüli hazai és nemzetközi hálózatokat, illetve szolgáltatásokat.

A regionális központ üzemeltetője (RKÜ) az alábbi fő feladatokat látja el az NIIFI Program számára:

- regionális központi kapcsolóeszközök és hálózati eszközök felügyelete és üzemeltetése;
- a regionális központ, valamint az oda csatlakozó hálózati csomópontok, végfelhasználók közötti adatátviteli összeköttetések felügyelete, üzemeltetése;
- a regionális központhoz csatlakozó hálózati csomópontoknak és végfelhasználóknak nyújtandó egyéb, ún. szerver és felhasználói szolgáltatások biztosítása.

Az RKÜ feladatai az alábbiak szerint foglalhatók össze:

- üzemeltetés: a normál üzemmenet feltételeinek biztosítása, konfigurációk karbantartása;
- hibaelhárítás: a rendkívüli események észlelése, a megfelelő lépések megtétele;  $\bullet$
- adminisztráció: események rögzítése, statisztikák készítése stb.;  $\bullet$
- $\bullet$ segítségnyújtás, ügyfélszolgálat: tanácsadás, konzultációk stb.;
- egyéb feladatok: egyedi feladatok megoldása;  $\bullet$
- szerver és felhasználói szolgáltatások biztosítása.

Az RKÜ munkaidőben támogatást nyújt hálózatbiztonsági incidensek koordinálásában.

Támogatást nyújt központi és helyi incidensek koordinálásában.

#### *Egyéb feladatok*

Az RKÜ közreműködik a régiót is érintő alkalmi garantált sávszélességű kapcsolat szolgáltatások létesítésében és üzemeltetésében.

Az RKÜ a műszaki lehetőségek határain belül mindent megtesz annak érdekében, hogy igény esetén további becsatlakozó intézmény számára a távközlési összeköttetést az épületben fogadni lehessen, és az NIIFI hálózati eszközökhöz csatlakoztatni lehessen.

*Szerver és felhasználói szolgáltatások*

Az RKÜ a régióhoz csatlakozó hálózati csomópontok és végfelhasználók számára a hálózati alapszolgáltatásokon kívül szerver és felhasználói szolgáltatásokat nyújt. A főbb szolgáltatások a következők:

- elektronikus levelezés (felhasználói postafiókok, spam szűrés stb.),
- elsődleges és másodlagos domain név szerver,  $\bullet$
- ftp, www és cache szerver, news disztribúció,  $\bullet$
- együttműködés a biztonsági incidensek kivizsgálásában.

#### 13.2.1.2. A szolgáltatás elérhetősége (időbeli, területi, szervezeti)

A szolgáltatás az egyetemen kívül kiterjed minden olyan NIIFI tagintézményre, amely a NIIFI szolgáltatásait az egyetemen elhelyezett NIIFI tulajdonú berendezéseken keresztül éri el. Az ISZK részéről személyes közreműködést igénylő összetevői munkanapokon 8:00-tól 16:00 ig, vagy a regionális központi szerződésben nevesített esetek-ben az ott meghatározott rendelkezésre állási időben, a további összetevők (az ISZK részéről személyes adminisztrációt nem igénylők) naponta 0:00-tól 24:00-ig érhetők el.

#### 13.2.1.3. Korlátozások

A szolgáltatás az NIIFI és a régió NIIFI tagintézményei számára érhető el.

#### 13.2.1.4. Premisszák

A szolgáltatást az egyetem és az NIIFI között megkötött regionális központi szerződés szabályozza.
### 13.2.1.5. A szolgáltatás igénybevétel lépései

# *13.2.1.5.1.Folyamat1: Domain név igénylése.hu TLD alá*

Folyamatlépések:

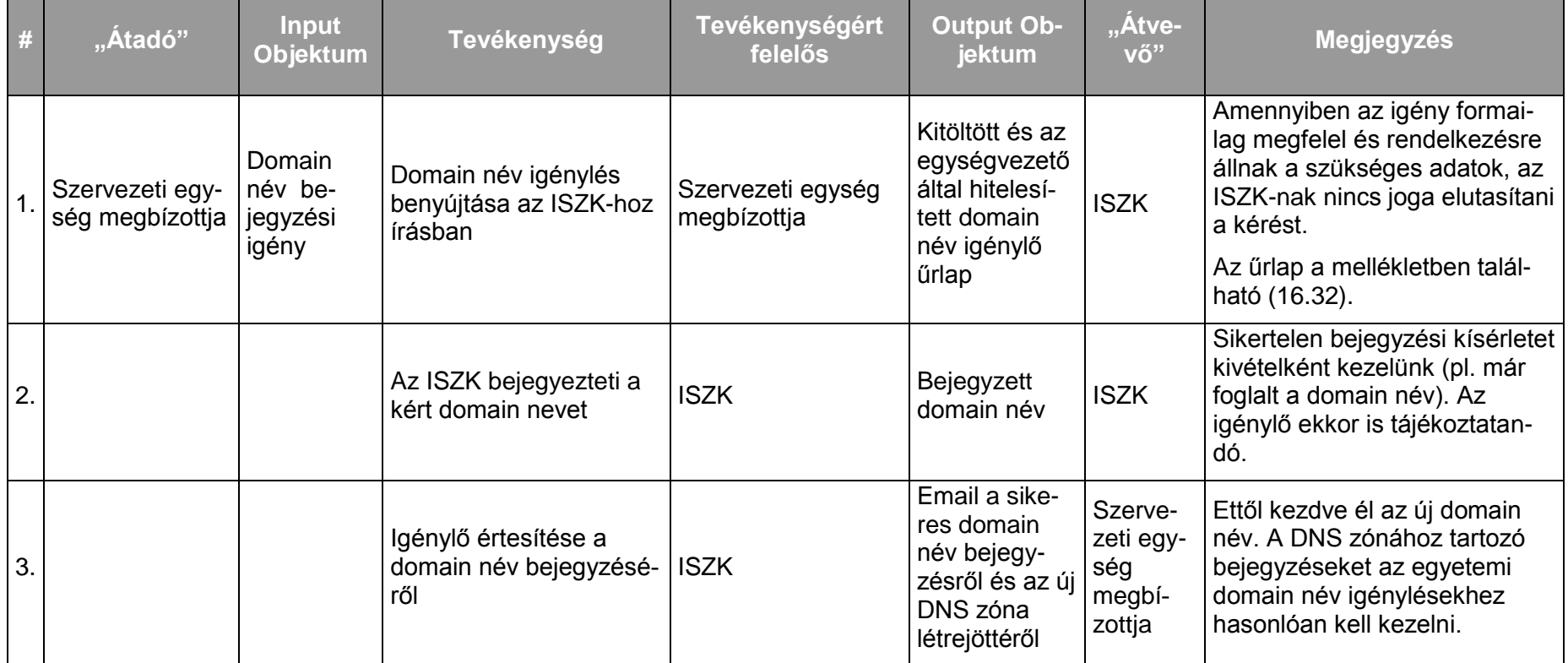

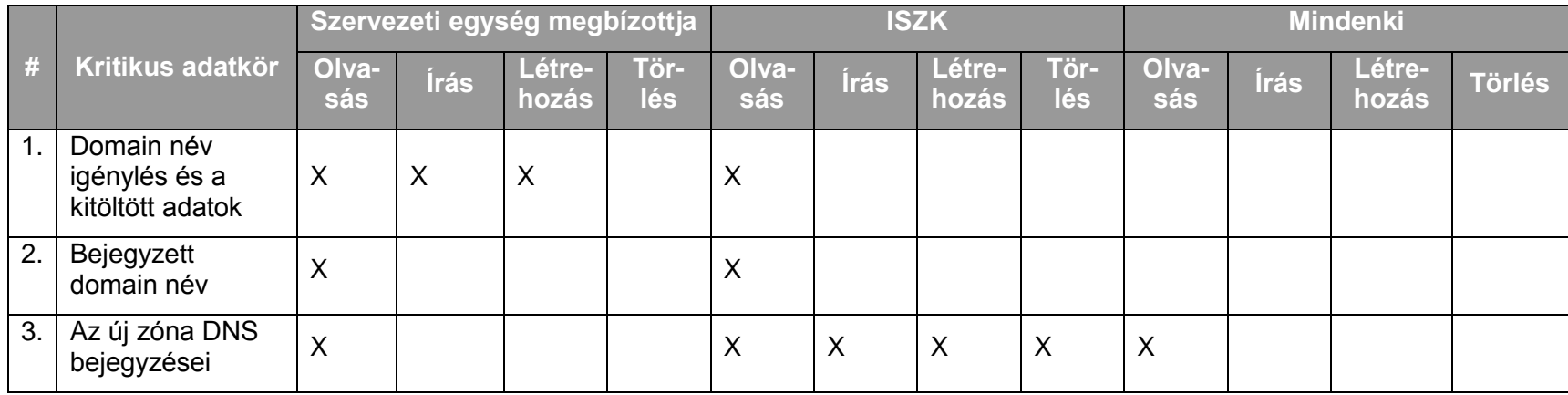

*13.2.1.5.2.Folyamat2: Domain név megszüntetése*

Ritkán előforduló esemény, emiatt kivételként kell kezelni.

*13.2.1.5.3.Folyamat3: Név regisztrációs szolgáltatás (.hu alatti domain nevek regisztrációja)* Lásd a [12.2.10](#page-174-0) Központi DNS és DHCP szolgáltatás.

*13.2.1.5.4.Folyamat4: VoIP (távolsági és nemzetközi telefonhívások az NIIFI VoIP hálózatán keresztül)*

Lásd a [15.2.2](#page-195-0) IP telefonközpontok üzemeltetése.

*13.2.1.5.5.Folyamat5: Videoarchívum (http://videotorium.hu – EDUID azonosítással)* A szolgáltatás automatikusan rendelkezésre áll és önkiszolgáló módon vehető igénybe a megadott webcímeken keresztül.

*13.2.1.5.6.Folyamat6: Videokonferencia (https://vvc.niif.hu – EDUID azonosítással)* Lásd [12.2.6](#page-161-0) Asztali videokonferencia és kollaborációs szolgáltatás.

*13.2.1.5.7.Folyamat7: Szerver tanúsítványok (NIIFI TERENA SCS)* Lásd [14.2.3](#page-192-0) Tanúsítvány szolgáltatás (egyetemi belső, Terena SCS).

*13.2.1.5.8.Folyamat8:Eduroam (http://eduroam.unideb.hu)* Lásd [7.2.1](#page-36-0) Campusok szintjén integrált WiFi rendszer kialakítása és üzemeltetése

*13.2.1.5.9.Folyamat9: AAI szolgáltatás (az EDUID az egyetemi hálózati azonosító szolgáltatás kiterjesztése a HREF körében)*

Lásd [6.1.4](#page-24-0) Hálózati azonosító kezelése

*13.2.1.5.10.Folyamat10: Grid*

A szolgáltatás automatikusan rendelkezésre áll és önkiszolgáló módon vehető igénybe a www.niif.hu webcímeken keresztül.

*13.2.1.5.11.Folyamat11:Szuperszámítógép*

Lásd [12.2.3](#page-153-0) Szuperszámítógép szolgáltatás (HPC) kialakítása és működtetése

# **14. Speciális funkcionális szolgáltatások szolgáltatás-csoport**

# **14.1. A speciális funkcionális szolgáltatások szolgáltatás-csoport szolgáltatásai**

A speciális funkcionális szolgáltatások szolgáltatás-csoport a következő szolgáltatásokból áll:

- Intézményi szoftver licenszek kezelése, a szoftverek letöltésének biztosítása
- Közösségi terek (blog, fórum, wiki szolgáltatások és kapcsolódó szerverek üzemeltetése)
- Tanúsítvány szolgáltatás (egyetemi belső, Terena SCS)

# **14.2. A szolgáltatások felhasználókat érintő jellemzői**

# **14.2.1. Intézményi szoftver licenszek kezelése, a szoftverek letöltésének biztosítása**

# 14.2.1.1. A szolgáltatás felhasználókat érintő részének leírása

Az egyetem által központilag megvásárolt szoftverek, illetve a Microsoft Campus szoftverek és azok licensz kulcsai érhetők el a szolgáltatás keretén belül. A szoftverekkel kapcsolatos tudnivalók megtalálhatók az ISZK weboldalán (https://soft.unideb.hu). A telepítő készletek ugyanerről a címről tölthetők le érvényes hálózati azonosító birtokában.

A korlátos licenszszámú szoftverek esetén a telepítési kulcsot külön kell igényelni az ISZKtól. A kulcsok kiadásánál a dolgozók előnyt élveznek a hallgatókkal szemben, egyébként pedig az igénylés benyújtásának az időrendi sorrendje számít (aki előbb jött, az előbb kap kulcsot). Az ISZK nyilvántartást vezet a kiadott kulcsokról és azok felhasználóiról. Amennyiben a szoftver licenszelés szabályai lehetővé teszik, a telepítési kulcs visszaadható. Erről az ISZK-t a ServiceDesken keresztül értesíteni kell. Az ISZK ezután a változást átvezeti a nyilvántartásában, és a kulcs újra kioszthatóvá válik.

Néhány szoftver licensz korlátos időtartamra érvényes. Ezeket a lejáratkor a felhasználónak meg kell újítania. A megújítási eljárás azonos az új szoftver licensz igénylésére vonatkozó eljárással.

A felhasználók a ServiceDesk felé jelzik az igénybevétel során esetlegesen fellépő incidenseket.

# 14.2.1.2. A szolgáltatás elérhetősége (időbeli, területi, szervezeti)

A szolgáltatás kiterjed az egyetem valamennyi campusára, az ISZK részéről személyes közreműködést igénylő összetevői munkanapokon 8:00-tól 16:00-ig, a további összetevők (az ISZK részéről személyes adminisztrációt nem igénylők) naponta 0:00-tól 24:00-ig érhetők el.

A szolgáltatást az egyetem minden polgára elérheti.

# 14.2.1.3. Korlátozások

A szolgáltatás igénybevételéhez érvényes hálózati azonosító szükséges.

Szoftver letöltés csak az egyetemi IP címtartományokból lehetséges.

A szoftverek telepítése és használata során a mindenkor hatályos licensz szerződésnek (EULA) megfelelően kell eljárni.

Egyes egyetemi licencelésű szoftverek telepítése (aktiválása) vagy használata az egyetemi hálózatra vagy gépekre korlátozott.

A felhasználóknak fokozottan ügyelniük kell arra, hogy a szoftverek licenckulcsai és telepítőkészletei illetéktelen kezekbe ne kerülhessenek, mivel illegális használatuk a kulcs letiltásával is járhat.

14.2.1.4. Premisszák

### 14.2.1.5. A szolgáltatás igénybevétel lépései

*14.2.1.5.1.Folyamat1: Korlátlan licenszszámú szoftverek hozzáférése*

Folyamatlépések:

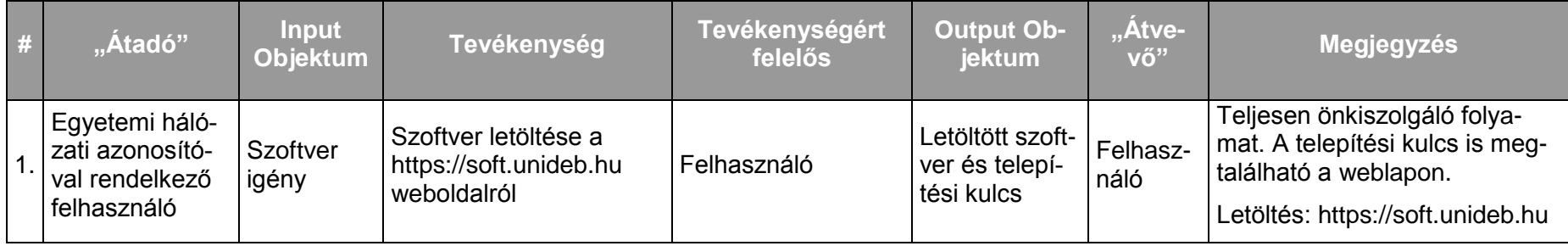

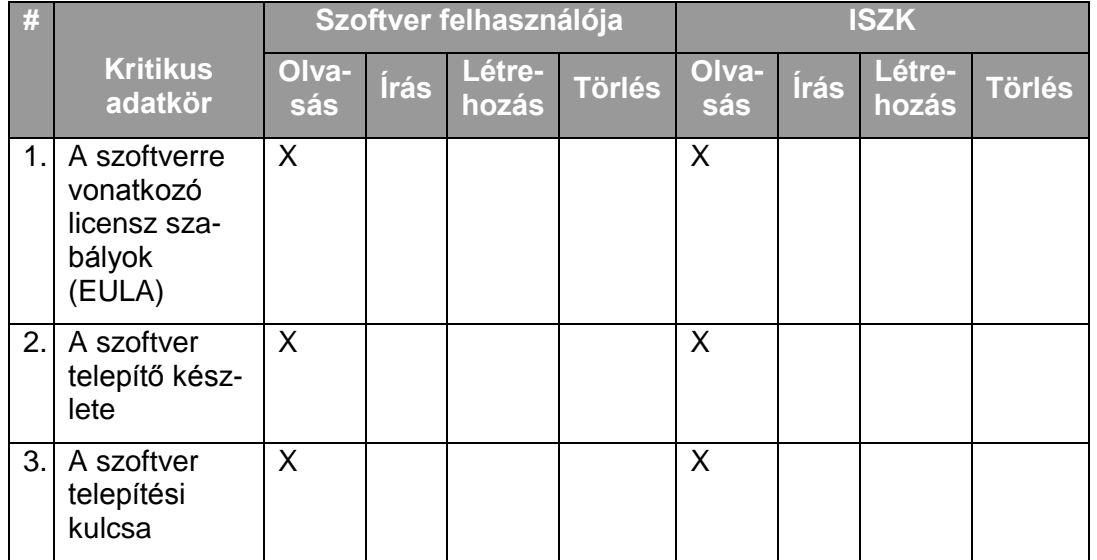

# *14.2.1.5.2.Folyamat2: Korlátos licenszszámú szoftverek hozzáférése*

Folyamatlépések:

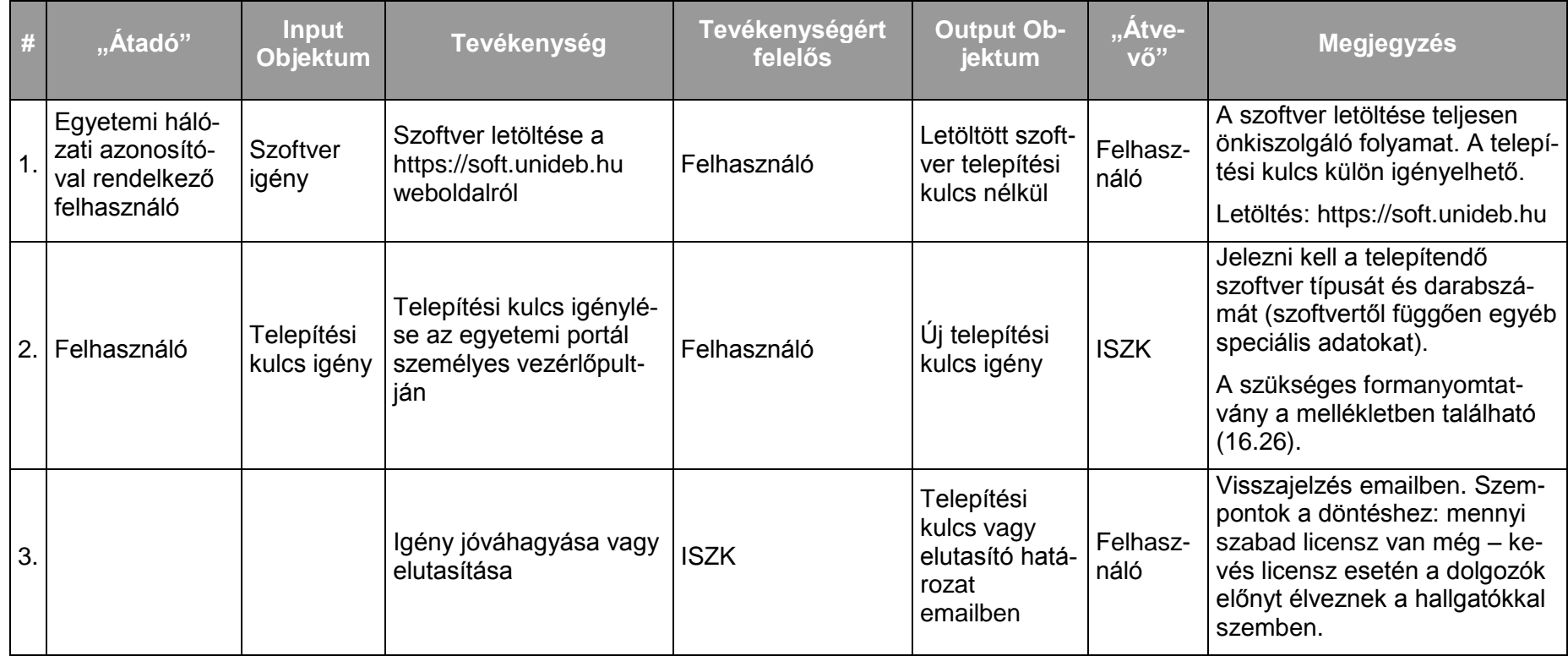

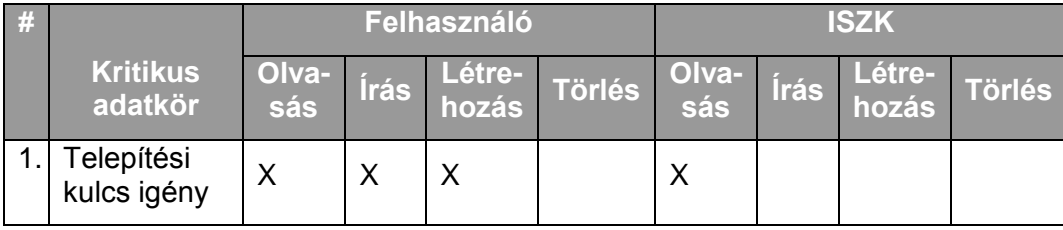

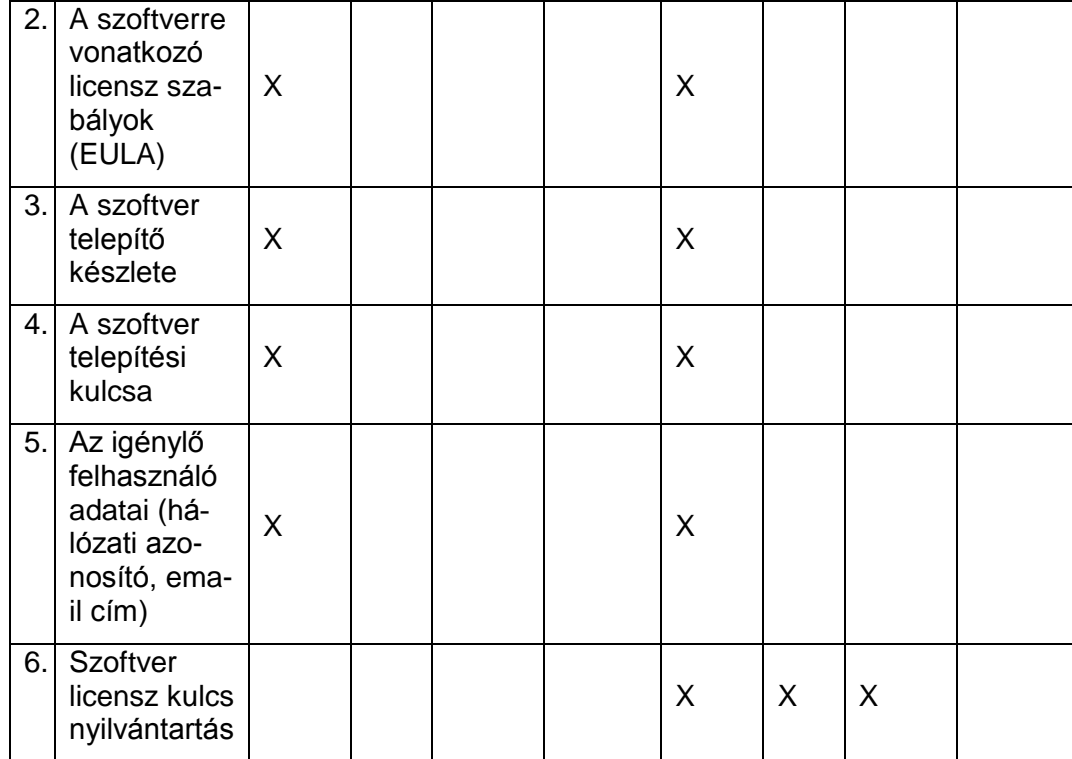

# *14.2.1.5.3.Folyamat3: Korlátos licenszszámú szoftverek visszaadása*

Folyamatlépések:

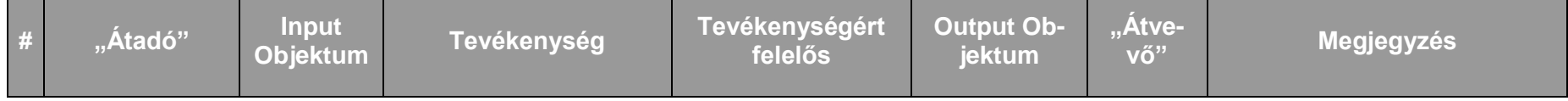

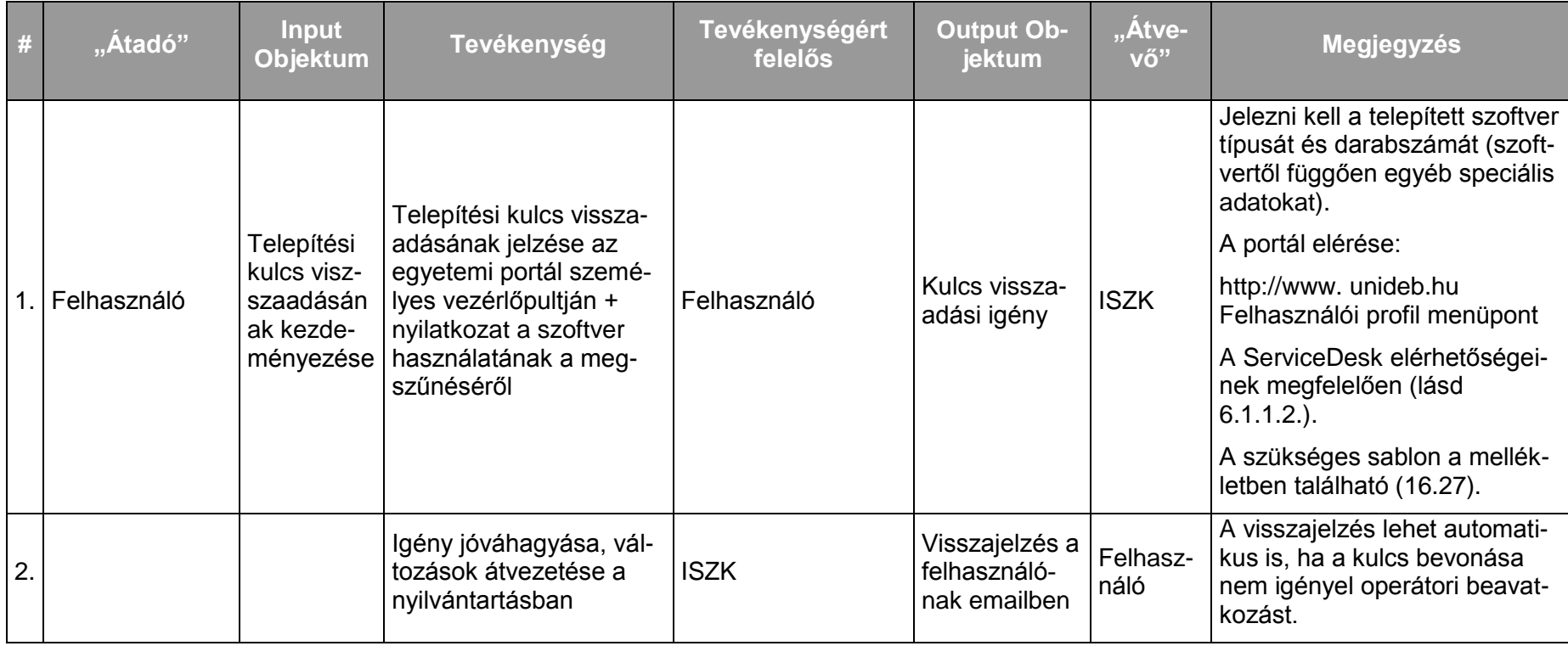

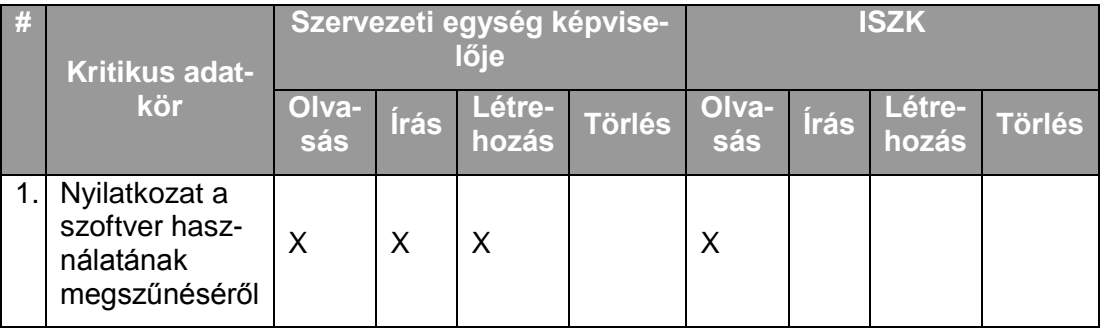

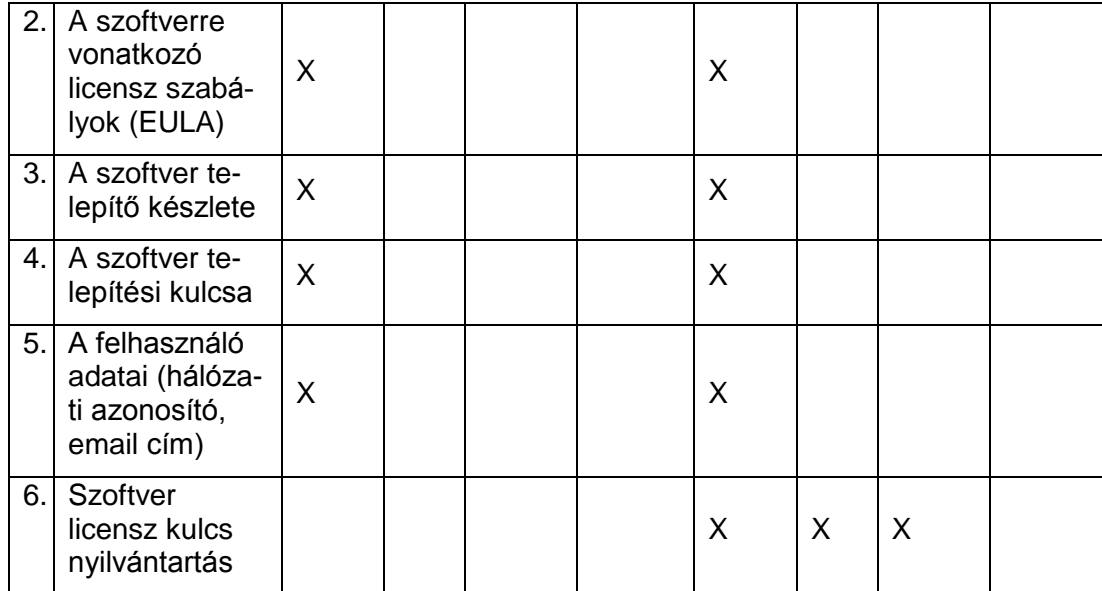

#### **14.2.2. Központi közösségi terek (blog, fórum, wiki szolgáltatások és kapcsolódó szerverek üzemeltetése)**

### 14.2.2.1. A szolgáltatás felhasználókat érintő részének leírása

A szolgáltatás keretében minden érvényes hálózati azonosítóval rendelkező felhasználó eléri az egyetemi portálon (http://www.unideb.hu) található közösségi szolgáltatásokat. A közösségi szolgáltatások blog, fórum, hirdetőfal és wikipédia használatát teszik lehetővé.

Elérésük az egyetemi portál *Kommunikáció → Közösségi oldalak* (https://www.unideb.hu/portal/hu/community) menüpontjából lehetséges.

Ugyanebbe a szolgáltatás csoportba tartoznak a http://web.unideb.hu címen elérhető fórumok és wikipédia is. Használatukhoz szintén csupán érvényes hálózati azonosítóra van szükség.

A felhasználók a ServiceDesk felé jelzik az igénybevétel során esetlegesen fellépő incidenseket.

### 14.2.2.2. A szolgáltatás elérhetősége (időbeli, területi, szervezeti)

A szolgáltatás kiterjed az egyetem valamennyi campusára, az ISZK részéről személyes közreműködést igénylő összetevői munkanapokon 8:00-tól 16:00-ig, a további összetevők (az ISZK részéről személyes adminisztrációt nem igénylők) naponta 0:00-tól 24:00-ig érhetők el.

A szolgáltatást az egyetem minden polgára elérheti.

#### 14.2.2.3. Korlátozások

A szolgáltatások igénybevételéhez érvényes hálózati azonosító szükséges.

Az ISZK fenntartja a jogot az általa üzemeltetett közösségi tereken létrehozott tartalmak moderálására, így felhasználói bejegyzéseket módosíthat vagy törölhet.

14.2.2.4. Premisszák

#### 14.2.2.5. A szolgáltatás igénybevétel lépései

*14.2.2.5.1.Folyamat1: A központi közösségi terek szolgáltatás igénybe vétele*

Folyamatlépések:

A szolgáltatás automatikusan rendelkezésre áll és önkiszolgáló módon vehető igénybe a megadott webcímeken keresztül.

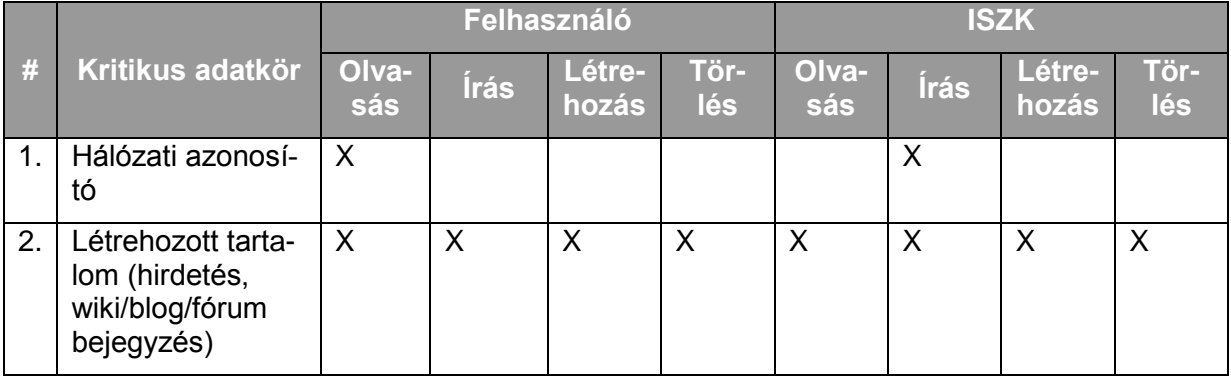

### <span id="page-192-0"></span>**14.2.3. Tanúsítvány szolgáltatás (egyetemi belső, Terena SCS)**

#### 14.2.3.1. A szolgáltatás felhasználókat érintő részének leírása

Az NIIFI TERENA SCS tanúsítvány szolgáltatásának keretében az egyetemi szerverek számára jó minőségű SSL tanúsítványok igényelhetők 1, 2 vagy 3 éves időtartamra. A tanúsítvány igényt előzetesen egyeztetni kell az egyetemi megbízottakkal, akik az igény valódiságát az NIIFI felé szavatolják. Az egyeztetést a ServiceDesk rendszeren keresztül a helpdesk@it.unideb.hu email címre küldött levéllel kell kezdeményezni. A szerver SSL kulcs és a tanúsítvány kérelem (CSR) előállítását a szervert üzemeltető rendszer-gazda maga végzi a https://netadmin.unideb.hu/certreq címen található útmutatások alapján. Az előállított CSR-t feltölti az NIIFI által biztosított webes felületen (https://www.niif.hu). A feltöltésről az egyetemi megbízottak emailben értesülnek, majd szintén az NIIFI webes felületén jóváhagyják a kérelmet. A tanúsítvány kiadásáról a rendszergazda emailben kap értesítést, amiben szerepel a tanúsítvány letöltési URL is.

A felhasználók a ServiceDesk felé jelzik az igénybevétel során esetlegesen fellépő incidenseket.

#### 14.2.3.2. A szolgáltatás elérhetősége (időbeli, területi, szervezeti)

A szolgáltatás kiterjed az egyetem valamennyi campusára, az ISZK részéről személyes közreműködést igénylő összetevői munkanapokon 8:00-tól 16:00-ig, a további összetevők (az ISZK részéről személyes adminisztrációt nem igénylők) naponta 0:00-tól 24:00-ig érhetők el.

A szolgáltatást az egyetem minden szervezeti egysége elérheti.

#### 14.2.3.3. Korlátozások

A szolgáltatás igénybevételéhez érvényes hálózati azonosító és egyetemi email cím szükséges.

#### 14.2.3.4. Premisszák

A szolgáltatást kizárólag az ISZK nyújthatja.

# 14.2.3.5. A szolgáltatás igénybevétel lépései

*14.2.3.5.1.Folyamat1: Tanúsítványigénylés és megújítás* Folyamatlépések:

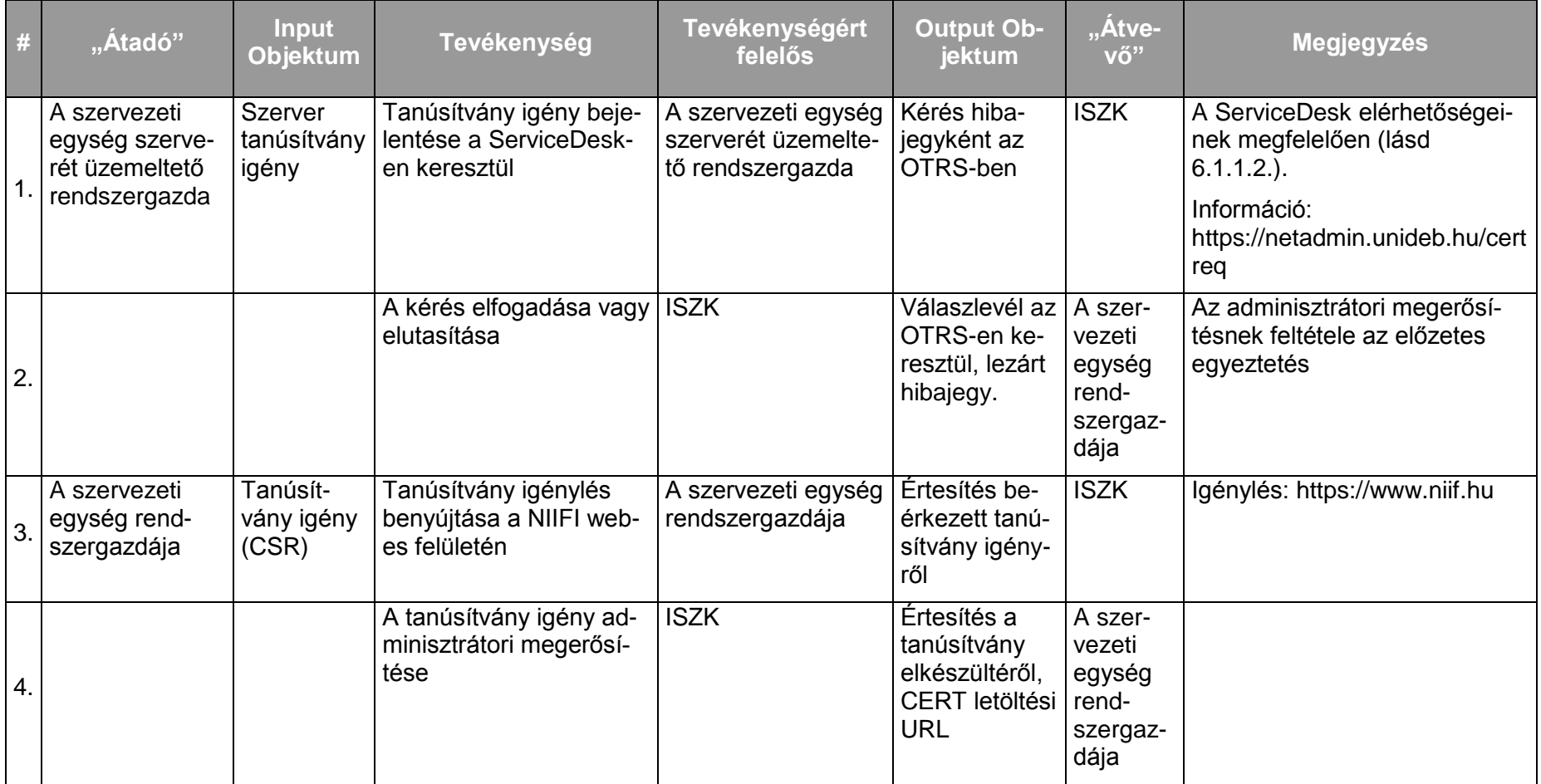

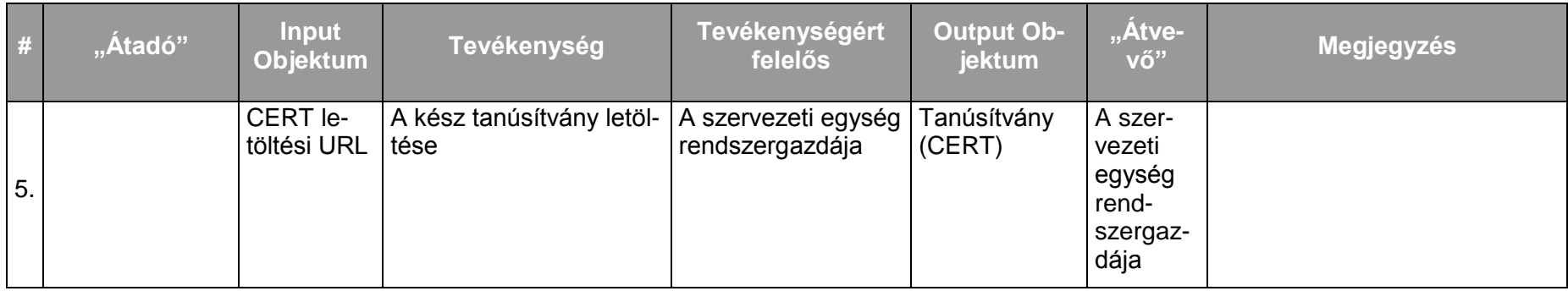

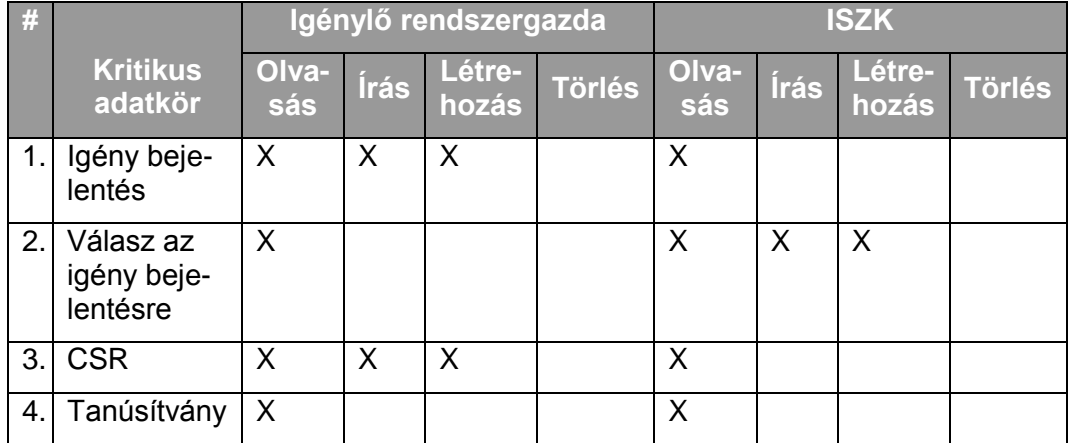

# **15. Telefónia szolgáltatás-csoport**

# **15.1. A telefónia szolgáltatás-csoport szolgáltatásai**

A telefónia a következő szolgáltatásokból áll:

- Hagyományos telefon-infrastruktúra üzemeltetése (Közvetlenül nem érinti a felhasználókat.)
- IP telefonközpontok üzemeltetése (Közvetlenül nem érinti a felhasználókat.)  $\bullet$
- IP telefonok üzemeltetése (Közvetlenül nem érinti a felhasználókat.)  $\bullet$
- Alkalmazotti mobil flottával kapcsolatos ügyintézés  $\bullet$
- Huzalos (IP és hagyományos) telefon szolgáltatás ügyfélszolgálata

# **15.2. A szolgáltatások felhasználókat érintő jellemzői**

# **15.2.1. Hagyományos telefon-infrastruktúra üzemeltetése**

A felhasználók az észlelt hibákat bejelenthetik az "Online és offline ügyfélszolgálat az ISZK informatikai szolgáltatásaihoz kapcsolódóan" szolgáltatásnak megfelelően.

A szolgáltatást kizárólag az ISZK nyújthatja a debreceni Tudományegyetemi Karok (TEK) üzemeltetési területen. Az ISZK hibabejelentést is ezzel kapcsolatban fogad be.

# <span id="page-195-0"></span>**15.2.2. IP telefonközpontok üzemeltetése**

A felhasználók az észlelt hibákat bejelenthetik az "Online és offline ügyfélszolgálat az ISZK informatikai szolgáltatásaihoz kapcsolódóan" szolgáltatásnak megfelelően.

A szolgáltatást az ISZK nyújthatja, ill. a szolgáltatás nyújtása az ISZK írásbeli engedélye alapján az ISZK szakmai felügyelet mellett lehetséges.

Az NIIF VoIP szolgáltatás lehetõvé teszi, hogy a magyar akadémiai adatátviteli hálózatra (HBONE) internet telefónia technológia segítségével kapcsolódó intézmények egymás között, más távközlési szolgáltató igénybevétele nélkül költségkímélõ telefonbeszélgetést folytassanak. Erre a rendszerre kapcsolódó intézmények (így a DE TEK campusai is) hagyományos huzalos telefon rendszeréről az országos, illetve nemzetközi telefonok hívása nagyon alacsony áron történik.

A szolgáltatás a Debreceni Egyetem TEK campusokon használt belsõ telefonhálózat bármely (hagyományos, illetve IP) huzalos telefon készülékérõl alapértelmezés szerint működik. A HBONE fölötti telefon szolgáltatás esetleges szünetelése vagy túlterheltsége idején a kifele hívás változatlan prefix (9) segítségével automatikusan a mindenkori közvetlen távközlési szolgáltató vonalain keresztül történik.

# **15.2.3. IP telefonok üzemeltetése**

A felhasználók az észlelt hibákat bejelenthetik az "Online és offline ügyfélszolgálat az ISZK informatikai szolgáltatásaihoz kapcsolódóan" szolgáltatásnak megfelelően.

A szolgáltatást az ISZK nyújthatja, ill. a szolgáltatás nyújtása az ISZK írásbeli engedélye alapján az ISZK szakmai felügyelet mellett lehetséges.

# **15.2.4. Alkalmazotti mobil flottával kapcsolatos ügyintézés**

#### 15.2.4.1. A szolgáltatás felhasználókat érintő részének leírása

A szolgáltatatás keretében a felhasználók és az egyetem területén működő szervezetek (cégek) mobil készülékhez és mobil előfizetéshez juthatnak. Tájékoztatást kapnak a költségekről és a roaming szolgáltatásról.

Az egyetem területén működő szervezetek (cégek) a mobil hibákat közvetlenül a mobil szolgáltatónak jelezhetik. Az alkalmazottak az egyetemi előfizetésű készülékekhez tartozó mobil hibákat az ServiceDesknek jelenthetik be. A nem egyetemi előfizetésű készülékekhez kapcsolódó mobil hibákat a felhasználók közvetlenül a mobil szolgáltatónak jelezhetik.

### 15.2.4.2. A szolgáltatás elérhetősége (időbeli, területi, szervezeti)

A szolgáltatás kiterjed az egyetem valamennyi campusára, az ISZK részéről személyes közreműködést igénylő összetevői munkanapokon 8:00-tól 16:00-ig, a további összetevők (az ISZK részéről személyes adminisztrációt nem igénylők) naponta 0:00-tól 24:00-ig érhetők el.

A szolgáltatást az egyetem minden szervezeti egysége elérheti.

A szolgáltatás elérhetőségére vonatkozó szervezeti és területi korlátozás nincs.

#### 15.2.4.3. Korlátozások

A szolgáltatást a TEK munkatársai vehetik igénybe. Nem egyetemi, de a flottához tartozó előfizetésekhez tartozó problémákat közvetlenül a szolgáltatónál kell rendezni.

#### 15.2.4.4. Premisszák

Egységes rendszer van kialakítva az egész egyetemre. (A flottába még a munkatársak családtagjai is beletartozhatnak). Az egyetemi előfizetésű készülékek esetén a T-COM készülékszállítás és szolgáltatás egy csomagban történik.

A mobil szolgáltató az egyetem számára ügyfélmenedzsert biztosít. A munkatárs nem keresheti meg közvetlenül az ügyfélmenedzsert, a kérdéseket (pl. roaming az ISZK továbbítja az ügyfélmenedzser felé).

Az egyetemi előfizetések esetén mobil költségeket az egyetem előlegezi meg a mobil szolgáltatónak, a felhasználók a rájuk eső költségeket az egyetemnek fizetik be. Az egyetem területén működő szervezetek (cégek) előfizetéseire és a nem egyetemi, de a flottához tartozó előfizetésekre ez nem vonatkozik.

A szolgáltatást kizárólag az ISZK nyújthatja.

### 15.2.4.5. A szolgáltatás igénybevétel lépései

*15.2.4.5.1.Folyamat1: A szervezeti egységek ill. felhasználók tájékoztatása az egyetemi előfizetésekhez tartozó mobil költségekről* Folyamatlépések:

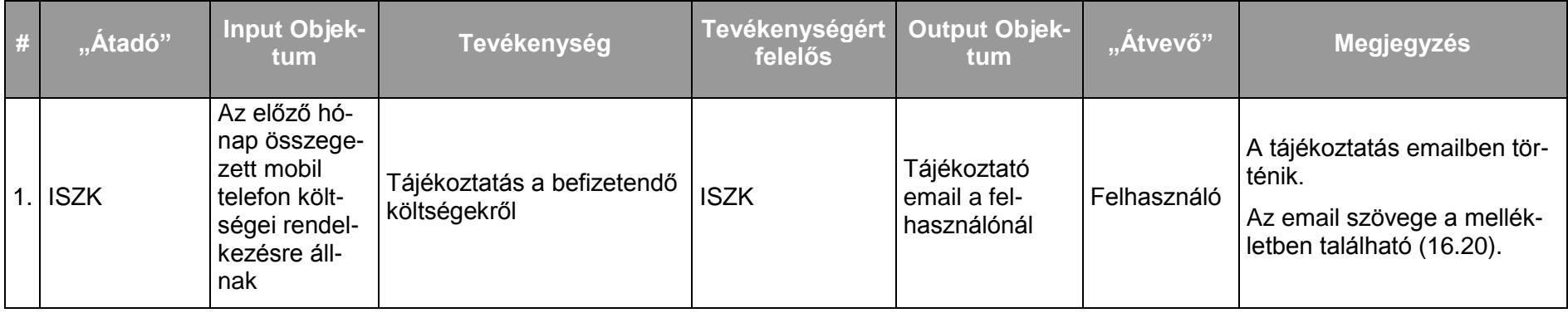

Kritikus adatkörök és szereplők kapcsolata a folyamat során:

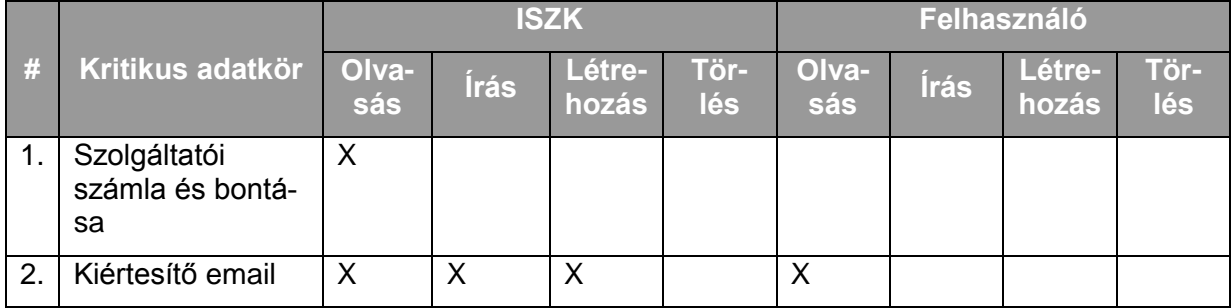

*15.2.4.5.2.Folyamat2: Roaming tájékoztatás* Folyamatlépések:

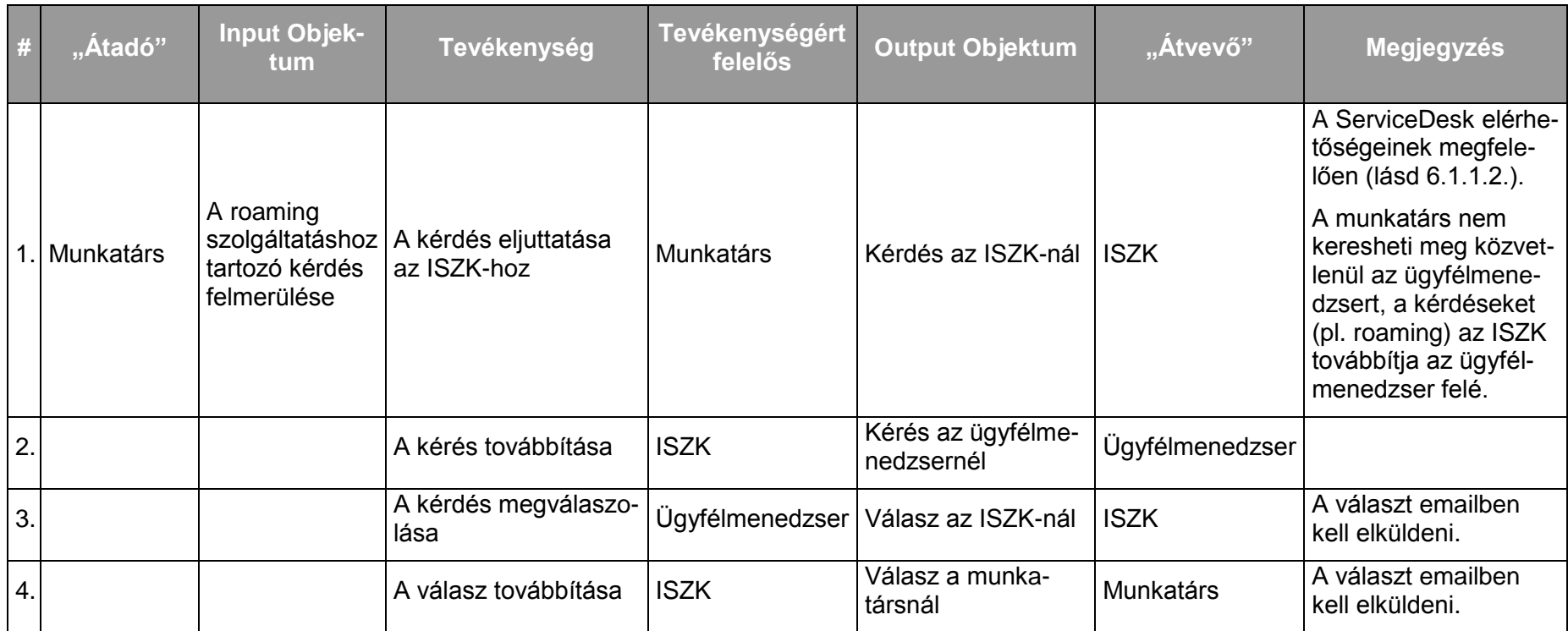

Kritikus adatkörök és szereplők kapcsolata a folyamat során:

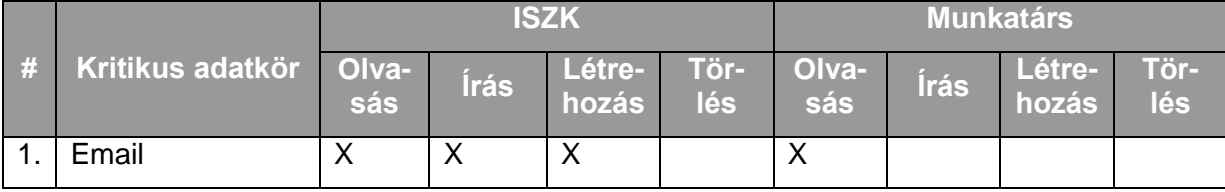

*15.2.4.5.3.Folyamat3: Munkatárs kikerülése az állományból* Folyamatlépések:

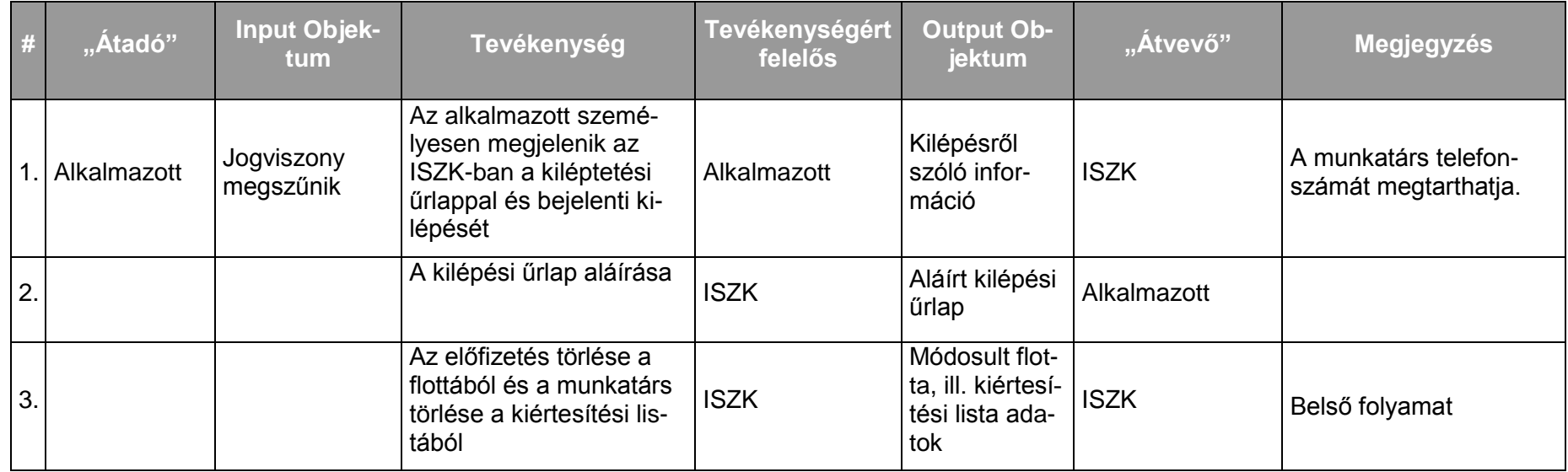

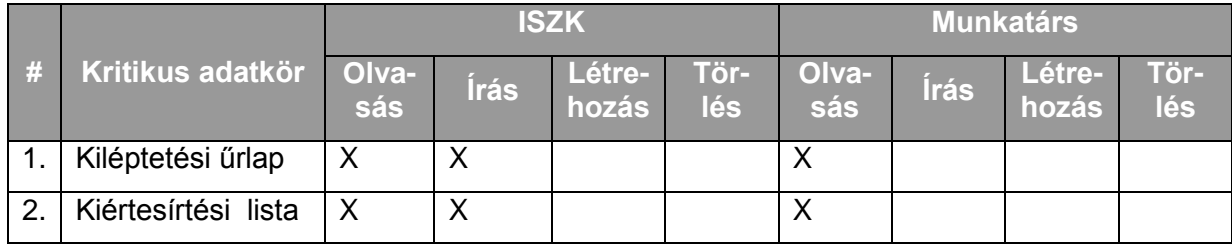

#### 15.2.5.1. A szolgáltatás felhasználókat érintő részének leírása

A szolgáltatás keretében a felhasználók és az egyetem területén működő szervezetek (cégek) vezetékes telefon mellékekhez és telefonkészülékekhez juthatnak, kezdeményezhetik a mellékek más helyszínre történő áthelyezését. Kontrollálhatják az egyes mellékekhez tartozó költségeket, és követhetik a telefonszámokat az egyetemi telefonkönyvben.

A felhasználók a ServiceDesk felé jelzik az igénybevétel során esetlegesen fellépő incidenseket.

#### 15.2.5.2. A szolgáltatás elérhetősége (időbeli, területi, szervezeti)

A szolgáltatás kiterjed az egyetem debreceni campusainak valamennyi Tudományegyetemi Karok (TEK) üzemeltetési területére. Az elérhetősége a ServiceDesk elérhetőségeinek megfelelően (lásd 6.1.1.2.) valósul meg.

A szolgáltatás az ISZK részéről személyes közreműködést igénylő összetevői munkanapokon 8:00-tól 16:00-ig, a további összetevők (az ISZK részéről személyes adminisztrációt nem igénylők) naponta 0:00-tól 24:00-ig érhetők el.

#### 15.2.5.3. Korlátozások

Az egy felhasználós készülékek kivételével ISZK csak azt tartja nyilván, hogy egy telefon (vonal ill. mellék) melyik szervezeti egységhez tartozik, azt, hogy személy szerint kihez, azt nem.

A szervezeti egységeken belüli készülékenkénti valamint személyi kódonkénti költségbontás az ISZK hatásköre. A bontást az ISZK elektronikus felületen kizárólagosan a finanszírozó számára hozzáférhetővé teszi. A finanszírozó egység maga dönti el, hogy hogyan osztja a költségeket, esetleg kire (munkatárs) terheli rá.

#### 15.2.5.4. Premisszák

Vannak olyan telefonok, amelyek szobához, vannak olyanok, amelyek személyhez tartoznak.

Egy személyhez tipikusan több telefon is tartozhat.

Létezik egy telefonkönyv adatbázis, elérhetősége: http://www.unideb.hu. Szervezeti egységenként (kar, intézet, tanszék) van telefonkönyv felelős. A felelős az illető szervezeti egységhez tartozó alkalmazott, többnyire titkárnő. (Kb. 100 ilyen felelős van, mindegyiküknek saját accountja van, azzal fér hozzá az adatbázishoz egy webes felületen keresztül megfelelő jogosultsággal és szerkesztheti az adatbázist és kötelessége annak folyamatos aktualizálása.)

Többféle hívásjogosultság típus létezik (Azt, hogy melyik telefon melyik kategóriába tartozik, azt a szervezeti egység vezetője dönti el.):

- Csak belső hívásra alkalmas (pl. laborokban)  $\bullet$
- Városon belüli hívásra alkalmas (csak huzalos)  $\bullet$
- Országos hívásra alkalmas (mobil és huzalos)  $\bullet$
- Nemzetközi hívásra alkalmas (mobil és huzalos)  $\bullet$
- Korlátlanul, kód nélkül használható telefonok (mobil és huzalos)  $\bullet$
- Kimenő híváshoz személyi kód szükséges (A személyes kódokhoz is tartoznak korlátozások.)

Kódolás szempontjából az analóg és IP telefonok különböznek, nem átjárhatóak – az IP rendszerhez tartozó kódok hosszabbak.

Bár többféle telefon rendszer van, a telefon rendszerek egymáshoz kapcsolódnak, egymásból hívhatók belső hívással.

Az ISZK nyilvántartást vezet, hogy egy-egy telefon mellék melyik szervezeti egységhez tartozik – az adatbázisból kiderül, hogy az illető mellékhez tarozó forgalmat melyik szervezeti egység keretéből finanszírozzák. Az ISZK szoftveres támogatással a forgalmi adatokból meghatározza, hogy az adott mellékhez, ill. személyi kódhoz havonta mekkora költség tartozik.

A finanszírozó egység számlát kap és összevetheti a web-es adatokkal. A számla értékét a szervezeti egységtől levonják, legfeljebb utólag reklamálhat.

A szolgáltatást a hajdúböszörményi telephely kivételével kizárólag ISZK nyújthatja.

# 15.2.5.5. A szolgáltatás igénybevétel lépései

# *15.2.5.5.1.Folyamat1: Telefonkönyv karbantartás* Folyamatlépések:

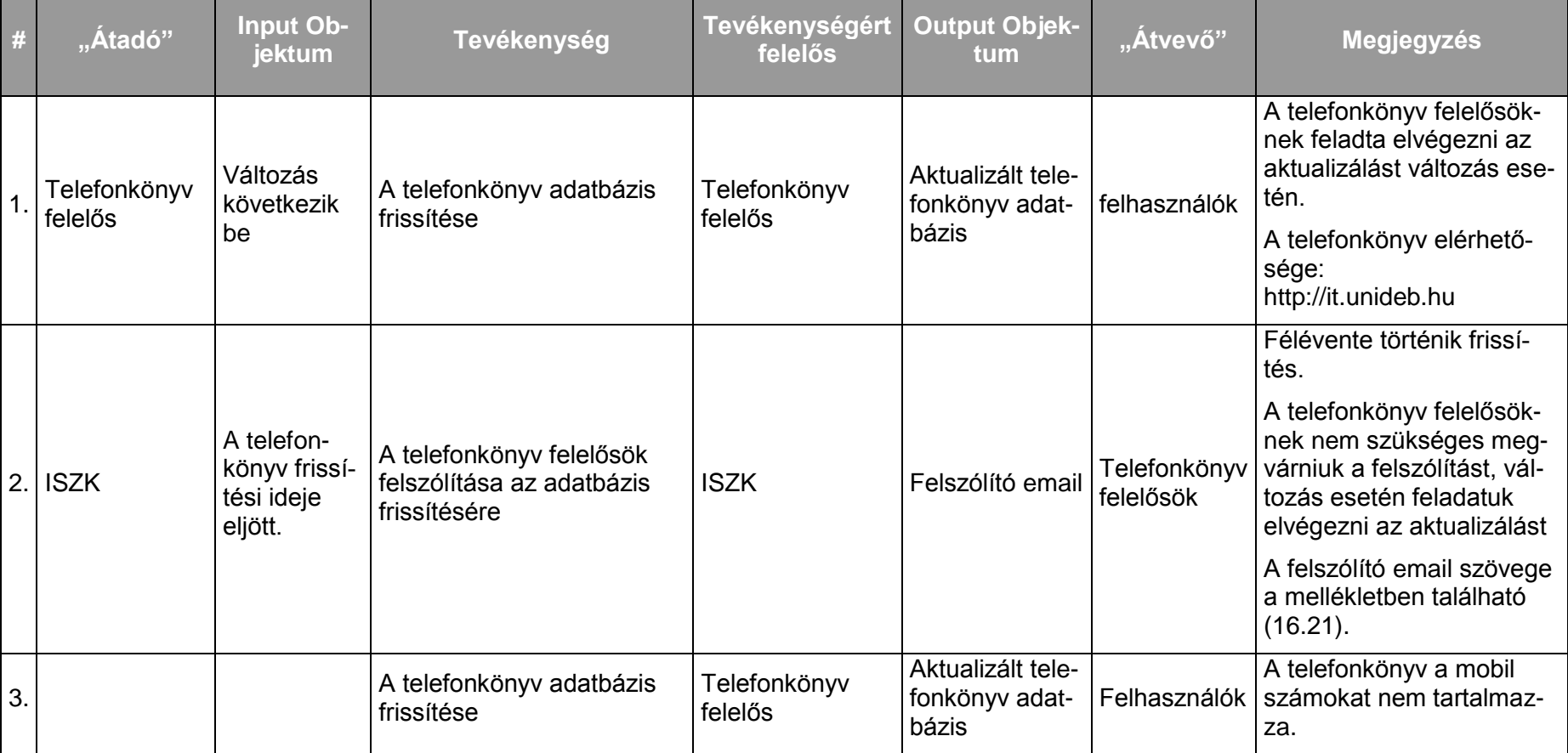

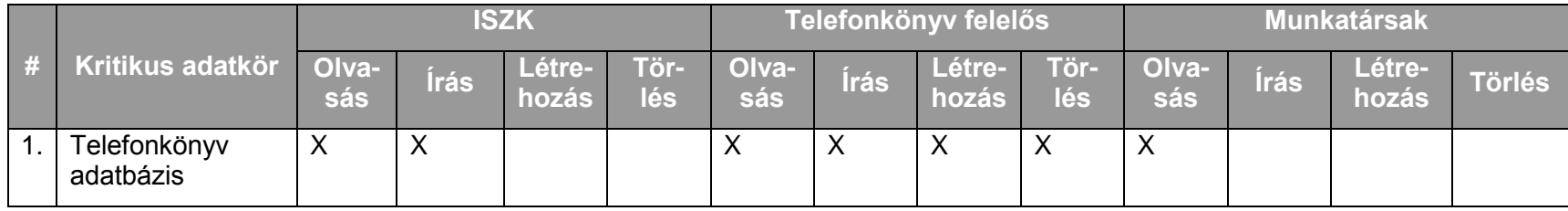

*15.2.5.5.2.Folyamat2: Új mellék létrehozása, szervezeti egységen vagy az egyetem területén működő szervezeten (cégen) belül* Folyamatlépések:

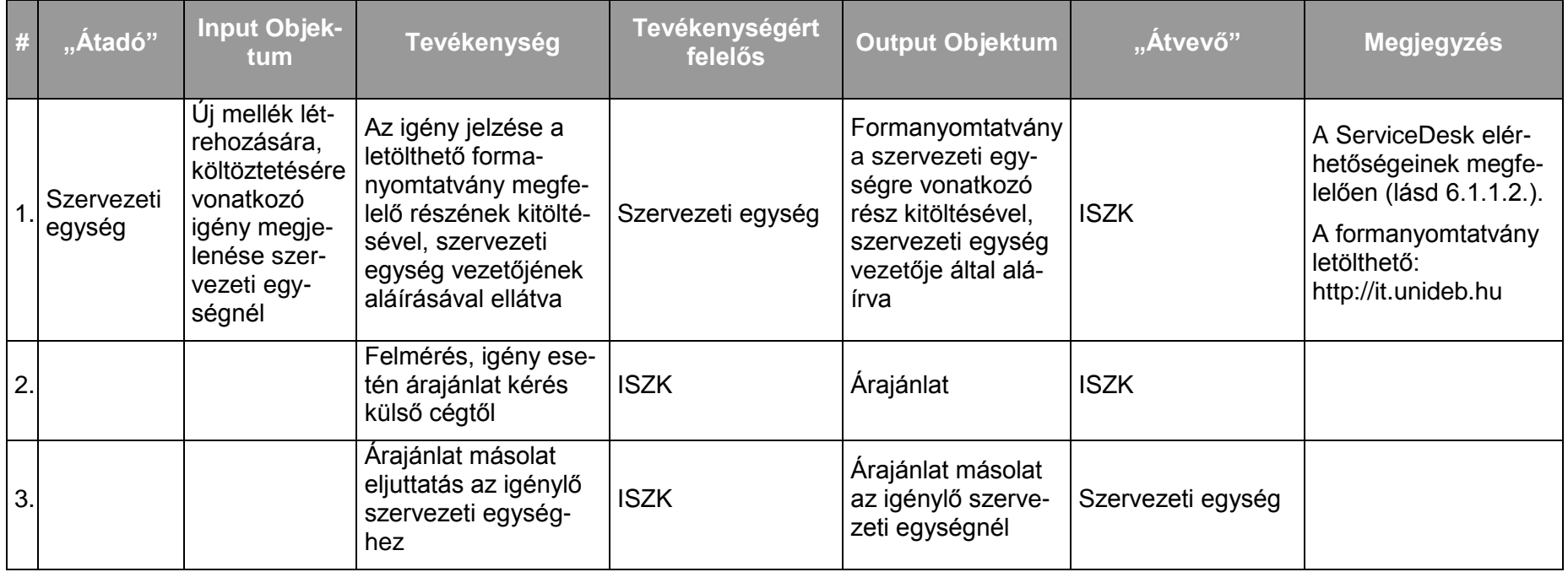

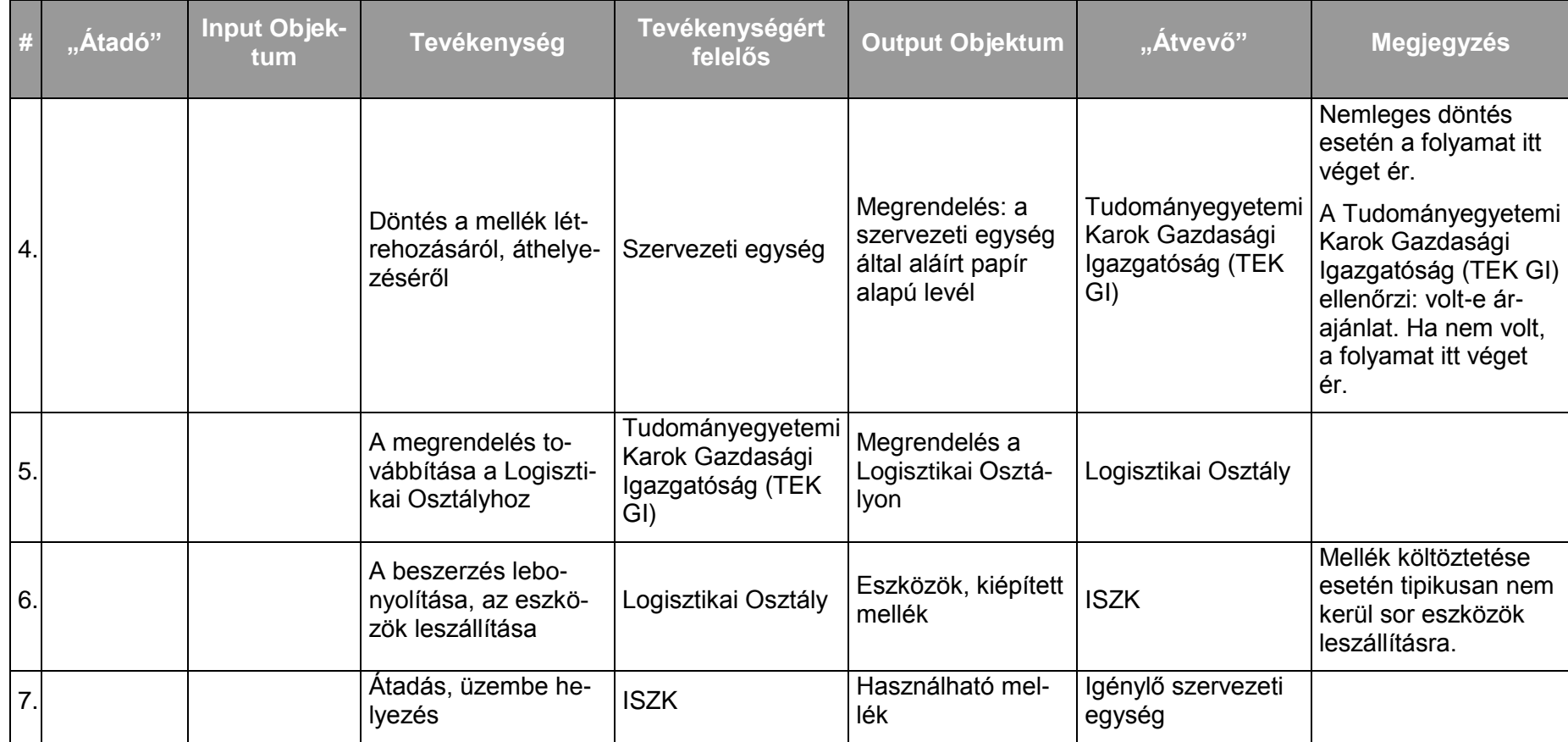

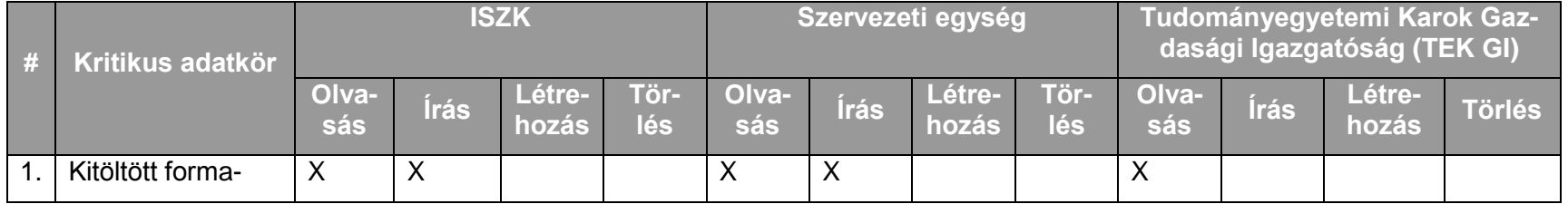

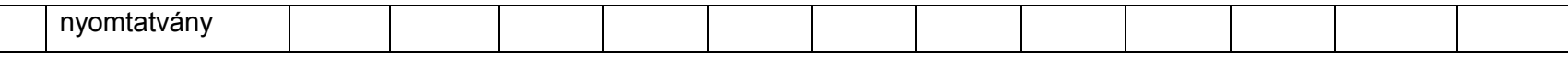

### *15.2.5.5.3.Folyamat3: Jogosultság változtatás (free, kód vagy csak belső)*

Folyamatlépések:

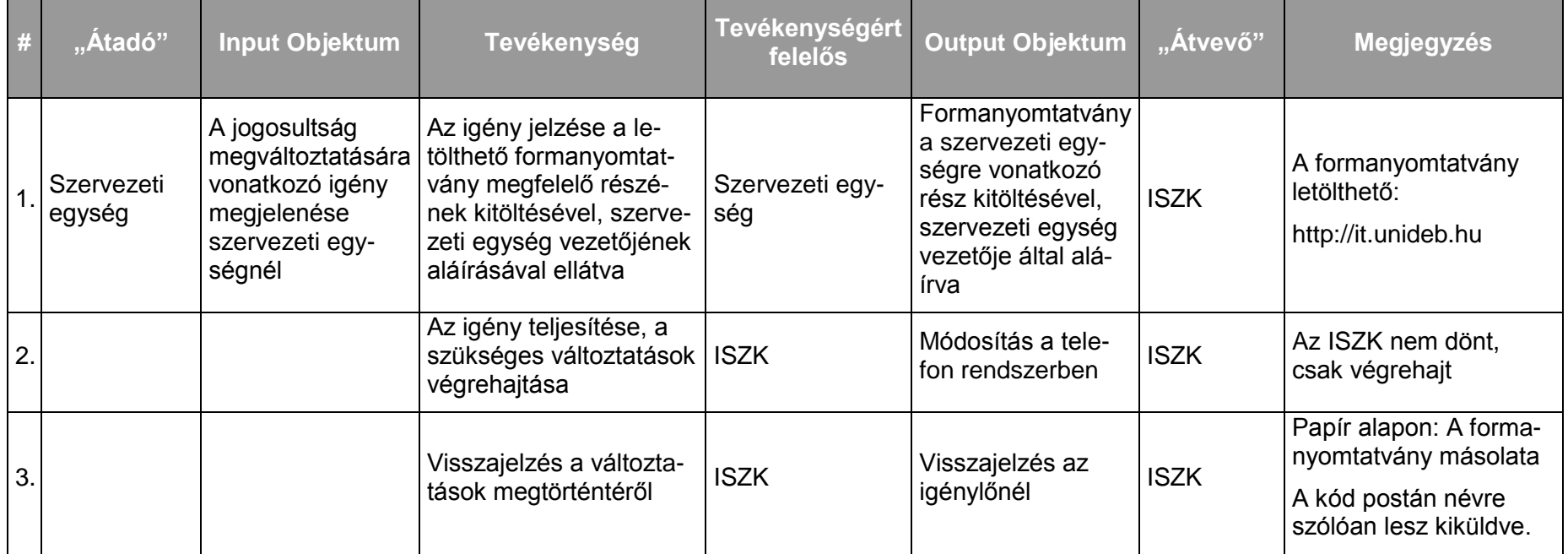

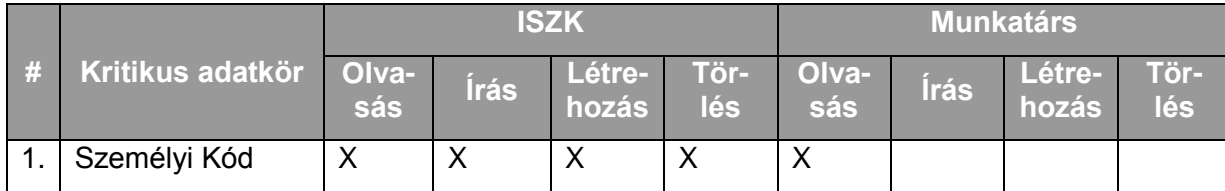

#### *15.2.5.5.4.Folyamat4: Mellék megszüntetése*

Ritkán előforduló esemény, emiatt kivételként kell kezelni.

*15.2.5.5.5.Folyamat5: Mellék átadása más szervezeti egységhez*

Ritkán előforduló esemény, emiatt kivételként kell kezelni.

*15.2.5.5.6.Folyamat6: A szervezeti egységek tájékoztatása a telefonköltségekről* 

Folyamatlépések:

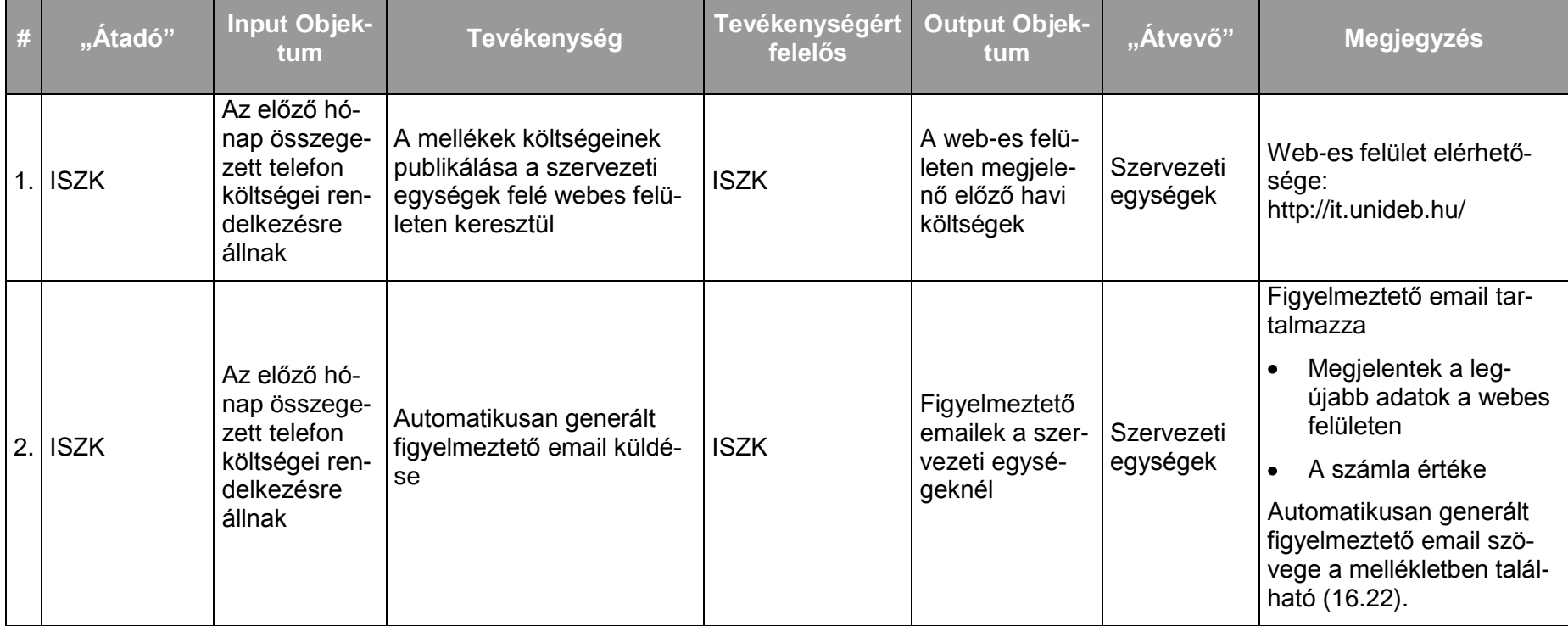

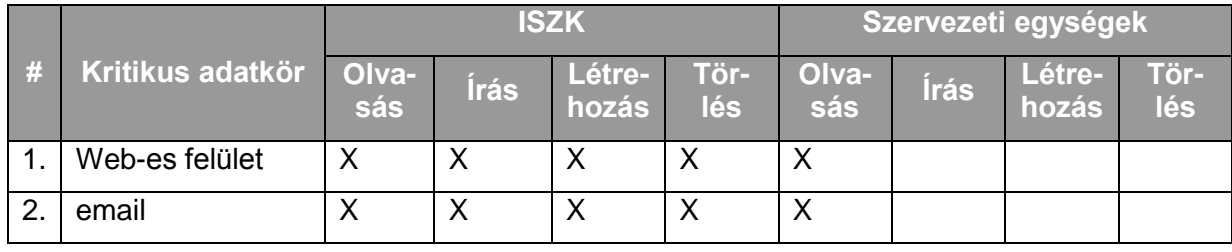

# **16. Mellékletek**

# **16.1. A ServiceDesk rendszerben rögzített incidens következtében az incidenst bejelentő felhasználó számára automatikusan küldött email szövege**

Tisztelt Kolléga!

… tárgyú bejelentéstét a Sevice Desk rendszerben … dátummal, …hibaszámon rögzítettük.

A megoldásról értesítést küldünk.

Üdvözlettel:

ISZK

# **16.2. A ServiceDesk rendszerben az incidens megoldását követően incidenst bejelentő felhasználó számára automatikusan küldött email szövege**

Tisztelt Kolléga!

Tájékoztatjuk, hogy … tárgyú … hibaszámon nyilvántartott bejelentését kezeltük. …

Üdvözlettel:

ISZK

#### Tisztelt Címzett!

Hálózati szolgáltatásra vonatkozó igényére vonatkozóan megállapítottuk, hogy teljesítésének nincs akadálya. A teljesítéshez további adatokra van szükségünk. Ezeket a következő felületen keresztül adhatja meg: …

A belépéshez szükséges azonosító a következő:

A belépéshez szükséges jelszót a kapcsolattartó telefonjára sms-ben fogjuk elküldeni.

Üdvözlettel

ISZK

### Tisztelt Címzett!

Hálózati szolgáltatásra vonatkozó igényére vonatkozóan megállapítottuk, hogy teljesítésének a következő akadálya van:…

Üdvözlettel

ISZK

### **16.4. A külső cégek számára a hálózat elérésére, ill. a szolgáltatásokra vonatkozó adatok pontosítására szolgáló webes felület adattartalma**

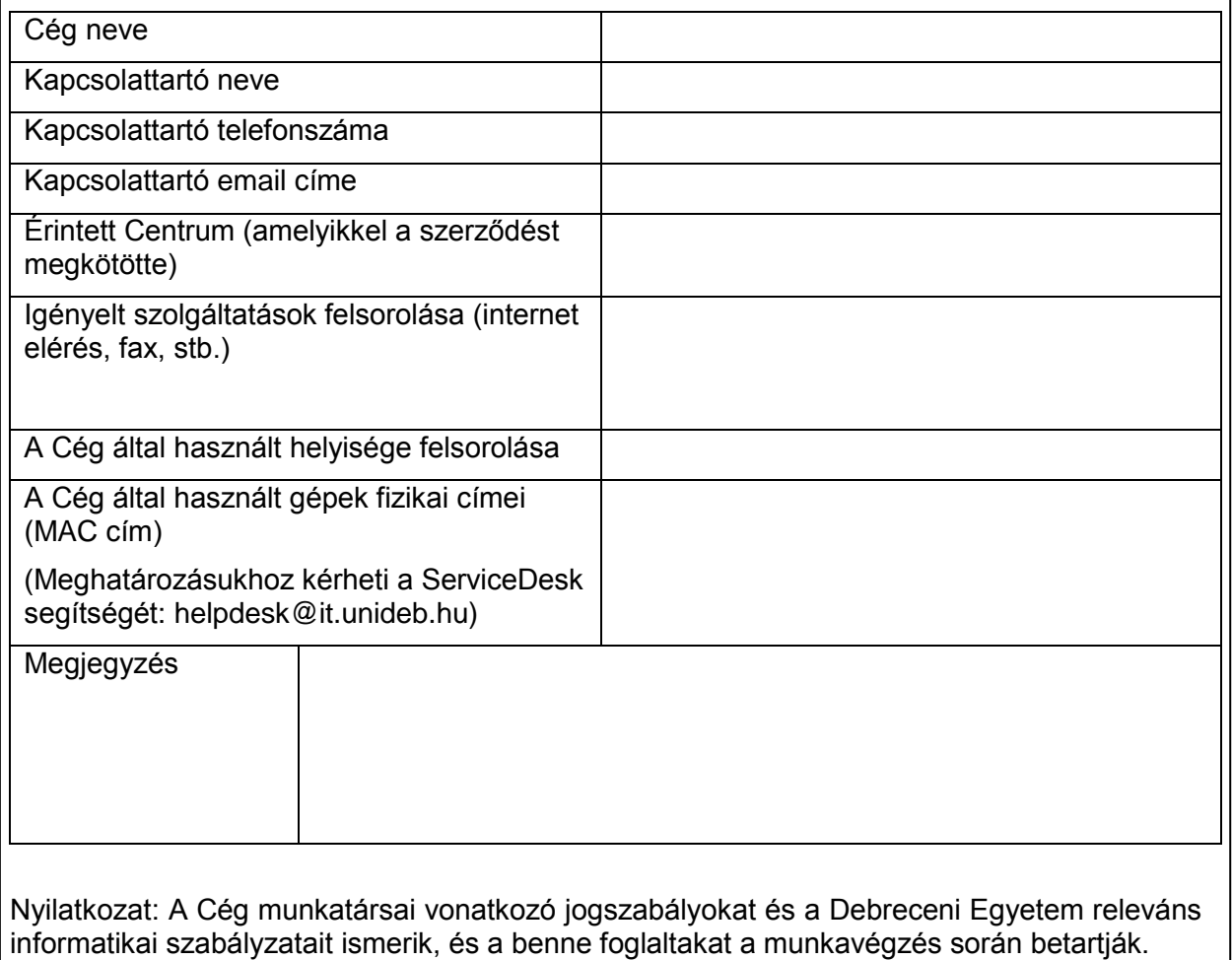

#### **16.5. "Hálózati szolgáltatás igénybevétele külső szervezet (cég) részéről" esetén alkalmazott, a cég számára a kérés teljesítését közlő levél tartalma**

Tisztelt Címzett!

Hálózati szolgáltatásra vonatkozó igényének technikai feltételei biztosítottuk. A szolgáltatás igénybe vételéhez a következő azonosítókat használhatja:…

Az azonosítókhoz tartozó jelszavakat a kapcsolattartó telefonjára sms-ben fogjuk elküldeni.

Üdvözlettel

ISZK

# **16.6. "Hálózati szolgáltatás módosítása külső szervezet (cég) részéről" esetén alkalmazott, a cég számára a kérés teljesítését közlő levél tartalma**

Tisztelt Címzett!

Hálózati szolgáltatásra vonatkozó igényének technikai feltételei biztosítottuk. A jelenleg elérhető szolgáltatások, ill. a következők. Az új szolgáltatások igénybe vételéhez a következő azonosítókat használhatja:…

Az azonosítókhoz tartozó jelszavakat a kapcsolattartó telefonjára sms-ben fogjuk elküldeni.

Üdvözlettel

ISZK

# **16.7. IP cím igénylésre szolgáló űrlap és nyilatkozat**

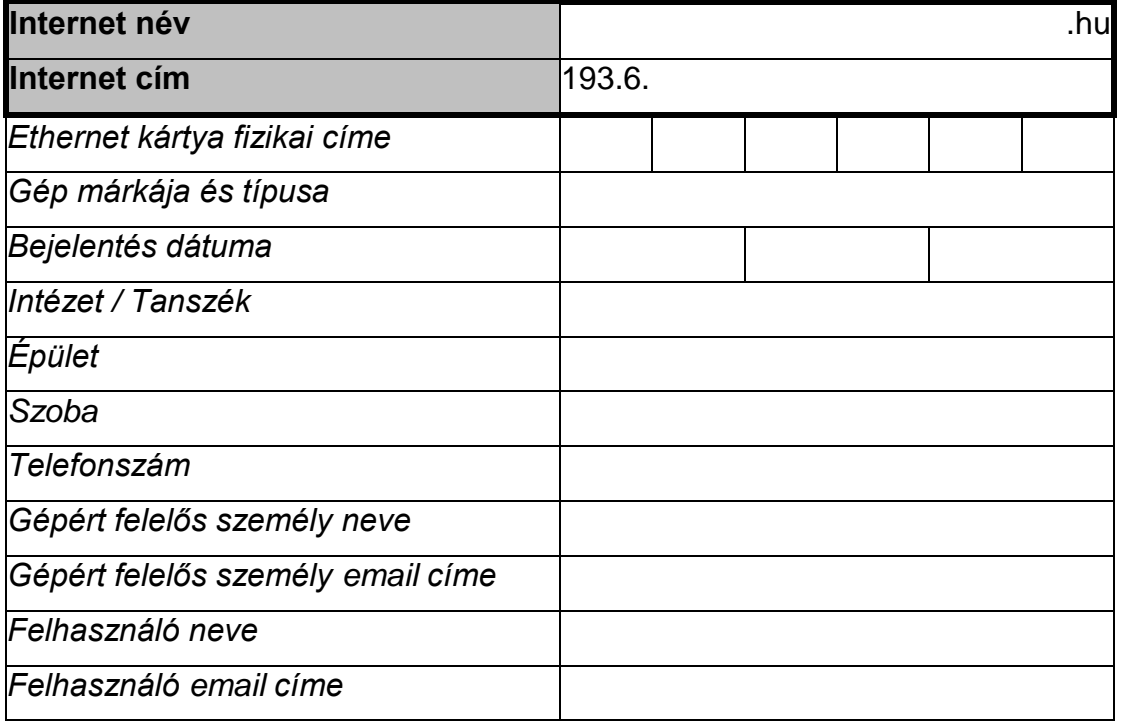

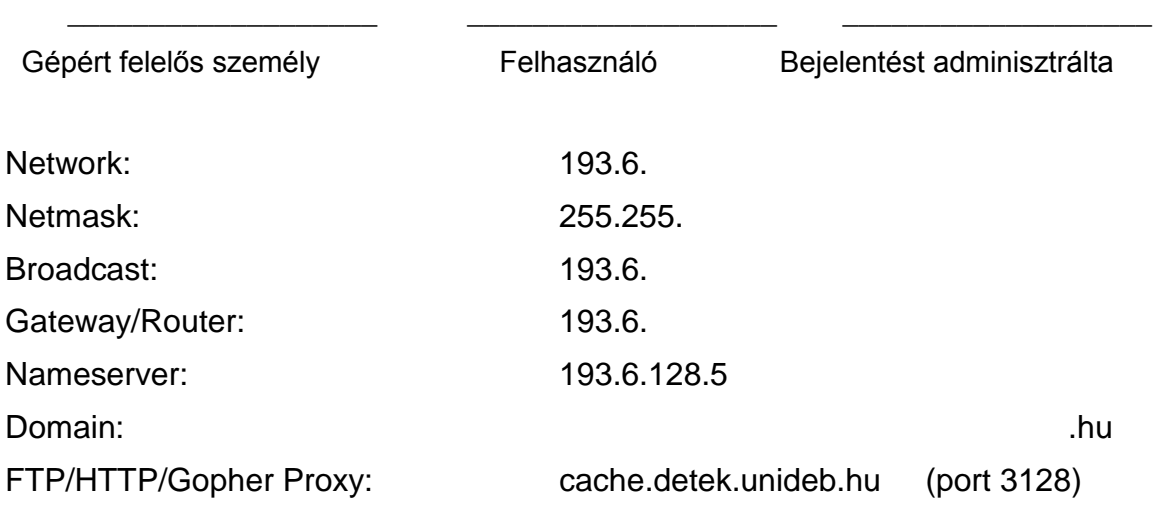

# **16.8. Port megnyitásának kezdeményezésére vonatkozó űrlap:**

Debreceni Egyetem

Informatikai Szolgáltató Központ

# **IGÉNYLŐLAP**

# **port megnyitására**

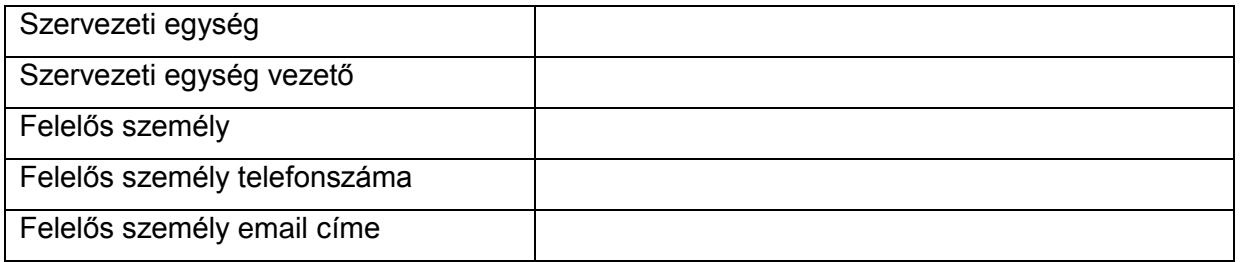

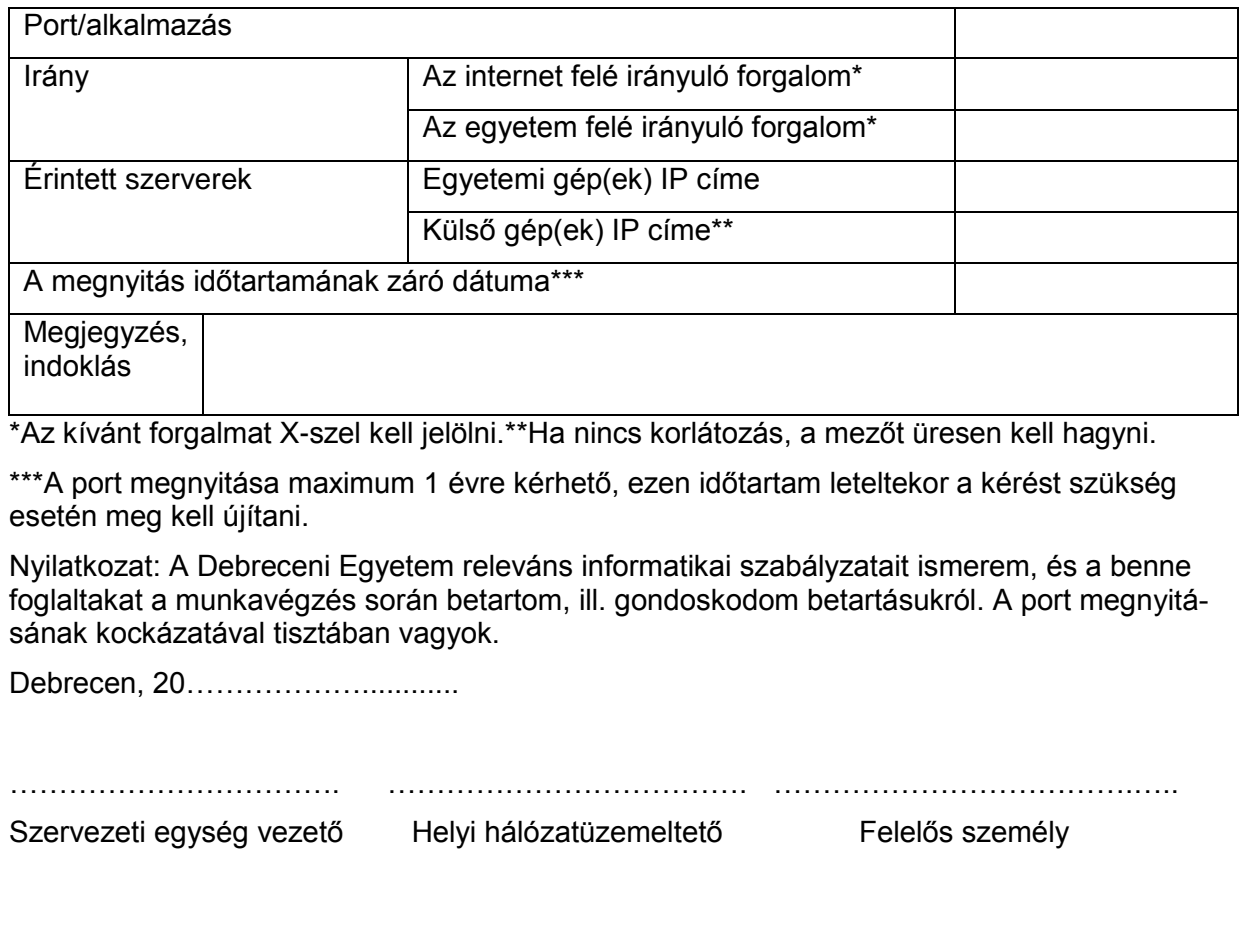

# **16.9. Port megnyitásának kezdeményezésére vonatkozó kérést elfogadó, ill. elutasító levél tartalma**

#### Tisztelt Kolléga!

-i dátumú, …. port megnyitására vonatkozó igényét megvizsgáltuk. Kérését …-i dátummal fogjuk teljesíteni.

Felhívjuk figyelmét a port megnyitásával járó kockázatokra, továbbá arra, hogy a port megnyitását csak a kérésében meghatározott időtartamra végezzük el. A megnyitás időtartama lejár: …

Tájékoztatjuk, hogy a lejáratot megelőzően az eredetivel megegyező módon van lehetősége a megnyitás meghosszabbítását kezdeményezni.

Üdvözlettel

ISZK

#### Tisztelt Kolléga!

-i dátumú, …. port megnyitására vonatkozó igényét megvizsgáltuk. Kérését nem tudjuk teljesíteni a következő okok miatt:

Üdvözlettel

ISZK

# **16.10. A port megnyitás lejártára vonatkozó figyelmeztető email szövege**

Tisztelt Kolléga!

Korábbi kérése alapján megnyitott ... port megnyitási ideje …-án lejár. Amennyiben a port megnyitására továbbra is szüksége van, kérjük a … weboldalról letölthető űrlap segítségével jelezze. Visszajelzés hiányában a portot …-i dátummal lezárjuk.

Felhívjuk figyelmét a port megnyitásával járó kockázatokra, továbbá arra, hogy a port megnyitását csak a kérésében meghatározott időtartamra végeztük el.

A port megnyitásnak megszűnéséről nem kap további tájékoztató üzenetet.

Üdvözlettel

ISZK

# **16.11. Biztonsági incidenskezeléshez kapcsolódó vonatkozó felhasználói kérésre vonatkozó döntést tartalmazó email szövege**

Tisztelt Kolléga!

… -i, … tárgyú biztonsági incidensre vonatkozó kérését a következő módon fogjuk teljesíteni: **Üdvözlettel** 

ISZK

Tisztelt Kolléga!

… -i, … tárgyú biztonsági incidensre vonatkozó kérését megvizsgáltuk. Kérését nem tudjuk teljesíteni a következő okok miatt:

Üdvözlettel

ISZK
#### **16.12. A munkatárs dolgozói email cím létrehozásra történő felszólítását tartalmazó automatikusan küldött email szövege**

Tisztelt Kolléga!

Ezúton felhívjuk figyelmét, hogy mint a Debreceni Egyetem munkatársának, dolgozói email címmel célszerű rendelkeznie. Kérjük, lépjen be a …. weboldalra és önállóan hozza létre email címét. A belépéshez a hálózati azonosítójára szükség lesz.

Együttműködését köszönjük.

Üdvözlettel

## **16.13. Szervezeti pozícióhoz tartozó email cím igénylésre vonatkozó űrlap**

Debreceni Egyetem

Informatikai Szolgáltató Központ

## **IGÉNYLŐLAP**

## Szervezeti egységhez tartozó email cím létrehozására

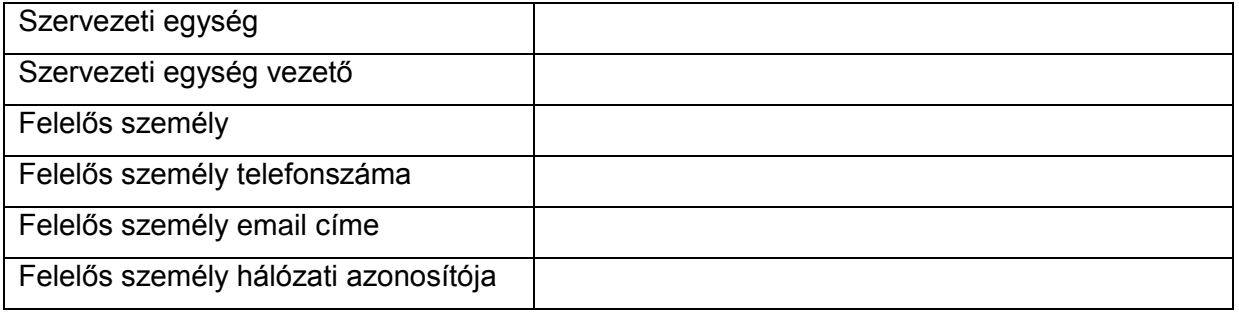

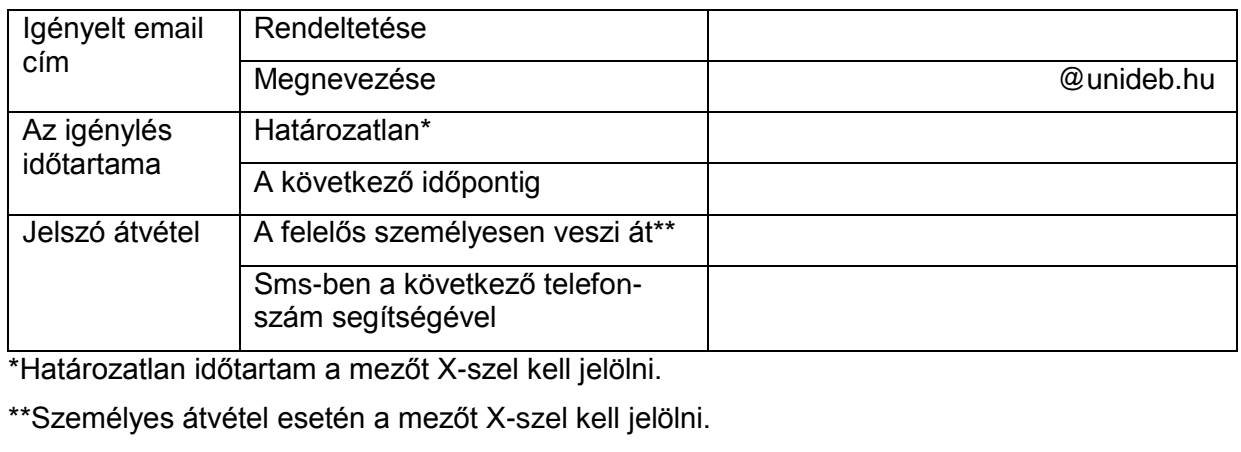

Debrecen, 20…………………………

……………………………. ……………………………….….. Szervezeti egység vezető **Felelős** személy

#### **16.14. Alkalmazott email címének megszüntetése a munkatárs állományból történő kikerülése miatt küldött automatikus email szövege**

#### Tisztelt Kolléga!

Az … email cím egyetemi munkaviszonyának megszűnte után 3 hónappal megszüntetésre kerül. Ez idő alatt lehetősége van az Ön számára fontos adatok mentésére. A megadott időtartam letelte után a postafiók tartalma törlésre kerül és a hozzáférés lehetősége megszűnik. Kérjük, hogy egy azonnali válaszban adja meg azt az email címet, melyre továbbíthatóak a megszüntetésre kerülő munkahelyi címére érkező levelek az átmeneti időszakban!

#### Üdvözlettel

ISZK

#### Tisztelt Kolléga!

Az … email cím munkaviszonyának megszűnése miatt 2 héten belül megszüntetésre kerül. Ez idő alatt lehetősége van az Ön számára fontos adatok mentésére. A megadott időtartam letelte után a postafiók tartalma törlésre kerül és a hozzáférés lehetősége megszűnik. Kérjük, hogy egy azonnali válaszban adja meg azt az email címet, melyre továbbíthatóak a megszüntetésre kerülő munkahelyi címére érkező levelek az átmeneti időszakban!

A postafiók megszűnéséről nem kap további tájékoztató üzenetet.

Üdvözlettel

#### **16.15. Szervezeti pozícióhoz tartozó email cím megszüntetése miatt küldött automatikus email szövege**

#### Tisztelt Kollégák!

Az … szervezeti pozícióhoz tartozó email cím érvényességi ideje 3 hónap múlva lejár. Amennyiben továbbra is igényt tartanak a szolgáltatásra, kérjük a megnevezett időtartamon belül a használat meghosszabbítását kérni a feladó számára küldött válasz üzenetben. A megadott időtartam letelte után a postafiók tartalma törlésre kerül és a hozzáférés lehetősége megszűnik.

Üdvözlettel

ISZK

#### Tisztelt Kollégák!

Az … szervezeti pozícióhoz tartozó email cím érvényességi ideje 2 hét múlva lejár. Amenynyiben továbbra is igényt tartanak a szolgáltatásra, kérjük a megnevezett időtartamon belül a használat meghosszabbítását kérni a feladó számára küldött válasz üzenetben. A megadott időtartam letelte után a postafiók tartalma törlésre kerül és a hozzáférés lehetősége megszűnik.

A postafiók megszűnéséről nem kap további tájékoztató üzenetet.

Üdvözlettel

#### **16.16. Alkalmazott email címének megszüntetése a munkatárs állományból történő kikerülése miatt küldött automatikus email szövege**

#### Tisztelt Kolléga!

Az … email cím érvényességi ideje 3 hónap múlva lejár. Ez idő alatt lehetősége van az Ön számára fontos adatok mentésére. A megadott időtartam letelte után a postafiók tartalma törlésre kerül és a hozzáférés lehetősége megszűnik. Amennyiben Ön továbbra is jogosult a szolgáltatásra, email címének érvényességét a weboldalra történő belépéssel hosszabbíthatja meg. A belépéshez szükség lesz a hálózati azonosítójára.

Üdvözlettel

ISZK

#### Tisztelt Kolléga!

Az … email cím érvényességi ideje 2 hét múlva lejár. Ez idő alatt lehetősége van az Ön számára fontos adatok mentésére. A megadott időtartam letelte után a postafiók tartalma törlésre kerül és a hozzáférés lehetősége megszűnik. Amennyiben Ön továbbra is jogosult a szolgáltatásra, email címének érvényességét a weboldalra történő belépéssel hosszabbíthatja meg. A belépéshez szükség lesz a hálózati azonosítójára.

A postafiók megszűnéséről nem kap további tájékoztató üzenetet.

Üdvözlettel

## **16.17. A levelezési lista igénylésre szolgáló űrlap**

Debreceni Egyetem Informatikai Szolgáltató Központ

## **IGÉNYLŐLAP**

### **Levelezési lista létrehozására**

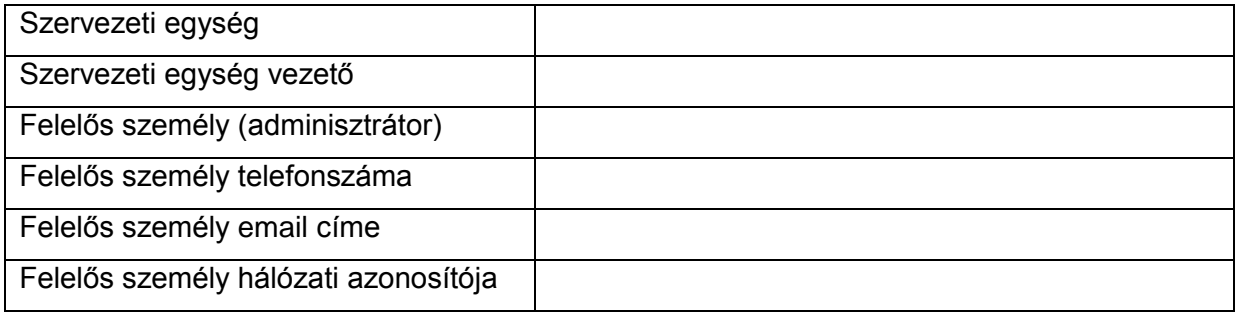

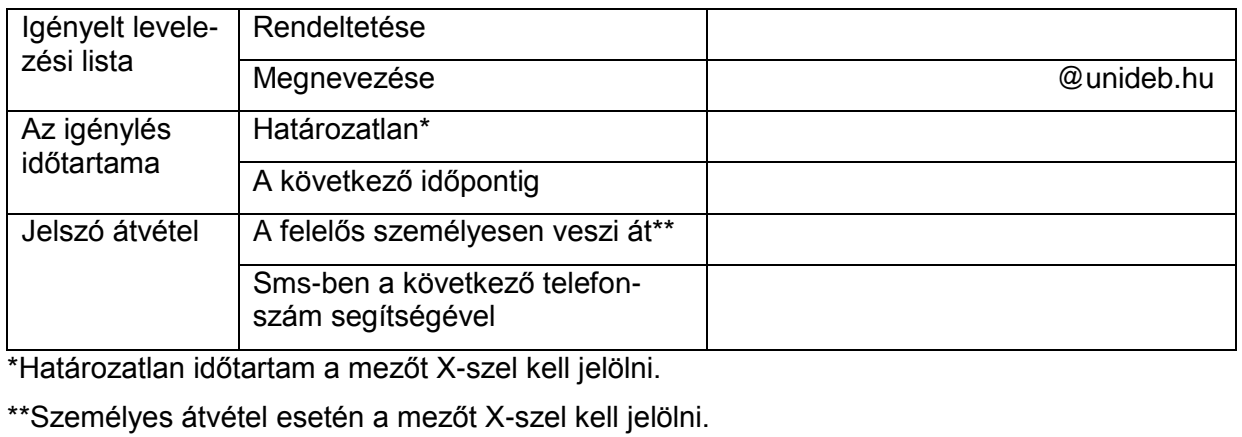

Debrecen, 20………………………..

……………………………. ……………………………….….. Szervezeti egység vezető **Felelős** személy

### **16.18. Levelezési listák törlése**

#### Tisztelt Kolléga!

A … levelezési lista érvényességi ideje 3 hónap múlva lejár. Ez idő alatt lehetősége van az Ön számára fontos adatok mentésére. A megadott időtartam letelte után a levelezési lista tartalma törlésre kerül és a hozzáférés lehetősége megszűnik. Amennyiben továbbra is igényt tart a szolgáltatásra, kérjük a megnevezett időtartamon belül a használat meghoszszabbítási igényét jelezze a feladó számára küldött válasz üzenetben.

Üdvözlettel

ISZK

#### Tisztelt Kolléga!

A … levelezési lista érvényességi ideje 2 hét múlva lejár. Ez idő alatt lehetősége van az Ön számára fontos adatok mentésére. A megadott időtartam letelte után a postafiók tartalma törlésre kerül és a hozzáférés lehetősége megszűnik. Amennyiben továbbra is igényt tart a szolgáltatásra, kérjük a megnevezett időtartamon belül a használat meghosszabbítási igényét jelezze a feladó számára küldött válasz üzenetben.

A levelezési lista megszűnéséről nem kap további tájékoztató üzenetet.

Üdvözlettel

### **16.19. Megengedő lista elemek felvételéhez (white list) tartozó emailek szövege**

#### Tisztelt Kolléga!

A… cím megengedő listára történő való felvételi igényét rögzítettük, igényét megvizsgáljuk.

A döntésről értesítést küldünk.

Üdvözlettel:

ISZK

#### Tisztelt Címzett!

A… cím megengedő listára történő vonatkozó igényére vonatkozóan megállapítottuk, hogy teljesítésének nincs akadálya.

Kérését …-i dátummal teljesítettük.

Üdvözlettel

ISZK

#### Tisztelt Címzett!

A… cím megengedő listára történő vonatkozó igényére vonatkozóan megállapítottuk, az nem teljesíthető.

Üdvözlettel

#### **16.20. A szervezeti egységek ill. felhasználók egyetemi előfizetéseihez tartozó mobil költségekről tájékoztatására szolgáló email szövege**

![](_page_224_Picture_83.jpeg)

## **16.21. A telefonkönyv felelősök adatbázis frissítésére történő felszólítását tartalmazó email szövege**

Tisztelt Kolléga!

Kérjük vezesse át a szervezeti egységében bekövetkezett változásokat az egyetemi telefonkönyvben.

Amennyiben a telefonkönyv az Ön szervezeti egységére vonatkozóan teljes mértékben az aktuális adatokat tartalmazza, kérésünket tekintse tárgytalannak.

Együttműködését köszönjük.

Üdvözlettel

## **16.22. A telefon mellékek költségeinek rendelkezésre állására vonatkozó automatikusan generált figyelmeztető email szövege**

Tisztelt Kolléga!

Tájékoztatom, hogy a … telefon mellékhez tartozó …. havi számlájának bruttó összege megjelent a http://it.unideb.hu weboldalon.

**Üdvözlettel** 

# **16.23. VPN szolgáltatás igénylő lap**

Debreceni Egyetem Informatikai Szolgáltató Központ

## **IGÉNYLŐLAP**

## **A DE Cisco-VPN szolgáltatás**

![](_page_227_Picture_97.jpeg)

Az igényelt azonosítót saját célra, az egyetemi informatikai szabályzatoknak megfelelően használom.

Debrecen, ……………………..

ISZK képviselő aláírása igénylő aláírása

……………………………… ………………………………

## **16.24. ICT fejlesztés igénylő lap**

Debreceni Egyetem Informatikai Szolgáltató Központ

## **IGÉNYLŐLAP**

## **Infokommunikációs fejlesztéshez**

![](_page_228_Picture_101.jpeg)

Debrecen, ……………………..

……………………………… ……………………………… ISZK képviselő aláírása

#### **16.25. Igénylő lap szervezeti webtárhely igényléséhez**

**Igénylőlap szervezeti webtárhely igényléséhez** (papír alapú formanyomtatvány)

\_\_\_\_\_\_\_\_\_\_\_\_\_\_\_\_\_\_\_\_\_\_\_\_\_\_\_\_\_\_\_\_\_\_\_\_\_\_\_\_\_\_\_\_\_\_\_\_\_\_\_\_\_\_\_\_\_

\_\_\_\_\_\_\_\_\_\_\_\_\_\_\_\_\_\_\_\_\_\_\_\_\_\_\_\_\_\_\_\_\_\_\_\_\_\_\_\_\_\_\_\_\_\_\_\_\_\_\_\_\_\_\_\_\_

\_\_\_\_\_\_\_\_\_\_\_\_\_\_\_\_\_\_\_\_\_\_\_\_\_\_\_\_\_\_\_\_\_\_\_\_\_\_\_\_\_\_\_\_\_\_\_\_\_\_\_\_\_\_\_\_\_

\_\_\_\_\_\_\_\_\_\_\_\_\_\_\_\_\_\_\_\_\_\_\_\_\_\_\_\_\_\_\_\_\_\_\_\_\_\_\_\_\_\_\_\_\_\_\_\_\_\_\_\_\_\_\_\_\_

\_\_\_\_\_\_\_\_\_\_\_\_\_\_\_\_\_\_\_\_\_\_\_\_\_\_\_\_\_\_\_\_\_\_\_\_\_\_\_\_\_\_\_\_\_\_\_\_\_\_\_\_\_\_\_\_\_

\_\_\_\_\_\_\_\_\_\_\_\_\_\_\_\_\_\_\_\_\_\_\_\_\_\_\_\_\_\_\_\_\_\_\_\_\_\_\_\_\_\_\_\_\_\_\_\_\_\_\_\_\_\_\_\_\_

\_\_\_\_\_\_\_\_\_\_\_\_\_\_\_\_\_\_\_\_\_\_\_\_\_\_\_\_\_\_\_\_\_\_\_\_\_\_\_\_\_\_\_\_\_\_\_\_\_\_\_\_\_\_\_\_\_

- 1. Az igénylő szervezeti egység megnevezése:
- 2. A szervezeti egység vezetője:
- 3. Kijelölt kapcsolattartó neve:
- 4. Kijelölt kapcsolattartó hálózati azonosítója:
- 5. Kijelölt kapcsolattartó email címe:
- 6. Az igényelt domain nevek:
- 7. Igényelt tárhely mérete:
- 8. Szükséges-e PHP futtató környezet? IGEN / NEM
- 9. Szükséges-e MySQL adatbázis? IGEN / NEM

Az igényt a szervezeti egység vezetője vagy a képviseletére jogosult személy hitelesíti.

**16.26. Igénylő lap korlátozott licenszszámú szoftverek telepítési kulcsának igényléséhez**

**Sablon korlátos licenszszámú szoftverek telepítési kulcsának igényléséhez** (webes formanyomtatvány)

\_\_\_\_\_\_\_\_\_\_\_\_\_\_\_\_\_\_\_\_\_\_\_\_\_\_\_\_\_\_\_\_\_\_\_\_\_\_\_\_\_\_\_\_\_\_\_\_\_\_\_\_\_\_\_\_\_

\_\_\_\_\_\_\_\_\_\_\_\_\_\_\_\_\_\_\_\_\_\_\_\_\_\_\_\_\_\_\_\_\_\_\_\_\_\_\_\_\_\_\_\_\_\_\_\_\_\_\_\_\_\_\_\_\_

\_\_\_\_\_\_\_\_\_\_\_\_\_\_\_\_\_\_\_\_\_\_\_\_\_\_\_\_\_\_\_\_\_\_\_\_\_\_\_\_\_\_\_\_\_\_\_\_\_\_\_\_\_\_\_\_\_

\_\_\_\_\_\_\_\_\_\_\_\_\_\_\_\_\_\_\_\_\_\_\_\_\_\_\_\_\_\_\_\_\_\_\_\_\_\_\_\_\_\_\_\_\_\_\_\_\_\_\_\_\_\_\_\_\_

\_\_\_\_\_\_\_\_\_\_\_\_\_\_\_\_\_\_\_\_\_\_\_\_\_\_\_\_\_\_\_\_\_\_\_\_\_\_\_\_\_\_\_\_\_\_\_\_\_\_\_\_\_\_\_\_\_

\_\_\_\_\_\_\_\_\_\_\_\_\_\_\_\_\_\_\_\_\_\_\_\_\_\_\_\_\_\_\_\_\_\_\_\_\_\_\_\_\_\_\_\_\_\_\_\_\_\_\_\_\_\_\_\_\_

\_\_\_\_\_\_\_\_\_\_\_\_\_\_\_\_\_\_\_\_\_\_\_\_\_\_\_\_\_\_\_\_\_\_\_\_\_\_\_\_\_\_\_\_\_\_\_\_\_\_\_\_\_\_\_\_\_

- 1. Az igénylő neve (automatikus):
- 2. Az igénylő hálózati azonosítója (automatikus):
- 3. Az igénylő email címe (automatikus, de felülírható):
- 4. A telepítendő szoftver megnevezése, verziója:
- 5. Igényelt telepítési kulcsok száma:
- 6. A kulcsok kiadásához szükséges egyéb speciális adatok:
- 7. Megjegyzés:

#### **16.27. Formanyomtatvány korlátos licenszszámú szoftverek telepítési kulcsának visszaadásához**

**Igénylő lap korlátos licenszszámú szoftverek telepítési kulcsának visszaadásához** (webes formanyomtatvány)

\_\_\_\_\_\_\_\_\_\_\_\_\_\_\_\_\_\_\_\_\_\_\_\_\_\_\_\_\_\_\_\_\_\_\_\_\_\_\_\_\_\_\_\_\_\_\_\_\_\_\_\_

\_\_\_\_\_\_\_\_\_\_\_\_\_\_\_\_\_\_\_\_\_\_\_\_\_\_\_\_\_\_\_\_\_\_\_\_\_\_\_\_\_\_\_\_\_\_\_\_\_\_\_\_

\_\_\_\_\_\_\_\_\_\_\_\_\_\_\_\_\_\_\_\_\_\_\_\_\_\_\_\_\_\_\_\_\_\_\_\_\_\_\_\_\_\_\_\_\_\_\_\_\_\_\_\_

\_\_\_\_\_\_\_\_\_\_\_\_\_\_\_\_\_\_\_\_\_\_\_\_\_\_\_\_\_\_\_\_\_\_\_\_\_\_\_\_\_\_\_\_\_\_\_\_\_\_\_\_

\_\_\_\_\_\_\_\_\_\_\_\_\_\_\_\_\_\_\_\_\_\_\_\_\_\_\_\_\_\_\_\_\_\_\_\_\_\_\_\_\_\_\_\_\_\_\_\_\_\_\_\_

\_\_\_\_\_\_\_\_\_\_\_\_\_\_\_\_\_\_\_\_\_\_\_\_\_\_\_\_\_\_\_\_\_\_\_\_\_\_\_\_\_\_\_\_\_\_\_\_\_\_\_\_

\_\_\_\_\_\_\_\_\_\_\_\_\_\_\_\_\_\_\_\_\_\_\_\_\_\_\_\_\_\_\_\_\_\_\_\_\_\_\_\_\_\_\_\_\_\_\_\_\_\_\_\_

- 1. A felhasználó neve (automatikus):
- 2. A felhasználó hálózati azonosítója (automatikus):
- 3. A felhasználó email címe (automatikus, de felülírható):
- 4. A telepített szoftver megnevezése, verziója:
- 5. Visszaadandó telepítési kulcsok száma:
- 6. A kulcsok azonosításához szükséges egyéb speciális adatok:

7. Megjegyzés:

## **16.28. Formanyomtatvány tárhely szolgáltatás igényléséhez**

(papír alapú formanyomtatvány)

![](_page_233_Picture_82.jpeg)

## **16.29. Formanyomtatvány portál jogosultság módosításához**

(Emailben küldendő a helpdesk@it.unideb.hu címre.)

\_\_\_\_\_\_\_\_\_\_\_\_\_\_\_\_\_\_\_\_\_\_\_\_\_\_\_\_\_\_\_\_\_\_\_\_\_\_\_\_\_\_\_\_\_\_

\_\_\_\_\_\_\_\_\_\_\_\_\_\_\_\_\_\_\_\_\_\_\_\_\_\_\_\_\_\_\_\_\_\_\_\_\_\_\_\_\_\_\_\_\_\_

\_\_\_\_\_\_\_\_\_\_\_\_\_\_\_\_\_\_\_\_\_\_\_\_\_\_\_\_\_\_\_\_\_\_\_\_\_\_\_\_\_\_\_\_\_\_

\_\_\_\_\_\_\_\_\_\_\_\_\_\_\_\_\_\_\_\_\_\_\_\_\_\_\_\_\_\_\_\_\_\_\_\_\_\_\_\_\_\_\_\_\_\_

\_\_\_\_\_\_\_\_\_\_\_\_\_\_\_\_\_\_\_\_\_\_\_\_\_\_\_\_\_\_\_\_\_\_\_\_\_\_\_\_\_\_\_\_\_\_

\_\_\_\_\_\_\_\_\_\_\_\_\_\_\_\_\_\_\_\_\_\_\_\_\_\_\_\_\_\_\_\_\_\_\_\_\_\_\_\_\_\_\_\_\_\_

- 1. Az igénylő szervezeti egység megnevezése:
- 2. A szervezeti egység vezetője:
- 3. Kijelölt kapcsolattartó neve:
- 4. Kijelölt kapcsolattartó hálózati azonosítója:
- 5. Kijelölt kapcsolattartó email címe:
- 6. Kijelölt kapcsolattartó telefonszáma:
- 7. A kívánt jogosultság módosítások:

![](_page_234_Picture_107.jpeg)

#### **16.30. Formanyomtatvány portál modul illesztési kérelemhez**

(Emailben küldendő a [helpdesk@it.unideb.hu.hu](mailto:pharos@helpdesk.unideb.hu) címre.)

\_\_\_\_\_\_\_\_\_\_\_\_\_\_\_\_\_\_\_\_\_\_\_\_\_\_\_\_\_\_\_\_\_\_\_\_\_\_\_\_\_\_\_\_\_\_

\_\_\_\_\_\_\_\_\_\_\_\_\_\_\_\_\_\_\_\_\_\_\_\_\_\_\_\_\_\_\_\_\_\_\_\_\_\_\_\_\_\_\_\_\_\_

\_\_\_\_\_\_\_\_\_\_\_\_\_\_\_\_\_\_\_\_\_\_\_\_\_\_\_\_\_\_\_\_\_\_\_\_\_\_\_\_\_\_\_\_\_\_

\_\_\_\_\_\_\_\_\_\_\_\_\_\_\_\_\_\_\_\_\_\_\_\_\_\_\_\_\_\_\_\_\_\_\_\_\_\_\_\_\_\_\_\_\_\_

\_\_\_\_\_\_\_\_\_\_\_\_\_\_\_\_\_\_\_\_\_\_\_\_\_\_\_\_\_\_\_\_\_\_\_\_\_\_\_\_\_\_\_\_\_\_

\_\_\_\_\_\_\_\_\_\_\_\_\_\_\_\_\_\_\_\_\_\_\_\_\_\_\_\_\_\_\_\_\_\_\_\_\_\_\_\_\_\_\_\_\_\_

\_\_\_\_\_\_\_\_\_\_\_\_\_\_\_\_\_\_\_\_\_\_\_\_\_\_\_\_\_\_\_\_\_\_\_\_\_\_\_\_\_\_\_\_\_\_

\_\_\_\_\_\_\_\_\_\_\_\_\_\_\_\_\_\_\_\_\_\_\_\_\_\_\_\_\_\_\_\_\_\_\_\_\_\_\_\_\_\_\_\_\_\_

\_\_\_\_\_\_\_\_\_\_\_\_\_\_\_\_\_\_\_\_\_\_\_\_\_\_\_\_\_\_\_\_\_\_\_\_\_\_\_\_\_\_\_\_\_\_

\_\_\_\_\_\_\_\_\_\_\_\_\_\_\_\_\_\_\_\_\_\_\_\_\_\_\_\_\_\_\_\_\_\_\_\_\_\_\_\_\_\_\_\_\_\_

- 1. Az igénylő szervezeti egység megnevezése:
- 2. A szervezeti egység vezetője:
- 3. Szervezeti egység kapcsolattartójának a neve:
- 4. Szervezeti egység kapcsolattartójának a hálózati azonosítója:
- 5. Szervezeti egység kapcsolattartójának az email címe:
- 6. Szervezeti egység kapcsolattartójának a telefonszáma:
- 7. A fejlesztő (cég) megnevezése:
- 8. A fejlesztő cég vezetője:
- 9. A fejlesztő (cég) kapcsolattartójának a neve:
- 10. A fejlesztő (cég) kapcsolattartójának az email címe:

11. A fejlesztő (cég) kapcsolattartójának a telefonszáma:

12. A beillesztendő modul specifikációja (tetszőleges terjedelemben):

13. A beillesztendő modul működési leírása (tetszőleges terjedelemben):

÷.

14. Egyéb megjegyzések:

## **16.31. Formanyomtatvány szerverhoszting igényléshez**

(Emailben küldendő a [helpdesk@it.unideb.hu](mailto:pharos@helpdesk.unideb.hu) címre.)

\_\_\_\_\_\_\_\_\_\_\_\_\_\_\_\_\_\_\_\_\_\_\_\_\_\_\_\_\_\_\_\_\_\_\_\_\_\_\_\_\_\_\_\_\_\_

\_\_\_\_\_\_\_\_\_\_\_\_\_\_\_\_\_\_\_\_\_\_\_\_\_\_\_\_\_\_\_\_\_\_\_\_\_\_\_\_\_\_\_\_\_\_

\_\_\_\_\_\_\_\_\_\_\_\_\_\_\_\_\_\_\_\_\_\_\_\_\_\_\_\_\_\_\_\_\_\_\_\_\_\_\_\_\_\_\_\_\_\_

\_\_\_\_\_\_\_\_\_\_\_\_\_\_\_\_\_\_\_\_\_\_\_\_\_\_\_\_\_\_\_\_\_\_\_\_\_\_\_\_\_\_\_\_\_\_

1. Az igénylő szervezeti egység megnevezése:

2. A szervezeti egység vezetője:

3. Kijelölt kapcsolattartó neve:

4. Kijelölt kapcsolattartó hálózati azonosítója:

5. Kijelölt kapcsolattartó email címe:

6. Kijelölt kapcsolattartó telefonszáma:

7. A hosztolni kívánt szervertípus\*: **fizikai** / virtuális

\_\_\_\_\_\_\_\_\_\_\_\_\_\_\_\_\_\_\_\_\_\_\_\_\_\_\_\_\_\_\_\_\_\_\_\_\_\_\_\_\_\_\_\_\_\_

\_\_\_\_\_\_\_\_\_\_\_\_\_\_\_\_\_\_\_\_\_\_\_\_\_\_\_\_\_\_\_\_\_\_\_\_\_\_\_\_\_\_\_\_\_\_

8. Igényelt erőforrások\*\*: a magyar a magyar a magyar CPU, gelmeg GB diszk,

9.

\_\_\_\_\_\_\_\_\_\_\_\_\_\_\_\_\_\_\_\_\_\_\_\_\_\_\_\_\_\_\_\_\_\_\_\_\_\_\_\_\_\_\_\_\_\_

10. A szerver számára igényelt domain név:

11. A szerver számára megnyitandó tűzfal portok:

![](_page_238_Picture_41.jpeg)

\* A megfelelő válasz aláhúzandó

\*\* Csak virtuális szerver esetén töltendő ki

\*\*\* A címtartományok csak akkor kitöltendő, ha az igénylő nem kívánja a teljes inter-

net számára elérhetővé tenni az adott szolgáltatást.

## **16.32. Formanyomtatvány .hu TLD alatti domain név igényléséhez**

(Papír alapú formanyomtatvány.)

\_\_\_\_\_\_\_\_\_\_\_\_\_\_\_\_\_\_\_\_\_\_\_\_\_\_\_\_\_\_\_\_\_\_\_\_\_\_\_\_\_\_\_\_\_\_

\_\_\_\_\_\_\_\_\_\_\_\_\_\_\_\_\_\_\_\_\_\_\_\_\_\_\_\_\_\_\_\_\_\_\_\_\_\_\_\_\_\_\_\_\_\_

\_\_\_\_\_\_\_\_\_\_\_\_\_\_\_\_\_\_\_\_\_\_\_\_\_\_\_\_\_\_\_\_\_\_\_\_\_\_\_\_\_\_\_\_\_\_

\_\_\_\_\_\_\_\_\_\_\_\_\_\_\_\_\_\_\_\_\_\_\_\_\_\_\_\_\_\_\_\_\_\_\_\_\_\_\_\_\_\_\_\_\_\_

\_\_\_\_\_\_\_\_\_\_\_\_\_\_\_\_\_\_\_\_\_\_\_\_\_\_\_\_\_\_\_\_\_\_\_\_\_\_\_\_\_\_\_\_\_\_

\_\_\_\_\_\_\_\_\_\_\_\_\_\_\_\_\_\_\_\_\_\_\_\_\_\_\_\_\_\_\_\_\_\_\_\_\_\_\_\_\_\_\_\_\_\_

\_\_\_\_\_\_\_\_\_\_\_\_\_\_\_\_\_\_\_\_\_\_\_\_\_\_\_\_\_\_\_\_\_\_\_\_\_\_\_\_\_\_\_\_\_\_

\_\_\_\_\_\_\_\_\_\_\_\_\_\_\_\_\_\_\_\_\_\_\_\_\_\_\_\_\_\_\_\_\_\_\_\_\_\_\_\_\_\_\_\_\_\_\_\_\_\_\_\_\_\_\_\_\_\_\_\_\_\_\_\_\_\_\_\_

\_\_\_\_\_\_\_\_\_\_\_\_\_\_\_\_\_\_\_\_\_\_\_\_\_\_\_\_\_\_\_\_\_\_\_\_\_\_\_\_\_\_\_\_\_\_\_\_\_\_\_\_\_\_\_\_\_\_\_\_\_\_\_\_\_\_\_\_

1. Az igénylő szervezeti egység megnevezése:

2. A szervezeti egység postacíme:

3. A szervezeti egység vezetője:

4. Kijelölt kapcsolattartó neve:

5. Kijelölt kapcsolattartó hálózati azonosítója:

\_\_\_\_\_\_\_\_\_\_\_\_\_\_\_\_\_\_\_\_\_\_\_\_\_\_\_\_\_\_\_\_\_\_\_\_\_

\_\_\_\_\_\_\_\_\_\_\_\_\_\_\_\_\_\_\_\_\_\_\_\_\_\_\_\_\_\_\_\_\_\_\_\_\_

6. Kijelölt kapcsolattartó email címe:

7. Az igényelt domain név:

8. Megjegyzés:

## **16.33. Formanyomtatvány otthoni internet szolgáltatás igényléséhez**

(Papír alapú formanyomtatvány.)

### **Otthoni internet szolgáltatás igénylőlap**

## **(új bejelentés)**

![](_page_240_Picture_159.jpeg)

A DE távoli infokommunikációs szolgáltatásokra vonatkozó szabályzatát ismerem és a benne foglaltakat betartom.

Debrecen, 201…………………………

 ……………………… ………………………. …….…………………….. dolgozó munkáltató/keretgazda gazdasági igazgató

## **16.34. Formanyomtatvány otthoni internet szolgáltatás lemondásához**

(Papír alapú formanyomtatvány.)

## **Otthoni internet szolgáltatás lemondása**

![](_page_241_Picture_119.jpeg)

Debrecen, 201…………………………

………………………………………………………..

bejelentő

## **16.35. Formanyomtatvány szerver-hoszting regisztrációhoz**

(Papír alapú formanyomtatvány.)

## **Szerverhoszting regisztrációs lap**

![](_page_242_Picture_79.jpeg)

*Igénylő kijelentem, hogy a szerver gépet a Debreceni Egyetem célkitűzéseinek megfelelően használom. A gép használatával és működtetésével kapcsolatos szabályokat (lásd:*  http://*it.unideb.hu címen megismertem és betartom.*

![](_page_243_Picture_68.jpeg)

\_\_\_\_\_\_\_\_\_\_\_\_\_\_\_\_\_\_\_\_ \_\_\_\_\_\_\_\_\_\_\_\_\_\_\_\_\_\_\_ \_\_\_\_\_\_\_\_\_\_\_\_\_\_\_\_\_\_\_\_

DE ISZK egységvezető gépért felelős személy

# **16.36. Formanyomtatvány IP címtartomány igényléséhez**

(papír alapú formanyomtatvány)

![](_page_244_Picture_101.jpeg)

Debrecen, 20……………………………..

………………………………. ………………………………. Szervezeti egység vezetője Kapcsolattartó

ISZK tölti ki!

![](_page_244_Picture_102.jpeg)

Debrecen, 20……………………………..

……………………………….

Bejelentést adminisztrálta

# **16.37. Egységes egyetemi email cím struktúra**

Az egységes egyetemi email struktúra a következőkre épül:

1. Az egyetemi email címekben szereplő domain tagok száma 3 tagban van maximálva (pl. @agr.unideb.hu, @arts.unideb.hu, @fin.unideb.hu, @inf.unideb.hu, @med.unideb.hu, @tek.unideb.hu). A 3. tag összetett szerepben a centrumot, a kart, az egyéb központi egységet jelöli. A 3. tagnak egyetemi szinten egyedinek kell lennie! A 3. tag meghatározása a centrum hatásköre (ami továbbadható a karoknak, tanszékeknek), aminek lehetőleg angol nyelvű, az egységre utaló jelentése van.

![](_page_245_Picture_124.jpeg)

- 2. A korábbi, a fenti szabályozásnak nem megfelelő email címeket át kell alakítani (pl. @puma.unideb.hu). Ezek helyett a 3. pontban ismertetett formátumot kell alkalmazni. Az email címek átalakítása azonban nem érinti a korábbi email címekre küldött emailek beérkezését!
- 3. A vezető pozíciót betöltő személy számára a pozícióhoz tartozó email cím használata kötelező a hivatalos levelezésben. A hivatalos, vezető pozíciókhoz kötődő email postafiókokba beérkező leveleket iratkezelési szempontból is meg kell őrizni. A felhasználónév azonos a beosztás elnevezésével. Például:

rektor@unideb.hu, fotitkar@unideb.hu, oktatas@unideb.hu, ehokelnok@unideb.hu, tudomany@unideb.hu,centrumelnok@med.unideb.hu, centrumelnok@agr.unideb.hu, tekelnok@tek.unideb.hu, dekan@inf.unideb.hu, stb…

- 4. Az email címekben használt felhasználói név a felhasználó természetes neve (keresztnév. vezetéknév, vezetéknév. keresztnév) vagy arra utaló jelsorozat.
- 5. A centrumoknak, karoknak a működési szabályzatuk elején az adatok között a hivatalos email címeket is fel kell tüntetniük.

A karok és központi egyetemi egységek email cím formátumai a következők:

![](_page_246_Picture_120.jpeg)

![](_page_246_Picture_121.jpeg)